# **Oriental motor**

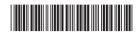

HM-60372

**CASTEP**AZ Series/
Motorized Actuator
equipped with AZ Series

EtherNet/IP™ Compatible Driver

**USER MANUAL** 

Introduction

AC power input type

DC power input type

Implicit communication

Parameter ID lists

Troubleshooting

Reference materials

Thank you for purchasing an Oriental Motor product.

This Manual describes product handling procedures and safety precautions.

- Please read it thoroughly to ensure safe operation.
- Always keep the manual where it is readily available.

#### **Introduction** 1 Before using the product......8 2 Operating manuals ......9 2-1 Related operating manuals......9 2-2 How to use operating manuals......9 3 Overview of the product.......11 4 Graphical symbols on the driver's front panel ......14 4-1 4-2 Warning indication (AC power input driver).......14 5 2 **AC power input type** System configuration .......18 2 2-1 2-2 2-3 2-4 Names and functions of parts......20 2-5 2-6 3 3-1 3-2 4-1 4-2 4-3 4-4 4-5 Connecting the EtherNet/IP communication cable.......30 4-6 4-7 4-8 4-9 4-10 Setting of IP address......38 5 5-1 Power removable function (ETO function: External torque off function) .......40 6-1 6-2 Wiring example .......41 6-3 6-4 6-5

6-6

| / | inspe  | ection and maintenance                                            | 44 |
|---|--------|-------------------------------------------------------------------|----|
|   | 7-1    | Inspection                                                        | 44 |
|   | 7-2    | Warranty                                                          | 44 |
|   | 7-3    | Disposal                                                          | 44 |
| 8 | Cable  | 2                                                                 | 45 |
|   | 8-1    | Connection cable                                                  | 45 |
|   | 8-2    | I/O signal cable                                                  | 47 |
| 9 | Acces  | ssories                                                           | 48 |
|   | 9-1    | Pulse signal converter for noise immunity                         |    |
|   | 9-2    | Relay contact protection parts/circuits                           |    |
|   | 9-3    | Regeneration resistor                                             |    |
| 3 | DC     | power input type                                                  |    |
| 1 | Syste  | m configuration                                                   | 50 |
| 2 | Prepa  | aration                                                           | 51 |
|   | 2-1    | Checking the product                                              | 51 |
|   | 2-2    | How to identify the product model                                 | 51 |
|   | 2-3    | Products possible to combine                                      | 51 |
|   | 2-4    | Information about nameplate                                       | 52 |
|   | 2-5    | Names and functions of parts                                      | 52 |
|   | 2-6    | Indication of LEDs                                                | 54 |
| 3 | Insta  | llation                                                           | 56 |
|   | 3-1    | Installation location                                             | 56 |
|   | 3-2    | Installation method                                               | 56 |
| 4 | Conn   | ection                                                            | 58 |
|   | 4-1    | Connection example                                                | 58 |
|   | 4-2    | Connecting the control power supply                               | 59 |
|   | 4-3    | Connecting the main power supply and grounding                    | 60 |
|   | 4-4    | Connecting the EtherNet/IP communication cable                    | 61 |
|   | 4-5    | Connecting the USB cable                                          | 61 |
|   | 4-6    | Connecting the I/O signals                                        | 62 |
|   | 4-7    | Noise elimination measures                                        | 66 |
|   | 4-8    | Conformity to the EMC Directive                                   | 68 |
| 5 | Settir | ng of IP address                                                  | 69 |
|   | 5-1    | Setting method                                                    | 69 |
| 6 | Powe   | r removable function (ETO function: External torque off function) | 71 |
|   | 6-1    | Block diagram                                                     | 71 |
|   | 6-2    | Wiring example                                                    | 72 |
|   | 6-3    | Detection for error of the ETO function                           | 72 |
|   | 6-4    | Reset of ETO-mode                                                 | 73 |
|   | 6-5    | Timing chart                                                      | 73 |
|   | 6-6    | To use this product safely                                        | 74 |
|   |        |                                                                   |    |

| 7 | Inspe      | ction and maintenance                                                                            | 75  |
|---|------------|--------------------------------------------------------------------------------------------------|-----|
|   | 7-1        | Inspection                                                                                       | 75  |
|   | 7-2        | Warranty                                                                                         | 75  |
|   | 7-3        | Disposal                                                                                         | 75  |
| 8 | Cable      |                                                                                                  | 76  |
|   | 8-1        | Connection cable                                                                                 | 76  |
|   | 8-2        | I/O signal cable                                                                                 | 80  |
| 9 | Acces      | sories                                                                                           | 81  |
|   | 9-1        | Pulse signal converter for noise immunity                                                        | 81  |
|   | 9-2        | Relay contact protection parts/circuits                                                          |     |
| 4 | lmp        | licit communication                                                                              |     |
| 1 | Flow       | of setting of Implicit communication                                                             | 84  |
| 2 | Guida      | nce                                                                                              | 85  |
| 3 | Comn       | nunications specifications                                                                       | 89  |
| 4 |            | cit message                                                                                      |     |
| 4 | 4-1        | Implicit message format                                                                          |     |
|   | 4-1<br>4-2 | Input data                                                                                       |     |
|   | 4-2<br>4-3 | Output data                                                                                      |     |
|   | 4-4        | Processing order of Implicit communication                                                       |     |
|   | 4-5        | Data writing                                                                                     |     |
|   | 4-6        | Data reading                                                                                     |     |
| 5 | Fxam       | ple of execution for operation                                                                   |     |
| _ | 5-1        | Absolute positioning operation                                                                   |     |
|   | 5-2        | Continuous operation                                                                             |     |
| 6 |            | t data operation                                                                                 |     |
| 0 | 6-1        | •                                                                                                |     |
|   | 6-1<br>6-2 | Overview of direct data operation  OUTPUT data and parameters required for direct data operation |     |
|   | 6-3        | Operation example                                                                                |     |
| 5 | Para       | ameter ID lists                                                                                  | _   |
| 1 | Timin      | g for parameter to update                                                                        | 112 |
| 2 | Maint      | enance commands                                                                                  | 113 |
| 3 | Monit      | or commands                                                                                      | 114 |
| 4 | Opera      | ation data R/W commands                                                                          | 118 |
|   | 4-1        | Base address of each operation data number                                                       | 118 |
|   | 4-2        | Parameter ID                                                                                     | 120 |
|   | 4-3        | Setting example                                                                                  | 121 |
| 5 | Opera      | ation I/O event R/W commands                                                                     | 122 |
|   | 5-1        | Base address of operation I/O event                                                              | 122 |
|   | 5-2        | Parameter ID for operation I/O event R/W command                                                 | 122 |
|   |            |                                                                                                  |     |

| 6  | I/O commands               |                                                            |     |  |  |  |
|----|----------------------------|------------------------------------------------------------|-----|--|--|--|
| 7  | 7 Protect release commands |                                                            |     |  |  |  |
| 8  | Extend                     | ded operation data setting R/W command                     | 125 |  |  |  |
| 9  | Parameter R/W commands     |                                                            |     |  |  |  |
|    | 9-1                        | Driver action simulation setting parameter                 | 126 |  |  |  |
|    | 9-2                        | Basic setting parameters                                   | 126 |  |  |  |
|    | 9-3                        | Position coordinate parameters                             | 127 |  |  |  |
|    | 9-4                        | Operation parameters                                       | 127 |  |  |  |
|    | 9-5                        | Direct data operation parameters                           | 127 |  |  |  |
|    | 9-6                        | ABZO sensor setting parameters                             | 128 |  |  |  |
|    | 9-7                        | Mechanism settings parameters                              | 128 |  |  |  |
|    | 9-8                        | Initial coordinate generation & wrap coordinate parameters | 128 |  |  |  |
|    | 9-9                        | JOG/HOME/ZHOME operation information setting parameters    | 129 |  |  |  |
|    | 9-10                       | Power removal function setting parameters                  | 130 |  |  |  |
|    | 9-11                       | Alarm setting parameters                                   | 130 |  |  |  |
|    | 9-12                       | Information setting parameters                             | 130 |  |  |  |
|    | 9-13                       | I/O parameters                                             | 132 |  |  |  |
|    | 9-14                       | Direct I/O setting parameters                              | 135 |  |  |  |
|    | 9-15                       | Remote I/O setting parameters                              | 137 |  |  |  |
|    | 9-16                       | Extended input setting parameters                          | 138 |  |  |  |
|    | 9-17                       | Differential output setting parameters                     | 138 |  |  |  |
|    | 9-18                       | Virtual input parameters                                   | 139 |  |  |  |
|    | 9-19                       | User output setting parameters                             | 139 |  |  |  |
|    | 9-20                       | Driver mode setting parameters                             | 140 |  |  |  |
|    | 9-21                       | EtherNet/IP communication setting parameters               | 140 |  |  |  |
| 10 | I/O sig                    | nals assignment list                                       | 141 |  |  |  |
|    | 10-1                       | Input signals                                              | 141 |  |  |  |
|    | 10-2                       | Output signals                                             | 142 |  |  |  |
| 6  | Trou                       | bleshooting                                                |     |  |  |  |
| 1  | Detect                     | ion of communication errors                                | 146 |  |  |  |
|    | 1-1                        | Communication timeout                                      |     |  |  |  |
|    | 1-2                        | IP address conflict                                        |     |  |  |  |
| 2  |                            | 5                                                          |     |  |  |  |
|    | 2-1                        | Alarm reset                                                | 147 |  |  |  |
|    | 2-2                        | Alarm history                                              |     |  |  |  |
|    | 2-3                        | Generation condition of alarms                             |     |  |  |  |
|    | 2-4                        | Alarm list                                                 |     |  |  |  |
|    | 2-5                        | Timing chart                                               |     |  |  |  |
| 3  |                            | -                                                          |     |  |  |  |
| ٠  | Informations               |                                                            |     |  |  |  |
|    | 3-1<br>3-2                 | Information history Information list                       |     |  |  |  |
| _  |                            |                                                            |     |  |  |  |
| 4  | Troub                      | eshooting and remedial actions                             | 163 |  |  |  |

# 7 Reference materials

| 1 Timing chart |                | ng chart                                  | 166 |
|----------------|----------------|-------------------------------------------|-----|
| 2              | Specifications |                                           |     |
|                | 2-1            | General specifications                    | 167 |
|                | 2-2            | Product specifications                    | 168 |
| 3              | Regu           | lations and standards                     | 169 |
|                | 3-1            | UL Standards (AC power input driver only) | 169 |
|                | 3-2            | EU Directives                             | 169 |
|                | 3-3            | Republic of Korea, Radio Waves Act        | 170 |
|                | 3-4            | RoHS Directive                            | 170 |

# 1 Introduction

This part explains the product overview and safety precautions in addition to the types and descriptions about operating manuals.

# **◆**Table of contents

| 1 | Before using the product8 |                                            |     |  |
|---|---------------------------|--------------------------------------------|-----|--|
| 2 | Operating manuals         |                                            |     |  |
|   | 2-1                       | Related operating manuals                  | 9   |  |
|   | 2-2                       | How to use operating manuals               | 9   |  |
| 3 | Ovei                      | rview of the product                       | .11 |  |
| 4 | Safe                      | ty precautions                             | .12 |  |
|   | 4-1                       | Graphical symbols on the driver's from     |     |  |
|   | 4-2                       | Warning indication (AC power input driver) | 14  |  |
| _ | Droc                      | autions for use                            | 15  |  |

# 1 Before using the product

Only qualified personnel of electrical and mechanical engineering should work with the product.

Use the product correctly after thoroughly reading the section "4 Safety precautions" on p.12. In addition, be sure to observe the contents described in warning, caution, and note in this manual.

The product described in this manual has been designed and manufactured to be incorporated in general industrial equipment. Do not use for any other purpose. Oriental Motor Co., Ltd. is not responsible for any compensation for damage caused through failure to observe this warning.

# 2 Operating manuals

# 2-1 Related operating manuals

For operating manuals not included with the product, contact your nearest Oriental Motor sales office or download from Oriental Motor Website Download Page.

| Operating manual name                                                                                               | Included or not included with product |
|----------------------------------------------------------------------------------------------------|---------------------------------------|
| AZ Series OPERATING MANUAL Motor                                                                                    | Included                              |
| AZ Series/ /Motorized Actuator equipped with AZ Series<br>EtherNet/IP™ Compatible Driver OPERATING MANUAL Driver    | Included                              |
| AZ Series//Motorized Actuator equipped with AZ Series<br>EtherNet/IP™ Compatible Driver USER MANUAL (this document) | Not included                          |
| <b>AZ</b> Series/Motorized Actuator equipped with <b>AZ</b> Series OPERATING MANUAL Function Edition                | Not included                          |

When using a motorized actuator, also read the following operating manuals.

| Operating manual name                       | Included or not included with product |
|---------------------------------------------|---------------------------------------|
| OPERATING MANUAL Actuator                   | Included                              |
| Motorized Actuator Function Setting Edition | Not included                          |

# 2-2 How to use operating manuals

To use the product, read this manual together with the <u>OPERATING MANUAL **AZ** Series Function Edition</u>. This manual describes contents specific to the EtherNet/IP compatible driver, and the <u>OPERATING MANUAL **AZ** Series Function Edition</u> describes contents common to the **AZ** Series products. Refer to the <u>OPERATING MANUAL **AZ** Series Function Edition</u> for the contents not included in this manual.

For each control method, reference destinations are indicated according to the flow of use.

## ■ How to read reference destinations

The title name of the operating manual is described in the reference destination.

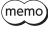

The title number described in the reference destination may be changed. Use the title name when checking the reference destination.

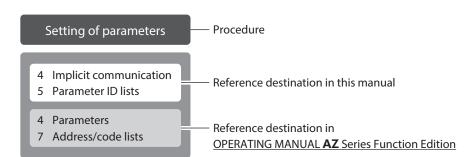

# ■ When controlling via EtherNet/IP

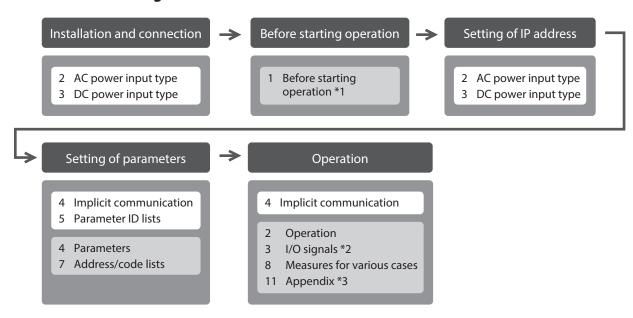

- \*1 When a motorized actuator is used, the following contents cannot be operated via EtherNet/IP. Use the support software **MEXEO2**.
  - · Copying the fixed value (parameter) of the ABZO sensor to a driver
  - · Creation of recovery data file and method of recovery
- \*2 Refer to this manual for "power removable function."
  - · When the AC power input driver is used: p.40
  - · When the DC power input driver is used: p.71
- \*3 Refer to this manual for "LEDs of the driver."
  - · When the AC power input driver is used: p.22
  - · When the DC power input driver is used: p.54

# ■ When controlling by inputting pulse signals

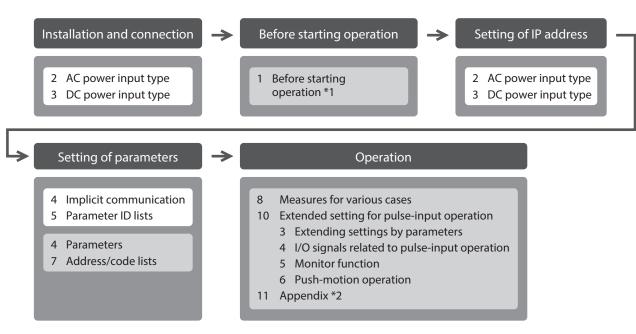

- \*1 When a motorized actuator is used, the following contents cannot be operated via EtherNet/IP. Use the support software **MEXEO2**.
  - · Copying the fixed value (parameter) of the ABZO sensor to a driver
  - · Creation of recovery data file and method of recovery
- \*2 Refer to this manual for "LEDs of the driver."
  - · When the AC power input driver is used: p.22
  - · When the DC power input driver is used: p.54

# 3 Overview of the product

The AZ Series EtherNet/IP compatible driver is the dedicated driver for the AZ Series products.

## ■ Lineup

Two types of the **AZ** Series EtherNet/IP compatible drivers are available: AC power input type and DC power input type.

# ■ Two types of control methods

- Operation by Implicit communication (periodic communication) of EtherNet/IP
- Operation by inputting pulses

# Setting methods of operation data and parameters

Operation data and parameters can be set via EtherNet/IP or using the **MEXEO2**. This manual describes how to set operation data and parameters via EtherNet/IP.

# ■ Equipped with direct data operation function

The direct data operation is a function to start operation at the same time as rewriting of the data. It can be used when the setting of the operation data is changed frequently, such as changing the speed or travel amount according to a load.

# **■** Equipped with power removable function (ETO function: External Torque OFF)

The power removable function is a function that stops supplying the power to the motor forcibly and puts the motor into a non-excitation state. This function can shut off the power supplying to the motor directly on the circuit. It can be used for the purpose to protect a worker from malfunction of the moving part when a load is set to the jig of equipment or maintenance of the equipment is performed.

## Providing the EDS File

The EDS file (Electronic Data Sheets file) is a file that describes the specific information of the EtherNet/IP compatible products. By importing the EDS file to the setting tool of the scanner, settings of EtherNet/IP can be performed before you receive the driver.

For details, contact your nearest Oriental Motor sales office.

# 4 Safety precautions

The precautions described below are intended to ensure the safe and correct use of the product, and to prevent the user and other personnel from exposure to the risk of injury. Use the product only after carefully reading and fully understanding these instructions.

| <b><u></u>MARNING</b> | Handling the product without observing the instructions that accompany a "WARNING" symbol may result in serious injury or death.         |
|-----------------------|----------------------------------------------------------------------------------------------------|
| <b>⚠CAUTION</b>       | Handling the product without observing the instructions that accompany a "CAUTION" symbol may result in injury or property damage.       |
| Note                  | The items under this heading contain important handling instructions that the user should observe to ensure the safe use of the product. |
| memo                  | The items under this heading contain related information and contents to gain a further understanding of the text in this manual.        |

# **MARNING**

## ■ Common to AC power input driver and DC power input driver

#### General

- Do not use the product in explosive or corrosive environments, in the presence of flammable gases, locations subjected to splashing water, or near combustibles. Doing so may result in fire, electric shock or injury.
- Assign qualified personnel to the task of installing, wiring, operating/controlling, inspecting, and troubleshooting the product. Failure to do so may result in fire, electric shock, injury, or damage to equipment.
- Do not transport, install, connect or inspect the driver while the power is supplied. Doing so may result in electric shock.
- Do not touch the driver while the power is on. Doing so may result in fire or electric shock.
- Take measures to keep the moving part in position if the product is used in vertical operations such as elevating equipment. Failure to do so may result in injury or damage to equipment.
- When an alarm is generated in the driver (any of the driver's protective functions is triggered), remove the cause before clearing the alarm (protective function). Continuing the operation without removing the cause of the problem may cause malfunction of the motor and the driver, leading to injury or damage to equipment.

#### Installation

- Install the driver inside an enclosure. Failure to do so may result in electric shock or injury.
- The driver is Class I equipment. When installing the driver, install it inside an enclosure so that it is out of the direct reach of users. Be sure to ground if users can touch it. Failure to do so may result in electric shock.

#### Connection

- Always keep the power supply voltage of the driver within the specified range. Failure to do so may result in fire or electric shock.
- Connect the product securely according to the wiring diagram. Failure to do so may result in fire or electric shock.
- Do not forcibly bend, pull, or pinch the cable. Doing so may result in fire or electric shock.

#### Operation

- Turn off the main power supply and the control power supply in the event of a power failure. Failure to do so may result in injury or damage to equipment.
- Do not turn the FREE input ON while operating the motor. Doing so may result in injury or damage to equipment.

#### Repair, disassembly, and modification

• Do not disassemble or modify the driver. Doing so may result in injury or damage to equipment.

## ■ AC power input driver

#### General

• Do not touch the terminals indicated 🛕 🛧 signs on the driver's front panel while the power is supplied because high voltage is applied. Doing so may result in fire or electric shock.

#### Inspection and maintenance

• Do not touch the connection terminals of the driver immediately after turning off the main power supply and the control power supply. Before performing connection or inspection, turn off the main power supply and the control power supply, and check the CHARGE LED has been turned off. Residual voltage may cause electric shock.

# **ACAUTION**

# ■ Common to AC power input driver and DC power input driver

#### General

- Do not use the driver beyond the specifications. Doing so may result in electric shock, injury, or damage to equipment.
- Keep your fingers and objects out of the openings in the driver. Doing so may result in fire, electrical shock, or injury.
- Do not touch the driver during operation or immediately after stopping. Doing so may result in a skin burn(s).
- Do not forcibly bend or pull the cable that is connected to the driver. Doing so may result in damage.

#### Installation

- Keep the area around the driver free of combustible materials. Failure to do so may result in fire or a skin burn(s).
- Do not leave anything around the driver that would obstruct ventilation. Doing so may result in damage to equipment.

#### Operation

- Use a motor and a driver only in the specified combination. An incorrect combination may cause a fire.
- Provide an emergency stop device or emergency stop circuit externally so that the entire equipment will operate safely in the event of a system failure or malfunction. Failure to do so may result in injury.
- Before turning on the main power supply and the control power supply, turn all input signals to the driver to OFF. Failure to do so may result in injury or damage to equipment.
- Before rotating the motor output shaft manually (manual positioning etc.), check the FREE input of the driver is being ON. Failure to do so may result in injury.
- When an abnormal condition has occurred, immediately stop operation to turn off the main power supply and the control power supply. Failure to do so may result in fire, electrical shock or injury.
- Take measures against static electricity when operating the switches of the driver. Failure to do so may result in the driver malfunction or damage to equipment.

## AC power input driver

#### Operation

• For the control power supply, use a DC power supply with reinforced insulation on its primary and secondary sides. Failure to do so may result in electric shock.

#### Inspection and maintenance

• Do not touch the terminals while conducting the insulation resistance measurement or dielectric strength test. Doing so may result in electric shock.

## **■** DC power input driver

#### Operation

• For the main power supply and the control power supply, use a DC power supply with reinforced insulation on its primary and secondary sides. Failure to do so may result in electric shock.

#### Inspection and maintenance

• Do not touch the terminals while conducting the insulation resistance measurement. Doing so may result in electric shock.

# Graphical symbols on the driver's front panel

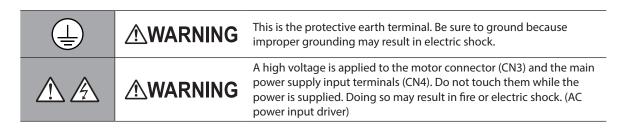

#### 4-2 Warning indication (AC power input driver)

A warning about handling precautions is described on the driver. Be sure to observe the description contents when handling the product.

Electrical hazard warning label

# ∴WARNING — Risk of electric shock.

Read manual before installing. (Multiple rated)
 Do not touch the driver immediately after
 the power is cut off, or until the CHARGE LED
 (lit in red) turns off. Doing so may result in
 electric shock due to residual voltage.

# AVERTISSEMENT Risque de décharge électrique.

•Lire le manuel avant l'installation.
•Ne pas toucher au variateur immédiatement après la mise hors tension ou avant que la LED "présense de la tension" (Rouge) ne soit éteinte. Le non respect de ces règles pourrait entraîner un choc électrique.

#### 告 - けが・感電のおそれがあります。

● 据え付け、運転の前には必ず取扱説明書をお読み下さい。 ●電源を切った直後、CHARGE LED(赤色点灯)が消灯するまで ドライバに触れないで下さい。残留電圧により感電の原因になります。

Material: PET

# 5 Precautions for use

This chapter covers restrictions and requirements the user should consider when using the product.

# ■ Common to AC power input driver and DC power input driver

Be sure to use our cable to connect the motor and the driver.

Check the cable models on p.45 (AC power input driver) or p.76 (DC power input driver).

• Note on connecting a power supply whose positive terminal is grounded

The USB communication connector, CN5, CN6, and CN7 connectors on the driver are not electrically insulated. When grounding the positive terminal of the power supply, do not connect any equipment (PC, etc.) whose negative terminal is grounded. Doing so may cause the driver and this equipment to short, damaging both. When connecting, do not ground equipment.

Saving data to the non-volatile memory

Do not turn off the control power supply while writing the data to the non-volatile memory, and also do not turn off for 5 seconds after the completion of writing the data. Doing so may abort writing the data and cause an EEPROM error alarm to generate. The non-volatile memory can be rewritten approximately 100,000 times.

Noise elimination measures

Refer to p.35 (AC power input driver) or p.66 (DC power input driver) for the noise elimination measures.

# ■ AC power input driver

 When conducting the insulation resistance measurement or the dielectric strength test, be sure to separate the connection between the motor and the driver.

Conducting the insulation resistance measurement or dielectric strength test with the motor and the driver connected may result in damage to the product.

Preventing leakage current

Stray capacitance exists between the driver's current-carrying line and other current-carrying lines, the earth and the motor, respectively. A high-frequency current may leak out through such capacitance, having a detrimental effect on the surrounding equipment. The actual leakage current depends on the driver's switching frequency, the length of wiring between the driver and the motor, and so on. When installing an earth leakage breaker, use a product offering resistance against high frequency current such as the one specified below.

Mitsubishi Electric Corporation: NV series

 If vertical drive (gravitational operation) such as elevator applications is performed or if sudden startstop operation of a large inertial load is repeated frequently, connect our regeneration resistor RGB100.

An alarm of overvoltage may be detected depending on the operating condition of the motor. When the alarm of overvoltage has been detected, reconsider the operating condition or use our regeneration resistor **RGB100**. Refer to p.28 for the connection method.

#### **■** DC power input driver

 When conducting the insulation resistance measurement, be sure to separate the connection between the motor and the driver.

Conducting the insulation resistance measurement with the motor and the driver connected may result in damage to the product.

# 2 AC power input type

This part explains contents specific to the AC power input type driver.

# **◆**Table of contents

| 1 | Syste | em configuration18                      | 5 | Setti | ing of IP address38                        |
|---|-------|-----------------------------------------|---|-------|--------------------------------------------|
| 2 | Prepa | aration19                               |   | 5-1   | Setting method38                           |
|   | 2-1   | Checking the product19                  | 6 |       | er removable function                      |
|   | 2-2   | How to identify the product model 19    |   |       | function: External torque off              |
|   | 2-3   | Products possible to combine19          |   | func  | tion)40                                    |
|   | 2-4   | Information about nameplate20           |   | 6-1   | Block diagram40                            |
|   | 2-5   | Names and functions of parts20          |   | 6-2   | Wiring example41                           |
|   | 2-6   | Indication of LEDs22                    |   | 6-3   | Detection for error of the ETO function41  |
| 3 | Insta | llation24                               |   | 6-4   | Reset of ETO-mode42                        |
|   | 3-1   | Installation location24                 |   | 6-5   | Timing chart42                             |
|   | •     | Installation method24                   |   | 6-6   | To use this product safely43               |
|   |       |                                         | 7 | Insp  | ection and maintenance44                   |
| 4 |       | nection26                               |   | 7-1   | Inspection44                               |
|   | 4-1   | Connection example26                    |   | 7-2   | Warranty44                                 |
|   | 4-2   | Connecting the control power supply 27  |   | 7-3   | Disposal44                                 |
|   | 4-3   | Connecting the regeneration resistor 28 | 8 | Cabl  | e45                                        |
|   | 4-4   | Connecting the main power supply 29     | 0 |       |                                            |
|   | 4-5   | Grounding the driver30                  |   | 8-1   | Connection cable45                         |
|   | 4-6   | Connecting the EtherNet/IP              |   | 8-2   | I/O signal cable47                         |
|   |       | communication cable30                   | 9 | Acce  | essories48                                 |
|   | 4-7   | Connecting the USB cable30              |   | 9-1   | Pulse signal converter for                 |
|   | 4-8   | Connecting the I/O signals31            |   |       | noise immunity48                           |
|   | 4-9   | Noise elimination measures35            |   | 9-2   | Relay contact protection parts/circuits 48 |
|   | 4-10  | Conformity to the EMC Directive         |   | 9-3   | Regeneration resistor48                    |

# 1 System configuration

The figure shows models for the electromagnetic brake type with single-phase 200 to 240 VAC input.

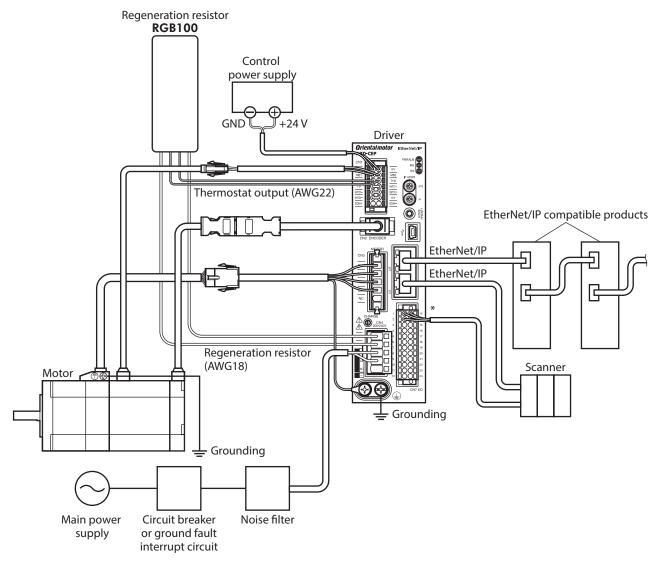

\* Connect when using direct I/O or sensors.

# 2 Preparation

This chapter explains the items you should check, as well as names and functions of each part.

# 2-1 Checking the product

Verify that the items listed below are included. Report any missing or damaged items to the Oriental Motor sales office from which you purchased the product.

- CN7 connector (24 pins) ................................... 1 pc.
- OPERATING MANUAL Driver.....1 copy

#### Included connector model

| Туре          | Part number         | Manufacturer                  |  |
|---------------|---------------------|-------------------------------|--|
| CN1 connector | DFMC1,5/7-ST-3,5-LR | PHOENIX CONTACT GmbH & Co. KG |  |
| CN4 connector | 05JFAT-SAXGDK-H5.0  | J.S.T. Mfg. Co., Ltd.         |  |
| CN7 connector | DFMC1,5/12-ST-3,5   | PHOENIX CONTACT GmbH & Co. KG |  |

# 2-2 How to identify the product model

Check the model number of the driver against the number shown on the nameplate. Refer to p.20 for how to identify the nameplate.

| 1 | Series             | AZD: AZ Series driver                                               |
|---|--------------------|---------------------------------------------------------------------|
| 2 | Power supply input | A: Single-phase 100-120 VAC C: Single-phase/Three-phase 200-240 VAC |
| 3 | Network type       | <b>EP</b> : EtherNet/IP                                             |

# 2-3 Products possible to combine

Products with which the driver can be combined are listed below. Check the model name of the product with the nameplate.

| Power supply type | Product type       | Applicable series     | Model name representing series name *1 | Example of model name         |
|-------------------|--------------------|-----------------------|----------------------------------------|-------------------------------|
|                   | Stepping motor     | <b>AZ</b> Series      | AZM                                    | AZM46AC<br>AZM66AC-TS10       |
|                   | Motorized actuator | <b>EAS</b> Series *2  | EASM                                   | EASM4NXD005AZAC               |
|                   |                    | <b>EAC</b> Series *2  | EACM                                   | EACM4RWE15AZMC                |
| AC input          |                    | <b>EZS</b> Series *2  | EZSM                                   | EZSM6D005AZAC                 |
|                   |                    | <b>EZSH</b> Series *2 | EZSHM                                  | EZSHM6H020AZAC                |
|                   |                    | <b>DGII</b> Series    | DGM<br>DGB                             | DGM85R-AZAC<br>DGB85R12-AZACR |
|                   |                    | <b>L</b> Series       | LM                                     | LM4F500AZMC-10                |

<sup>\*1</sup> The driver described in this manual can be combined with products that begin with these model names.

<sup>\*2</sup> For these motorized actuators, the equipped motors have been evaluated to affix the CE Marking. Check the model name of the equipped motor with the nameplate.

# 2-4 Information about nameplate

The figure shows an example.

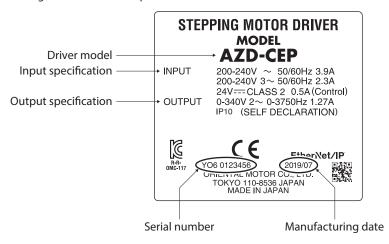

memo

The position describing the information may vary depending on the product.

# 2-5 Names and functions of parts

The figure shows the **AZD-CEP**.

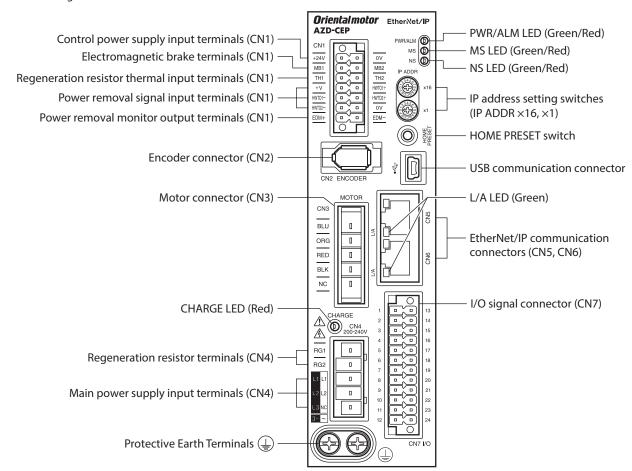

| Туре       | Name                                            | Sign                                 | Description                                                                                                    |
|------------|-------------------------------------------------|--------------------------------------|----------------------------------------------------------------------------------------------------|
|            | CHARGE LED (Red)                                | CHARGE                               | This LED is lit while the main power supply is turned on. After the main power has been turned off, the LED will turn off once the residual voltage in the driver drops to a safe level. |
|            |                                                 | PWR/ALM                              | <ul> <li>This LED is lit in green while the control power supply is turned on.</li> <li>If an alarm (protective function) is generated, the</li> </ul>                                   |
| LED        | PWR/ALM LED (Green/Red)                         |                                      | <ul> <li>LED will blink in red.</li> <li>If the power removable function (p.40) is triggered,<br/>the LED will blink in green.</li> </ul>                                                |
|            |                                                 |                                      | If information is generated, the LED will simultaneously blink in red and green twice. (Green and red colors may overlap and it may be visible to orange.)                               |
|            | MS LED (Green/Red)                              | MS                                   | This LED indicates the status of the driver.                                                                                                    |
|            | NS LED (Green/Red)                              | NS                                   | This LED indicates the communication status of EtherNet/IP.                                                                                                    |
|            | L/A LED (Green)                                 | L/A                                  | This LED indicates the LINK/ACT status of EtherNet/IP.                                                                                                    |
| Switch     | IP address setting switches                     | IP ADDR ×16<br>IP ADDR ×1            | These switches are used to set an IP address. Factory setting: 00 (×16: 0, ×1: 0)                                                                                                    |
| SWITCH     | HOME PRESET switch                              | HOME PRESET                          | This switch is used to set the starting position (home position) when positioning operation is performed.                                                                                |
|            | Encoder connector (CN2)                         | ENCODER                              | Connects the encoder.                                                                                                    |
|            | Motor connector (CN3)                           | MOTOR                                | Connects the motor.                                                                                                    |
| Connector  | USB communication connector                     | •<-                                  | Connects a PC in which the <b>MEXEO2</b> has been installed. (USB2.0 mini-B port)                                                                                                    |
|            | EtherNet/IP communication connectors (CN5, CN6) | -                                    | Connects the EtherNet/IP communication cable.                                                                                                    |
|            | I/O signal connector (CN7)                      | I/O                                  | Connects when using direct I/O or sensors.                                                                                                    |
|            | Control power supply input terminals (CN1)      | +24V, 0V                             | Connects a control power supply.                                                                                                    |
|            | Electromagnetic brake terminals (CN1)           | MB1, MB2                             | Connects the lead wires from the electromagnetic brake.                                                                                                    |
|            | Regeneration resistor thermal terminals (CN1)   | TH1,TH2                              | Connects our regeneration resistor <b>RGB100</b> . If the regeneration resistor <b>RGB100</b> is not connected, short the TH1 and TH2 terminals.                                         |
| Terminal   | Power removal signal input terminals (CN1)      | HWTO1+, HWTO1-<br>HWTO2+, HWTO2-     | Connects switches or a scanner.                                                                                                    |
| Terriffica | Power removal monitor output terminals (CN1)    | EDM+, EDM-                           | Connects a scanner.                                                                                                    |
|            | Regeneration resistor terminals (CN4)           | RG1, RG2                             | Connects our regeneration resistor <b>RGB100</b> .                                                                                                    |
|            | Main power supply input terminals (CN4)         | L, N, NC<br>L1, L2, NC<br>L1, L2, L3 | Connects a main power supply.                                                                                                    |
|            | Protective Earth Terminals                      |                                      | Ground using a grounding wire of AWG16 to 14 (1.25 to 2.0 mm²).                                                                                                    |

# 2-6 Indication of LEDs

# **■ PWR/ALM LED**

This LED indicates the status of the driver.

| LED status                                                                               |          |                                                                                                    |  |
|------------------------------------------------------------------------------------------|----------|----------------------------------------------------------------------------------------------------|--|
| Green                                                                                    | Red      | - Description                                                                                                    |  |
| Unlit                                                                                    | Unlit    | The control power supply is not turned on.                                                                                                    |  |
| Lit                                                                                      | Unlit    | The control power supply is turned on.                                                                                                    |  |
| Unlit                                                                                    | Blinking | An alarm is being generated. Details about the generated alarm can be checked by counting the number of times the LED blinks. The LED is lit in green when the alarm is reset.                |  |
| Blinking                                                                                 | Unlit    | The power removable function has been activated. The LED is lit in green when the power removable function is released.                                                                       |  |
| Blinking twice at the same time *                                                        |          | • Information is being generated. The LED is lit in green when the information is cleared.                                                                                                    |  |
|                                                                                          |          | • Teaching, remote operation is being executed with the <b>MEXEO2</b> . The LED is lit in green when teaching, remote operation is complete.                                                  |  |
| Blinking at the same time *                                                              |          | The interlock was released by holding down the HOME PRESET switch.  The LED is lit in green when the time set in the "Extended input (EXT-IN) interlock releasing time" parameter is elapsed. |  |
| Lit at the same time *                                                                   |          | The input signal assigned to the HOME PRESET switch is being executed. The LED is lit in green when it is complete.                                                                           |  |
| Repeating "Green $\rightarrow$ Red $\rightarrow$ Simultaneously lit $\rightarrow$ Unlit" |          | This is the driver simulation mode.                                                                                                    |  |

<sup>\*</sup> Green and red colors may overlap and it may be visible to orange.

# ■ MS LED

This LED indicates the status of the driver.

| LED status           |            | Docarintian                                                                        |  |
|----------------------|------------|------------------------------------------------------------------------------------|--|
| Green                | Red        | - Description                                                                      |  |
| Unlit                | Unlit      | The control power supply of the driver is not turned on.                           |  |
| Blinking             | Unlit      | The communication setting of EtherNet/IP is invalid.                               |  |
| Lit                  | Unlit      | The driver operates properly.                                                      |  |
| Unlit                | Blinking   | • An alarm that can be reset with EtherNet/IP or the <b>MEXE02</b> was generated.  |  |
| Offile               | Billikilig | • The setting of an IP address is duplicated in the same system.                   |  |
| Unlit                | Lit        | An alarm that cannot be reset with EtherNet/IP or the <b>MEXE02</b> was generated. |  |
| Blinking alternately |            | Self-diagnosis when turning on the power is executing.                             |  |

The timing to blink the LED is as follows.

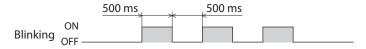

# ■ NS LED

This LED indicates the communication status of EtherNet/IP.

| LED status                                                               |          | Description                                                           |  |
|--------------------------------------------------------------------------|----------|-----------------------------------------------------------------------|--|
| Green                                                                    | Red      | Description                                                           |  |
| Unlit                                                                    | Unlit    | • In an offline state.                                                |  |
| Uniit                                                                    | Offile   | • The control power supply of the driver is not turned on.            |  |
| Blinking                                                                 | Unlit    | In an online state. Connection with the scanner is not established.   |  |
| Lit                                                                      | Unlit    | In an online state. Connection with the scanner is being established. |  |
| Unlit                                                                    | Blinking | Connection with the scanner became time-out.                          |  |
| Unlit Lit The setting of an IP address is duplicated in the same system. |          | The setting of an IP address is duplicated in the same system.        |  |
| Blinking alternately                                                     |          | Self-diagnosis when turning on the power is executing.                |  |

The timing to blink the LED is as follows.

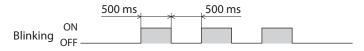

# ■ L/A LED

This LED indicates the LINK/ACT status of EtherNet/IP.

| LED status | Description                                          |
|------------|------------------------------------------------------|
| Unlit      | • In an offline state.                               |
| Offile     | • The frame of EtherNet/IP is not sent and received. |
| Dlimbin    | • In an online state.                                |
| Blinking   | • The frame of EtherNet/IP is sent and received.     |
| Lit        | • In an online state.                                |
| LIL        | • The frame of EtherNet/IP is not sent and received. |

# 3 Installation

This chapter explains the installation location and installation method of the driver.

# 3-1 Installation location

The driver is designed and manufactured to be incorporated in equipment. Install it in a well-ventilated location that provides easy access for inspection. The location must also satisfy the following conditions:

- Inside an enclosure that is installed indoors (provide vent holes)
- Operating ambient temperature: 0 to +55°C (+32 to +131 °F) (non-freezing)
- Operating ambient humidity: 85% or less (non-condensing)
- Area that is free of explosive atmosphere or toxic gas (such as sulfuric gas) or liquid
- Area not exposed to direct sun
- Area free of excessive amount of dust, iron particles or the like
- Area not subject to splashing water (rain, water droplets), oil (oil droplets) or other liquids
- Area free of excessive salt
- Area not subject to continuous vibrations or excessive shocks
- Area free of excessive electromagnetic noise (from welders, power machinery, etc.)
- Area free of radioactive materials, magnetic fields or vacuum
- Up to 1,000 m (3,300 ft.) above sea level

# 3-2 Installation method

The driver is designed so that heat is dissipated via air convection and conduction through the enclosure. Install the driver to a flat metal plate (\*) offering high heat conductivity. When installing drivers, provide clearances of at least 25 mm (0.98 in.) in the horizontal and vertical directions between the driver and enclosure or other equipment within the enclosure. When installing the driver, use two screws (M4, not included) to secure the driver through the mounting holes.

\* Material: Aluminum, 200×200×2 mm (7.87×7.87×0.08 in.) or equivalent

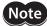

- Install the driver inside an enclosure whose pollution degree is 2 or better environment, or whose degree of protection is IP54 minimum.
- Do not install any equipment that generates a large amount of heat or noise near the driver.
- Do not install the driver underneath a scanner or other equipment vulnerable to heat.
- If the ambient temperature of the driver exceeds 55 °C
   (131 °F), improve the ventilation condition such as providing forced cooling by using fans or creating spaces between the drivers
- Be sure to install the driver vertically (in vertical position).

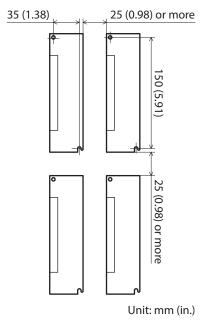

# **■** Dimensions

- Unit: mm (in.)
- Mass: 0.68 kg (1.5 lb.)

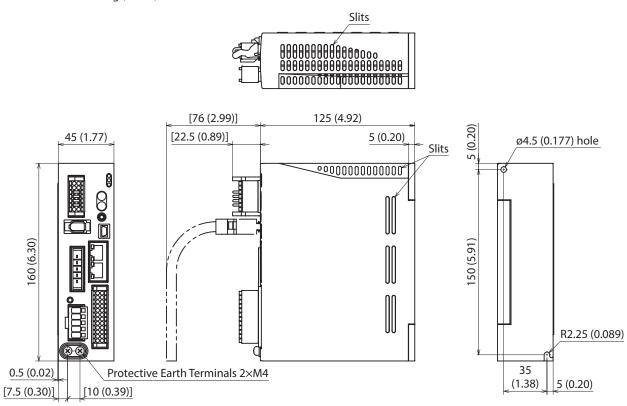

# 4 Connection

This chapter explains a connection example of a driver and a motor, connection methods of power supplies and the regeneration resistor **RGB100**, the grounding method, and others.

The installation and wiring methods in compliance with the EMC Directive as well as protection against noise are also explained.

# **<u>∧</u>WARNING**

- For protection against electric shock, do not turn on the power supply until the wiring is completed.
- A high voltage is applied to the motor connector (CN3) and the main power supply input terminals (CN4). Do not touch them while the power is on. Doing so may result in fire or electric shock.

# 4-1 Connection example

The figure shows models for the electromagnetic brake type with single-phase 200 to 240 VAC input.

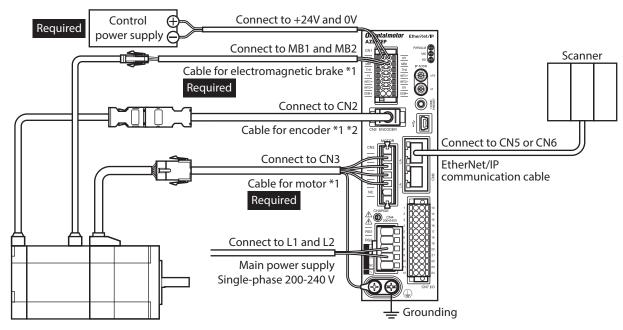

- \*1 Purchase it separately.
- \*2 Use the cable for encoder when the length of the encoder cable of motor is not enough.

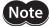

- Connect the connectors securely. Insecure connections may cause malfunction or damage to the motor or driver.
- Before connecting or disconnecting a connector, turn off the main power supply and the control
  power supply, and check the CHARGE LED has been turned off. Residual voltage may cause electric
  shock.
- The lead wires of the "cable for electromagnetic brake" have polarities, so connect them in the correct polarities. If the lead wires are connected with their polarities reversed, the electromagnetic brake will not operate properly.
- Do not wire the power supply cable of the driver in the same cable duct with other power lines or motor cable. Doing so may cause malfunction due to noise.
- Keep 20 m (65.6 ft.) or less for the wiring distance between the motor and the driver. To extend more than 20 m (65.6 ft.) may result in the driver heat generation or increase of the electrical noise emitted from the product.

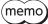

- $\bullet \ \ \hbox{A control power supply is required with or without an electromagnetic brake. Be sure to connect it. } \\$
- When pulling off the motor cable, do so while pressing the latches on the connector with fingers.
- When installing the motor on a moving part, use a flexible cable offering excellent flexibility. Refer to p.45 for the model name.

## ■ Electrical wire size

| Connector | Terminal symbol                                                                | Recommended wire size                                     |
|-----------|--------------------------------------------------------------------------------|-----------------------------------------------------------|
| CN1       | +24V, 0V, MB1, MB2, TH1, TH2,<br>HWTO1+, HWTO1–, HWTO2+,<br>HWTO2–, EDM+, EDM– | Stranded wire or solid wire AWG24 to 16 (0.2 to 1.25 mm²) |
| CN4       | RG1, RG2, L, N, L1, L2, L3                                                     | Stranded wire or solid wire AWG18 to 14 (0.75 to 2.0 mm²) |
| CN7       | -                                                                              | Stranded wire or solid wire AWG24 to 16 (0.2 to 1.25 mm²) |

# 4-2 Connecting the control power supply

# ■ Wiring method of CN1 connector

- Applicable lead wire: AWG24 to 16 (0.2 to 1.25 mm<sup>2</sup>)
- Stripping length of wire insulation: 10 mm (0.39 in.)
- 1. Strip the insulation of the lead wire.
- 2. Insert the lead wire while pushing the button of the orange color with a slotted screwdriver.
- 3. After having inserted, release the button to secure the lead wire.

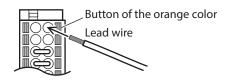

# **■** Power supply current capacity

| la mut manuar annah u salta na | Power supply current capacity |                            |  |
|--------------------------------|-------------------------------|----------------------------|--|
| Input power supply voltage     | Without electromagnetic brake | With electromagnetic brake |  |
| 24 VDC±5% *1                   | 0.25 A                        | 0.5 A *2                   |  |

<sup>\*1</sup> When an electromagnetic brake motor is used, if the wiring distance between the motor and the driver is extended to 20 m (65.6 ft.) using our cable, the input voltage is 24 VDC±4%.

# ■ Pin assignment

There are two terminals for 0 V: One for control power supply and the other is for internal connection. Check each position in the figure and table shown.

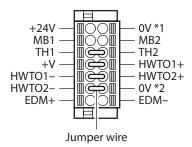

| Sign                                         | Description                                                                                                    |  |
|----------------------------------------------|----------------------------------------------------------------------------------------------------|--|
| +24V, 0V *1 Connects a control power supply. |                                                                                                    |  |
| MB1, MB2                                     | Connects the lead wires from the electromagnetic brake. MB1: Electromagnetic brake– (Black) MB2: Electromagnetic brake+ (White)                                                                 |  |
| TH1,TH2                                      | Connects the signal lines of our regeneration resistor <b>RGB100</b> . If the regeneration resistor is not used, connect a jumper wire (included) between the terminals as shown in the figure. |  |
| HWTO1+, HWTO1–<br>HWTO2+, HWTO2–             | Connects switches or a scanner. If the power removal function is not used, connect a jumper wire (included) between the terminals as shown in the figure.                                       |  |
| EDM+, EDM-                                   | Connects a scanner.                                                                                                    |  |
| +V, 0V *2                                    | These are for internal connection. Do not connect anything.  If the power removal function is not used, connect a jumper wire (included) between the terminals as shown in the figure.          |  |

<sup>\*2</sup> The **AZM46** type is 0.33 A.

# 4-3 Connecting the regeneration resistor

If vertical drive (gravitational operation) such as elevating applications is performed or if sudden start-stop operation of a large inertial is repeated frequently, connect our regeneration resistor **RGB100**.

- The two thin lead wires (AWG22: 0.3 mm²) of the regeneration resistor are the thermostat outputs.
   Connect them to the TH1 and TH2 using the CN1 connector.
- Regenerative current flows through the two thick lead wires (AWG18: 0.75 mm²) of the regeneration resistor.
   Connect them to the RG1 and RG2 using the CN4 connector.

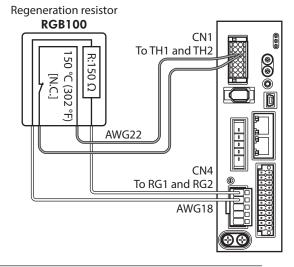

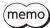

- When connecting the regeneration resistor, be sure to remove the jumper wire from the CN1 connector.
- If the allowable power consumption of the regeneration resistor exceeds the allowable level, the thermostat will be triggered to generate an alarm of regeneration resistor overheat. When an alarm of regeneration resistor overheat is generated, turn off the main power supply and check the error content.

# Regeneration resistor specifications

| Model                            | RGB100                                                                                                   |
|----------------------------------|----------------------------------------------------------------------------------------------------|
| Allowable power consumption      | Continuous regenerative power: 50 W * Instantaneous regenerative power: 600 W                            |
| Resistance value                 | 150 Ω                                                                                                    |
| Thermostat operating temperature | Operation: Opens at 150±7 °C (302±12.6 °F)<br>Reset: Closes at 145±12 °C (293±21.6 °F) [normally closed] |
| Thermostat electrical rating     | 120 VAC 4 A or 30 VDC 4A (minimum current 5 mA)                                                          |

<sup>\*</sup> Install the regeneration resistor in a location where heat dissipation capacity equivalent to a level achieved with a aluminum plate [350×350×3 mm (13.78×13.78×0.12 in.)] is ensured.

# 4-4 Connecting the main power supply

The connecting method varies depending on the power supply specification.

Single-phase 100-120 V –15% to +6% 50/60 Hz

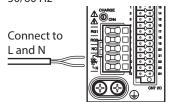

Single-phase 200-240 V –15% to +6% 50/60 Hz

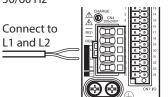

Three-phase 200-240 V -15% to +6% 50/60 Hz

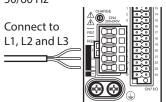

# ■ Wiring method of CN4 connector

- Applicable lead wire: AWG18 to 14 (0.75 to 2.0 mm<sup>2</sup>)
- Stripping length of wire insulation: 9 mm (0.35 in.)
- 1. Insert the connector lever.
- 2. Insert the lead wire while pushing down the connector lever.

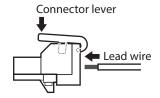

# ■ Power supply current capacity

The current capacity for the power supply varies depending on the product combined.

Check the current capacity in reference to the equipped motor model name when using the **EAS** Series, **EAC** Series, **EZS** Series, or **EZSH** Series.

## • Single-phase 100-120 VAC

| Model  | Power supply current capacity |
|--------|-------------------------------|
| AZM46  | 2.7 A or more                 |
| AZM48  | 2.7 A or more                 |
| AZM66  | 3.8 A or more                 |
| AZM69  | 5.4 A or more                 |
| AZM98  | 5.5 A or more                 |
| AZM911 | 6.4 A or more                 |
| DGB85  | 2.7 A or more                 |
| DGM85  | 2.7 A or more                 |
| DGM130 | 3.8 A or more                 |
| DGM200 | 6.4 A or more                 |
| LM2    | 3.8 A or more                 |
| LM4    | 3.8 A or more                 |

## Single-phase 200-240 VAC

| Model  | Power supply current capacity |
|--------|-------------------------------|
| AZM46  | 1.7 A or more                 |
| AZM48  | 1.6 A or more                 |
| AZM66  | 2.3 A or more                 |
| AZM69  | 3.3 A or more                 |
| AZM98  | 3.3 A or more                 |
| AZM911 | 3.9 A or more                 |
| DGB85  | 1.7 A or more                 |
| DGM85  | 1.7 A or more                 |
| DGM130 | 2.3 A or more                 |
| DGM200 | 3.9 A or more                 |
| LM2    | 2.3 A or more                 |
| LM4    | 2.3 A or more                 |

# • Three-phase 200-240 VAC

| Model  | Power supply current capacity |
|--------|-------------------------------|
| AZM46  | 1.0 A or more                 |
| AZM48  | 1.0 A or more                 |
| AZM66  | 1.4 A or more                 |
| AZM69  | 2.0 A or more                 |
| AZM98  | 2.0 A or more                 |
| AZM911 | 2.3 A or more                 |
| DGB85  | 1.0 A or more                 |
| DGM85  | 1.0 A or more                 |
| DGM130 | 1.4 A or more                 |
| DGM200 | 2.3 A or more                 |
| LM2    | 1.4 A or more                 |
| LM4    | 1.4 A or more                 |

# 4-5 Grounding the driver

Two Protective Earth Terminals (screw size: M4) are provided on the driver. Be sure to ground one of the Protective Earth Terminals. Either of the two Protective Earth Terminals can be used for grounding the driver.

- Grounding wire: AWG16 to 14 (1.25 to 2.0 mm<sup>2</sup>)
- Tightening torque: 1.2 N·m (170 oz-in)

Connect the grounding wire of the "cable for motor" to the other terminal to ground the motor.

Do not share the grounding wire with a welder or any other power equipment.

When grounding the Protective Earth Terminal, use a round terminal and secure the grounding point near the driver.

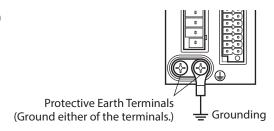

# 4-6 Connecting the EtherNet/IP communication cable

Connect the EtherNet/IP communication cable to the EtherNet/IP communication connector (CN5, CN6).

# ■ Pin assignment

| Signal name | Description       |  |
|-------------|-------------------|--|
| TXP         | Transmitted data+ |  |
| TXN         | Transmitted data- |  |
| RXP         | Received data+    |  |
| N.C.        | _                 |  |
| N.C.        | -                 |  |
| RXN         | Received data-    |  |
| N.C.        | -                 |  |
| N.C.        | _                 |  |
|             |                   |  |

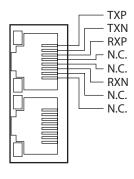

# 4-7 Connecting the USB cable

Using a USB cable of the following specification, connect a PC in which the **MEXEO2** has been installed to the USB communication connector.

| Specification | USB2.0 (full speed)                                 |  |
|---------------|-----------------------------------------------------|--|
| Cable         | Length: 3 m (9.8 ft.) or less<br>Shape: A to mini B |  |

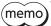

- Connect the driver and PC directly using the USB cable.
- In large electrically noisy environments, use the USB cable with a ferrite core or install a ferrite core to the USB cable.

# 4-8 Connecting the I/O signals

Connect when using direct I/O or sensors.

# ■ Wiring method of CN7 connector

- Applicable lead wire: AWG24 to 16 (0.2 to 1.25 mm<sup>2</sup>)
- Stripping length of wire insulation: 10 mm (0.39 in.)
- 1. Strip the insulation of the lead wire.
- 2. Insert the lead wire while pushing the button of the orange color with a slotted screwdriver.
- 3. After having inserted, release the button to secure the lead wire.

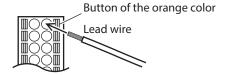

Description \*

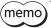

Be certain the I/O signal cable is as short as possible. The maximum input frequency will decrease as the cable length increases.

Pin

Signal

# ■ Pin assignment

| Pin<br>No. | Signal<br>name * | Description *                                                  |  |
|------------|------------------|----------------------------------------------------------------|--|
| 1          | CW+<br>[PLS+]    | CW pulse input +<br>[Pulse input +]                            |  |
| 2          | CCW+<br>[DIR+]   | CCW pulse input +<br>[Rotation direction<br>switching input +] |  |
| 3          | IN0              | Control input 0<br>(ZHOME)                                     |  |
| 4          | IN2              | Control input 2 (STOP)                                         |  |
| 5          | IN-COM<br>0-3    | IN0 to IN3 inputs common                                       |  |
| 6          | IN4              | Control input 4<br>(FW-JOG)                                    |  |
| 7          | OUT0             | Control output 0<br>(HOME-END)                                 |  |
| 8          | OUT2             | Control output 2<br>(PLS-RDY)                                  |  |
| 9          | OUT4             | Control output 4<br>(MOVE)                                     |  |
| 10         | OUT-COM          | Output common                                                  |  |
| 11         | ASG+             | Phase A pulse output +                                         |  |
| 12         | BSG+             | Phase B pulse output +                                         |  |

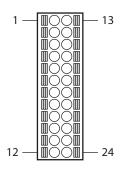

| CW- [PLS-] CW pulse input - [Pulse input -]  CCW- [DIR-] CCW pulse input - [Rotation direction switching input -]  IN1 Control input 1 (FREE)  IN3 Control input 3 (ALM-RST)  IN-COM IN4, IN5 inputs common  IN5 Control input 5 (RV-JOG)  IN6 OUT1 Control output 1 (IN-POS)  OUT3 Control output 3 (READY)  OUT5 CONTROL Output 5 (ALM-B)  CONTROL Output 5 (ALM-B)  ASG- Phase A pulse output -  Phase B pulse output -                                  | No. | name * | Description            |  |
|----------------------------------------------------------------------------------------------------|-----|--------|------------------------|--|
| 14   CCW- [DIR-]   [Rotation direction switching input -]  15   IN1   Control input 1 (FREE)  16   IN3   Control input 3 (ALM-RST)  17   IN-COM                                                                                                    | 13  |        |                        |  |
| 16 IN3 Control input 3 (ALM-RST)  17 IN-COM IN4, IN5 inputs common  18 IN5 Control input 5 (RV-JOG)  19 OUT1 Control output 1 (IN-POS)  20 OUT3 Control output 3 (READY)  21 OUT5 Control output 5 (ALM-B)  22 GND GND  23 ASG— Phase A pulse output —                                                                                                    | 14  |        | [Rotation direction    |  |
| 16         IN3         (ALM-RST)           17         IN-COM<br>4-5         IN4, IN5 inputs<br>common           18         IN5         Control input 5<br>(RV-JOG)           19         OUT1         Control output 1<br>(IN-POS)           20         OUT3         Control output 3<br>(READY)           21         OUT5         Control output 5<br>(ALM-B)           22         GND         GND           23         ASG-         Phase A pulse output - | 15  | IN1    | Control input 1 (FREE) |  |
| 17                                                                                                    | 16  | IN3    |                        |  |
| 18         IN5         (RV-JOG)           19         OUT1         Control output 1<br>(IN-POS)           20         OUT3         Control output 3<br>(READY)           21         OUT5         Control output 5<br>(ALM-B)           22         GND         GND           23         ASG-         Phase A pulse output -                                                                                                    | 17  |        | '                      |  |
| 19 OUT1 (IN-POS)  20 OUT3 Control output 3 (READY)  21 OUT5 Control output 5 (ALM-B)  22 GND GND  23 ASG- Phase A pulse output -                                                                                                    | 18  | IN5    | '                      |  |
| 20 OUT3 (READY)  21 OUT5 Control output 5 (ALM-B)  22 GND GND  23 ASG— Phase A pulse output —                                                                                                    | 19  | OUT1   | •                      |  |
| 21 OUTS (ALM-B)  22 GND GND  23 ASG— Phase A pulse output —                                                                                                    | 20  | OUT3   |                        |  |
| 23 ASG– Phase A pulse output –                                                                                                    | 21  | OUT5   | •                      |  |
|                                                                                                    | 22  | GND    | GND                    |  |
| 24 BSG– Phase B pulse output –                                                                                                    | 23  | ASG-   | Phase A pulse output – |  |
|                                                                                                    | 24  | BSG-   | Phase B pulse output – |  |

<sup>\*</sup> Values in brackets [] are signals when the 1-pulse input mode is set. Values in parentheses () are initial values.

# ■ Connection example with a current sink output circuit

## • When the pulse input circuit of the driver is of line driver type

The pin No.1, No.2, No.13, and No.14 are only available to the pulse input. Other functions cannot be assigned.

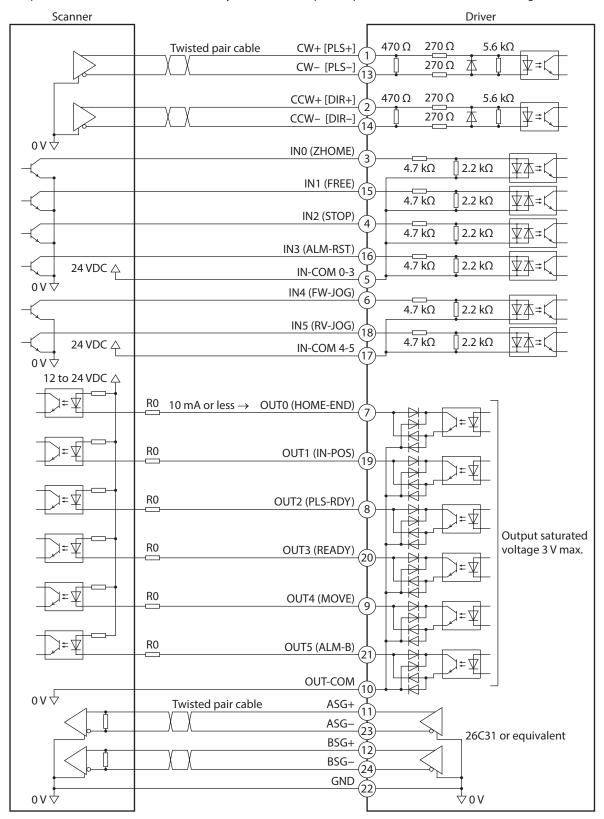

<sup>\*</sup> Values in brackets [] are signals when the 1-pulse input mode is set. Values in parentheses () are initial values.

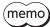

- Use input signals at 24 VDC.
- Use output signals at 12 to 24 VDC, 10 mA or less. If the current exceeds 10 mA, connect an external resistor R0 so that the current becomes 10 mA or less.
- The saturated voltage of the output signal is 3 VDC maximum.

#### • When the pulse input circuit of the driver is of open collector type

The pin No.1, No.2, No.13, and No.14 are only available to the pulse input. Other functions cannot be assigned.

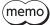

Use the CW [PLS] input and CCW [DIR] input at 5 to 24 VDC. When using signals at 24 VDC, connect an external resistor R1 (1.2 k $\Omega$  to 2.2 k $\Omega$ , 0.5 W or more). When using signals at 5 VDC, apply the voltage directly.

## When the voltage of pulse input signals is 5 VDC

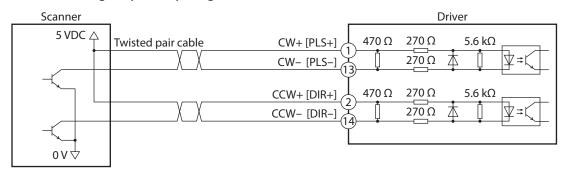

\* Values in brackets [] are signals when the 1-pulse input mode is set.

## When the voltage of pulse input signals is 24 VDC

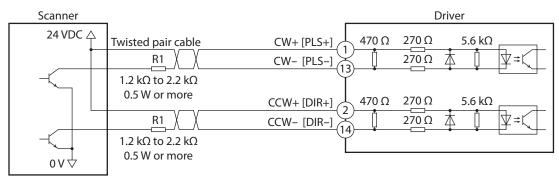

\* Values in brackets [] are signals when the 1-pulse input mode is set.

# ■ Connection example with a current source output circuit

## • When the pulse input circuit of the driver is of line driver type

The pin No.1, No.2, No.13, and No.14 are only available to the pulse input. Other functions cannot be assigned.

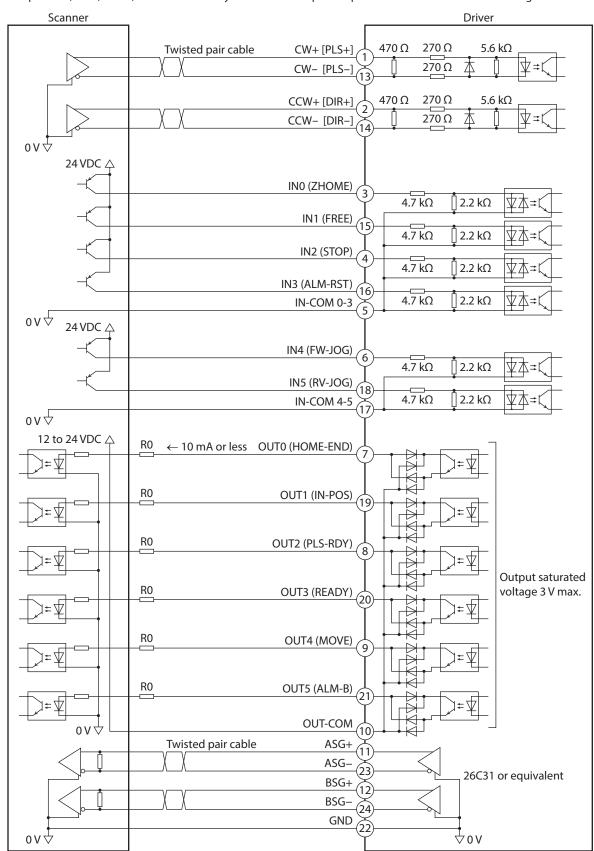

<sup>\*</sup> Values in brackets [] are signals when the 1-pulse input mode is set. Values in parentheses () are initial values.

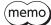

- Use input signals at 24 VDC.
- Use output signals at 12 to 24 VDC, 10 mA or less. If the current exceeds 10 mA, connect an external resistor R0 so that the current becomes 10 mA or less.
- The saturated voltage of the output signal is 3 VDC maximum.

#### • When the pulse input circuit of the driver is of open collector type

The pin No.1, No.2, No.13, and No.14 are only available to the pulse input. Other functions cannot be assigned.

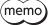

Use the CW [PLS] input and CCW [DIR] input at 5 to 24 VDC. When using signals at 24 VDC, connect an external resistor R1 (1.2 k $\Omega$  to 2.2 k $\Omega$ , 0.5 W or more). When using signals at 5 VDC, apply the voltage directly.

# When the voltage of pulse input signals is 5 VDC

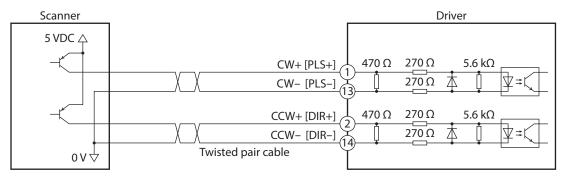

\* Values in brackets [] are signals when the 1-pulse input mode is set.

#### When the voltage of pulse input signals is 24 VDC

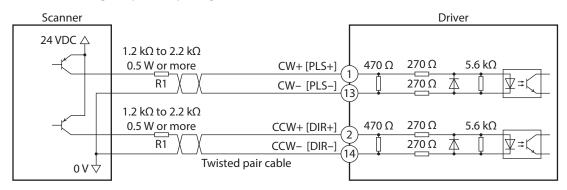

\* Values in brackets [] are signals when the 1-pulse input mode is set.

# 4-9 Noise elimination measures

There are two types of electrical noises: One is a noise to invade into the driver from the outside and cause the driver malfunction, and the other is a noise to emit from the driver and cause peripheral equipments malfunction. For the noise that is invaded from the outside, take measures to prevent the driver malfunction. It is needed to take adequate measures because signal lines are very likely to be affected by the noise. For the noise that is emitted from the driver, take measures to suppress it.

# ■ Measures against electrical noise

There are the following three methods mainly to take measures against the electrical noise.

#### Noise suppression

- When relays or electromagnetic switches are used, use noise filters or CR circuits to suppress surge generated by them.
- Use our connection cable when extending the wiring distance between the motor and the driver. Refer to p.45 for the model name. This is effective in suppressing the electrical noise emitted from the motor.
- Cover the driver by a metal plate such as aluminum. This is effective in shielding the electrical noise emitted from the driver.

#### Prevention of noise propagation

- Connect a noise filter to the power supply cable of the driver.
- Place the power lines, such as the motor and the power supply cables, keeping a distance of 200 mm (7.87 in.) or more from the signal lines, and also do not bundle them or wire them in parallel. If a power cable and a signal cable have to cross, cross them at a right angle.
- Use shielded twisted pair cables for power lines and signal lines.
- Keep cables as short as possible without coiling and bundling extra lengths.
- Grounding multiple points will increase effect to block electrical noise because impedance on the grounding points is decreased. However, ground them so that a potential difference does not occur among the grounding points. I/O signal cables that includes a ground wire are provided in our product line. Refer to p.47 for the model name.
- To ground a shielded cable, use a metal cable clamp that can maintain contact with the entire circumference of the shielded cable, and ground as near the product as possible.

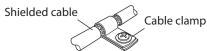

#### • Suppression of effect by noise propagation

- Loop the noise propagated cable around a ferrite core. Doing so will prevent the propagated noise invades into the driver or emits from the driver. The frequency band in which an effect by the ferrite core can be seen is generally 1 MHz or more. Check the frequency characteristics of the ferrite core used. When increasing the effect of noise attenuation by the ferrite core, loop the cable a lot.
- Change the transmission method of the pulse signal to the line driver type in order to prevent noise effects. If the pulse signal of the scanner is of the open collector type, use our pulse signal converter for noise immunity. Refer to p.48 for the model name.

# ■ Noise suppression parts

#### Noise filter

• Connect the following noise filter (or equivalent) to the power line. Doing so will prevent the propagated noise through the power line. Install the noise filter as close to the driver as possible.

| Manufacturer Single-phase 100-12<br>Single-phase 200-2 |              | Three-phase 200-240 VAC |
|--------------------------------------------------------|--------------|-------------------------|
| SOSHIN ELECTRIC CO., LTD.                              | HF2010A-UPF  | HF3010C-SZA             |
| Schaffner EMC                                          | FN2070-10-06 | FN3025HP-10-71          |

- Use the AWG18 (0.75 mm²) or thicker wire for the input and output cables of the noise filter, and secure firmly using a cable clamp or others so that the cable does not come off the enclosure.
- Place the input cable as far apart as possible from the output cable, and do not wire the cables in parallel. If the input and output cables are placed at a close distance or if they are wired in parallel, the noise in the enclosure affects the power cable through stray capacitance, and the noise suppressing effect will reduce.
- Connect the ground terminal of the noise filter to the grounding point, using as thick and short a wire as possible.
- When connecting a noise filter inside an enclosure, wire the input cable of the noise filter as short as possible. Wiring in long distance may reduce the noise suppressing effect.

## Our noise suppression products

Check the model names on p.47 and p.48.

#### I/O signal cable

This is a shielded cable for good noise immunity to connect the driver and scanner. The ground wire useful to grounding is extracted from both ends of the cable. The EMC measures are conducted using our I/O signal cable.

# Pulse signal converter for noise immunity

This product converts a pulse signal, which is output from the open collector output, to a pulse signal for good noise immunity by outputting the pulse signal again from the differential output.

# Surge suppressor

This product is effective to suppress the surge which occurs in a relay contact part. Connect it when using a relay or electromagnetic switch. CR circuit for surge suppression and CR circuit module are provided.

# 4-10 Conformity to the EMC Directive

Effective measures must be taken against the EMI that the motor and the driver may give to adjacent control-system equipment, as well as the EMS of the motor and the driver itself, in order to prevent a serious functional impediment in the machinery. The use of the following installation and wiring methods will enable the motor and the driver to be compliant with the EMC directive. Refer to p.169 for the applicable standards.

Oriental Motor conducts EMC measurements on its motors and drivers in accordance with "Example of installation and wiring"

The user is responsible for ensuring the machine's compliance with the EMC Directive, based on the installation and wiring explained next.

### Connecting the noise filter

In large electrically noisy environments, connect a noise filter. Refer to "Noise filter" on p.36 for details.

### Connecting the control power supply

Use a power supply compliant with the EMC Directive for the control power supply.

Wire and ground the power supply over the shortest possible distance using a shielded cable.

Refer to "Prevention of noise propagation" on p.36 for how to ground the shielded cable.

### Connecting the motor cable

Use our connection cable when extending the wiring distance between the motor and the driver. Refer to p.45 for the model name.

### Connecting the signal cable

Refer to "Prevention of noise propagation" on p.36.

### Grounding method

- The cable used to ground the motor, the driver, and the noise filter must be as thick and short as possible so that no potential difference is generated.
- Choose a large, thick and uniformly conductive surface for the grounding point.
- When installing the motor and the driver, connect their Protective Earth Terminals. Refer to the p.30 for the grounding method.

### Example of installation and wiring

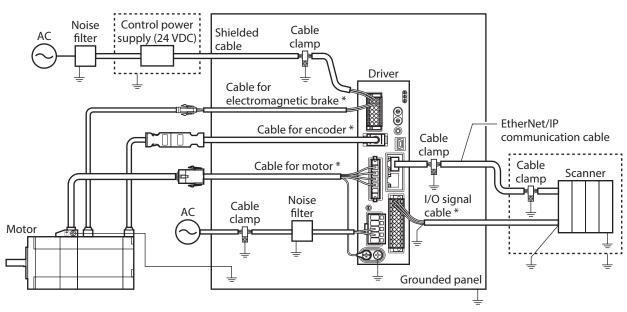

 $\perp$  symbol indicate the grounding.

- · · · is a shielded box.
- \* It is the cable in our products.

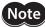

The driver uses parts that are sensitive to electrostatic charge. Take measures against static electricity since static electricity may cause the driver to malfunction or suffer damage.

# 5 Setting of IP address

This chapter explains how to set the IP address.

Set the "subnet mask" and the "default gateway" together with the IP address.

# 5-1 Setting method

The setting method varies depending on the setting range of the IP address.

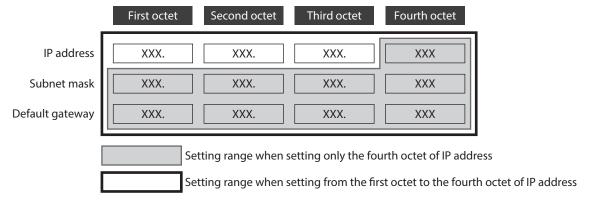

# ■ When setting only the fourth octet of the IP address

Set an IP address with the IP address setting switches of the driver, and the subnet mask and the default gateway with the parameters.

### Setting of IP address

Set the fourth octet of the IP address using two IP address setting switches (IP ADDR  $\times$ 16,  $\times$ 1). The IP address setting switches are hexadecimal number. Convert the IP address from decimal to hexadecimal to set.

### Factory setting: ×16: 0, ×1: 0 (Setting of parameter or DHCP server is enabled)

### Setting example

| Setting of switches |    | Value of IP address                                     | Note                                                                                                    |  |
|---------------------|----|---------------------------------------------------------|----------------------------------------------------------------------------------------------------|--|
| ×16                 | ×1 | value of ir address                                     | Note                                                                                                    |  |
| 0                   | 0  | The setting of the parameter or DHCP server is enabled. | Whether either of the parameter or the DHCP server is enabled can be checked with the "Configuration control" parameter. |  |
| 0                   | 1  | XXX.XXX.XXX.1                                           | The fourth octet is set to "1."                                                                                          |  |
| F                   | Е  | XXX.XXX.XXX.254                                         | The fourth octet is set to "254."                                                                                        |  |
| F                   | F  | 192.168.1.1                                             | This value is applied regardless of the setting of the parameter and DHCP server.                                        |  |

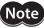

- When the switches were set, turn on the control power supply again. The new setting will be enabled when the control power supply is turned on again.
- When connecting two or more EtherNet/IP compatible products, set so that an IP address is not duplicated. If an IP address is duplicated, a communication error of the "IP address conflict" is detected.

### Setting of subnet mask and default gateway

Set the subnet mask and the default gateway with the parameters.

### **Related parameters**

| Parameter name    | Parameter name Description                           |          | Initial value |
|-------------------|------------------------------------------------------|----------|---------------|
| Network mask 1    | vork mask 1 Sets the first octet of the subnet mask. |          | 255           |
| Network mask 2    | Sets the second octet of the subnet mask.            | 0+- 255  | 255           |
| Network mask 3    | Sets the third octet of the subnet mask.  0 to 255   |          | 255           |
| Network mask 4    | Sets the fourth octet of the subnet mask.            |          | 0             |
| Gateway address 1 | Sets the first octet of the default gateway.         |          | 0             |
| Gateway address 2 | Sets the second octet of the default gateway.        | 0 to 255 | 0             |
| Gateway address 3 | Sets the third octet of the default gateway.         |          | 0             |
| Gateway address 4 | Sets the fourth octet of the default gateway.        |          | 0             |

# ■ When setting from the first octet to the fourth octet of IP address

Set an IP address, subnet mask, and default gateway with the parameters or DHCP server. The parameters and the DHCP server cannot be used in combination.

### When setting with parameters

Set the IP address setting switches of the driver to 0 (00h) and the "Configuration control" parameter to "0: Parameter."

### **Related parameters**

| Parameter name                                           | Description                                   | Setting range                  | Initial value |
|----------------------------------------------------------|-----------------------------------------------|--------------------------------|---------------|
| Configuration control Sets how to obtain the IP address. |                                               | 0: Parameter<br>2: DHCP server | 2             |
| IP address 1 Sets the first octet of the IP address.     |                                               |                                | 192           |
| IP address 2                                             | Sets the second octet of the IP address.      | 0.1. 255                       | 168           |
| IP address 3                                             | Sets the third octet of the IP address.       | 0 to 255                       | 1             |
| IP address 4                                             | Sets the fourth octet of the IP address.      |                                | 1             |
| Network mask 1                                           | Sets the first octet of the subnet mask.      |                                | 255           |
| Network mask 2                                           | Sets the second octet of the subnet mask.     | 0 to 255                       | 255           |
| Network mask 3                                           | Sets the third octet of the subnet mask.      |                                | 255           |
| Network mask 4                                           | Sets the fourth octet of the subnet mask.     |                                | 0             |
| Gateway address 1                                        | Sets the first octet of the default gateway.  |                                | 0             |
| Gateway address 2                                        | Sets the second octet of the default gateway. | 255                            | 0             |
| Gateway address 3                                        | Sets the third octet of the default gateway.  | 0 to 255                       | 0             |
| Gateway address 4                                        | Sets the fourth octet of the default gateway. | 0                              |               |

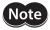

When connecting two or more EtherNet/IP compatible products, set so that an IP address is not duplicated. If an IP address is duplicated, a communication error of the "IP address conflict" is detected.

### • When obtaining from DHCP server

The IP address, subnet mask and default gateway are automatically assigned from the DHCP server. Set the IP address setting switches of the driver to 0 (00h) and the "Configuration control" parameter to "2: DHCP server."

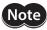

If the control power supply is shut off, the IP address obtained from the DHCP server is cleared.

## **Related parameters**

| Parameter name        | Description                       | Setting range                  | Initial value |
|-----------------------|-----------------------------------|--------------------------------|---------------|
| Configuration control | Sets how to obtain the IP address | 0: Parameter<br>2: DHCP server | 2             |

# 6 Power removable function (ETO function: External torque off function)

The power removable function (ETO function: External torque off function) is a function that stops supplying the power to the motor forcibly to put the motor into a non-excitation state if the HWTO input of the CN1 is shut off. This function, which is different from the FREE input, shuts off the power supply to the motor directly on the circuit.

It can be used for the purpose of preventing dangerous movements of the moving part when maintenance of the equipment is performed.

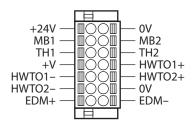

### Overview of the ETO function

When either of the HWTO1 input or HWTO2 input is turned OFF, the hardware cuts off power supply to the motor and stops the motor. In this time, the PWR/ALM LED will blink in green.

The electromagnetic brake holds the position when the electromagnetic brake motor is used.

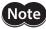

Be sure to check the motor is in a standstill state before executing the ETO function. If the ETO function is executed while the motor is operated, it may cause damage to the motor, driver, or equipment.

# 6-1 Block diagram

At the time of shipment, both the HWTO1 input and HWTO2 input are connected with a jumper wire and are being ON.

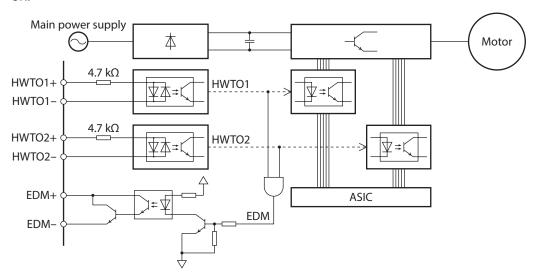

| Signal name                                              | Specification                                                   |
|----------------------------------------------------------|-----------------------------------------------------------------|
| HWTO1+ input, HWTO1– input<br>HWTO2+ input, HWTO2– input | 24 VDC±10%                                                      |
| EDM+ output, EDM– output                                 | 30 VDC or less, 50 mA or less<br>Output saturated voltage 1.1 V |

# 6-2 Wiring example

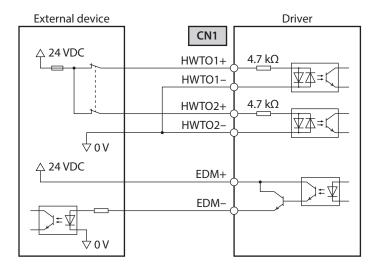

- Separately provide contacts to operate the HWTO1 input and the HWTO2 input.
- Turning both the HWTO1 input and the HWTO2 input OFF will execute the ETO function.
- Use the EDM output to monitor an error of the ETO function.

# 6-3 Detection for error of the ETO function

When the ETO function is properly operated, the combination of the HWTO1 input, the HWTO2 input, and the EDM output is any of the following.

| HWTO1 input | HWTO2 input | EDM output | Driver status                                                                                                    | Motor excitation |
|-------------|-------------|------------|----------------------------------------------------------------------------------------------------|------------------|
| ON          | ON          | OFF        | Normal                                                                                                    | Excitation       |
| ON          | OFF         | OFF        | An alarm of emergency stop circuit error is                                                                       | Non-excitation   |
| OFF         | ON          | OFF        | generated. *                                                                                                    | Non-excitation   |
| OFF         | OFF         | ON         | The driver operates according to the setting of the "HWTO mode selection" parameter. (ETO-mode or alarm-shutdown) | Non-excitation   |

<sup>\*</sup> It is output when a value in the "HWTO delay time of checking dual system" parameter is set to "11 to 100 ms."

Combinations other than the above represent that an error occurs in the ETO function. Check with the table next.

| HWTO1 input | HWTO2 input | EDM output | Driver status         |  |
|-------------|-------------|------------|-----------------------|--|
| ON          | ON          | ON         |                       |  |
| ON          | OFF         | ON         | Error in ETO function |  |
| OFF         | ON          | ON         | Enormerorunction      |  |
| OFF         | OFF         | OFF        |                       |  |

If an error occurs in the ETO function, a failure of the driver or external devices, or a wiring error may have caused. Check the cause and take a measure immediately.

# 6-4 Reset of ETO-mode

# ■ When the "HWTO mode selection" parameter is set to "0: ETO-mode"

Reset the ETO-mode using a signal that has set the parameter of the ETO reset action.

When the signal that has set the parameter is turned from OFF to ON, the ETO-mode is reset.

Be sure to turn the HWTO1 input and the HWTO2 input ON before turning the signal that has set the parameter ON.

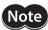

- If either of the HWTO1 input or the HWTO2 input is OFF, the ETO-mode cannot be reset.
- When an alarm is generated, reset the alarm before resetting the ETO-mode.

# ■ When the "HWTO mode selection" parameter is "1: Alarm-shutdown"

To reset the ETO-mode, turn the ALM-RST input ON. (It is enabled at the ON edge.)

# 6-5 Timing chart

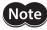

Be sure to check the motor is in a standstill state before executing the ETO function. If the ETO function is executed while the motor is operated, it may cause damage to the motor, driver, or equipment.

- 1. When both the HWTO1 input and HWTO2 input are turned OFF, the EDM output is turned ON. The power supplying to the motor is cut off.
- 2. Turn the HWTO1 input and the HWTO2 input ON.
- 3. Turn the STOP input ON.

  The power is supplied to the motor, and excitation of the motor is restarted.
- Turn the STOP input OFF.
   The READY output, the DCMD-RDY output, and the PLS-RDY output is turned ON.
- 5. Resume the operation after checking the output signals in the step 4 have been turned ON.

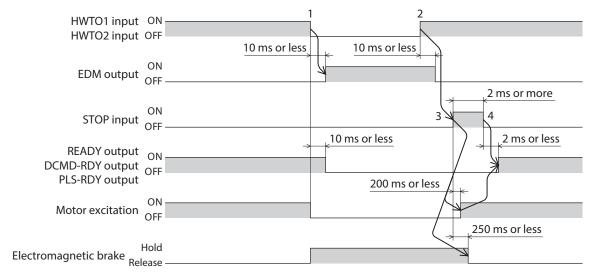

# 6-6 To use this product safely

- When the ETO function is used, be sure to conduct a risk assessment of equipment in advance to satisfy the safety requirements of the entire system.
- The ETO function is designed based on the assumption that the motor is in a standstill state. Do not execute the ETO function while the motor is rotating.
- If the ETO function is executed while the motor is operated, an excessive regenerative voltage may cause damage to the driver. Connect our regeneration resistor RGB100 to prevent damage due to regenerative voltage.
- Even if the ETO function is activated, the following potential risks can be estimated. Be sure to confirm the safety by conducting a risk assessment.
  - The motor output shaft may be rotated by an external force. If the motor output shaft is kept in place, install an external brake mechanism or equivalent. The brake mechanism of the electromagnetic brake motor is used for the purpose to hold the position. Do not use the brake mechanism of the electromagnetic brake motor for braking the motor rotation
  - If the ETO function is activated, the driver stops supplying the power to the motor. However, the input power to the main power supply and control power supply is not shut off, and the driver is not electrically isolated. Before performing maintenance or inspection, always turn off the main power supply and control power supply, and check the PWR/ALM LED and the CHARGE LED are turned off. Residual voltage may cause electric shock.
- The EDM output is not an output signal to ensure the safety. Do not use the EDM output for any other purpose except for monitoring a failure.

# 7 Inspection and maintenance

# 7-1 Inspection

It is recommended that periodic inspections are conducted for the items listed below after each operation of the motor. If any failure is found, discontinue any use and contact your nearest Oriental Motor sales office.

## **■** Inspection item

- Check if the openings in the driver are clogged.
- Check if any of the screws having installed the driver or connection parts of the driver is loose.
- Check if dust is deposited on the driver.
- Check if the driver has unusual smells or appearance defects.

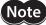

The driver uses semiconductor components. Static electricity may damage the semiconductor components of the driver, so be extremely careful when handling them.

# 7-2 Warranty

Check on the Oriental Motor Website or General Catalog for the product warranty.

# 7-3 Disposal

Dispose the product correctly in accordance with laws and regulations, or instructions of local governments.

# 8 Cable

# 8-1 Connection cable

### ■ Connection cable set/Flexible connection cable set

These cables are used when connecting a motor and a driver. It is a set of two cables for the motor and the encoder. For the cable set of electromagnetic brake motors, a set of three cables for the motor, the encoder, and the electromagnetic brake is provided.

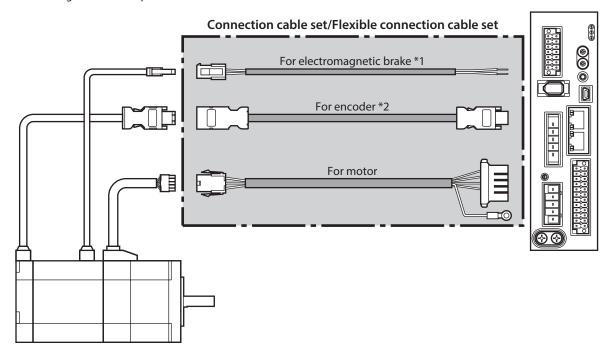

- \*1 Only when the motor is the electromagnetic brake type.
- \*2 Use the cable for encoder when the length of the encoder cable of motor is not enough.

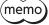

When installing the motor on a moving part, use a flexible cable offering excellent flexibility.

### Connection cable set

# For motor/encoder

| Model    | Length [m (ft.)] |
|----------|------------------|
| CC005VZF | 0.5 (1.6)        |
| CC010VZF | 1 (3.3)          |
| CC015VZF | 1.5 (4.9)        |
| CC020VZF | 2 (6.6)          |
| CC025VZF | 2.5 (8.2)        |
| CC030VZF | 3 (9.8)          |
| CC040VZF | 4 (13.1)         |
| CC050VZF | 5 (16.4)         |
| CC070VZF | 7 (23.0)         |
| CC100VZF | 10 (32.8)        |
| CC150VZF | 15 (49.2)        |
| CC200VZF | 20 (65.6)        |

# For motor/encoder/ electromagnetic brake

| Model     | Length [m (ft.)] |
|-----------|------------------|
| CC005VZFB | 0.5 (1.6)        |
| CC010VZFB | 1 (3.3)          |
| CC015VZFB | 1.5 (4.9)        |
| CC020VZFB | 2 (6.6)          |
| CC025VZFB | 2.5 (8.2)        |
| CC030VZFB | 3 (9.8)          |
| CC040VZFB | 4 (13.1)         |
| CC050VZFB | 5 (16.4)         |
| CC070VZFB | 7 (23.0)         |
| CC100VZFB | 10 (32.8)        |
| CC150VZFB | 15 (49.2)        |
| CC200VZFB | 20 (65.6)        |

#### • Flexible connection cable set

#### For motor/encoder

| Model    | Length [m (ft.)] |
|----------|------------------|
| CC005VZR | 0.5 (1.6)        |
| CC010VZR | 1 (3.3)          |
| CC015VZR | 1.5 (4.9)        |
| CC020VZR | 2 (6.6)          |
| CC025VZR | 2.5 (8.2)        |
| CC030VZR | 3 (9.8)          |
| CC040VZR | 4 (13.1)         |
| CC050VZR | 5 (16.4)         |
| CC070VZR | 7 (23.0)         |
| CC100VZR | 10 (32.8)        |
| CC150VZR | 15 (49.2)        |
| CC200VZR | 20 (65.6)        |

# For motor/encoder/ electromagnetic brake

| Model     | Length [m (ft.)] |
|-----------|------------------|
| CC005VZRB | 0.5 (1.6)        |
| CC010VZRB | 1 (3.3)          |
| CC015VZRB | 1.5 (4.9)        |
| CC020VZRB | 2 (6.6)          |
| CC025VZRB | 2.5 (8.2)        |
| CC030VZRB | 3 (9.8)          |
| CC040VZRB | 4 (13.1)         |
| CC050VZRB | 5 (16.4)         |
| CC070VZRB | 7 (23.0)         |
| CC100VZRB | 10 (32.8)        |
| CC150VZRB | 15 (49.2)        |
| CC200VZRB | 20 (65.6)        |

### **■** Extension cable set/Flexible extension cable set

These cables are used when extending the connection cable.

Use if the length of the connection cable used is not enough when extending the distance between a motor and a driver.

It is a set of two cables for the motor and the encoder. For the cable set of electromagnetic brake motors, a set of three cables for the motor, the encoder, and the electromagnetic brake is provided.

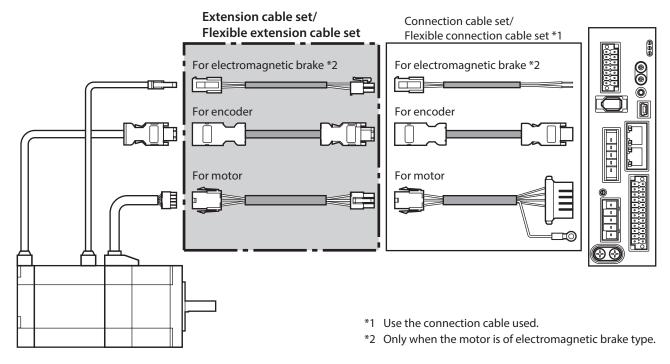

- memo
- When installing the motor on a moving part, use a flexible cable offering excellent flexibility.
- When extending the wiring length by connecting an extension cable to the connection cable, keep the total cable length to 20 m (65.6 ft.) or less.

### Extension cable set

### For motor/encoder

| Model     | Length [m (ft.)] |
|-----------|------------------|
| CC010VZFT | 1 (3.3)          |
| CC020VZFT | 2 (6.6)          |
| CC030VZFT | 3 (9.8)          |
| CC050VZFT | 5 (16.4)         |
| CC070VZFT | 7 (23.0)         |
| CC100VZFT | 10 (32.8)        |
| CC150VZFT | 15 (49.2)        |

# For motor/encoder/ electromagnetic brake

| Model      | Length [m (ft.)] |
|------------|------------------|
| CC010VZFBT | 1 (3.3)          |
| CC020VZFBT | 2 (6.6)          |
| CC030VZFBT | 3 (9.8)          |
| CC050VZFBT | 5 (16.4)         |
| CC070VZFBT | 7 (23.0)         |
| CC100VZFBT | 10 (32.8)        |
| CC150VZFBT | 15 (49.2)        |

### • Flexible extension cable set

### For motor/encoder

| Model              | Length [m (ft.)] |
|--------------------|------------------|
| CC010VZRT          | 1 (3.3)          |
| CC020VZRT          | 2 (6.6)          |
| CC030VZRT          | 3 (9.8)          |
| CC050VZRT          | 5 (16.4)         |
| CC070VZRT 7 (23.0) |                  |
| CC100VZRT          | 10 (32.8)        |
| CC150VZRT          | 15 (49.2)        |

# For motor/encoder/ electromagnetic brake

| Model      | Length [m (ft.)] |
|------------|------------------|
| CC010VZRBT | 1 (3.3)          |
| CC020VZRBT | 2 (6.6)          |
| CC030VZRBT | 3 (9.8)          |
| CC050VZRBT | 5 (16.4)         |
| CC070VZRBT | 7 (23.0)         |
| CC100VZRBT | 10 (32.8)        |
| CC150VZRBT | 15 (49.2)        |

# 8-2 I/O signal cable

This is a shielded cable for good noise immunity to connect the I/O signals of the scanner to the driver. The ground wire useful to grounding is extracted from both ends of the cable. A connector is assembled at the driver side.

| Model       | Cable length [m (ft.)] | Number of lead wire cores |
|-------------|------------------------|---------------------------|
| CC24D005C-1 | 0.5 (1.6)              |                           |
| CC24D010C-1 | 1 (3.3)                | 24 pcs.                   |
| CC24D020C-1 | 2 (6.6)                |                           |

# 9 Accessories

# 9-1 Pulse signal converter for noise immunity

This product converts a pulse signal, which is output from the open collector output, to a pulse signal for good noise immunity by outputting the pulse signal again from the differential output.

Model: VCS06

# 9-2 Relay contact protection parts/circuits

### • CR circuit for surge suppression

This product is effective to suppress the surge which occurs in a relay contact part. Use it to protect the contacts of the relay or switch.

Model: **EPCR1201-2** 

### CR circuit module

This product is effective to suppress the surge which occurs in a relay contact part. Use it to protect the contacts of the relay or switch.

Four pieces of CR circuit for surge suppression are mounted on the compact circuit, and this product can be installed to the DIN rail. This product can make the wiring easily and securely since it also supports terminal block connection.

Model: VCS02

# 9-3 Regeneration resistor

If vertical drive (gravitational operation) such as elevator applications is performed or if sudden start-stop operation of a large inertial load is repeated frequently, connect the regeneration resistor.

Be su re to connect if an alarm or warning of "Overvoltage" was generated.

Model: RGB100

# 3 DC power input type

This part explains contents specific to the DC power input type driver.

# **◆**Table of contents

| 1 | 1 System configuration50 5             |                                               |   | Setting of IP address69                                                                                                    |
|---|----------------------------------------|-----------------------------------------------|---|----------------------------------------------------------------------------------------------------|
| 2 | Prep                                   | paration51                                    |   | 5-1 Setting method69                                                                                                    |
| 3 | 2-1<br>2-2<br>2-3<br>2-4<br>2-5<br>2-6 | Checking the product                          | 6 | Power removable function (ETO function: External torque off function)                                                                                                    |
| 4 | 3-1<br>3-2                             | Installation location56 Installation method56 | 7 | 6-5 Timing chart73 6-6 To use this product safely                                                                                                    |
| 4 | 4-1<br>4-2<br>4-3                      | Connecting the control power supply and       |   | 7-1 Inspection                                                                                                    |
|   | 4-4<br>4-5<br>4-6<br>4-7<br>4-8        | grounding                                     | 9 | Cable       76         8-1       Connection cable       76         8-2       I/O signal cable       80         Accessories       81         9-1       Pulse signal converter for noise immunity       81         9-2       Relay contact protection parts/circuits       81 |
|   |                                        |                                               |   | ,                                                                                                    |

# 1 System configuration

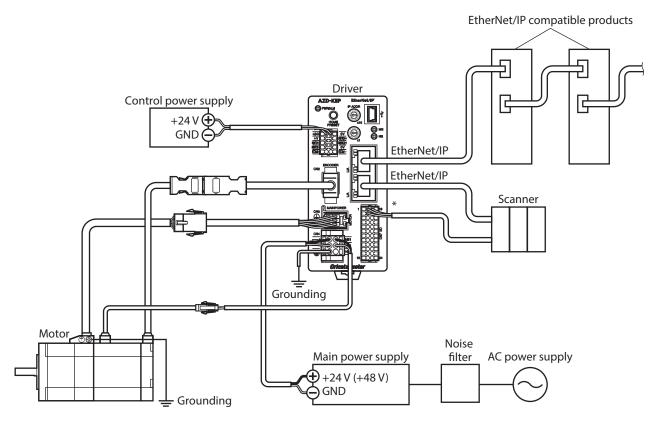

\* Connect when using direct I/O or sensors.

# 2 Preparation

This chapter explains the items you should check, as well as names and functions of each part.

# 2-1 Checking the product

Verify that the items listed below are included. Report any missing or damaged items to the Oriental Motor sales office from which you purchased the product.

- Driver .....1 unit
- CN1 connector (10 pins) ......1 pc.
- CN4 connector (6 pins)......1 pc.
- CN7 connector (24 pins) ......1 pc.
- OPERATING MANUAL Driver.....1 copy

### Included connector model

| Type          | Part number         | Manufacturer                  |
|---------------|---------------------|-------------------------------|
| CN1 connector | DFMC0,5/5-ST-2,54   | PHOENIX CONTACT GmbH & Co. KG |
| CN4 connector | DFMC1,5/3-ST-3,5-LR | PHOENIX CONTACT GmbH & Co. KG |
| CN7 connector | DFMC0,5/12-ST-2,54  | PHOENIX CONTACT GmbH & Co. KG |

# 2-2 How to identify the product model

Check the model number of the driver against the number shown on the nameplate. Refer to p.52 for how to identify the nameplate.

| 1 | Series             | AZD: AZ Series driver   |
|---|--------------------|-------------------------|
| 2 | Power supply input | <b>K</b> : 24/48 VDC    |
| 3 | Network type       | <b>EP</b> : EtherNet/IP |

# 2-3 Products possible to combine

Products with which the driver can be combined are listed below. Check the model name of the product with the nameplate.

| Power supply type | Product type       | Applicable series    | Model name representing series name *1 | Example of model name                  |
|-------------------|--------------------|----------------------|----------------------------------------|----------------------------------------|
|                   | Stepping motor     | <b>AZ</b> Series     | AZM                                    | AZM46AK<br>AZM66AK-TS10                |
|                   |                    | <b>EAS</b> Series *2 | EASM                                   | EASM4NXD005AZAK                        |
| DC power input    | Motorized actuator | <b>EAC</b> Series *2 | EACM                                   | EACM2E05AZAK                           |
|                   |                    | <b>EZS</b> Series *2 | EZSM                                   | EZSM6D005AZAK                          |
|                   |                    | <b>DR</b> Series     | DR                                     | DR28G2.5B03-AZAKU<br>DR28T1B03-AZAKD-F |
|                   |                    | DRS2 Series          | DRSM                                   | DRSM60-05A4AZAK                        |
|                   |                    | <b>DGII</b> Series   | DGII Series DGM<br>DGB                 | DGM85R-AZAK<br>DGB85R12-AZAKR          |
|                   |                    | <b>EH</b> Series     | EH                                     | EH4-AZAKH                              |

<sup>\*1</sup> The driver described in this manual can be combined with products that begin with these model names.

<sup>\*2</sup> For these motorized actuators, the equipped motors have been evaluated to affix the CE Marking. Check the model name of the equipped motor with the nameplate.

# 2-4 Information about nameplate

The figure shows an example.

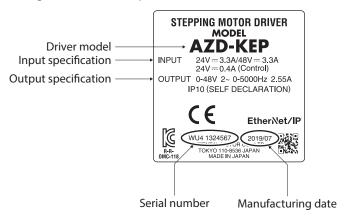

memo

The position describing the information may vary depending on the product.

# 2-5 Names and functions of parts

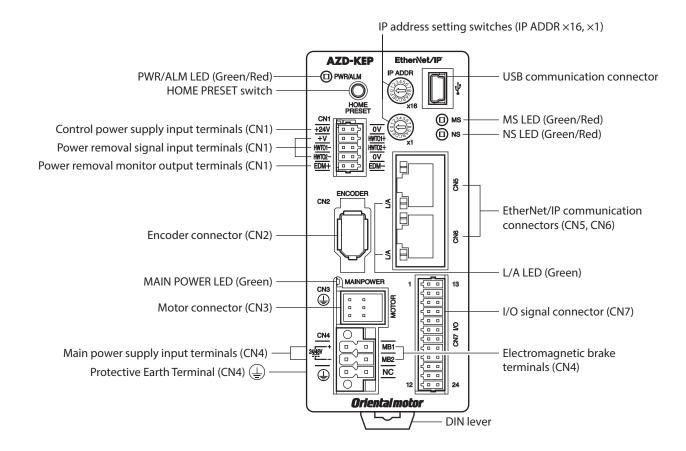

| Туре      | Name                                            | Sign                             | Description                                                                                                    |
|-----------|-------------------------------------------------|----------------------------------|----------------------------------------------------------------------------------------------------|
|           |                                                 |                                  | <ul> <li>This LED is lit in green while the control power supply is turned on.</li> <li>If an alarm (protective function) is generated, the LED will blink in red.</li> </ul> |
|           | PWR/ALM LED (Green/Red)                         | PWR/ALM                          | If the power removable function (p.71) is triggered, the LED will blink in green.                                                                                             |
| LED       |                                                 |                                  | If information is generated, the LED will simultaneously blink in red and green twice. (Green and red colors may overlap and it may be visible to orange.)                    |
|           | MAIN POWER LED (Green)                          | MAIN POWER                       | This LED is lit while the main power supply is turned on.                                                                                                    |
|           | MS LED (Green/Red)                              | MS                               | This LED indicates the status of the driver.                                                                                                    |
|           | NS LED (Green/Red)                              | NS                               | This LED indicates the communication status of EtherNet/IP.                                                                                                    |
|           | L/A LED (Green)                                 | L/A                              | This LED indicates the LINK/ACT status of EtherNet/IP.                                                                                                    |
| Switch    | IP address setting switches                     | IP ADDR ×16<br>IP ADDR ×1        | These switches are used to set an IP address. Factory setting: 00 (×16: 0, ×1: 0)                                                                                             |
| SWILCH    | HOME PRESET switch                              | HOME PRESET                      | This switch is used to set the starting position (home position) when positioning operation is performed.                                                                     |
|           | Encoder connector (CN2)                         | ENCODER                          | Connects the encoder.                                                                                                    |
|           | Motor connector (CN3)                           | MOTOR                            | Connects the motor.                                                                                                    |
| Connector | USB communication connector                     | •                                | Connects a PC in which the <b>MEXE02</b> has been installed. (USB2.0 mini-B port)                                                                                             |
|           | EtherNet/IP communication connectors (CN5, CN6) | -                                | Connects the EtherNet/IP communication cable.                                                                                                    |
|           | I/O signal connector (CN7)                      | I/O                              | Connects when using direct I/O or sensors.                                                                                                    |
|           | Control power supply input terminals (CN1)      | +24V, 0V                         | Connects a control power supply.                                                                                                    |
|           | Power removal signal input terminals (CN1)      | HWTO1+, HWTO1-<br>HWTO2+, HWTO2- | Connects switches or a scanner.                                                                                                    |
| Torminal  | Power removal monitor output terminals (CN1)    | EDM+, EDM-                       | Connects a scanner.                                                                                                    |
| Terminal  | Main power supply input terminals (CN4)         | +, -                             | Connects a main power supply.                                                                                                    |
|           | Electromagnetic brake terminals (CN4)           | MB1, MB2                         | Connects the lead wires from the electromagnetic brake.                                                                                                    |
|           | Protective Earth Terminal (CN4)                 |                                  | Ground using a grounding wire of AWG18 to 16 (0.75 to 1.25 mm <sup>2</sup> ).                                                                                                 |
| Other     | DIN lever                                       | -                                | This is used to install the driver to a DIN rail.                                                                                                    |

# 2-6 Indication of LEDs

# **■ PWR/ALM LED**

This LED indicates the status of the driver.

| LED status                                                                                                    |          | Description                                                                                                    |  |
|----------------------------------------------------------------------------------------------------|----------|----------------------------------------------------------------------------------------------------|--|
| Green                                                                                                    | Red      | Description                                                                                                    |  |
| Unlit                                                                                                    | Unlit    | The control power supply is not turned on.                                                                                                    |  |
| Lit                                                                                                    | Unlit    | The control power supply is turned on.                                                                                                    |  |
| Unlit                                                                                                    | Blinking | An alarm is being generated. Details about the generated alarm can be checked by counting the number of times the LED blinks. The LED is lit in green when the alarm is reset.                |  |
| Blinking  Unlit  The power removable function has been activated. The LED is lit in green with the power removable function is released. |          | The power removable function has been activated. The LED is lit in green when the power removable function is released.                                                                       |  |
| Blinking twice at the same time *                                                                                                    |          | • Information is being generated. The LED is lit in green when the information is cleared.                                                                                                    |  |
|                                                                                                    |          | • Teaching, remote operation is being executed with the <b>MEXEO2</b> . The LED is lit in green when teaching, remote operation is complete.                                                  |  |
| Blinking at the same time *                                                                                                    |          | The interlock was released by holding down the HOME PRESET switch.  The LED is lit in green when the time set in the "Extended input (EXT-IN) interlock releasing time" parameter is elapsed. |  |
| Lit at the same time *                                                                                                    |          | The input signal assigned to the HOME PRESET switch is being executed. The LED is lit in green when it is complete.                                                                           |  |
| Repeating "Green $\rightarrow$ Red $\rightarrow$ Simultaneously lit $\rightarrow$ Unlit"                                                 |          | This is the driver simulation mode.                                                                                                    |  |

<sup>\*</sup> Green and red colors may overlap and it may be visible to orange.

# ■ MS LED

This LED indicates the status of the driver.

| LED status           |            | Description                                                                        |  |
|----------------------|------------|------------------------------------------------------------------------------------|--|
| Green                | Red        | Description                                                                        |  |
| Unlit                | Unlit      | The control power supply of the driver is not turned on.                           |  |
| Blinking             | Unlit      | The communication setting of EtherNet/IP is invalid.                               |  |
| Lit                  | Unlit      | The driver operates properly.                                                      |  |
| Unlit                | Blinking   | • An alarm that can be reset with EtherNet/IP or the <b>MEXE02</b> was generated.  |  |
| Offile               | Billikilig | • The setting of an IP address is duplicated in the same system.                   |  |
| Unlit                | Lit        | An alarm that cannot be reset with EtherNet/IP or the <b>MEXE02</b> was generated. |  |
| Blinking alternately |            | Self-diagnosis when turning on the power is executing.                             |  |

The timing to blink the LED is as follows.

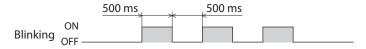

# ■ NS LED

This LED indicates the communication status of EtherNet/IP.

| LED status              |          | Description                                                           |  |
|-------------------------|----------|-----------------------------------------------------------------------|--|
| Green                   | Red      | - Description                                                         |  |
| Unlit                   | Unlit    | • In an offline state.                                                |  |
| Unlit Unlit             |          | • The control power supply of the driver is not turned on.            |  |
| Blinking                | Unlit    | In an online state. Connection with the scanner is not established.   |  |
| Lit                     | Unlit    | In an online state. Connection with the scanner is being established. |  |
| Unlit                   | Blinking | Connection with the scanner became time-out.                          |  |
| Unlit                   | Lit      | The setting of an IP address is duplicated in the same system.        |  |
| Blinking alternately Se |          | Self-diagnosis when turning on the power is executing.                |  |

The timing to blink the LED is as follows.

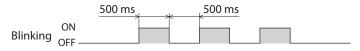

# ■ L/A LED

This LED indicates the LINK/ACT status of EtherNet/IP.

| LED status | Description                                          |  |
|------------|------------------------------------------------------|--|
| Unlit      | • In an offline state.                               |  |
| Offic      | • The frame of EtherNet/IP is not sent and received. |  |
| Dlinking   | • In an online state.                                |  |
| Blinking   | • The frame of EtherNet/IP is sent and received.     |  |
| 1:4        | • In an online state.                                |  |
| Lit        | • The frame of EtherNet/IP is not sent and received. |  |

# 3 Installation

This chapter explains the installation location and installation method of the driver.

# 3-1 Installation location

The driver is designed and manufactured to be incorporated in equipment. Install it in a well-ventilated location that provides easy access for inspection. The location must also satisfy the following conditions:

- Inside an enclosure that is installed indoors (provide vent holes)
- Operating ambient temperature: 0 to +50°C (+32 to +122 °F) (non-freezing)
- Operating ambient humidity: 85% or less (non-condensing)
- Area that is free of explosive atmosphere or toxic gas (such as sulfuric gas) or liquid
- Area not exposed to direct sun
- Area free of excessive amount of dust, iron particles or the like
- Area not subject to splashing water (rain, water droplets), oil (oil droplets) or other liquids
- · Area free of excessive salt
- Area not subject to continuous vibrations or excessive shocks
- Area free of excessive electromagnetic noise (from welders, power machinery, etc.)
- Area free of radioactive materials, magnetic fields or vacuum
- Up to 1,000 m (3,300 ft.) above sea level

# 3-2 Installation method

Mount the driver to a 35 mm (1.38 in.) width DIN rail.

When installing two or more drivers in parallel, it is possible to install them closely in the horizontal direction.

Provide a minimum clearance of 50 mm (1.97 in.) in the vertical direction.

When installing three or more drivers closely, the heat generation of the inside drivers become high. Install the less frequently used drivers toward the inside. Also, use the drivers in conditions that an ambient temperature is 0 to +40 °C (+32 to +104 °F) and the stop current is 50% or less.

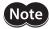

- Install the driver inside an enclosure whose pollution degree is 2 or better environment, or whose degree of protection is IP54 minimum.
- Do not install any equipment that generates a large amount of heat or noise near the driver.
- Do not install the driver underneath a scanner or other equipment vulnerable to heat.
- If the ambient temperature of the driver exceeds 50 °C (122 °F), improve the ventilation condition such as providing forced cooling by using fans or creating spaces between the drivers.
- Be sure to install the driver vertically (in vertical position).

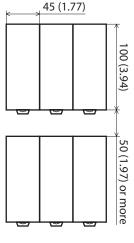

Unit: mm (in.)

# ■ Mounting to DIN rail

- 1. Pull down the DIN lever of the driver and lock it. Hang the hook at the rear to the DIN rail.
- 2. Hold the driver to the DIN rail, and push up the DIN lever to secure.
- 3. Secure both sides using end plates.

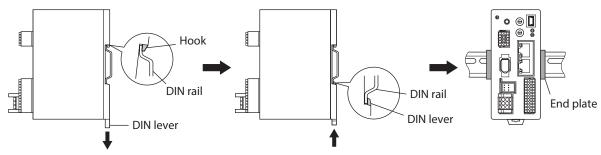

# Removing from DIN rail

Pull the DIN lever down until it locks using a slotted screwdriver, and lift the bottom of the driver to remove it from the rail. Use force of about 10 to 20 N (2.2 to 4.5 lb.) to pull the DIN lever to lock it. Excessive force may damage the DIN lever.

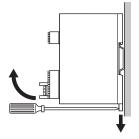

# **■** Dimensions

- Unit: mm (in.)
- Mass: 0.18 kg (0.4 lb.)

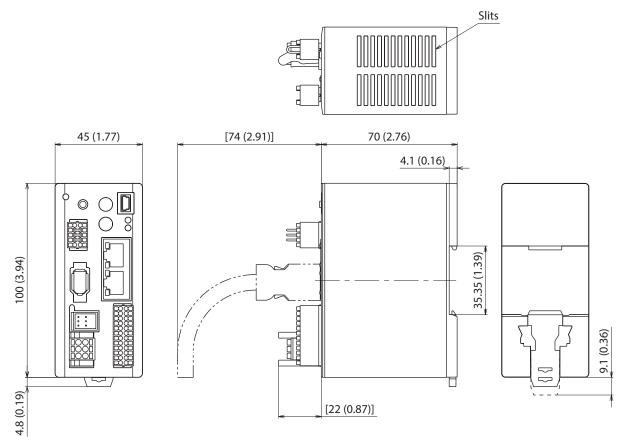

# 4 Connection

This chapter explains a connection example of a driver and a motor, connection methods of power supplies, the grounding method, and others.

The installation and wiring methods in compliance with the EMC Directive as well as protection against noise are also explained.

# **MARNING**

For protection against electric shock, do not turn on the power supply until the wiring is completed.

# 4-1 Connection example

The figure shows models for the electromagnetic brake type.

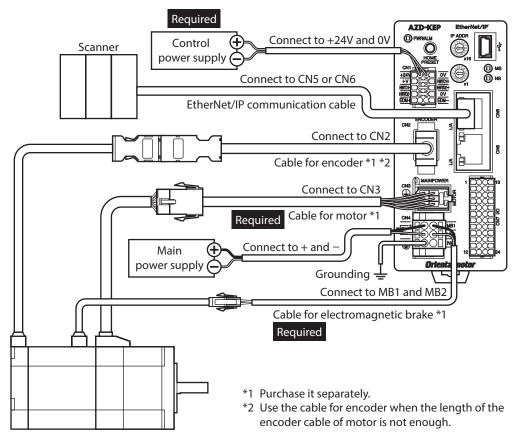

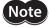

- Connect the connectors securely. Insecure connections may cause malfunction or damage to the motor or driver.
- The lead wires of the "cable for electromagnetic brake" have polarities, so connect them in the correct polarities. If the lead wires are connected with their polarities reversed, the electromagnetic brake will not operate properly.
- Do not wire the power supply cable of the driver in the same cable duct with other power lines or motor cable. Doing so may cause malfunction due to noise.
- Keep 20 m (65.6 ft.) or less for the wiring distance between the motor and the driver. To extend more than 20 m (65.6 ft.) may result in the driver heat generation or increase of the electrical noise emitted from the product.

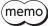

- Before connecting or disconnecting a connector, turn off the main power supply and control power supply, and check the PWR/ALM LED and the MAIN POWER LED have been turned off.
- When pulling off the motor cable, do so while pressing the latches on the connector with fingers.
- When installing the motor on a moving part, use a flexible cable offering excellent flexibility. Refer to p.76 for the model name.

### ■ Electrical wire size

| Connector | Terminal symbol                                                                                                    | Recommended wire size                                      |  |
|-----------|----------------------------------------------------------------------------------------------------|------------------------------------------------------------|--|
| CN1       | CN1 +24V, 0V, HWTO1+, HWTO1-,<br>HWTO2+, HWTO2-, EDM+, EDM- Stranded wire or solid wire AWG26 to 20 (0.14 to 0.5 m |                                                            |  |
| CN4       | +, –, MB1, MB2                                                                                                    | Stranded wire or solid wire AWG24 to 16 (0.2 to 1.25 mm²)  |  |
|           |                                                                                                    | Stranded wire or solid wire AWG18 to 16 (0.75 to 1.25 mm²) |  |
| CN7       | _                                                                                                    | Stranded wire or solid wire AWG26 to 20 (0.14 to 0.5 mm²)  |  |

# 4-2 Connecting the control power supply

## ■ Wiring method of CN1 connector

- Applicable lead wire: AWG26 to 20 (0.14 to 0.5 mm<sup>2</sup>)
- Stripping length of wire insulation: 7 mm (0.28 in.)
- 1. Strip the insulation of the lead wire.
- 2. Insert the lead wire while pushing the button of the orange color with a slotted screwdriver.
- 3. After having inserted, release the button to secure the lead wire.

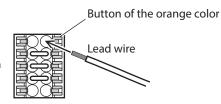

# **■** Power supply current capacity

| Input nower supply voltage | Power supply current capacity |                            |  |
|----------------------------|-------------------------------|----------------------------|--|
| Input power supply voltage | Without electromagnetic brake | With electromagnetic brake |  |
| 24 VDC±5% *1               | 0.15 A                        | 0.4 A *2                   |  |

<sup>\*1</sup> When an electromagnetic brake motor is used, if the wiring distance between the motor and the driver is extended to 20 m (65.6 ft.) using our cable, the input voltage is 24 VDC±4%.

### ■ Pin assignment

There are two terminals for 0 V: One for control power supply and the other is for internal connection. Check each position in the figure and table shown.

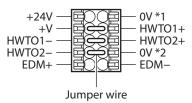

| Sign                             | Description                                                                                                    |  |
|----------------------------------|----------------------------------------------------------------------------------------------------|--|
| +24V, 0V *1                      | Connects a control power supply.                                                                                                    |  |
| HWTO1+, HWTO1–<br>HWTO2+, HWTO2– | Connects switches or a scanner. If the power removal function is not used, connect a jumper wire (included) between the terminals as shown in the figure.                             |  |
| EDM+, EDM-                       | Connects a scanner.                                                                                                    |  |
| +V, 0V *2                        | These are for internal connection. Do not connect anything. If the power removal function is not used, connect a jumper wire (included) between the terminals as shown in the figure. |  |

<sup>\*2</sup> The **AZM46** type is 0.23 A.

# 4-3 Connecting the main power supply and grounding

The CN4 connector has the power supply terminal and Protective Earth Terminal. The applicable wire size varies between lead wires for a power supply and Protective Earth. Be sure to use proper lead wires.

## ■ Wiring method of CN4 connector

- Applicable lead wire For power supply: AWG24 to 16 (0.2 to 1.25 mm²)
   For grounding: AWG18 to 16 (0.75 to 1.25 mm²)
- Stripping length of wire insulation: 10 mm (0.39 in.)
- 1. Strip the insulation of the lead wire.
- 2. Insert the lead wire while pushing the button of the orange color with a slotted screwdriver.
- 3. After having inserted, release the button to secure the lead wire.

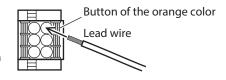

# ■ Power supply current capacity

The current capacity for the power supply varies depending on the product combined. Check the current capacity in reference to the equipped motor model name when using the **EAS** Series, **EAC** Series, or **EZS** Series.

| Model  | Input power supply voltage | Power supply current capacity |  |  |
|--------|----------------------------|-------------------------------|--|--|
| AZM14  |                            | 0.4 A or more                 |  |  |
| AZM15  |                            | 0.5 A or more                 |  |  |
| AZM24  | 24 VDC±5%                  | 1.6 A or more                 |  |  |
| AZM26  | 24 VDC±3%                  | 1.5 A or more                 |  |  |
| DGM60  |                            | 1.6 A or more                 |  |  |
| DR28   |                            | 1.3 A or more                 |  |  |
| AZM46  |                            | 1.5 A or more                 |  |  |
| AZM48  |                            | 2.1 A or more                 |  |  |
| AZM66  |                            | 3.3 A or more                 |  |  |
| AZM69  |                            | 3.1 A or more                 |  |  |
| DGB85  | 24 VDC±5%                  | 1.5 A or more                 |  |  |
| DGM85  | 48 VDC±5%                  | 1.5 A or more                 |  |  |
| DGM130 |                            | 3.3 A or more                 |  |  |
| DRSM42 |                            | 1.5 A or more                 |  |  |
| DRSM60 |                            | 2.2 A or more                 |  |  |
| EH4    |                            | 1.6 A or more                 |  |  |

# ■ Pin assignment

| Sign     | Description                                |
|----------|--------------------------------------------|
| +        | Main power supply input<br>(24 VDC/48 VDC) |
| _        | Main power supply GND                      |
| <b>=</b> | Protective Earth                           |
| MB1      | Electromagnetic brake – (black)            |
| MB2      | Electromagnetic brake + (white)            |
| NC       | Not connected                              |

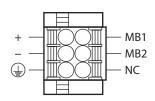

# ■ Grounding the driver

Be sure to ground the driver.

Do not share the grounding wire with a welder or any other power equipment.

Note that the applicable wire size varies between lead wires for a power supply and Protective Earth.

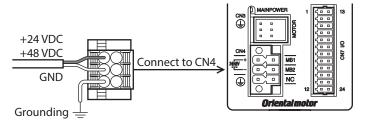

# 4-4 Connecting the EtherNet/IP communication cable

Connect the EtherNet/IP communication cable to the EtherNet/IP communication connector (CN5, CN6).

## ■ Pin assignment

| Signal name | Description        |  |
|-------------|--------------------|--|
| TXP         | Transmitted data + |  |
| TXN         | Transmitted data – |  |
| RXP         | Received data +    |  |
| N.C.        | _                  |  |
| N.C.        | -                  |  |
| RXN         | Received data –    |  |
| N.C.        | _                  |  |
| N.C.        | _                  |  |

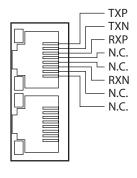

# 4-5 Connecting the USB cable

Using a USB cable of the following specification, connect a PC in which the **MEXEO2** has been installed to the USB communication connector.

| Specification | USB2.0 (full speed)                                 |
|---------------|-----------------------------------------------------|
| Cable         | Length: 3 m (9.8 ft.) or less<br>Shape: A to mini B |

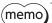

- Connect the driver and PC directly using the USB cable.
- In large electrically noisy environments, use the USB cable with a ferrite core or install a ferrite core to the USB cable.

# 4-6 Connecting the I/O signals

Connect when using direct I/O or sensors.

# ■ Wiring method of CN7 connector

- Applicable lead wire: AWG26 to 20 (0.14 to 0.5 mm<sup>2</sup>)
- Stripping length of wire insulation: 7 mm (0.28 in.)
- 1. Strip the insulation of the lead wire.
- Insert the lead wire while pushing the button of the orange color with a slotted screwdriver.
- 3. After having inserted, release the button to secure the lead wire.

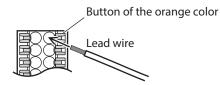

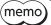

Be certain the I/O signal cable is as short as possible. The maximum input frequency will decrease as the cable length increases.

# ■ Pin assignment

| Pin<br>No. | Signal<br>name * | Description *                                                  |      |    | Pin<br>No. | Signal name *  | Description *                                                  |
|------------|------------------|----------------------------------------------------------------|------|----|------------|----------------|----------------------------------------------------------------|
| 1          | CW+<br>[PLS+]    | CW pulse input +<br>[Pulse input +]                            |      |    | 13         | CW–<br>[PLS–]  | CW pulse input –<br>[Pulse input –]                            |
| 2          | CCW+<br>[DIR+]   | CCW pulse input +<br>[Rotation direction<br>switching input +] |      |    | 14         | CCW-<br>[DIR-] | CCW pulse input –<br>[Rotation direction<br>switching input –] |
| 3          | IN0              | Control input 0<br>(ZHOME)                                     | 1 –  | 13 | 15         | IN1            | Control input 1 (FREE)                                         |
| 4          | IN2              | Control input 2 (STOP)                                         |      |    | 16         | IN3            | Control input 3<br>(ALM-RST)                                   |
| 5          | IN-COM<br>0-3    | IN0 to IN3 inputs common                                       |      |    | 17         | IN-COM<br>4-5  | IN4, IN5 inputs common                                         |
| 6          | IN4              | Control input 4<br>(FW-JOG)                                    |      |    | 18         | IN5            | Control input 5<br>(RV-JOG)                                    |
| 7          | OUT0             | Control output 0<br>(HOME-END)                                 | 12 — |    | 19         | OUT1           | Control output 1<br>(IN-POS)                                   |
| 8          | OUT2             | Control output 2<br>(PLS-RDY)                                  |      |    | 20         | OUT3           | Control output 3<br>(READY)                                    |
| 9          | OUT4             | Control output 4<br>(MOVE)                                     |      |    | 21         | OUT5           | Control output 5<br>(ALM-B)                                    |
| 10         | OUT-COM          | Output common                                                  |      |    | 22         | GND            | GND                                                            |
| 11         | ASG+             | Phase A pulse output +                                         |      |    | 23         | ASG-           | Phase A pulse output –                                         |
| 12         | BSG+             | Phase B pulse output +                                         |      |    | 24         | BSG-           | Phase B pulse output –                                         |

<sup>\*</sup> Values in brackets [] are signals when the 1-pulse input mode is set. Values in parentheses () are initial values.

# ■ Connection example with a current sink output circuit

### When the pulse input circuit of the driver is of line driver type

The pin No.1, No.2, No.13, and No.14 are only available to the pulse input. Other functions cannot be assigned.

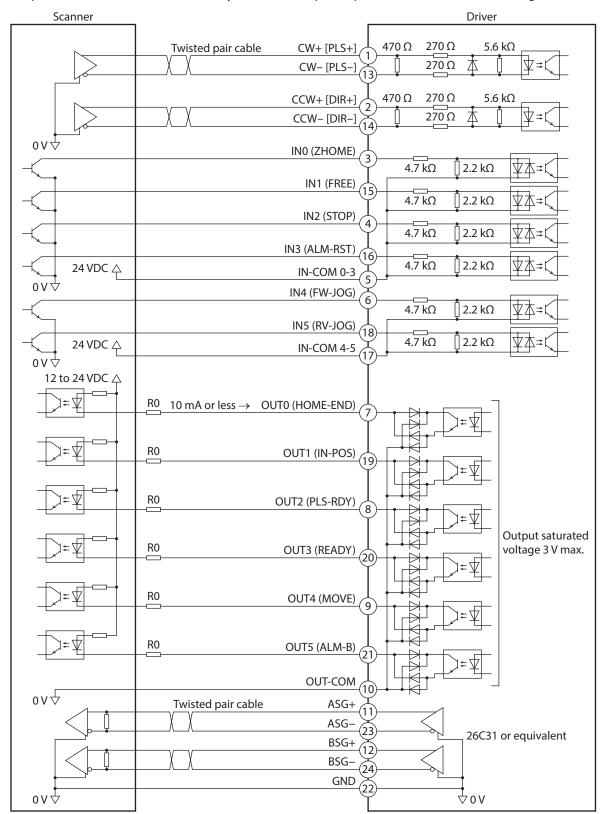

<sup>\*</sup> Values in brackets [] are signals when the 1-pulse input mode is set. Values in parentheses () are initial values.

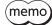

- Use input signals at 24 VDC.
- Use output signals at 12 to 24 VDC, 10 mA or less. If the current exceeds 10 mA, connect an external resistor R0 so that the current becomes 10 mA or less.
- The saturated voltage of the output signal is 3 VDC maximum.

### • When the pulse input circuit of the driver is of open collector type

The pin No.1, No.2, No.13, and No.14 are only available to the pulse input. Other functions cannot be assigned.

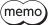

Use the CW [PLS] input and CCW [DIR] input at 5 to 24 VDC. When using signals at 24 VDC, connect an external resistor R1 (1.2 k $\Omega$  to 2.2 k $\Omega$ , 0.5 W or more). When using signals at 5 VDC, apply the voltage directly.

## When the voltage of pulse input signals is 5 VDC

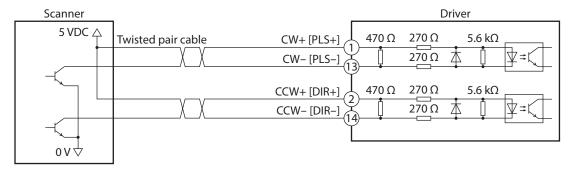

\* Values in brackets [] are signals when the 1-pulse input mode is set.

### When the voltage of pulse input signals is 24 VDC

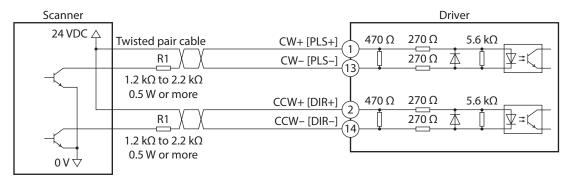

\* Values in brackets [] are signals when the 1-pulse input mode is set.

# ■ Connection example with a current source output circuit

### When the pulse input circuit of the driver is of line driver type

The pin No.1, No.2, No.13, and No.14 are only available to the pulse input. Other functions cannot be assigned.

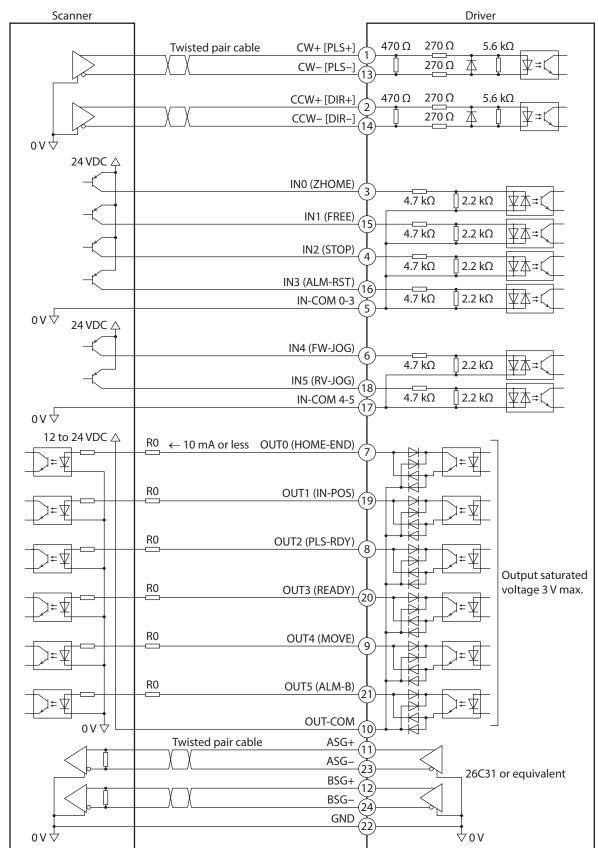

<sup>\*</sup> Values in brackets [] are signals when the 1-pulse input mode is set. Values in parentheses () are initial values.

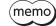

- Use input signals at 24 VDC.
- Use output signals at 12 to 24 VDC, 10 mA or less. If the current exceeds 10 mA, connect an
  external resistor R0 so that the current becomes 10 mA or less.
- The saturated voltage of the output signal is 3 VDC maximum.

### • When the pulse input circuit of the driver is of open collector type

The pin No.1, No.2, No.13, and No.14 are only available to the pulse input. Other functions cannot be assigned.

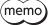

Use the CW [PLS] input and CCW [DIR] input at 5 to 24 VDC. When using signals at 24 VDC, connect an external resistor R1 (1.2 k $\Omega$  to 2.2 k $\Omega$ , 0.5 W or more). When using signals at 5 VDC, apply the voltage directly.

### When the voltage of pulse input signals is 5 VDC

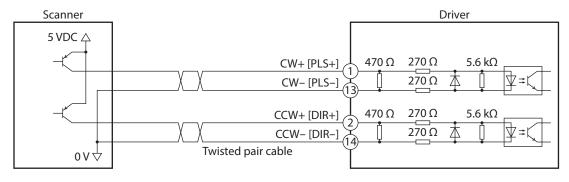

\* Values in brackets [] are signals when the 1-pulse input mode is set.

### When the voltage of pulse input signals is 24 VDC

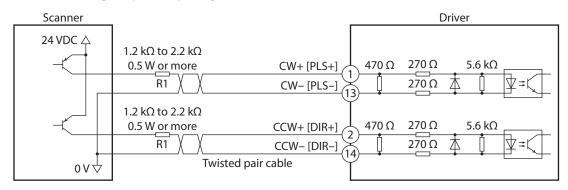

\* Values in brackets [] are signals when the 1-pulse input mode is set.

# 4-7 Noise elimination measures

There are two types of electrical noises: One is a noise to invade into the driver from the outside and cause the driver malfunction, and the other is a noise to emit from the driver and cause peripheral equipments malfunction. For the noise that is invaded from the outside, take measures to prevent the driver malfunction. It is needed to take adequate measures because signal lines are very likely to be affected by the noise. For the noise that is emitted from the driver, take measures to suppress it.

### ■ Measures against electrical noise

There are the following three methods mainly to take measures against the electrical noise.

### Noise suppression

- When relays or electromagnetic switches are used, use noise filters or CR circuits to suppress surge generated by them.
- Use our connection cable when extending the wiring distance between the motor and the driver. Refer to p.76 for the model name. This is effective in suppressing the electrical noise emitted from the motor.
- Cover the driver by a metal plate such as aluminum. This is effective in shielding the electrical noise emitted from the driver.

### Prevention of noise propagation

- Connect a noise filter on the AC input side of the DC power supply.
- Place the power lines, such as the motor and the power supply cables, keeping a distance of 200 mm (7.87 in.) or more from the signal lines, and also do not bundle them or wire them in parallel. If a power cable and a signal cable have to cross, cross them at a right angle.
- Use shielded twisted pair cables for power lines and signal lines.
- Keep cables as short as possible without coiling and bundling extra lengths.
- Grounding multiple points will increase effect to block electrical noise because impedance on the grounding points is decreased. However, ground them so that a potential difference does not occur among the grounding points. I/O signal cables that includes a ground wire are provided in our product line. Refer to p.80 for the model name.
- To ground a shielded cable, use a metal cable clamp that can maintain contact with the entire circumference of the shielded cable, and ground as near the product as possible.

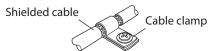

### • Suppression of effect by noise propagation

- Loop the noise propagated cable around a ferrite core. Doing so will prevent the propagated noise invades into the driver or emits from the driver. The frequency band in which an effect by the ferrite core can be seen is generally 1 MHz or more. Check the frequency characteristics of the ferrite core used. When increasing the effect of noise attenuation by the ferrite core, loop the cable a lot.
- Change the transmission method of the pulse signal to the line driver type in order to prevent noise effects. If the pulse signal of the scanner is of the open collector type, use our pulse signal converter for noise immunity. Refer to p.81 for the model name.

# ■ Noise suppression parts

#### Noise filter

• Connect a noise filter (or equivalent) in the table on the AC input side of the DC power supply. When a power supply transformer is used, be sure to connect a noise filter on the AC input side of the power supply transformer. Doing so will prevent the propagated noise through the power line. Install the noise filter as close to the input terminals of DC power supply as possible.

| Manufacturer              | Part number  |
|---------------------------|--------------|
| SOSHIN ELECTRIC CO., LTD. | HF2010A-UPF  |
| Schaffner EMC             | FN2070-10-06 |

- Use the AWG18 (0.75 mm²) or thicker wire for the input and output cables of the noise filter, and secure firmly using a cable clamp or others so that the cable does not come off the enclosure.
- Place the input cable as far apart as possible from the output cable, and do not wire the cables in parallel. If the input and output cables are placed at a close distance or if they are wired in parallel, the noise in the enclosure affects the power cable through stray capacitance, and the noise suppressing effect will reduce.
- Connect the ground terminal of the noise filter to the grounding point, using as thick and short a wire as possible.
- When connecting a noise filter inside an enclosure, wire the input cable of the noise filter as short as possible. Wiring in long distance may reduce the noise suppressing effect.

### Our noise suppression products

Check the model names on p.80 and p.81.

#### I/O signal cable

This is a shielded cable for good noise immunity to connect the driver and scanner. The ground wire useful to grounding is extracted from both ends of the cable. The EMC measures are conducted using our I/O signal cable.

### Pulse signal converter for noise immunity

This product converts a pulse signal, which is output from the open collector output, to a pulse signal for good noise immunity by outputting the pulse signal again from the differential output.

### Surge suppressor

This product is effective to suppress the surge which occurs in a relay contact part. Connect it when using a relay or electromagnetic switch. CR circuit for surge suppression and CR circuit module are provided.

# 4-8 Conformity to the EMC Directive

Effective measures must be taken against the EMI that the motor and the driver may give to adjacent control-system equipment, as well as the EMS of the motor and the driver itself, in order to prevent a serious functional impediment in the machinery. The use of the following installation and wiring methods will enable the motor and the driver to be compliant with the EMC directive. Refer to p.170 for the applicable standards.

Oriental Motor conducts EMC measurements on its motors and drivers in accordance with "Example of installation and wiring"

The user is responsible for ensuring the machine's compliance with the EMC Directive, based on the installation and wiring explained next.

### Connecting the noise filter

In large electrically noisy environments, connect a noise filter. Refer to "Noise filter" on p.67 for details.

### Connecting the power supply

Use a DC power supply compliant with the EMC Directive.

Wire and ground the power supply over the shortest possible distance using a shielded cable. Refer to "Prevention of noise propagation" on p.67 for how to ground the shielded cable.

### Connecting the motor cable

Use our connection cable when extending the wiring distance between the motor and the driver. Refer to p.76 for the model name.

### Connecting the signal cable

Refer to "Prevention of noise propagation" on p.67.

### Grounding method

- The cable used to ground the motor, the driver, and the noise filter must be as thick and short as possible so that no potential difference is generated.
- Choose a large, thick and uniformly conductive surface for the grounding point.
- When installing the motor and the driver, connect their Protective Earth Terminals. Refer to the p.61 for how to ground the driver.

### Example of installation and wiring

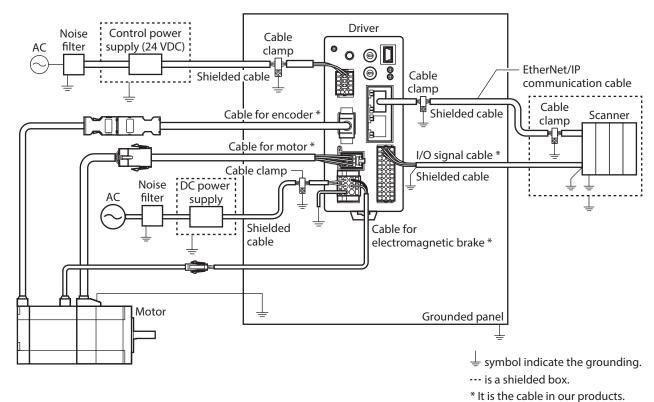

Note

The driver uses parts that are sensitive to electrostatic charge. Take measures against static electricity since static electricity may cause the driver to malfunction or suffer damage.

# 5 Setting of IP address

This chapter explains how to set the IP address. Set the "subnet mask" and the "default gateway" together with the IP address.

# 5-1 Setting method

The setting method varies depending on the setting range of the IP address.

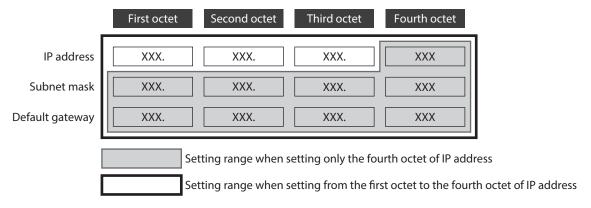

## ■ When setting only the fourth octet of the IP address

Set an IP address with the IP address setting switches of the driver, and the subnet mask and the default gateway with the parameters.

### Setting of IP address

Set the fourth octet of the IP address using two IP address setting switches (IP ADDR  $\times$ 16,  $\times$ 1). The IP address setting switches are hexadecimal number. Convert the IP address from decimal to hexadecimal to set.

### Factory setting: ×16: 0, ×1: 0 (Setting of parameter or DHCP server is enabled)

## **Setting example**

| Setting of switches |    | Value of IP address                                     | Note                                                                                                    |  |  |
|---------------------|----|---------------------------------------------------------|----------------------------------------------------------------------------------------------------|--|--|
| ×16                 | ×1 | value of ir address                                     | Note                                                                                                    |  |  |
| 0                   | 0  | The setting of the parameter or DHCP server is enabled. | Whether either of the parameter or the DHCP server is enabled can be checked with the "Configuration control" parameter. |  |  |
| 0                   | 1  | XXX.XXX.XXX.1                                           | The fourth octet is set to "1."                                                                                          |  |  |
| F                   | Е  | XXX.XXX.XXX.254                                         | The fourth octet is set to "254."                                                                                        |  |  |
| F                   | F  | 192.168.1.1                                             | This value is applied regardless of the setting of the parameter and DHCP server.                                        |  |  |

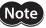

- When the switches were set, turn on the control power supply again. The new setting will be enabled when the control power supply is turned on again.
- When connecting two or more EtherNet/IP compatible products, set so that an IP address is not duplicated. If an IP address is duplicated, a communication error of the "IP address conflict" is detected.

### Setting of subnet mask and default gateway

Set the subnet mask and the default gateway with the parameters.

### **Related parameters**

| Parameter name    | Description                                             | Setting range | Initial value |  |  |
|-------------------|---------------------------------------------------------|---------------|---------------|--|--|
| Network mask 1    | Sets the first octet of the subnet mask.                |               | 255           |  |  |
| Network mask 2    | 0 to 255                                                | 255           |               |  |  |
| Network mask 3    | Network mask 3 Sets the third octet of the subnet mask. |               |               |  |  |
| Network mask 4    | Sets the fourth octet of the subnet mask.               |               | 0             |  |  |
| Gateway address 1 | Sets the first octet of the default gateway.            |               | 0             |  |  |
| Gateway address 2 | 0 to 255                                                | 0             |               |  |  |
| Gateway address 3 | Sets the third octet of the default gateway.            | 0 10 255      | 0             |  |  |
| Gateway address 4 | Sets the fourth octet of the default gateway.           |               | 0             |  |  |

## ■ When setting from the first octet to the fourth octet of IP address

Set an IP address, subnet mask, and default gateway with the parameters or DHCP server. The parameters and the DHCP server cannot be used in combination.

### When setting with parameters

Set the IP address setting switches of the driver to 0 (00h) and the "Configuration control" parameter to "0: Parameter."

### **Related parameters**

| Parameter name        | Description                                           | Setting range                  | Initial value |
|-----------------------|-------------------------------------------------------|--------------------------------|---------------|
| Configuration control | Sets how to obtain the IP address.                    | 0: Parameter<br>2: DHCP server | 2             |
| IP address 1          | Sets the first octet of the IP address.               | 0 to 255                       | 192           |
| IP address 2          | Sets the second octet of the IP address.              |                                | 168           |
| IP address 3          | Sets the third octet of the IP address.               |                                | 1             |
| IP address 4          | Sets the fourth octet of the IP address.              |                                | 1             |
| Network mask 1        | Sets the first octet of the subnet mask.              |                                | 255           |
| Network mask 2        | Sets the second octet of the subnet mask.             | 0 to 255                       | 255           |
| Network mask 3        | Sets the third octet of the subnet mask.              | 0 10 255                       | 255           |
| Network mask 4        | Sets the fourth octet of the subnet mask.             |                                | 0             |
| Gateway address 1     | Sets the first octet of the default gateway.          |                                | 0             |
| Gateway address 2     | Sets the second octet of the default gateway.         |                                | 0             |
| Gateway address 3     | Sets the third octet of the default gateway. 0 to 255 |                                | 0             |
| Gateway address 4     | Sets the fourth octet of the default gateway.         |                                | 0             |

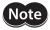

When connecting two or more EtherNet/IP compatible products, set so that an IP address is not duplicated. If an IP address is duplicated, a communication error of the "IP address conflict" is detected.

### • When obtaining from DHCP server

The IP address, subnet mask and default gateway are automatically assigned from the DHCP server. Set the IP address setting switches of the driver to 0 (00h) and the "Configuration control" parameter to "2: DHCP server."

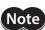

If the control power supply is shut off, the IP address obtained from the DHCP server is cleared.

### **Related parameters**

| Parameter name        | Description                       | Setting range                  | Initial value |
|-----------------------|-----------------------------------|--------------------------------|---------------|
| Configuration control | Sets how to obtain the IP address | 0: Parameter<br>2: DHCP server | 2             |

# 6 Power removable function (ETO function: External torque off function)

The power removable function (ETO function: External torque off function) is a function that stops supplying the power to the motor forcibly to put the motor into a non-excitation state if the HWTO input of the CN1 is shut off. This function, which is different from the FREE input, shuts off the power supply to the motor directly on the circuit.

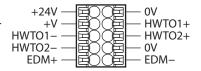

It can be used for the purpose of preventing dangerous movements of the moving part when maintenance of the equipment is performed.

### Overview of the ETO function

When either of the HWTO1 input or HWTO2 input is turned OFF, the hardware cuts off power supply to the motor and stops the motor. In this time, the PWR/ALM LED will blink in green.

The electromagnetic brake holds the position when the electromagnetic brake motor is used.

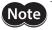

Be sure to check the motor is in a standstill state before executing the ETO function. If the ETO function is executed while the motor is operated, it may cause damage to the motor, driver, or equipment.

# 6-1 Block diagram

At the time of shipment, both the HWTO1 input and HWTO2 input are connected with a jumper wire and are being ON.

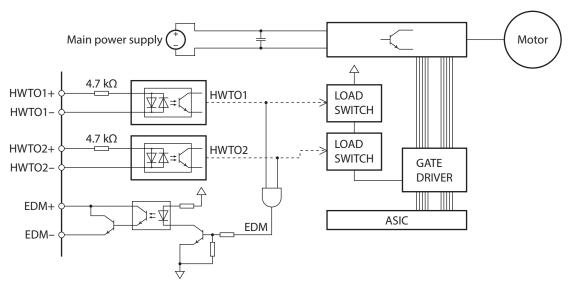

| Signal name                                              | Specification                                                   |  |
|----------------------------------------------------------|-----------------------------------------------------------------|--|
| HWTO1+ input, HWTO1– input<br>HWTO2+ input, HWTO2– input | 24 VDC±10%                                                      |  |
| EDM+ output, EDM– output                                 | 30 VDC or less, 50 mA or less<br>Output saturated voltage 1.1 V |  |

# 6-2 Wiring example

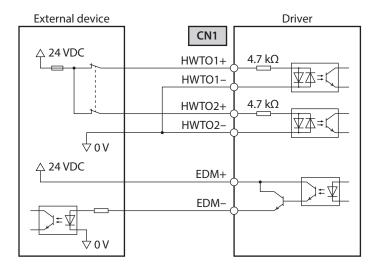

- Separately provide contacts to operate the HWTO1 input and the HWTO2 input.
- Turning both the HWTO1 input and the HWTO2 input OFF will execute the ETO function.
- Use the EDM output to monitor an error of the ETO function.

# 6-3 Detection for error of the ETO function

When the ETO function is properly operated, the combination of the HWTO1 input, the HWTO2 input, and the EDM output is any of the following.

| HWTO1 input | HWTO2 input | EDM output | Driver status                                                                                                    | Motor excitation |
|-------------|-------------|------------|----------------------------------------------------------------------------------------------------|------------------|
| ON          | ON          | OFF        | Normal                                                                                                    | Excitation       |
| ON          | OFF         | OFF        | An alarm of emergency stop circuit error is                                                                       | Non-excitation   |
| OFF         | ON          | OFF        | generated. *                                                                                                    | Non-excitation   |
| OFF         | OFF         | ON         | The driver operates according to the setting of the "HWTO mode selection" parameter. (ETO-mode or alarm-shutdown) | Non-excitation   |

<sup>\*</sup> It is output when a value in the "HWTO delay time of checking dual system" parameter is set to "11 to 100 ms."

Combinations other than the above represent that an error occurs in the ETO function. Check with the table next.

| HWTO1 input | HWTO2 input | EDM output | Driver status         |  |
|-------------|-------------|------------|-----------------------|--|
| ON          | ON          | ON         |                       |  |
| ON          | OFF         | ON         | Error in ETO function |  |
| OFF         | ON          | ON         |                       |  |
| OFF         | OFF         | OFF        |                       |  |

If an error occurs in the ETO function, a failure of the driver or external devices, or a wiring error may have caused. Check the cause and take a measure immediately.

### 6-4 Reset of ETO-mode

### ■ When the "HWTO mode selection" parameter is set to "0: ETO-mode"

Reset the ETO-mode using a signal that has set the parameter of the ETO reset action.

When the signal that has set the parameter is turned from OFF to ON, the ETO-mode is reset.

Be sure to turn the HWTO1 input and the HWTO2 input ON before turning the signal that has set the parameter ON.

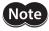

- If either of the HWTO1 input or the HWTO2 input is OFF, the ETO-mode cannot be reset.
- When an alarm is generated, reset the alarm before resetting the ETO-mode.

### ■ When the "HWTO mode selection" parameter is "1: Alarm-shutdown"

To reset the ETO-mode, turn the ALM-RST input ON. (It is enabled at the ON edge.)

### 6-5 Timing chart

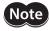

Be sure to check the motor is in a standstill state before executing the ETO function. If the ETO function is executed while the motor is operated, it may cause damage to the motor, driver, or equipment.

- 1. When both the HWTO1 input and HWTO2 input are turned OFF, the EDM output is turned ON. The power supplying to the motor is cut off.
- 2. Turn the HWTO1 input and the HWTO2 input ON.
- 3. Turn the STOP input ON.
  The power is supplied to the motor, and excitation of the motor is restarted.
- Turn the STOP input OFF.
   The READY output, the DCMD-RDY output, and the PLS-RDY output is turned ON.
- 5. Resume the operation after checking the output signals in the step 4 have been turned ON.

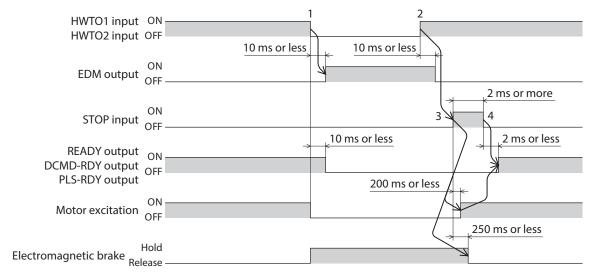

### 6-6 To use this product safely

- When the ETO function is used, be sure to conduct a risk assessment of equipment in advance to satisfy the safety requirements of the entire system.
- The ETO function is designed based on the assumption that the motor is in a standstill state. Do not execute the ETO function while the motor is rotating.
- Even if the ETO function is activated, the following potential risks can be estimated. Be sure to confirm the safety by conducting a risk assessment.
  - The motor output shaft may be rotated by an external force. If the motor output shaft is kept in place, install an external brake mechanism or equivalent. The brake mechanism of the electromagnetic brake motor is used for the purpose to hold the position. Do not use the brake mechanism of the electromagnetic brake motor for braking the motor rotation.
  - If the ETO function is activated, the driver stops supplying the power to the motor. However, the input power to the main power supply and control power supply is not shut off, and the driver is not electrically isolated. Before performing maintenance or inspection, always turn off the main power supply and control power supply, and check the PWR/ALM LED and the MAIN POWER LED are turned off. Residual voltage may cause electric shock.
- The EDM output is not an output signal to ensure the safety. Do not use the EDM output for any other purpose except for monitoring a failure.

# 7 Inspection and maintenance

### 7-1 Inspection

It is recommended that periodic inspections are conducted for the items listed below after each operation of the motor. If any failure is found, discontinue any use and contact your nearest Oriental Motor sales office.

### **■** Inspection item

- Check if the openings in the driver are clogged.
- Check if any of the connection parts of the driver is loose.
- Check if dust is deposited on the driver.
- Check if the driver has unusual smells or appearance defects.

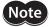

The driver uses semiconductor components. Static electricity may damage the semiconductor components of the driver, so be extremely careful when handling them.

### 7-2 Warranty

Check on the Oriental Motor Website or General Catalog for the product warranty.

### 7-3 Disposal

Dispose the product correctly in accordance with laws and regulations, or instructions of local governments.

# 8 Cable

### 8-1 Connection cable

■ Connection cable set/Flexible connection cable set (For AZM14, AZM15, AZM24, AZM26)

These cables are used when connecting a motor and a driver.

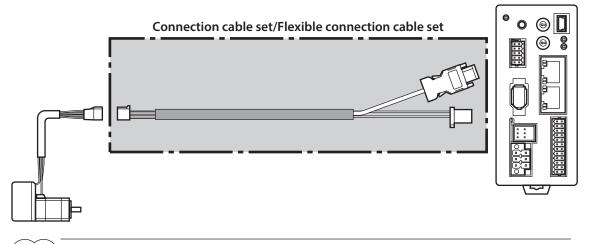

(memo) When installing the motor on a moving part, use a flexible cable offering excellent flexibility.

# Connection cable set For motor/encoder

| Model      | Length [m (ft.)] |
|------------|------------------|
| CC005VZ2F2 | 0.5 (1.6)        |
| CC010VZ2F2 | 1 (3.3)          |
| CC015VZ2F2 | 1.5 (4.9)        |
| CC020VZ2F2 | 2 (6.6)          |
| CC025VZ2F2 | 2.5 (8.2)        |
| CC030VZ2F2 | 3 (9.8)          |
| CC040VZ2F2 | 4 (13.1)         |
| CC050VZ2F2 | 5 (16.4)         |
| CC070VZ2F2 | 7 (23.0)         |
| CC100VZ2F2 | 10 (32.8)        |
| CC150VZ2F2 | 15 (49.2)        |
| CC200VZ2F2 | 20 (65.6)        |
|            |                  |

# Flexible connection cable set For motor/encoder

| Model      | Length [m (ft.)] |
|------------|------------------|
| CC005VZ2R2 | 0.5 (1.6)        |
| CC010VZ2R2 | 1 (3.3)          |
| CC015VZ2R2 | 1.5 (4.9)        |
| CC020VZ2R2 | 2 (6.6)          |
| CC025VZ2R2 | 2.5 (8.2)        |
| CC030VZ2R2 | 3 (9.8)          |
| CC040VZ2R2 | 4 (13.1)         |
| CC050VZ2R2 | 5 (16.4)         |
| CC070VZ2R2 | 7 (23.0)         |
| CC100VZ2R2 | 10 (32.8)        |
| CC150VZ2R2 | 15 (49.2)        |
| CC200VZ2R2 | 20 (65.6)        |

### ■ Connection cable set/Flexible connection cable set (For AZM46, AZM48, AZM66, AZM69)

These cables are used when connecting a motor and a driver. It is a set of two cables for the motor and the encoder. For the cable set of electromagnetic brake motors, a set of three cables for the motor, the encoder, and the electromagnetic brake is provided.

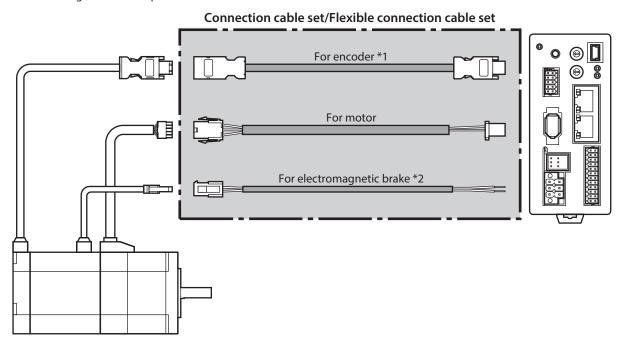

- \*1 Use the cable for encoder when the length of the encoder cable of motor is not enough.
- \*2 Only when the motor is the electromagnetic brake type.

(memo) When installing the motor on a moving part, use a flexible cable offering excellent flexibility.

#### Connection cable set

#### For motor/encoder

| Model     | Length [m (ft.)] |
|-----------|------------------|
| CC005VZF2 | 0.5 (1.6)        |
| CC010VZF2 | 1 (3.3)          |
| CC015VZF2 | 1.5 (4.9)        |
| CC020VZF2 | 2 (6.6)          |
| CC025VZF2 | 2.5 (8.2)        |
| CC030VZF2 | 3 (9.8)          |
| CC040VZF2 | 4 (13.1)         |
| CC050VZF2 | 5 (16.4)         |
| CC070VZF2 | 7 (23.0)         |
| CC100VZF2 | 10 (32.8)        |
| CC150VZF2 | 15 (49.2)        |
| CC200VZF2 | 20 (65.6)        |

### For motor/encoder/ electromagnetic brake

| Model      | Length [m (ft.)] |
|------------|------------------|
| CC005VZFB2 | 0.5 (1.6)        |
| CC010VZFB2 | 1 (3.3)          |
| CC015VZFB2 | 1.5 (4.9)        |
| CC020VZFB2 | 2 (6.6)          |
| CC025VZFB2 | 2.5 (8.2)        |
| CC030VZFB2 | 3 (9.8)          |
| CC040VZFB2 | 4 (13.1)         |
| CC050VZFB2 | 5 (16.4)         |
| CC070VZFB2 | 7 (23.0)         |
| CC100VZFB2 | 10 (32.8)        |
| CC150VZFB2 | 15 (49.2)        |
| CC200VZFB2 | 20 (65.6)        |

#### Flexible connection cable set

#### For motor/encoder

| Model     | Length [m (ft.)] |
|-----------|------------------|
| CC005VZR2 | 0.5 (1.6)        |
| CC010VZR2 | 1 (3.3)          |
| CC015VZR2 | 1.5 (4.9)        |
| CC020VZR2 | 2 (6.6)          |
| CC025VZR2 | 2.5 (8.2)        |
| CC030VZR2 | 3 (9.8)          |
| CC040VZR2 | 4 (13.1)         |
| CC050VZR2 | 5 (16.4)         |
| CC070VZR2 | 7 (23.0)         |
| CC100VZR2 | 10 (32.8)        |
| CC150VZR2 | 15 (49.2)        |
| CC200VZR2 | 20 (65.6)        |

### For motor/encoder/ electromagnetic brake

| Model      | Length [m (ft.)] |
|------------|------------------|
| CC005VZRB2 | 0.5 (1.6)        |
| CC010VZRB2 | 1 (3.3)          |
| CC015VZRB2 | 1.5 (4.9)        |
| CC020VZRB2 | 2 (6.6)          |
| CC025VZRB2 | 2.5 (8.2)        |
| CC030VZRB2 | 3 (9.8)          |
| CC040VZRB2 | 4 (13.1)         |
| CC050VZRB2 | 5 (16.4)         |
| CC070VZRB2 | 7 (23.0)         |
| CC100VZRB2 | 10 (32.8)        |
| CC150VZRB2 | 15 (49.2)        |
| CC200VZRB2 | 20 (65.6)        |

# ■ Extension cable set/Flexible extension cable set (For AZM14, AZM15, AZM24, AZM26)

These cables are used when extending the connection cable.

Use if the length of the connection cable used is not enough when extending the distance between a motor and a driver.

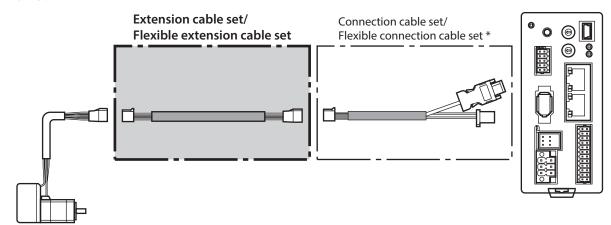

\* Use the connection cable used.

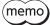

- When installing the motor on a moving part, use a flexible cable offering excellent flexibility.
- When extending the wiring length by connecting an extension cable to the connection cable, keep the total cable length to 20 m (65.6 ft.) or less.

### Extension cable set

### For motor/encoder

| Model      | Length [m (ft.)] |
|------------|------------------|
| CC010VZ2FT | 1 (3.3)          |
| CC020VZ2FT | 2 (6.6)          |
| CC030VZ2FT | 3 (9.8)          |
| CC050VZ2FT | 5 (16.4)         |
| CC070VZ2FT | 7 (23.0)         |
| CC100VZ2FT | 10 (32.8)        |
| CC150VZ2FT | 15 (49.2)        |

### • Flexible extension cable set

### For motor/encoder

| Model      | Length [m (ft.)] |
|------------|------------------|
| CC010VZ2RT | 1 (3.3)          |
| CC020VZ2RT | 2 (6.6)          |
| CC030VZ2RT | 3 (9.8)          |
| CC050VZ2RT | 5 (16.4)         |
| CC070VZ2RT | 7 (23.0)         |
| CC100VZ2RT | 10 (32.8)        |
| CC150VZ2RT | 15 (49.2)        |

# ■ Extension cable set/Flexible extension cable set (For AZM46, AZM48, AZM66, AZM69)

These cables are used when extending the connection cable.

Use if the length of the connection cable used is not enough when extending the distance between a motor and a driver.

It is a set of two cables for the motor and the encoder. For the cable set of electromagnetic brake motors, a set of three cables for the motor, the encoder, and the electromagnetic brake is provided.

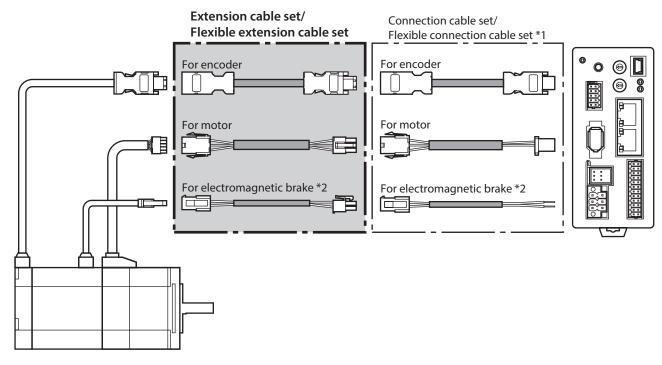

- \*1 Use the connection cable used.
- \*2 Only when the motor is the electromagnetic brake type.

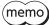

- When installing the motor on a moving part, use a flexible cable offering excellent flexibility.
- When extending the wiring length by connecting an extension cable to the connection cable, keep the total cable length to 20 m (65.6 ft.) or less.

### Extension cable set

### For motor/encoder

| Model     | Length [m (ft.)] |
|-----------|------------------|
| CC010VZFT | 1 (3.3)          |
| CC020VZFT | 2 (6.6)          |
| CC030VZFT | 3 (9.8)          |
| CC050VZFT | 5 (16.4)         |
| CC070VZFT | 7 (23.0)         |
| CC100VZFT | 10 (32.8)        |
| CC150VZFT | 15 (49.2)        |

# For motor/encoder/ electromagnetic brake

| Model      | Length [m (ft.)] |
|------------|------------------|
| CC010VZFBT | 1 (3.3)          |
| CC020VZFBT | 2 (6.6)          |
| CC030VZFBT | 3 (9.8)          |
| CC050VZFBT | 5 (16.4)         |
| CC070VZFBT | 7 (23.0)         |
| CC100VZFBT | 10 (32.8)        |
| CC150VZFBT | 15 (49.2)        |

### • Flexible extension cable set

### For motor/encoder

| Model     | Length [m (ft.)] |
|-----------|------------------|
| CC010VZRT | 1 (3.3)          |
| CC020VZRT | 2 (6.6)          |
| CC030VZRT | 3 (9.8)          |
| CC050VZRT | 5 (16.4)         |
| CC070VZRT | 7 (23.0)         |
| CC100VZRT | 10 (32.8)        |
| CC150VZRT | 15 (49.2)        |

# For motor/encoder/ electromagnetic brake

| Model      | Length [m (ft.)] |
|------------|------------------|
| CC010VZRBT | 1 (3.3)          |
| CC020VZRBT | 2 (6.6)          |
| CC030VZRBT | 3 (9.8)          |
| CC050VZRBT | 5 (16.4)         |
| CC070VZRBT | 7 (23.0)         |
| CC100VZRBT | 10 (32.8)        |
| CC150VZRBT | 15 (49.2)        |

### 8-2 I/O signal cable

This cable is a shielded cable for the driver control I/O that has good noise immunity. The ground wire useful to grounding is extracted from both ends of the cable.

Select the cable suitable for the number of I/O signals connected.

### **Model list**

| Cable length | Number of lead wires |             |             |             |  |
|--------------|----------------------|-------------|-------------|-------------|--|
| [m (ft.)]    | 6 pcs.               | 10 pcs.     | 12 pcs.     | 16 pcs.     |  |
| 0.5 (1.6)    | CC06D005B-1          | CC10D005B-1 | CC12D005B-1 | CC16D005B-1 |  |
| 1 (3.3)      | CC06D010B-1          | CC10D010B-1 | CC12D010B-1 | CC16D010B-1 |  |
| 1.5 (4.9)    | CC06D015B-1          | CC10D015B-1 | CC12D015B-1 | CC16D015B-1 |  |
| 2 (6.6)      | CC06D020B-1          | CC10D020B-1 | CC12D020B-1 | CC16D020B-1 |  |

### 9 Accessories

### 9-1 Pulse signal converter for noise immunity

This product converts a pulse signal, which is output from the open collector output, to a pulse signal for good noise immunity by outputting the pulse signal again from the differential output.

Model: VCS06

### 9-2 Relay contact protection parts/circuits

### • CR circuit for surge suppression

This product is effective to suppress the surge which occurs in a relay contact part. Use it to protect the contacts of the relay or switch.

Model: **EPCR1201-2** 

#### CR circuit module

This product is effective to suppress the surge which occurs in a relay contact part. Use it to protect the contacts of the relay or switch.

Four pieces of CR circuit for surge suppression are mounted on the compact circuit, and this product can be installed to the DIN rail. This product can make the wiring easily and securely since it also supports terminal block connection.

Model: VCS02

# 4 Implicit communication

This part explains how to control via Implicit communication.

### **◆**Table of contents

| 1 |      | of setting of Implicit<br>munication8 | 34 |
|---|------|---------------------------------------|----|
| 2 | Guid | lance8                                | 35 |
| 3 | Com  | munications specifications8           | 39 |
| 4 | Impl | icit message9                         | 90 |
|   | 4-1  | Implicit message format               | 90 |
|   | 4-2  | Input data                            | 91 |
|   | 4-3  | Output data                           | 94 |
|   | 4-4  | Processing order of Implicit          |    |
|   |      | communication                         | 98 |
|   | 4-5  | Data writing                          | 99 |
|   | 4-6  | Data reading10                        | 00 |
|   |      |                                       |    |

| 5 | Example of execution for |                                   |     |  |
|---|--------------------------|-----------------------------------|-----|--|
|   | oper                     | ation                             | 102 |  |
|   | 5-1                      | Absolute positioning operation    | 102 |  |
|   | 5-2                      | Continuous operation              | 103 |  |
| 6 | Dire                     | ct data operation                 | 104 |  |
|   | 6-1                      | Overview of direct data operation | 104 |  |
|   | 6-2                      | OUTPUT data and parameters requi  | red |  |
|   |                          | for direct data operation         | 105 |  |
|   | 6-3                      | Operation example                 | 108 |  |

# 1 Flow of setting of Implicit communication

| The contents of are explained in this manual.                                                                                                    |   |  |
|----------------------------------------------------------------------------------------------------|---|--|
| Refer to the OPERATING MANUAL AZ Series Function Edition for the contents of                                                                         |   |  |
| is the title name described in the reference destination.                                                                                            |   |  |
| The title number described in the reference destination may be changed. Use the title name when checking the reference destination.                  |   |  |
| Install and connect the motor and the driver.  2 AC power input type 3 DC power input type                                                           |   |  |
|                                                                                                    |   |  |
| <ul> <li>Set the home position.</li> <li>Set the coordinate and the resolution.</li> <li>1 Before starting operation</li> <li>2 Operation</li> </ul> |   |  |
| <b>↓</b>                                                                                                    |   |  |
| Set an IP address.                                                                                                    |   |  |
| 2 AC power input type 3 DC power input type                                                                                                    |   |  |
| •                                                                                                    |   |  |
| Assign the remote I/O.                                                                                                    |   |  |
| 4 Implicit communication                                                                                                    |   |  |
| •                                                                                                    |   |  |
| Select the operation method and set data.  Direct data operation                                                                                     | _ |  |
| 4 Implicit communication                                                                                                    |   |  |
| Set parameters.                                                                                                    |   |  |
| • Stored data (SD) operation + Sequence function • Macro operation                                                                                   |   |  |
| • Return-to-home operation  2 Operation                                                                                                    |   |  |
| Make settings concerning information and alarms.                                                                                                    |   |  |
| 6 Troubleshooting                                                                                                    |   |  |
| •                                                                                                    |   |  |
| Completion of setting                                                                                                    |   |  |

# 2 Guidance

If you are new to this product, read this chapter to understand the operating methods along with the operation flow. This is an example how to set the operation data and start the motor using a scanner.

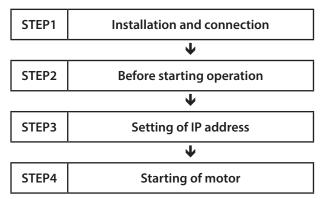

### Operating conditions

This operation is performed under the following conditions.

 $\bullet$  Number of drivers connected: one unit

• IP address: 192.168.1.2

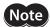

- Before operating the motor, check the condition of the surrounding area to ensure safety.
- Before starting based on the guidance, import the EDS file to the setting tool of the scanner and
  register the system configuration in advance. The EDS file can be downloaded from Oriental Motor
  Website Download Page.

#### STEP 1 Check the installation and connection.

### ■ AC power input driver

The figure shows models for single-phase 200 to 240 VAC input.

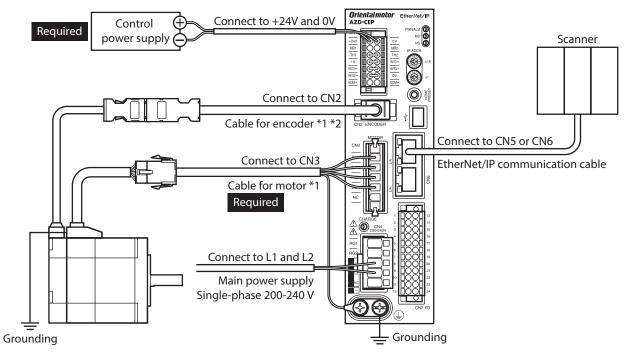

- \*1 Purchase it separately.
- \*2 Use the cable for encoder when the length of the encoder cable of motor is not enough.

### **■** DC power input driver

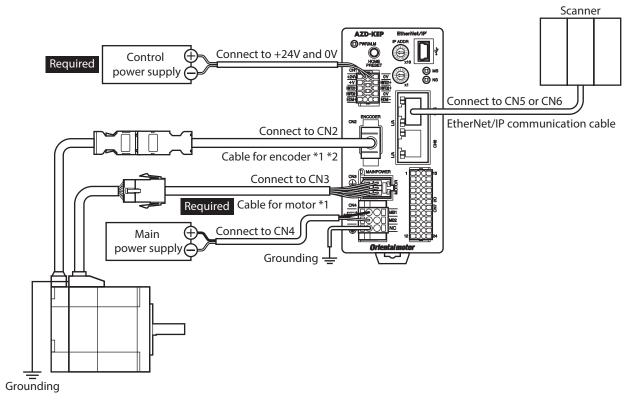

- \*1 Purchase it separately.
- \*2 Use the cable for encoder when the length of the encoder cable of motor is not enough.

### STEP 2 Make preparations for operation.

Refer to "Before starting operation" in the OPERATING MANUAL AZ Series Function Edition.

#### STEP 3 Set an IP address.

Set an IP address using the IP address setting switches (IP ADDR  $\times$ 16,  $\times$ 1) of the driver.

1. Set the IP address setting switches as shown below.

Settings: ×16: 0, ×1: 2 (192.168.1.2)

### ■ AC power input driver

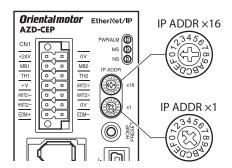

### **■** DC power input driver

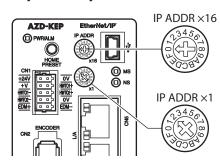

2. Turn on the control power supply again.

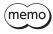

After setting the switches, turn off the control power supply and turn on again. The setting is enabled when the control power supply is turned on again.

### STEP 4 The scanner starts the motor.

As an example, this section explains how to perform the following positioning operation.

### Setting example

- Operation data number: 1
- Position: 5,000 steps
- Other settings: Initial values

### Operation processing flow

Descriptions are given using the scanner as the subject.

Set the following operation data to turn the WR-REQ ON.
 The operation data is set in the driver. When the setting is complete, the WR-END is turned ON.

| Byte     | Description        | Setting value | Note                                                    |
|----------|--------------------|---------------|---------------------------------------------------------|
| 34, 35   | Write parameter ID | 3104          | Parameter ID of "Operation type" of operation data No.1 |
| 36 to 39 | Write data         | 1             | Operation type: Absolute positioning                    |

#### 2. Turn the WR-REQ OFF.

The WR-END is returned to OFF.

3. Set the following operation data to turn the WR-REQ ON.

The operation data is set in the driver. When the setting is complete, the WR-END is turned ON.

| Byte     | Description        | Setting value | Note                                              |
|----------|--------------------|---------------|---------------------------------------------------|
| 34, 35   | Write parameter ID | 3105          | Parameter ID of "Position" of operation data No.1 |
| 36 to 39 | Write data         | 5,000         | Position: 5,000 steps                             |

4. Turn the WR-REQ OFF.

The WR-END is returned to OFF.

5. Check the READY has been turned ON.

- 6. Select the operation data No.1 to turn the START ON. Absolute positioning operation is started.
- 7. Check the READY has been turned OFF, and turn the START OFF.

### STEP 5 Were you able to operate?

How did it go? Were you able to operate the motor properly? If the motor does not operate, check the following points.

- Is the PWR/ALM LED blinking in red?
  An alarm is being generated. Refer to p.147 for details.
- Are the power supply, the motor and the EtherNet/IP communication cable connected securely?
- Is the IP address set correctly?
- Is the NS LED lit in red or blinking in red?

  A communication error is being detected. Refer to p.146 for details.

# 3 Communications specifications

| Communications standards  |                                                | EtherNet/IP (conforms to CT16)                                                            |
|---------------------------|------------------------------------------------|-------------------------------------------------------------------------------------------|
| Vendor ID                 |                                                | 187: Oriental Motor Company                                                               |
| Device type               |                                                | 43: Generic Device                                                                        |
| Transmission rate         |                                                | 10/100 Mbps (autonegotiation)                                                             |
| Communication r           | node                                           | Full duplex/Half duplex (autonegotiation)                                                 |
| Cable specification       | ns                                             | Shielded twisted pair (STP) cable straight-through/crossover cable, category 5e or higher |
| Number of                 | Output (scanner → driver)                      | 40 bytes                                                                                  |
| occupied bytes            | Input (driver → scanner)                       | 56 bytes                                                                                  |
|                           | Number of connections                          | 2                                                                                         |
|                           | Connection type                                | Exclusive Owner, Input Only                                                               |
| Implicit                  | Communication cycle (RPI)                      | 1 to 3,200 ms                                                                             |
| communication             | Connection type (scanner $\rightarrow$ driver) | Point-to-Point                                                                            |
|                           | Connection type (driver $\rightarrow$ scanner) | Point-to-Point, Multicast                                                                 |
|                           | Data trigger                                   | Cyclic                                                                                    |
| Explicit                  | Number of connections                          | 6                                                                                         |
| communication             | Connection type                                | UCMM, Connection                                                                          |
| IP address setting method |                                                | IP address setting switches, parameters, DHCP                                             |
| Network topology          |                                                | Star, Linear, Ring (Device Level Ring)                                                    |

# 4 Implicit message

### 4-1 Implicit message format

This section shows transfer contents of Implicit message. The order of data is in little-endian format. Contents of Implicit message is fixed and cannot be changed.

| Byte   | Input (driver → scanner)          | Output (scanner → driver)                            |
|--------|-----------------------------------|------------------------------------------------------|
| 0, 1   | Remote I/O (R-OUT)                | Remote I/O (R-IN)                                    |
| 2, 3   | Operation data number selection_R | Operation data number selection                      |
| 4, 5   | Fixed I/O (OUT)                   | Fixed I/O (IN)                                       |
| 6, 7   | Present alarm                     |                                                      |
|        |                                   | Direct data operation operation type                 |
| 8, 9   | Feedback position (lower)         | Direct data operation position (lower)               |
| 10, 11 | Feedback position (upper)         | Direct data operation position (upper)               |
| 12, 13 | Feedback speed [Hz] (lower)       | Direct data operation operating speed (lower)        |
| 14, 15 | Feedback speed [Hz] (upper)       | Direct data operation operating speed (upper)        |
| 16, 17 | Command position (lower)          | Direct data operation starting/changing rate (lower) |
| 18, 19 | Command position (upper)          | Direct data operation starting/changing rate (upper) |
| 20, 21 | Torque monitor                    | Direct data operation stopping deceleration (lower)  |
| 22, 23 | CST operating current             | Direct data operation stopping deceleration (upper)  |
| 24, 25 | Information (lower)               | Direct data operation operating current              |
| 26, 27 | Information (upper)               | Direct data operation forwarding destination         |
| 28, 29 | Reserved                          | Reserved                                             |
| 30, 31 | Read parameter ID_R               | Read parameter ID                                    |
| 32, 33 | Read/write status                 | Write request                                        |
| 34, 35 | Write parameter ID_R              | Write parameter ID                                   |
| 36, 37 | Read data (lower)                 | Write data (lower)                                   |
| 38, 39 | Read data (upper)                 | Write data (upper)                                   |
| 40, 41 | Assignable monitor 0 (lower)      | -                                                    |
| 42, 43 | Assignable monitor 0 (upper)      | -                                                    |
| 44, 45 | Assignable monitor 1 (lower)      | -                                                    |
| 46, 47 | Assignable monitor 1 (upper)      | -                                                    |
| 48, 49 | Assignable monitor 2 (lower)      | -                                                    |
| 50, 51 | Assignable monitor 2 (upper)      | -                                                    |
| 52, 53 | Assignable monitor 3 (lower)      | -                                                    |
| 54, 55 | Assignable monitor 3 (upper)      | _                                                    |
| 54, 55 | Assignable monitor 3 (upper)      | _                                                    |

# 4-2 Input data

Data transferred from a driver to a scanner is called Input data.

### ■ Input data format

Contents of the Input data is as follows. The order of data is in little-endian format.

| Assembly Instance | Attribute | Byte     | Size (byte) | Description                       |
|-------------------|-----------|----------|-------------|-----------------------------------|
|                   |           | 0, 1     | 2           | Remote I/O (R-OUT)                |
|                   |           | 2, 3     | 2           | Operation data number selection_R |
|                   |           | 4, 5     | 2           | Fixed I/O (OUT)                   |
|                   |           | 6, 7     | 2           | Present alarm                     |
|                   |           | 8 to 11  | 4           | Feedback position                 |
|                   |           | 12 to 15 | 4           | Feedback speed (Hz)               |
|                   |           | 16 to 19 | 4           | Command position                  |
|                   |           | 20, 21   | 2           | Torque monitor                    |
|                   | 3         | 22, 23   | 2           | CST operating current             |
| 100               |           | 24 to 27 | 4           | Information                       |
|                   |           | 28, 29   | 2           | Reserved                          |
|                   |           | 30, 31   | 2           | Read parameter ID_R               |
|                   |           | 32, 33   | 2           | Read/write status                 |
|                   |           | 34, 35   | 2           | Write parameter ID_R              |
|                   |           | 36 to 39 | 4           | Read data                         |
|                   |           | 40 to 43 | 4           | Assignable monitor 0              |
|                   |           | 44 to 47 | 4           | Assignable monitor 1              |
|                   |           | 48 to 51 | 4           | Assignable monitor 2              |
|                   |           | 52 to 55 | 4           | Assignable monitor 3              |

### ■ Details of Input data

### Remote I/O (R-OUT)

This is the I/O accessed via EtherNet/IP.

The assignments of signals can be changed with the "R-OUT output function" parameter.

| Bit | Name    | Description                                  | Initial assignment |
|-----|---------|----------------------------------------------|--------------------|
| 0   | R-OUT0  |                                              | 64: M0_R           |
| 1   | R-OUT1  |                                              | 65: M1_R           |
| 2   | R-OUT2  |                                              | 66: M2_R           |
| 3   | R-OUT3  |                                              | 32: START_R        |
| 4   | R-OUT4  |                                              | 144: HOME-END      |
| 5   | R-OUT5  |                                              | 132: READY         |
| 6   | R-OUT6  |                                              | 135: INFO          |
| 7   | R-OUT7  | A response to a signal assigned with the     | 129: ALM-A         |
| 8   | R-OUT8  | "R-OUT output function" parameter is output. | 136: SYS-BSY       |
| 9   | R-OUT9  |                                              | 160: AREA0         |
| 10  | R-OUT10 |                                              | 161: AREA1         |
| 11  | R-OUT11 |                                              | 162: AREA2         |
| 12  | R-OUT12 |                                              | 157: TIM           |
| 13  | R-OUT13 |                                              | 134: MOVE          |
| 14  | R-OUT14 |                                              | 138: IN-POS        |
| 15  | R-OUT15 |                                              | 140: TLC           |

### • Operation data number selection\_R

| Bit     | Name     | Description                             |
|---------|----------|-----------------------------------------|
| 0       | M0_R     |                                         |
| 1       | M1_R     |                                         |
| 2       | M2_R     |                                         |
| 3       | M3_R     | A response to a input signal is output  |
| 4       | M4_R     | A response to a input signal is output. |
| 5       | M5_R     |                                         |
| 6       | M6_R     |                                         |
| 7       | M7_R     |                                         |
| 8 to 15 | Reserved | 0 is returned.                          |

### • Fixed I/O (OUT)

This is the I/O accessed via EtherNet/IP. Assignments of signals cannot be changed.

| _   | _           |                                                                                                    |
|-----|-------------|----------------------------------------------------------------------------------------------------|
| Bit | Name        | Description                                                                                                    |
| 0   | SEQ-BSY     | This is output when stored data operation is being performed.                                                                                                    |
| 1   | MOVE        | This is output when the motor operates.                                                                                                    |
| 2   | IN-POS      | This is output when positioning operation is complete.                                                                                                    |
| 3   | START_R     | A response to a input signal is output.                                                                                                    |
| 4   | HOME-END    | This is output when high-speed return-to-home operation or return-to-home operation is complete, or position preset is executed.                                                                                                    |
| 5   | READY       | This is output when the driver is ready to operate.                                                                                                    |
| 6   | DCMD-RDY    | This is output when the driver is ready to start direct data operation.                                                                                                    |
| 7   | ALM-A       | The alarm status of the driver is output. (Normally open)                                                                                                    |
| 8   | TRIG_R      | A vacanance to a input signal is output                                                                                                    |
| 9   | TRIG-MODE_R | A response to a input signal is output.                                                                                                    |
| 10  | SET-ERR     | This is output when an error occurs in any of the settings of operation type, position, operating speed, starting/changing speed rate, stopping deceleration, operating current, and forwarding destination for direct data operation. |
| 11  | EXE-ERR     | This is output when direct data operation is failed to execute.                                                                                                    |
| 12  | DCMD-FULL   | This is output when data is being written to the buffer area of direct data operation.                                                                                                    |
| 13  | STOP_R      | A response to a input signal is output.                                                                                                    |
| 14  | ETO-MON     | This is output when the driver is in the ETO-mode.                                                                                                    |
| 15  | TLC         | This is output when the output torque reaches the upper limit value.                                                                                                    |
|     |             |                                                                                                    |

### Present alarm

| Bit     | Name          | Description                                         |
|---------|---------------|-----------------------------------------------------|
| 0 to 15 | Present alarm | Indicates the alarm code presently being generated. |

### Feedback position

| Bit     | Name              | Description                                                                                                    |
|---------|-------------------|----------------------------------------------------------------------------------------------------|
| 0 to 31 | Feedback position | Indicates the present feedback position.  When the wrap function is enabled, the value on the wrap coordinates is indicated. |

### Feedback speed (Hz)

| Bit     | Name                | Description                           |
|---------|---------------------|---------------------------------------|
| 0 to 31 | Feedback speed (Hz) | Indicates the present feedback speed. |

### Command position

| Bit     | Name             | Description                                                                                                    |
|---------|------------------|----------------------------------------------------------------------------------------------------|
| 0 to 31 | Command position | Indicates the present command position.  When the wrap function is enabled, the value on the wrap coordinates is indicated. |

### • Torque monitor

| Bit     | Name           | Description                                                                             |
|---------|----------------|-----------------------------------------------------------------------------------------|
| 0 to 15 | Torque monitor | Indicates the torque presently generated as a percentage of the maximum holding torque. |

### CST operating current

| Bit     | Name                  | Description                                                           |
|---------|-----------------------|-----------------------------------------------------------------------|
| 0 to 15 | CST operating current | Indicates the operating current of the α control (CST) mode. (1=0.1%) |

### Information

| Bit     | Name        | Description                                               |
|---------|-------------|-----------------------------------------------------------|
| 0 to 31 | Information | Indicates the information code presently being generated. |

### Read parameter ID\_R

| Bit     | Name                | Description                                      |
|---------|---------------------|--------------------------------------------------|
| 0 to 15 | Read parameter ID_R | Indicates the response of the read parameter ID. |

### • Read/write status

| Bit    | Name       | Description                                                                                                    |
|--------|------------|----------------------------------------------------------------------------------------------------|
| 0 to 6 | Reserved   | 0 is returned.                                                                                                    |
| 7      | RD-ERR     | This is output when an error occurred in reading. If reading is performed properly, the RD-REQ is turned OFF.                             |
| 8      | WR-END     | The response to the WR-REQ is output. The WR-END is also turned ON while the WR-REQ is ON. OFF: Write request waiting ON: Write completed |
| 9      | SYS-BSY    | This is output when the driver is in internal processing state.                                                                           |
| 10     | Reserved   | 0 is returned.                                                                                                    |
| 11     | WR-SET-ERR | This is output when the write parameter ID or write data is out of the setting range.                                                     |
| 12     | WR-IF-ERR  | This is output when writing cannot be performed due to user I/F communication in progress.                                                |
| 13     | WR-NV-ERR  | This is output when writing cannot be performed due to non-volatile memory processing in progress.                                        |
| 14     | WR-EXE-ERR | This is output when a command cannot be executed.                                                                                         |
| 15     | WR-ERR     | This is output when an error occurred in writing. If the WR-REQ is turned OFF or writing is performed properly, the WR-ERR is turned OFF. |

### Write parameter ID\_R

| Bit     | Name                 | Description                                       |
|---------|----------------------|---------------------------------------------------|
| 0 to 15 | Write parameter ID_R | Indicates the response of the write parameter ID. |

### Read data

| Bit     | Name      | Description                                                       |
|---------|-----------|-------------------------------------------------------------------|
| 0 to 31 | Read data | Indicates the value of the parameter shown in the parameter ID_R. |

### Assignable monitor

| Bit     | Name                  | Description                                                                               |
|---------|-----------------------|-------------------------------------------------------------------------------------------|
| 0 to 31 | Assignable monitor n* | Indicates the value of the parameter set in the "Assignable monitor address n" parameter. |

<sup>\*</sup> n: 0 to 3

### 4-3 Output data

The Output data is data to transfer from the scanner to the driver.

### ■ Output data format

Descriptions of the Output data are as follows. The order of data is in little-endian format.

| Assembly Instance | Attribute | Byte     | Size (byte) | Description                                  |
|-------------------|-----------|----------|-------------|----------------------------------------------|
|                   |           | 0, 1     | 2           | Remote I/O (R-IN)                            |
|                   |           | 2, 3     | 2           | Operation data number selection              |
|                   |           | 4, 5     | 2           | Fixed I/O (IN)                               |
|                   |           | 6, 7     | 2           | Direct data operation operation type         |
|                   |           | 8 to 11  | 4           | Direct data operation position               |
|                   |           | 12 to 15 | 4           | Direct data operation operating speed        |
|                   | 3         | 16 to 19 | 4           | Direct data operation starting/changing rate |
| 101               |           | 20 to 23 | 4           | Direct data operation stopping deceleration  |
|                   |           | 24, 25   | 2           | Direct data operation operating current      |
|                   |           | 26, 27   | 2           | Direct data operation forwarding destination |
|                   |           | 28, 29   | 2           | Reserved                                     |
|                   |           | 30, 31   | 2           | Read parameter ID                            |
|                   |           | 32, 33   | 2           | Write request                                |
|                   |           | 34, 35   | 2           | Write parameter ID                           |
|                   |           | 36 to 39 | 4           | Write data                                   |

### ■ Details of Output data

### Remote I/O (R-IN)

This is the I/O accessed via EtherNet/IP.

The assignments of signals can be changed using the "R-IN input function" parameters.

| Bit | Name   | Description                                          | Initial assignment |
|-----|--------|------------------------------------------------------|--------------------|
| 0   | R-IN0  |                                                      |                    |
| 1   | R-IN1  |                                                      |                    |
| 2   | R-IN2  |                                                      |                    |
| 3   | R-IN3  |                                                      |                    |
| 4   | R-IN4  |                                                      |                    |
| 5   | R-IN5  |                                                      | 0: Not used        |
| 6   | R-IN6  | These are used to execute a signal assigned with the |                    |
| 7   | R-IN7  |                                                      |                    |
| 8   | R-IN8  | "R-IN input function" parameter.                     |                    |
| 9   | R-IN9  |                                                      |                    |
| 10  | R-IN10 |                                                      |                    |
| 11  | R-IN11 |                                                      |                    |
| 12  | R-IN12 |                                                      |                    |
| 13  | R-IN13 |                                                      |                    |
| 14  | R-IN14 |                                                      |                    |
| 15  | R-IN15 |                                                      |                    |

### • Operation data number selection

| Bit     | Name     | Description                                                   | Initial value |
|---------|----------|---------------------------------------------------------------|---------------|
| 0       | MO       |                                                               |               |
| 1       | M1       |                                                               |               |
| 2       | M2       | The operation data number is selected using these eight bits. | 0             |
| 3       | M3       |                                                               |               |
| 4       | M4       |                                                               |               |
| 5       | M5       |                                                               |               |
| 6       | M6       |                                                               |               |
| 7       | M7       |                                                               |               |
| 8 to 15 | Reserved | A value is disregarded.                                       | 0             |

### • Fixed I/O (IN)

This is the I/O accessed via EtherNet/IP. Assignments of signals cannot be changed.

| Bit | Name      | Description                                                                                                    | Initial value |
|-----|-----------|----------------------------------------------------------------------------------------------------|---------------|
| 0   | FW-JOG    | This is used to execute JOG operation in the forward direction.                                                                                                  |               |
| 1   | RV-JOG    | This is used to execute JOG operation in the reverse direction.                                                                                                  |               |
| 2   | Reserved  | A value is disregarded.                                                                                                    |               |
| 3   | START     | This is used to execute stored data operation.                                                                                                    |               |
| 4   | ZHOME     | This is used to execute high-speed return-to-home operation.                                                                                                    |               |
| 5   | STOP      | This is used to stop the motor.                                                                                                    |               |
| 6   | FREE      | This is used to shut off the motor current to remove the motor excitation. In the case of an electromagnetic brake motor, the electromagnetic brake is released. |               |
| 7   | ALM-RST   | This is used to reset the alarm being generated presently.                                                                                                    | 0             |
| 8   | TRIG      | This is used to execute direct data operation.                                                                                                    |               |
| 9   | TRIG-MODE | This is used to set the judgment level for the TRIG.  0: Start at ON edge  1: Start at ON level                                                                  |               |
| 10  | ETO-CLR   | This is used to release the ETO-mode.                                                                                                    |               |
| 11  | Reserved  | A value is disregarded.                                                                                                    |               |
| 12  | FW-JOG-P  | This is used to execute inching operation in the forward direction.                                                                                              |               |
| 13  | RV-JOG-P  | This is used to execute inching operation in the reverse direction.                                                                                              |               |
| 14  | FW-POS    | This is used to execute continuous operation in the forward direction.                                                                                           |               |
| 15  | RV-POS    | This is used to execute continuous operation in the reverse direction.                                                                                           |               |

### • Direct data operation operation type

| Bit     | Name                                 | Description                                                                                                    | Initial value |
|---------|--------------------------------------|----------------------------------------------------------------------------------------------------|---------------|
| 0 to 15 | Direct data operation operation type | This is used to set the operation type for direct data operation.  Setting range  0: No setting  1: Absolute positioning  2: Incremental positioning (based on command position)  3: Incremental positioning (based on feedback position)  7: Continuous operation (position control)  8: Wrap absolute positioning  9: Wrap proximity positioning  10: Wrap forward direction absolute positioning  11: Wrap reverse direction absolute positioning  12: Wrap absolute push-motion  13: Wrap proximity push-motion  14: Wrap forward direction push-motion  15: Wrap reverse direction push-motion  16: Continuous operation (speed control)  17: Continuous operation (forque control)  20: Absolute positioning push-motion  21: Incremental positioning push-motion  (based on command position)  22: Incremental positioning push-motion  (based on feedback position) | 2             |

### • Direct data operation position

| Bit     | Name                           | Description                                                        | Initial value |
|---------|--------------------------------|--------------------------------------------------------------------|---------------|
|         | Divost data apparation         | This is used to set the target position for direct data operation. |               |
| 0 to 31 | Direct data operation position | Setting range<br>-2,147,483,648 to 2,147,483,647 steps             | 0             |

### • Direct data operation operating speed

| Bit     | Name                                  | Description                                                                                                   | Initial value |
|---------|---------------------------------------|----------------------------------------------------------------------------------------------------|---------------|
| 0 to 31 | Direct data operation operating speed | This is used to set the operating speed for direct data operation.  Setting range  -4,000,000 to 4,000,000 Hz | 1,000         |

### • Direct data operation starting/changing rate

| Bit     | Name                                         | Description                                                                                                    | Initial value |
|---------|----------------------------------------------|----------------------------------------------------------------------------------------------------|---------------|
| 0 to 31 | Direct data operation starting/changing rate | This is used to set the acceleration/deceleration rate or the acceleration/deceleration time for direct data operation.  Setting range 1 to 1,000,000,000 (1=0.001 kHz/s, 1=0.001s, or 1=0.001 ms/kHz) | 1,000,000     |

### • Direct data operation stopping deceleration

| Bit     | Name                                        | Description                                                                                                    | Initial value |
|---------|---------------------------------------------|----------------------------------------------------------------------------------------------------|---------------|
| 0 to 31 | Direct data operation stopping deceleration | This is used to set the deceleration rate or the deceleration time for direct data operation.  Setting range 1 to 1,000,000,000 (1=0.001 kHz/s, 1=0.001s, or 1=0.001ms/kHz) | 1,000,000     |

### • Direct data operation operating current

| Bit     | Name                                    | Description                                                                                             | Initial value |
|---------|-----------------------------------------|----------------------------------------------------------------------------------------------------|---------------|
| 0 to 15 | Direct data operation operating current | This is used to set the operating current for direct data operation.  Setting range 0 to 1,000 (1=0.1%) | 1,000         |

### • Direct data operation forwarding destination

| Bit     | Name                                         | Description                                                                                                    | Initial value |
|---------|----------------------------------------------|----------------------------------------------------------------------------------------------------|---------------|
| 0 to 15 | Direct data operation forwarding destination | This is used to select the stored area when the next direct data is transferred during direct data operation.  Setting range 0: Execution memory 1: Buffer memory | 0             |

### Read parameter ID

| Bit     | Name              | Description                                           | Initial value |
|---------|-------------------|-------------------------------------------------------|---------------|
| 0 to 15 | Read parameter ID | This is used to set the parameter ID to be read from. | 0             |

### Write request

| Bit     | Name     | Description                                         | Initial value |
|---------|----------|-----------------------------------------------------|---------------|
|         |          | This is used to set the write request.              |               |
| 0       | WR-REQ   | Setting range 0: Disable 1: Write request (ON edge) | 0             |
| 1 to 15 | Reserved | A value is disregarded.                             | 0             |

### Write parameter ID

| Bit     | Name Description   |                                                        | Initial value |
|---------|--------------------|--------------------------------------------------------|---------------|
| 0 to 15 | Write parameter ID | This is used to set the parameter ID to be written to. | 0             |

#### Write data

| Bit     | Name       | Description                                                                                     | Initial value |
|---------|------------|-------------------------------------------------------------------------------------------------|---------------|
| 0 to 31 | Write data | This is used to set a value to be written to the parameter specified by the write parameter ID. | 0             |

### 4-4 Processing order of Implicit communication

The processing order of Implicit communication is shown.

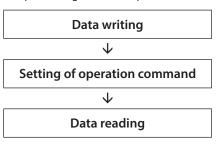

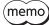

- If multiple operation commands are set in the Implicit message format, the operation command of direct data operation is prioritized.
- If the operation commands for remote I/O (R-IN) and fixed I/O (IN) are set at the same time, operations are as follows.
  - $\cdot$  If the same operation command is set: The motor will start.
- $\cdot$  If different operation commands are set: The motor will not start, and information of operation start error will be generated.

### 4-5 Data writing

This section explains the flow that data is written from the scanner to the driver via Implicit communication.

### ■ Area of Implicit message format used

### Input (transfer from driver to scanner)

### Output (transfer from scanner to driver)

| Byte   | Description          |  |
|--------|----------------------|--|
| 32, 33 | Read/write status    |  |
| 34, 35 | Write parameter ID_R |  |

| Description        |
|--------------------|
| Write request      |
| Write parameter ID |
| Write data         |
|                    |

### ■ Flow that data is written to

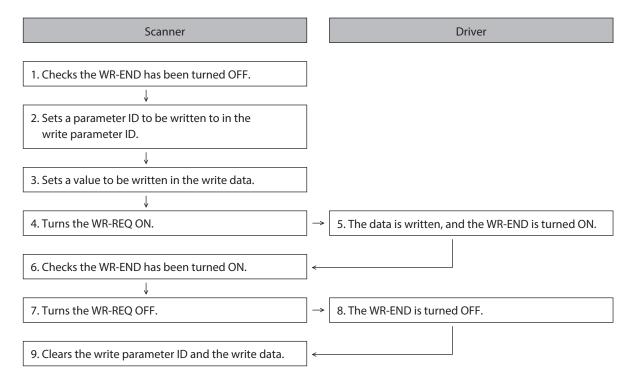

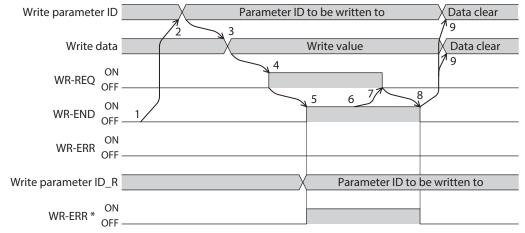

<sup>\*</sup> If an error occurs while data is being written, the WR-END and WR-ERR are simultaneously turned ON.

### 4-6 Data reading

This section explains the flow that data is read from the driver to the scanner via Implicit communication. There are the following two methods to read data.

- Use an area of "Read data"
- Use an area of "Assignable monitor"

### ■ When an area of read data is used

### Area of Implicit message format used

### Input (transfer from driver to scanner)

| Byte     | Description         |
|----------|---------------------|
| 30, 31   | Read parameter ID_R |
| 32, 33   | Read/write status   |
| 36 to 39 | Read data           |

### Output (transfer from scanner to driver)

| Byte   | Description       |  |
|--------|-------------------|--|
| 30, 31 | Read parameter ID |  |
|        |                   |  |

### • Flow that data is read from

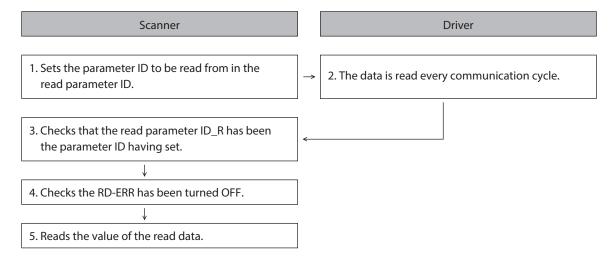

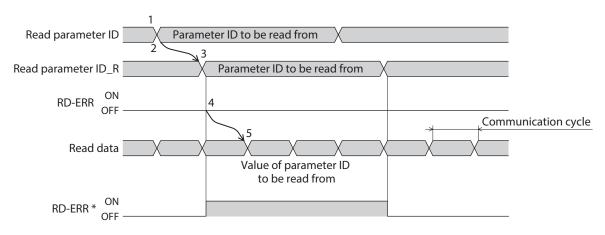

<sup>\*</sup> If the parameter ID out of setting range is set to the read parameter ID, the RD-ERR is turned ON at the same time that the read parameter ID\_R is updated.

### ■ When an area of assignable monitor is used

### Area of Implicit message format used Input (transfer from driver to scanner)

| Byte     | Description                                  |
|----------|----------------------------------------------|
| 40 to 55 | Assignable monitor 0 to assignable monitor 3 |

### • Flow that data is read from

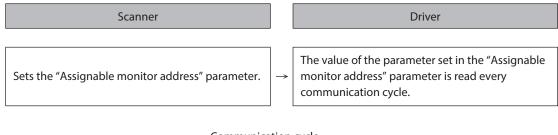

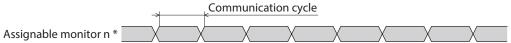

\* n: 0 to 3

### Related parameters

| Parameter ID |       | Name                         | Description                                     | Cotting range                               | Initial value                |  |
|--------------|-------|------------------------------|-------------------------------------------------|---------------------------------------------|------------------------------|--|
| Dec          | Hex   | Name                         | Description                                     | Setting range                               | iiilliai value               |  |
| 25600        | 6400h | Assignable monitor address 0 |                                                 | Set from items of<br>"5 Parameter ID lists" | 124: Driver temperature      |  |
| 25601        | 6401h | Assignable monitor address 1 | Sets the parameter ID to show on the assignable |                                             | 125: Motor temperature       |  |
| 25602        | 6402h | Assignable monitor address 2 | monitor.                                        |                                             | 109: Cumulative load monitor |  |
| 25603        | 6403h | Assignable monitor address 3 |                                                 |                                             | 127: Tripmeter               |  |

# 5 Example of execution for operation

This chapter describes operations that operation data is set using the write data area. The method to execute operation is common to fixed I/O and remote I/O.

### 5-1 Absolute positioning operation

As an example, this section explains how to perform the following positioning operation.

#### Setting example

- Operation data number: 1
- Position: 5,000 steps
- Other settings: Initial values

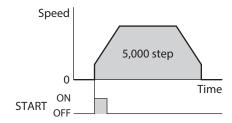

### Operation processing flow

Descriptions are given using the scanner as the subject.

- Set the following operation data to turn the WR-REQ ON.
   The operation data is set in the driver. When the setting is complete, the WR-END is turned ON.
  - Output (scanner → driver)

| Byte     | Description        | Setting value | Note                                                    |
|----------|--------------------|---------------|---------------------------------------------------------|
| 34, 35   | Write parameter ID | 3104          | Parameter ID of "Operation type" of operation data No.1 |
| 36 to 39 | Write data         | 1             | Operation type: Absolute positioning                    |

#### Input (driver → scanner)

| Byte   | Description          | Response | Note                                                    |
|--------|----------------------|----------|---------------------------------------------------------|
| 34, 35 | Write parameter ID_R | 3104     | Parameter ID of "Operation type" of operation data No.1 |

#### 2. Turn the WR-REQ OFF.

The WR-END is returned to OFF.

3. Set the following operation data to turn the WR-REQ ON.

The operation data is set in the driver. When the setting is complete, the WR-END is turned ON.

#### • Output (scanner $\rightarrow$ driver)

| Byte                | Description        | Setting value | Note                                              |
|---------------------|--------------------|---------------|---------------------------------------------------|
| 34, 35              | Write parameter ID | 3105          | Parameter ID of "Position" of operation data No.1 |
| 36 to 39 Write data |                    | 5,000         | Position: 5,000 steps                             |

#### Input (driver → scanner)

| Byte   | Description          | Response | Note                                              |
|--------|----------------------|----------|---------------------------------------------------|
| 34, 35 | Write parameter ID_R | 3105     | Parameter ID of "Position" of operation data No.1 |

### 4. Turn the WR-REQ OFF.

The WR-END is returned to OFF.

- 5. Check the READY has been turned ON.
- 6. Select the operation data No.1 to turn the START ON. Absolute positioning operation is started.
- 7. Check the READY has been turned OFF, and turn the START OFF.

### 5-2 Continuous operation

As an example, this section explains how to perform the following continuous operation.

### Setting example

- Operation data number: 0
- Rotation direction: Forward direction
- Other settings: Initial values

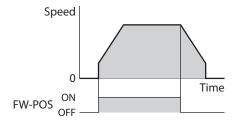

### Operation processing flow

Descriptions are given using the scanner as the subject.

- 1. Check the READY has been turned ON.
- 2. Set the following operation data to turn the FW-POS ON. Continuous operation is started.
  - Output (scanner  $\rightarrow$  driver)

| Byte | Description                     | Setting value | Note                             |
|------|---------------------------------|---------------|----------------------------------|
| 2, 3 | Operation data number selection | 0             | Selects the operation data No.0. |

3. To stop continuous operation, turn the FW-POS OFF. The motor decelerates to a stop.

# 6 Direct data operation

### 6-1 Overview of direct data operation

Direct data operation is a mode that allows rewriting of data and start of operation to be executed at the same time. It is suitable to frequently change operation data such as the position (travel amount) and operating speed or to fine-tune the position.

There are the following seven types of triggers to start operation at the same time as rewriting of data.

- One of the following items: Operation type, position, operating speed, starting/changing speed rate, stopping deceleration, and operating current
- The above six items are collectively rewritten

The direct data operation is executed with the TRIG of fixed I/O (IN).

A condition to execute direct data operation can be selected from the following two types using the TRIG-MODE of fixed I/O (IN).

- Start at ON edge of TRIG: The motor will start according to the operation data being set when the TRIG is turned ON.
- Start at ON level of TRIG: The motor will start at the same time when the data of the trigger set in the "Direct data operation trigger setting" parameter is changed.

### ■ Application example 1 of direct data operation

The position (travel amount) or the operating speed should be adjusted each time a load is changed because the feed rate is different in each load.

#### Setting example

- Position (travel amount): Change as desired
- Operating speed: Change as desired
- TRIG-MODE: Start at ON edge of TRIG

#### Operation processing flow

Descriptions are given using the scanner as the subject.

- 1. Write the position and the operating speed.
- 2. Turn the TRIG ON.

### Result

When the TRIG is turned ON, the changed value is updated immediately, and operation is performed with the new position and operating speed.

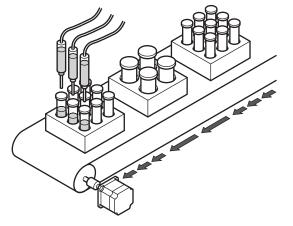

### ■ Application example 2 of direct data operation

The operating speed should be changed immediately with the touch screen because a large load is inspected at a lower speed.

#### Setting example

- Operating speed: Change as desired
- Trigger: Operating speed (setting value of trigger: -4)
- TRIG-MODE: Start at ON level of TRIG

#### Operation processing flow

Descriptions are given using the scanner as the subject.

- 1. Write "-4" to the "Direct data operation trigger setting" parameter.
- 2. Write the data of the operating speed.
- 3. Turn the TRIG ON.
- 4. Change the operating speed.

#### Result

When the TRIG is turned ON, operation is started. If the operating speed is changed, the changed value is updated immediately, and the operation is performed at the new operating speed.

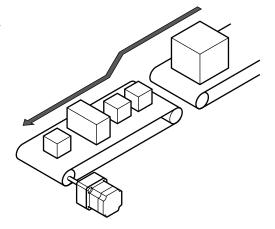

### 6-2 OUTPUT data and parameters required for direct data operation

#### **Related OUTPUT data**

| Byte     | Name                                  | Description                                                                                                    | Initial value |
|----------|---------------------------------------|----------------------------------------------------------------------------------------------------|---------------|
| 6, 7     | Direct data operation operation type  | This is used to set the operation type for direct data operation.  Setting range  0: No setting  1: Absolute positioning  2: Incremental positioning (based on command position)  3: Incremental positioning (based on feedback position)  7: Continuous operation (position control)  8: Wrap absolute positioning  9: Wrap proximity positioning  10: Wrap forward direction absolute positioning  11: Wrap reverse direction absolute positioning  12: Wrap absolute push-motion  13: Wrap proximity push-motion  14: Wrap forward direction push-motion  15: Wrap reverse direction push-motion  16: Continuous operation (speed control)  17: Continuous operation (forque control)  20: Absolute positioning push-motion  21: Incremental positioning push-motion  (based on command position)  22: Incremental positioning push-motion  (based on feedback position) | 2             |
| 8 to 11  | Direct data operation position        | This is used to set the target position for direct data operation.  Setting range  -2,147,483,648 to 2,147,483,647 steps                                                                                                    | 0             |
| 12 to 15 | Direct data operation operating speed | This is used to set the operating speed for direct data operation.  Setting range  -4,000,000 to 4,000,000 Hz                                                                                                    | 1,000         |

| Byte     | Name                                         | Description                                                                                                    | Initial value |
|----------|----------------------------------------------|----------------------------------------------------------------------------------------------------|---------------|
| 16 to 19 | Direct data operation starting/changing rate | This is used to set the acceleration/deceleration rate or the acceleration/deceleration time for direct data operation.  Setting range 1 to 1,000,000,000 (1=0.001 kHz/s, 1=0.001 s, or 1=0.001 ms/kHz) | 1,000,000     |
| 20 to 23 | Direct data operation stopping deceleration  | This is used to set the deceleration rate or the deceleration time for direct data operation.  Setting range 1 to 1,000,000,000 (1=0.001 kHz/s, 1=0.001 s, or 1=0.001 ms/kHz)                           | 1,000,000     |
| 24, 25   | Direct data operation operating current      | This is used to set the operating current for direct data operation.  Setting range 0 to 1,000 (1=0.1%)                                                                                                 | 1,000         |
| 26, 27   | Direct data operation forwarding destination | This is used to select the stored area when the next direct data is transferred during direct data operation.  Setting range 0: Execution memory 1: Buffer memory                                       | 0             |

#### Related parameter

| Parameter ID |       | Name                                  | Doscription                                                                                                    | Initial |
|--------------|-------|---------------------------------------|----------------------------------------------------------------------------------------------------|---------|
| Dec          | Hex   | - Name Description                    |                                                                                                    | value   |
| 24852        | 6114h | Direct data operation trigger setting | This is used to set the trigger to execute direct data operation. The trigger setting is enabled only when the TRIG-MODE is set to "1: Start at ON level."  Setting range  -6: Operation type -5: Position -4: Operating speed -3: Starting/changing speed rate -2: Stopping deceleration -1: Operating current 0: Disable | 1       |
|              |       |                                       | 1: All data updated                                                                                                    |         |

### **■** Trigger setting

This is a trigger to start operation at the same time as rewriting of data in direct data operation. The trigger setting is enabled only when the TRIG-MODE is set to "1: Start at ON level."

### When the trigger setting is "0"

Direct data operation is disabled.

### When the trigger setting is "1"

When the TRIG is turned from OFF to ON, direct data operation is started. After that, if any of data is changed, the motor will be started. The motor will be started only when data is changed.

### ● When the trigger setting is "-1 to -6"

When the TRIG is turned from OFF to ON, direct data operation is started. After that, only when the data corresponding to the trigger is changed, the motor will be started. Even if data other than the trigger is changed, the motor will not be started.

### ■ Data forwarding destination

During direct data operation, the stored area when the next direct data is transferred can be selected.

### When the forwarding destination is set to "0: Execution memory"

If the TRIG is turned from OFF to ON or the data corresponding to the trigger is changed, the data during operation can be rewritten to the next direct data. When the next direct data is saved in the buffer memory, the data in the buffer memory is deleted.

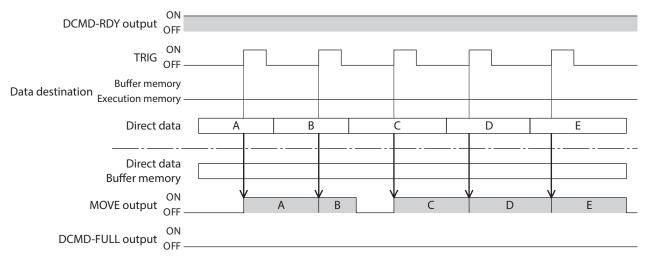

### When the forwarding destination is set to "1: Buffer memory"

If the TRIG is turned from OFF to ON or the data corresponding to the trigger is changed, the next direct data is saved in the buffer memory. When the data during operation is complete, operation of the buffer memory is automatically started. One direct data can be saved in the buffer memory.

If the next direct data is written to the buffer memory, the DCMD-FULL output is turned ON.

During stopping or continuous operation, if the "Buffer memory" is specified, the data is not saved in the buffer memory and rewritten to the next direct data immediately.

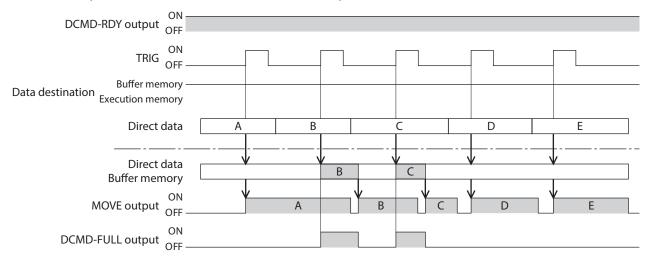

### 6-3 Operation example

A condition to execute direct data operation can be selected from the ON edge or ON level of TRIG of fixed I/O (IN). A condition can be selected with the TRIG-MODE of fixed I/O (IN).

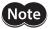

**Note** Before operating the motor, check the condition of the surrounding area to ensure safety.

### ■ When direct data operation is executed at ON edge of TRIG

As an example, this section explains how to perform the following direct data operation.

### Setting example

• Operation type: Absolute positioning

Position: 5,000 steps

• Operating speed: 1,000 Hz

• Starting/changing speed rate: 1,000 kHz/s

• Stopping deceleration: 1,000 kHz/s

• Operating current: 100%

• Forwarding destination: Execution memory

### Operation processing flow

Descriptions are given using the scanner as the subject.

- 1. Check the DCMD-RDY has been turned ON.
- 2. Set the following data.
  - $\bullet$  Output (scanner  $\rightarrow$  driver)

| Byte     | Description                                  | Setting value | Note                 |
|----------|----------------------------------------------|---------------|----------------------|
| 4, 5     | TRIG-MODE [bit 9 of fixed I/O (IN)]          | 0             | Start at ON edge     |
| 6, 7     | Direct data operation operation type         | 1             | Absolute positioning |
| 8 to 11  | Direct data operation position               | 5,000         | 5,000 steps          |
| 12 to 15 | Direct data operation operating speed        | 1,000         | 1,000 Hz             |
| 16 to 19 | Direct data operation starting/changing rate | 1,000,000     | 1,000 kHz/s          |
| 20 to 23 | Direct data operation stopping deceleration  | 1,000,000     | 1,000 kHz/s          |
| 24, 25   | Direct data operation operating current      | 1,000         | 100.0%               |
| 26, 27   | Direct data operation forwarding destination | 0             | Execution memory     |

3. Turn the TRIG ON.
Direct data operation is started.

4. Check the TRIG\_R has been turned ON, and turn the TRIG OFF.

## ■ When direct data operation is executed at ON level of TRIG

This section explains how to execute the following direct data operation with setting the trigger to "position." Set the trigger with the "Direct data operation trigger setting" parameter.

#### Setting example

Operation 1
 Desition: 7 000 str

Position: 7,000 steps

• Operation 2

Position: 3,000 steps

• Other settings

| Description                  | Setting value        |
|------------------------------|----------------------|
| Operation type               | Absolute positioning |
| Operating speed              | 1,000 Hz             |
| Starting/changing speed rate | 1,000 kHz/s          |

| Description            | Setting value    |
|------------------------|------------------|
| Stopping deceleration  | 1,000 kHz/s      |
| Operating current      | 100%             |
| Forwarding destination | Execution memory |

## Operation processing flow

Descriptions are given using the scanner as the subject.

Set the following parameters to turn the WR-REQ ON.
 The parameter information is set to the driver. When the setting is complete, the WR-END is turned ON.

#### Output (scanner → driver)

| Byte                | Description        | Setting value | Note                                                    |
|---------------------|--------------------|---------------|---------------------------------------------------------|
| 34, 35              | Write parameter ID | 24852         | Parameter ID of "Direct data operation trigger setting" |
| 36 to 39 Write data |                    | -5            | Position                                                |

#### 2. Turn the WR-REQ OFF.

The WR-END is returned to OFF.

- 3. Check the DCMD-RDY has been turned ON.
- 4. Set the following data.

#### • Output (scanner $\rightarrow$ driver)

| Byte     | Description                                  | Setting value        | Note              |
|----------|----------------------------------------------|----------------------|-------------------|
| 4, 5     | TRIG-MODE [bit 9 of fixed I/O (IN)]          | 1                    | Start at ON level |
| 6, 7     | Direct data operation operation type         | Absolute positioning |                   |
| 8 to 11  | Direct data operation position               | 7,000                | 7,000 steps       |
| 12 to 15 | Direct data operation operating speed        | 1,000                | 1,000 Hz          |
| 16 to 19 | Direct data operation starting/changing rate | 1,000,000            | 1,000 kHz/s       |
| 20 to 23 | Direct data operation stopping deceleration  | 1,000,000            | 1,000 kHz/s       |
| 24, 25   | Direct data operation operating current      | 1,000                | 100%              |
| 26, 27   | Direct data operation forwarding destination | Execution memory     |                   |

#### 5. Turn the TRIG ON.

Direct data operation of the operation 1 is started.

6. Check the operation 1 is complete and then set the following data. Direct data operation of the operation 2 is started.

#### • Output (scanner $\rightarrow$ driver)

| Byte    | Description                    | Setting value | Note        |
|---------|--------------------------------|---------------|-------------|
| 8 to 11 | Direct data operation position | 3,000         | 3,000 steps |

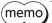

- To execute direct data operation of the operation 2, set a different value from the operation 1 in the "position" of the operation 2.
- If a value other than the "position" is changed, direct data operation of the operation 2 will not be executed.

# **5** Parameter ID lists

This part describes the parameter ID lists to be set via EtherNet/IP. Data and parameters described here can also be set using the MEXEO2.

| <b>A</b> 1 | r- L | ۱. | -6 |    |     | nts  |
|------------|------|----|----|----|-----|------|
|            | เลท  | 16 | OT | CO | nte | ידחי |

| 1 | Timing for parameter to update112 |                                                     |    |  |  |
|---|-----------------------------------|-----------------------------------------------------|----|--|--|
| 2 | Maintenance commands113           |                                                     |    |  |  |
| 3 | Mon                               | itor commands114                                    |    |  |  |
| 4 | Ope                               | ration data R/W commands118                         |    |  |  |
|   | 4-1                               | Base address of each operation data number118       |    |  |  |
|   | 4-2                               | Parameter ID120                                     |    |  |  |
|   | 4-3                               | Setting example121                                  |    |  |  |
| 5 | •                                 | ration I/O event commands122                        |    |  |  |
|   | 5-1                               | Base address of operation I/O event122              |    |  |  |
|   | 5-2                               | Parameter ID for operation I/O event R/W command122 |    |  |  |
| 6 | I/O c                             | ommands123                                          |    |  |  |
| 7 | Prot                              | ect release commands124                             |    |  |  |
| 8 |                                   | nded operation data setting command125              |    |  |  |
| 9 | Para                              | meter R/W commands126                               |    |  |  |
|   | 9-1                               | Driver action simulation setting parameter126       | 10 |  |  |
|   | 9-2                               | Basic setting parameters126                         |    |  |  |
|   | 9-3                               | Position coordinate parameters127                   |    |  |  |
|   | 9-4                               | Operation parameters127                             |    |  |  |
|   | 9-5                               | Direct data operation parameters127                 |    |  |  |

| 9-6   | ABZO sensor setting parameters       | 128  |
|-------|--------------------------------------|------|
| 9-7   | Mechanism settings parameters        | 128  |
| 9-8   | Initial coordinate generation & wrap |      |
|       | coordinate parameters                | 128  |
| 9-9   | JOG/HOME/ZHOME operation inform      |      |
|       | setting parameters                   | 129  |
| 9-10  | Power removal function setting       |      |
|       | parameters                           | 130  |
| 9-11  | Alarm setting parameters             | 130  |
| 9-12  | Information setting parameters       | 130  |
| 9-13  | I/O parameters                       | 132  |
| 9-14  | Direct I/O setting parameters        | 135  |
| 9-15  | Remote I/O setting parameters        | 137  |
| 9-16  | Extended input setting parameters    | 138  |
| 9-17  | Differential output setting          |      |
|       | parameters                           | 138  |
| 9-18  | Virtual input parameters             | 139  |
| 9-19  | User output setting parameters       | 139  |
| 9-20  | Driver mode setting parameters       | 140  |
| 9-21  | EtherNet/IP communication setting    |      |
|       | parameters                           | 140  |
| /O si | gnals assignment list                | .141 |
| 10-1  | Input signals                        | 141  |
| 10-2  | Output signals                       | 142  |
|       |                                      |      |

# 1 Timing for parameter to update

All data used by the driver is 32-bit wide.

Parameters are saved in the RAM or non-volatile memory. The parameters in the RAM are erased once the control power supply is shut off, but the parameters in the non-volatile memory are remained to store even if the control power supply is shut off.

When the control power supply of the driver is turned on, the parameters stored in the non-volatile memory will be sent to the RAM, and the recalculation and setup for the parameters will be executed in the RAM.

Parameters set via Implicit communication are saved in the RAM. To save the parameters stored in the RAM to the non-volatile memory, execute the "Write batch NV memory" of the maintenance command.

When a parameter is changed, the timing to update the new value varies depending on the parameter. Refer to the following four types.

| Update timing                                          | Description                                                                             |
|--------------------------------------------------------|-----------------------------------------------------------------------------------------|
| Update immediately                                     | Recalculation and setup are immediately executed when the parameter is written.         |
| Update after operation stop                            | Recalculation and setup are executed when the operation is stopped.                     |
| Update after executing configuration                   | Recalculation and setup are executed after configuration is executed.                   |
| Update after turning on the control power supply again | Recalculation and setup are executed after the control power supply is turned on again. |

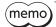

- Parameters set via Implicit communication are saved in the RAM. For parameters required for turning on the control power supply again, be sure to save them in the non-volatile memory before turning off the power.
- The non-volatile memory can be rewritten approximately 100,000 times.

#### ■ Notation rules

In this part, each update timing is represented in an alphabet.

- A: Update immediately
- **B:** Update after operation stop
- C: Update after executing configuration or turning the control power supply again
- D: Update after turning on the control power supply again

READ/WRITE may be represented as "R/W" in this part.

## 2 Maintenance commands

Maintenance commands are used for resetting alarms, clearing latch information, batch processing of the non-volatile memory or the like are executed.

Refer to the <u>OPERATING MANUAL **AZ** Series Function Edition</u> for details about parameters. When checking the <u>OPERATING MANUAL **AZ** Series Function Edition</u>, use the parameter name instead of the parameter ID.

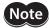

The maintenance commands include processing in which the memory is operated, such as batch processing of the non-volatile memory and P-PRESET. Be careful not to execute them unnecessarily in succession.

| Param | eter ID | Name                                                               | Cotting range                  | Initial value   |
|-------|---------|--------------------------------------------------------------------|--------------------------------|-----------------|
| Dec   | Hex     | Name                                                               | Setting range                  | Initial value   |
| 192   | 00C0h   | Alarm reset                                                        |                                |                 |
| 194   | 00C2h   | Clear alarm history                                                |                                |                 |
| 196   | 00C4h   | Clear communication error history                                  |                                |                 |
| 197   | 00C5h   | P-PRESET execution                                                 |                                |                 |
| 198   | 00C6h   | Configuration                                                      |                                |                 |
| 199   | 00C7h   | Batch data initialization (excluding communication parameters)     |                                |                 |
| 200   | 00C8h   | Read batch NV memory                                               |                                |                 |
| 201   | 00C9h   | Write batch NV memory                                              |                                |                 |
| 202   | 00CAh   | All data batch initialization (including communication parameters) | _                              | _               |
| 203   | 00CBh   | Read from backup                                                   |                                |                 |
| 204   | 00CCh   | Write to backup                                                    |                                |                 |
| 205   | 00CDh   | Clear latch information                                            |                                |                 |
| 206   | 00CEh   | Clear sequence history                                             |                                |                 |
| 207   | 00CFh   | Clear tripmeter                                                    |                                |                 |
| 208   | 00D0h   | Clear ETO                                                          |                                |                 |
| 209   | 00D1h   | ZSG-PRESET                                                         |                                |                 |
| 210   | 00D2h   | Clear ZSG-PRESET                                                   |                                |                 |
| 211   | 00D3h   | Clear information                                                  |                                |                 |
| 212   | 00D4h   | Clear information history                                          |                                |                 |
| 213   | 00D5h   | Alarm history details                                              | 1 to 10: Alarm history 1 to 10 | 0: Not selected |

# 3 Monitor commands

These commands are used to monitor the command position, command speed, alarm and information history, etc. All commands are used for read (READ).

Refer to the <u>OPERATING MANUAL **AZ** Series Function Edition</u> for details about parameters. When checking the <u>OPERATING MANUAL **AZ** Series Function Edition</u>, use the parameter name instead of the parameter ID.

|     | eter ID | AZ Series Function Edition, use the parameter name instead of the pai |
|-----|---------|-----------------------------------------------------------------------|
| Dec | Hex     | Name                                                                  |
| 64  | 0040h   | Present alarm                                                         |
| 65  | 0041h   | Alarm history 1                                                       |
| 66  | 0042h   | Alarm history 2                                                       |
| 67  | 0043h   | Alarm history 3                                                       |
| 68  | 0044h   | Alarm history 4                                                       |
| 69  | 0045h   | Alarm history 5                                                       |
| 70  | 0046h   | Alarm history 6                                                       |
| 71  | 0047h   | Alarm history 7                                                       |
| 72  | 0048h   | Alarm history 8                                                       |
| 73  | 0049h   | Alarm history 9                                                       |
| 74  | 004Ah   | Alarm history 10                                                      |
| 97  | 0061h   | Present selected data number                                          |
| 98  | 0062h   | Present operation data number                                         |
| 99  | 0063h   | Command position                                                      |
| 100 | 0064h   | Command speed (r/min)                                                 |
| 101 | 0065h   | Command speed (Hz)                                                    |
| 102 | 0066h   | Feedback position                                                     |
| 103 | 0067h   | Feedback speed (r/min)                                                |
| 104 | 0068h   | Feedback speed (Hz)                                                   |
| 105 | 0069h   | Remaining dwell time                                                  |
| 106 | 006Ah   | Direct I/O                                                            |
| 107 | 006Bh   | Torque monitor (1=0.1%)                                               |
| 109 | 006Dh   | Cumulative load monitor                                               |
| 111 | 006Fh   | Target position                                                       |
| 112 | 0070h   | Next number                                                           |
| 113 | 0071h   | Loop origin number                                                    |
| 114 | 0072h   | Loop count                                                            |
| 115 | 0073h   | Event monitor command position (NEXT)                                 |
| 116 | 0074h   | Event monitor feedback position (NEXT)                                |
| 117 | 0075h   | Event monitor command position (JUMP0 – Low event)                    |
| 118 | 0076h   | Event monitor feedback position (JUMP0 – Low event)                   |
| 119 | 0077h   | Event monitor command position (JUMP1 – High event)                   |
| 120 | 0078h   | Event monitor feedback position (JUMP1 – High event)                  |
| 121 | 0079h   | Event monitor command position (STOP)                                 |
| 122 | 007Ah   | Event monitor feedback position (STOP)                                |
| 123 | 007Bh   | Information                                                           |
| 124 | 007Ch   | Driver temperature (1=0.1 °C)                                         |
| 125 | 007Dh   | Motor temperature (1=0.1 °C)                                          |
| 126 | 007Eh   | Odometer (1=0.1 kRev)                                                 |
| 127 | 007Fh   | Tripmeter (1=0.1 kRev)                                                |

| Parame | eter ID |                                                           |
|--------|---------|-----------------------------------------------------------|
| Dec    | Hex     | - Name                                                    |
| 128    | 0080h   | Sequence history 1                                        |
| 129    | 0081h   | Sequence history 2                                        |
| 130    | 0082h   | Sequence history 3                                        |
| 131    | 0083h   | Sequence history 4                                        |
| 132    | 0084h   | Sequence history 5                                        |
| 133    | 0085h   | Sequence history 6                                        |
| 134    | 0086h   | Sequence history 7                                        |
| 135    | 0087h   | Sequence history 8                                        |
| 136    | 0088h   | Sequence history 9                                        |
| 137    | 0089h   | Sequence history 10                                       |
| 138    | 008Ah   | Sequence history 11                                       |
| 139    | 008Bh   | Sequence history 12                                       |
| 140    | 008Ch   | Sequence history 13                                       |
| 141    | 008Dh   | Sequence history 14                                       |
| 142    | 008Eh   | Sequence history 15                                       |
| 143    | 008Fh   | Sequence history 16                                       |
| 144    | 0090h   | Feedback position 32-bit counter                          |
| 145    | 0091h   | Command position 32-bit counter                           |
| 146    | 0092h   | CST operating current (1=0.1%)                            |
| 147    | 0093h   | Loop count buffer                                         |
| 160    | 00A0h   | Main power supply count                                   |
| 161    | 00A1h   | Main power supply time (min)                              |
| 162    | 00A2h   | Control power supply count                                |
| 163    | 00A3h   | Inverter voltage (1=0.1 V)                                |
| 164    | 00A4h   | Main power voltage (DC power input driver only) [1=0.1 V] |
| 166    | 00A6h   | ROT SW0                                                   |
| 167    | 00A7h   | ROT SW1                                                   |
| 169    | 00A9h   | Elapsed time from BOOT (ms)                               |
| 184    | 00B8h   | I/O status 1                                              |
| 185    | 00B9h   | I/O status 2                                              |
| 186    | 00BAh   | I/O status 3                                              |
| 187    | 00BBh   | I/O status 4                                              |
| 188    | 00BCh   | I/O status 5                                              |
| 189    | 00BDh   | I/O status 6                                              |
| 190    | 00BEh   | I/O status 7                                              |
| 191    | 00BFh   | I/O status 8                                              |
| 1280   | 0500h   | Alarm history details (Alarm code)                        |
| 1281   | 0501h   | Alarm history details (Sub code)                          |
| 1282   | 0502h   | Alarm history details (Driver temperature)                |
| 1283   | 0503h   | Alarm history details (Motor temperature)                 |
| 1284   | 0504h   | Alarm history details (Inverter voltage)                  |
| 1285   | 0505h   | Alarm history details (Physical I/O input)                |
| 1286   | 0506h   | Alarm history details (R-I/O output)                      |
| 1287   | 0507h   | Alarm history details (Operation information 0)           |
| 1288   | 0508h   | Alarm history details (Operation information 1)           |
| 1289   | 0509h   | Alarm history details (Feedback position)                 |
| 1290   | 050Ah   | Alarm history details (Elapsed time from Boot) [ms]       |

| Dec                                                                                                    | Param | eter ID |                                                                   |
|----------------------------------------------------------------------------------------------------|-------|---------|-------------------------------------------------------------------|
| 1292                                                                                                    | Dec   | Hex     | - Name                                                            |
| 1296                                                                                                    | 1291  | 050Bh   | Alarm history details (elapsed time from starting operation) [ms] |
| 1297                                                                                                    | 1292  | 050Ch   | Alarm history details (main power supply time) [min]              |
| 1298                                                                                                    | 1296  | 0510h   | Information history 1                                             |
| 1299                                                                                                    | 1297  | 0511h   | Information history 2                                             |
| 1300                                                                                                    | 1298  | 0512h   | Information history 3                                             |
| 1301   0515h   Information history 6   1302   0516h   Information history 7   1303   0517h   Information history 8   1304   0518h   Information history 9   1305   0519h   Information history 10   1306   0514h   Information history 11   1307   0518h   Information history 12   1308   051Ch   Information history 12   1309   051Dh   Information history 14   1310   051Eh   Information history 15   1311   051Eh   Information history 16   1312   0520h   Information history 16   1313   0521h   Information history 16   1314   0522h   Information time history 2 (ms)   1315   0523h   Information time history 3 (ms)   1316   0524h   Information time history 4 (ms)   1318   0526h   Information time history 5 (ms)   1318   0526h   Information time history 6 (ms)   1319   0527h   Information time history 9 (ms)   1319   0527h   Information time history 9 (ms)   1320   0528h   Information time history 9 (ms)   1320   0528h   Information time history 11 (ms)   1322   0520h   Information time history 10 (ms)   1323   0529h   Information time history 11 (ms)   1324   052Ch   Information time history 12 (ms)   1325   052Dh   Information time history 14 (ms)   1326   052Eh   Information time history 15 (ms)   1327   052Fh   Information time history 16 (ms)   1327   052Fh   Information time history 16 (ms)   1327   052Fh   Information time history 16 (ms)   1327   052Fh   Information time history 16 (ms)   1472   05C0h   Latch monitor command position (NEXT)   1473   05C3h   Latch monitor torget position (NEXT)   1474   05C5h   Latch monitor operation number (NEXT)   1475   05C3h   Latch monitor operation number (NEXT)   1480   05C8h   Latch monitor operation number (NeXT)   1481   05C9h   Latch monitor operation number (IO event – Low event)   1483   05C6h   Latch monitor operation number (IO event – Low event)   1484   05CCh   Latch monitor operation number (IO event – Low event)   1485   05CDh   Latch monitor operation number (IO event – Low event)   1485   05CDh   Latch monitor operation number (IO event – Low event)   1485      | 1299  | 0513h   | Information history 4                                             |
| 1302         0516h         Information history 7           1303         0517h         Information history 8           1304         0518h         Information history 10           1305         0519h         Information history 11           1306         051Ah         Information history 12           1308         051Ch         Information history 14           1310         051Eh         Information history 15           1311         051Fh         Information history 16           1312         0520h         Information history 2 (ms)           1313         0521h         Information time history 2 (ms)           1314         0522h         Information time history 3 (ms)           1315         0523h         Information time history 4 (ms)           1316         0524h         Information time history 5 (ms)           1317         0525h         Information time history 7 (ms)           1318         0526h         Information time history 9 (ms)           1319         0527h         Information time history 10 (ms)           1320         0528h         Information time history 11 (ms)           1322         052Ah         Information time history 12 (ms)           1323         052Bh         Information time his                                                                                                    | 1300  | 0514h   | Information history 5                                             |
| 1303         0517h         Information history 8           1304         0518h         Information history 9           1305         0519h         Information history 11           1306         051Ah         Information history 12           1308         051Ch         Information history 13           1309         051Dh         Information history 14           1310         051Eh         Information history 16           1311         051Fh         Information history 16           1312         0520h         Information time history 2 (ms)           1313         0521h         Information time history 2 (ms)           1314         0522h         Information time history 3 (ms)           1315         0523h         Information time history 5 (ms)           1317         0525h         Information time history 6 (ms)           1318         0526h         Information time history 7 (ms)           1319         0527h         Information time history 9 (ms)           1320         0528h         Information time history 10 (ms)           1322         052Ah         Information time history 11 (ms)           1323         052Bh         Information time history 12 (ms)           1324         052Ch         Information tim                                                                                                    | 1301  | 0515h   | Information history 6                                             |
| 1304         0518h         Information history 9           1305         0519h         Information history 10           1306         051Ah         Information history 11           1307         051Bh         Information history 12           1308         051Ch         Information history 14           1310         051Eh         Information history 15           1311         051Fh         Information history 16           1312         0520h         Information history 1 (ms)           1313         0521h         Information time history 2 (ms)           1314         0522h         Information time history 3 (ms)           1315         0523h         Information time history 4 (ms)           1316         0524h         Information time history 5 (ms)           1317         0525h         Information time history 7 (ms)           1318         0526h         Information time history 7 (ms)           1320         0528h         Information time history 9 (ms)           1321         0529h         Information time history 10 (ms)           1322         0528h         Information time history 11 (ms)           1323         0529h         Information time history 12 (ms)           1324         052Ch         Informatio                                                                                                    | 1302  | 0516h   | Information history 7                                             |
| 1305         0519h         Information history 10           1306         051Ah         Information history 11           1307         051Bh         Information history 12           1308         051Ch         Information history 14           1310         051Eh         Information history 15           1311         051Fh         Information history 16           1312         0520h         Information history 1 (ms)           1313         0521h         Information time history 2 (ms)           1314         0522h         Information time history 3 (ms)           1315         0523h         Information time history 4 (ms)           1316         0524h         Information time history 5 (ms)           1317         0525h         Information time history 7 (ms)           1318         0526h         Information time history 9 (ms)           1320         0528h         Information time history 9 (ms)           1321         0529h         Information time history 10 (ms)           1322         052Ah         Information time history 11 (ms)           1323         0529h         Information time history 12 (ms)           1324         052Ch         Information time history 13 (ms)           1325         052Ch <td< td=""><td>1303</td><td>0517h</td><td>Information history 8</td></td<>                                                                                                    | 1303  | 0517h   | Information history 8                                             |
| 1306         051Ah         Information history 11           1307         051Bh         Information history 12           1308         051Ch         Information history 13           1309         051Dh         Information history 14           1310         051Eh         Information history 15           1311         051Fh         Information history 1 (ms)           1312         0520h         Information time history 2 (ms)           1313         0521h         Information time history 3 (ms)           1314         0522h         Information time history 4 (ms)           1315         0523h         Information time history 5 (ms)           1316         0524h         Information time history 7 (ms)           1317         0525h         Information time history 7 (ms)           1318         0526h         Information time history 9 (ms)           1320         0528h         Information time history 9 (ms)           1321         0529h         Information time history 10 (ms)           1322         052Ah         Information time history 11 (ms)           1323         052Bh         Information time history 12 (ms)           1324         052Ch         Information time history 13 (ms)           1325         052Dh                                                                                                    | 1304  | 0518h   | Information history 9                                             |
| 1307         051Bh         Information history 12           1308         051Ch         Information history 13           1309         051Dh         Information history 14           1310         051Eh         Information history 15           1311         051Fh         Information history 1 (ms)           1312         0520h         Information time history 2 (ms)           1313         0521h         Information time history 3 (ms)           1314         0522h         Information time history 4 (ms)           1315         0523h         Information time history 5 (ms)           1316         0524h         Information time history 7 (ms)           1317         0525h         Information time history 7 (ms)           1318         0526h         Information time history 9 (ms)           1320         0528h         Information time history 9 (ms)           1321         0529h         Information time history 10 (ms)           1322         052Ah         Information time history 11 (ms)           1323         052Bh         Information time history 12 (ms)           1324         052Ch         Information time history 13 (ms)           1325         052Dh         Information time history 14 (ms)           1326         052                                                                                                    | 1305  | 0519h   | Information history 10                                            |
| 1308         051Ch         Information history 13           1309         051Dh         Information history 14           1310         051Eh         Information history 15           1311         051Fh         Information history 16           1312         0520h         Information time history 2 (ms)           1313         0521h         Information time history 2 (ms)           1314         0522h         Information time history 3 (ms)           1315         0523h         Information time history 4 (ms)           1316         0524h         Information time history 5 (ms)           1317         0525h         Information time history 7 (ms)           1318         0526h         Information time history 9 (ms)           1320         0528h         Information time history 9 (ms)           1321         0529h         Information time history 10 (ms)           1322         0528h         Information time history 11 (ms)           1323         052Bh         Information time history 12 (ms)           1324         052Ch         Information time history 13 (ms)           1325         052Dh         Information time history 14 (ms)           1326         052Eh         Information time history 15 (ms)           1327         <                                                                                                    | 1306  | 051Ah   | Information history 11                                            |
| 1309                                                                                                    | 1307  | 051Bh   | Information history 12                                            |
| 1310         051Eh         Information history 15           1311         051Fh         Information history 16           1312         0520h         Information time history 1 (ms)           1313         0521h         Information time history 2 (ms)           1314         0522h         Information time history 3 (ms)           1315         0523h         Information time history 4 (ms)           1316         0524h         Information time history 5 (ms)           1317         0525h         Information time history 7 (ms)           1318         0526h         Information time history 7 (ms)           1319         0527h         Information time history 9 (ms)           1320         0528h         Information time history 10 (ms)           1321         0529h         Information time history 11 (ms)           1322         052Ah         Information time history 12 (ms)           1323         052Bh         Information time history 13 (ms)           1324         052Ch         Information time history 14 (ms)           1325         052Dh         Information time history 16 (ms)           1327         052Fh         Information time history 16 (ms)           1472         05COh         Latch monitor status (NEXT)           1473                                                                                                    | 1308  | 051Ch   | Information history 13                                            |
| 1311         051Fh         Information history 16           1312         0520h         Information time history 1 (ms)           1313         0521h         Information time history 2 (ms)           1314         0522h         Information time history 3 (ms)           1315         0523h         Information time history 4 (ms)           1316         0524h         Information time history 5 (ms)           1317         0525h         Information time history 7 (ms)           1318         0526h         Information time history 7 (ms)           1319         0527h         Information time history 9 (ms)           1320         0528h         Information time history 10 (ms)           1321         0529h         Information time history 11 (ms)           1322         052Ah         Information time history 12 (ms)           1323         052Bh         Information time history 13 (ms)           1324         052Ch         Information time history 14 (ms)           1325         052Dh         Information time history 15 (ms)           1327         052Fh         Information time history 16 (ms)           1472         05COh         Latch monitor status (NEXT)           1473         05C1h         Latch monitor command position (NEXT)                                                                                                    | 1309  | 051Dh   | Information history 14                                            |
| 1312 0520h Information time history 1 (ms)  1313 0521h Information time history 2 (ms)  1314 0522h Information time history 3 (ms)  1315 0523h Information time history 4 (ms)  1316 0524h Information time history 5 (ms)  1317 0525h Information time history 6 (ms)  1318 0526h Information time history 7 (ms)  1319 0527h Information time history 8 (ms)  1320 0528h Information time history 9 (ms)  1321 0529h Information time history 10 (ms)  1322 052Ah Information time history 11 (ms)  1323 052Bh Information time history 12 (ms)  1324 052Ch Information time history 13 (ms)  1325 052Dh Information time history 14 (ms)  1326 052Eh Information time history 15 (ms)  1327 052Fh Information time history 16 (ms)  1472 05C0h Latch monitor status (NEXT)  1473 05C1h Latch monitor command position (NEXT)  1474 05C2h Latch monitor target position (NEXT)  1475 05C3h Latch monitor operation number (NEXT)  1476 05C4h Latch monitor operation number (NEXT)  1480 05C8h Latch monitor operation number (NEXT)  1481 05C9h Latch monitor command position (I/O event – Low event)  1482 05CAh Latch monitor target position (I/O event – Low event)  1483 05CBh Latch monitor operation number (I/O event – Low event)  1484 05CCh Latch monitor operation number (I/O event – Low event)                                                                                                    | 1310  | 051Eh   | Information history 15                                            |
| 1313 0521h Information time history 2 (ms)  1314 0522h Information time history 3 (ms)  1315 0523h Information time history 4 (ms)  1316 0524h Information time history 5 (ms)  1317 0525h Information time history 6 (ms)  1318 0526h Information time history 7 (ms)  1319 0527h Information time history 8 (ms)  1320 0528h Information time history 9 (ms)  1321 0529h Information time history 10 (ms)  1322 052Ah Information time history 11 (ms)  1323 052Bh Information time history 12 (ms)  1324 052Ch Information time history 13 (ms)  1325 052Dh Information time history 14 (ms)  1326 052Eh Information time history 15 (ms)  1327 052Fh Information time history 16 (ms)  1472 05C0h Latch monitor status (NEXT)  1473 05C1h Latch monitor command position (NEXT)  1474 05C2h Latch monitor target position (NEXT)  1475 05C3h Latch monitor operation number (NEXT)  1476 05C4h Latch monitor number of loop (NEXT)  1480 05C8h Latch monitor command position (I/O event – Low event)  1481 05C9h Latch monitor target position (I/O event – Low event)  1483 05CBh Latch monitor operation number (I/O event – Low event)  1484 05CCh Latch monitor operation number (I/O event – Low event)                                                                                                    | 1311  | 051Fh   | Information history 16                                            |
| 1314 0522h Information time history 3 (ms) 1315 0523h Information time history 4 (ms) 1316 0524h Information time history 5 (ms) 1317 0525h Information time history 5 (ms) 1318 0526h Information time history 7 (ms) 1319 0527h Information time history 8 (ms) 1320 0528h Information time history 9 (ms) 1321 0529h Information time history 10 (ms) 1322 052Ah Information time history 11 (ms) 1323 052Bh Information time history 12 (ms) 1324 052Ch Information time history 13 (ms) 1325 052Dh Information time history 14 (ms) 1326 052Eh Information time history 15 (ms) 1327 052Eh Information time history 16 (ms) 1472 05C0h Latch monitor status (NEXT) 1473 05C1h Latch monitor command position (NEXT) 1474 05C2h Latch monitor feedback position (NEXT) 1475 05C3h Latch monitor target position (NEXT) 1476 05C4h Latch monitor operation number (NEXT) 1477 05C5h Latch monitor status (I/O event – Low event) 1480 05C8h Latch monitor command position (I/O event – Low event) 1481 05C9h Latch monitor target position (I/O event – Low event) 1483 05C8h Latch monitor operation number (I/O event – Low event) 1484 05CCh Latch monitor operation number (I/O event – Low event) 1485 05CDh Latch monitor operation number (I/O event – Low event)                                                                                                    | 1312  | 0520h   | Information time history 1 (ms)                                   |
| 1315 0523h Information time history 4 (ms)  1316 0524h Information time history 5 (ms)  1317 0525h Information time history 6 (ms)  1318 0526h Information time history 7 (ms)  1319 0527h Information time history 8 (ms)  1320 0528h Information time history 9 (ms)  1321 0529h Information time history 10 (ms)  1322 052Ah Information time history 11 (ms)  1323 052Bh Information time history 12 (ms)  1324 052Ch Information time history 13 (ms)  1325 052Dh Information time history 14 (ms)  1326 052Eh Information time history 15 (ms)  1327 052Eh Information time history 16 (ms)  1472 05C0h Latch monitor status (NEXT)  1473 05C1h Latch monitor command position (NEXT)  1474 05C2h Latch monitor feedback position (NEXT)  1475 05C3h Latch monitor target position (NEXT)  1476 05C4h Latch monitor operation number (NEXT)  1480 05C8h Latch monitor status (I/O event – Low event)  1481 05C9h Latch monitor feedback position (I/O event – Low event)  1482 05CAh Latch monitor target position (I/O event – Low event)  1483 05CBh Latch monitor operation number (I/O event – Low event)  1484 05CCh Latch monitor operation number (I/O event – Low event)  1485 05CDh Latch monitor operation number (I/O event – Low event)                                                                                                    | 1313  | 0521h   | Information time history 2 (ms)                                   |
| 1316 0524h Information time history 5 (ms)  1317 0525h Information time history 6 (ms)  1318 0526h Information time history 7 (ms)  1319 0527h Information time history 8 (ms)  1320 0528h Information time history 9 (ms)  1321 0529h Information time history 10 (ms)  1322 052Ah Information time history 11 (ms)  1323 052Bh Information time history 12 (ms)  1324 052Ch Information time history 13 (ms)  1325 052Dh Information time history 14 (ms)  1326 052Eh Information time history 15 (ms)  1327 052Fh Information time history 16 (ms)  1472 05C0h Latch monitor status (NEXT)  1473 05C1h Latch monitor command position (NEXT)  1474 05C2h Latch monitor target position (NEXT)  1475 05C3h Latch monitor arget position (NEXT)  1476 05C4h Latch monitor operation number (NEXT)  1470 05C5h Latch monitor status (I/O event – Low event)  1481 05C9h Latch monitor command position (I/O event – Low event)  1483 05CBh Latch monitor target position (I/O event – Low event)  1484 05CCh Latch monitor operation number (I/O event – Low event)  1485 05CDh Latch monitor number of loop (I/O event – Low event)                                                                                                    | 1314  | 0522h   | Information time history 3 (ms)                                   |
| 1317 0525h Information time history 6 (ms) 1318 0526h Information time history 7 (ms) 1319 0527h Information time history 8 (ms) 1320 0528h Information time history 9 (ms) 1321 0529h Information time history 10 (ms) 1322 052Ah Information time history 11 (ms) 1323 052Bh Information time history 12 (ms) 1324 052Ch Information time history 13 (ms) 1325 052Dh Information time history 14 (ms) 1326 052Eh Information time history 15 (ms) 1327 052Eh Information time history 16 (ms) 13472 05C0h Latch monitor status (NEXT) 1473 05C1h Latch monitor command position (NEXT) 1474 05C2h Latch monitor feedback position (NEXT) 1475 05C3h Latch monitor operation number (NEXT) 1476 05C4h Latch monitor number of loop (NEXT) 1480 05C8h Latch monitor status (I/O event – Low event) 1481 05C9h Latch monitor target position (I/O event – Low event) 1483 05CBh Latch monitor operation number (I/O event – Low event) 1484 05CCh Latch monitor operation number (I/O event – Low event) 1485 05CDh Latch monitor operation number (I/O event – Low event)                                                                                                    | 1315  | 0523h   | Information time history 4 (ms)                                   |
| 1318 0526h Information time history 7 (ms) 1319 0527h Information time history 8 (ms) 1320 0528h Information time history 9 (ms) 1321 0529h Information time history 10 (ms) 1322 052Ah Information time history 11 (ms) 1323 052Bh Information time history 12 (ms) 1324 052Ch Information time history 13 (ms) 1325 052Dh Information time history 14 (ms) 1326 052Eh Information time history 15 (ms) 1327 052Fh Information time history 16 (ms) 1472 05C0h Latch monitor status (NEXT) 1473 05C1h Latch monitor command position (NEXT) 1474 05C2h Latch monitor target position (NEXT) 1475 05C3h Latch monitor target position (NEXT) 1476 05C4h Latch monitor operation number (NEXT) 1477 05C5h Latch monitor operation number (NEXT) 1480 05C8h Latch monitor status (I/O event – Low event) 1481 05C9h Latch monitor feedback position (I/O event – Low event) 1483 05CBh Latch monitor operation number (I/O event – Low event) 1484 05CCh Latch monitor operation number (I/O event – Low event) 1485 05CDh Latch monitor operation number (I/O event – Low event)                                                                                                    | 1316  | 0524h   | Information time history 5 (ms)                                   |
| 1319 0527h Information time history 8 (ms) 1320 0528h Information time history 9 (ms) 1321 0529h Information time history 10 (ms) 1322 052Ah Information time history 11 (ms) 1323 052Bh Information time history 12 (ms) 1324 052Ch Information time history 13 (ms) 1325 052Dh Information time history 14 (ms) 1326 052Eh Information time history 15 (ms) 1327 052Fh Information time history 16 (ms) 1472 05C0h Latch monitor status (NEXT) 1473 05C1h Latch monitor command position (NEXT) 1474 05C2h Latch monitor feedback position (NEXT) 1475 05C3h Latch monitor target position (NEXT) 1476 05C4h Latch monitor operation number (NEXT) 1477 05C5h Latch monitor number of loop (NEXT) 1480 05C8h Latch monitor status (I/O event – Low event) 1481 05C9h Latch monitor feedback position (I/O event – Low event) 1483 05CBh Latch monitor target position (I/O event – Low event) 1484 05CCh Latch monitor operation number (I/O event – Low event) 1485 05CDh Latch monitor operation number (I/O event – Low event)                                                                                                    | 1317  | 0525h   | Information time history 6 (ms)                                   |
| 1320 0528h Information time history 9 (ms) 1321 0529h Information time history 10 (ms) 1322 052Ah Information time history 11 (ms) 1323 052Bh Information time history 12 (ms) 1324 052Ch Information time history 13 (ms) 1325 052Dh Information time history 14 (ms) 1326 052Eh Information time history 15 (ms) 1327 052Fh Information time history 16 (ms) 1472 05C0h Latch monitor status (NEXT) 1473 05C1h Latch monitor command position (NEXT) 1474 05C2h Latch monitor feedback position (NEXT) 1475 05C3h Latch monitor arget position (NEXT) 1476 05C4h Latch monitor operation number (NEXT) 1470 05C5h Latch monitor number of loop (NEXT) 1480 05C8h Latch monitor status (I/O event – Low event) 1481 05C9h Latch monitor command position (I/O event – Low event) 1482 05CAh Latch monitor target position (I/O event – Low event) 1483 05CBh Latch monitor arget position (I/O event – Low event) 1484 05CCh Latch monitor operation number (I/O event – Low event) 1485 05CDh Latch monitor number of loop (I/O event – Low event)                                                                                                    | 1318  | 0526h   | Information time history 7 (ms)                                   |
| 1321 0529h Information time history 10 (ms)  1322 052Ah Information time history 11 (ms)  1323 052Bh Information time history 12 (ms)  1324 052Ch Information time history 13 (ms)  1325 052Dh Information time history 14 (ms)  1326 052Eh Information time history 15 (ms)  1327 052Fh Information time history 16 (ms)  1472 05C0h Latch monitor status (NEXT)  1473 05C1h Latch monitor command position (NEXT)  1474 05C2h Latch monitor feedback position (NEXT)  1475 05C3h Latch monitor target position (NEXT)  1476 05C4h Latch monitor operation number (NEXT)  1477 05C5h Latch monitor number of loop (NEXT)  1480 05C8h Latch monitor status (I/O event – Low event)  1481 05C9h Latch monitor feedback position (I/O event – Low event)  1482 05CAh Latch monitor target position (I/O event – Low event)  1483 05CBh Latch monitor operation number (I/O event – Low event)  1484 05CCh Latch monitor operation number (I/O event – Low event)  1485 05CDh Latch monitor number of loop (I/O event – Low event)                                                                                                    | 1319  | 0527h   | Information time history 8 (ms)                                   |
| 1322 052Ah Information time history 11 (ms) 1323 052Bh Information time history 12 (ms) 1324 052Ch Information time history 13 (ms) 1325 052Dh Information time history 14 (ms) 1326 052Eh Information time history 15 (ms) 1327 052Fh Information time history 16 (ms) 1472 05C0h Latch monitor status (NEXT) 1473 05C1h Latch monitor command position (NEXT) 1474 05C2h Latch monitor feedback position (NEXT) 1475 05C3h Latch monitor target position (NEXT) 1476 05C4h Latch monitor operation number (NEXT) 1477 05C5h Latch monitor number of loop (NEXT) 1480 05C8h Latch monitor status (I/O event – Low event) 1481 05C9h Latch monitor command position (I/O event – Low event) 1482 05CAh Latch monitor target position (I/O event – Low event) 1483 05CBh Latch monitor target position (I/O event – Low event) 1484 05CCh Latch monitor operation number (I/O event – Low event) 1485 05CDh Latch monitor number of loop (I/O event – Low event)                                                                                                    | 1320  | 0528h   | Information time history 9 (ms)                                   |
| 1323 052Bh Information time history 12 (ms) 1324 052Ch Information time history 13 (ms) 1325 052Dh Information time history 14 (ms) 1326 052Eh Information time history 15 (ms) 1327 052Fh Information time history 16 (ms) 1472 05C0h Latch monitor status (NEXT) 1473 05C1h Latch monitor command position (NEXT) 1474 05C2h Latch monitor feedback position (NEXT) 1475 05C3h Latch monitor target position (NEXT) 1476 05C4h Latch monitor operation number (NEXT) 1477 05C5h Latch monitor number of loop (NEXT) 1480 05C8h Latch monitor status (I/O event – Low event) 1481 05C9h Latch monitor feedback position (I/O event – Low event) 1482 05CAh Latch monitor feedback position (I/O event – Low event) 1483 05CBh Latch monitor target position (I/O event – Low event) 1484 05CCh Latch monitor operation number (I/O event – Low event) 1485 05CDh Latch monitor number of loop (I/O event – Low event)                                                                                                    | 1321  | 0529h   | Information time history 10 (ms)                                  |
| 1324 052Ch Information time history 13 (ms)  1325 052Dh Information time history 14 (ms)  1326 052Eh Information time history 15 (ms)  1327 052Fh Information time history 16 (ms)  1472 05C0h Latch monitor status (NEXT)  1473 05C1h Latch monitor command position (NEXT)  1474 05C2h Latch monitor feedback position (NEXT)  1475 05C3h Latch monitor target position (NEXT)  1476 05C4h Latch monitor operation number (NEXT)  1477 05C5h Latch monitor number of loop (NEXT)  1480 05C8h Latch monitor status (I/O event – Low event)  1481 05C9h Latch monitor command position (I/O event – Low event)  1482 05CAh Latch monitor target position (I/O event – Low event)  1483 05CBh Latch monitor target position (I/O event – Low event)  1484 05CCh Latch monitor operation number (I/O event – Low event)  1485 05CDh Latch monitor number of loop (I/O event – Low event)                                                                                                    | 1322  | 052Ah   | Information time history 11 (ms)                                  |
| 1325 052Dh Information time history 14 (ms)  1326 052Eh Information time history 15 (ms)  1327 052Fh Information time history 16 (ms)  1472 05C0h Latch monitor status (NEXT)  1473 05C1h Latch monitor command position (NEXT)  1474 05C2h Latch monitor feedback position (NEXT)  1475 05C3h Latch monitor target position (NEXT)  1476 05C4h Latch monitor operation number (NEXT)  1477 05C5h Latch monitor number of loop (NEXT)  1480 05C8h Latch monitor status (I/O event – Low event)  1481 05C9h Latch monitor command position (I/O event – Low event)  1482 05CAh Latch monitor feedback position (I/O event – Low event)  1483 05CBh Latch monitor target position (I/O event – Low event)  1484 05CCh Latch monitor operation number (I/O event – Low event)  1485 05CDh Latch monitor number of loop (I/O event – Low event)                                                                                                    | 1323  | 052Bh   | Information time history 12 (ms)                                  |
| 1326 052Eh Information time history 15 (ms)  1327 052Fh Information time history 16 (ms)  1472 05C0h Latch monitor status (NEXT)  1473 05C1h Latch monitor command position (NEXT)  1474 05C2h Latch monitor feedback position (NEXT)  1475 05C3h Latch monitor target position (NEXT)  1476 05C4h Latch monitor operation number (NEXT)  1477 05C5h Latch monitor number of loop (NEXT)  1480 05C8h Latch monitor status (I/O event – Low event)  1481 05C9h Latch monitor command position (I/O event – Low event)  1482 05CAh Latch monitor feedback position (I/O event – Low event)  1483 05CBh Latch monitor target position (I/O event – Low event)  1484 05CCh Latch monitor operation number (I/O event – Low event)  1485 05CDh Latch monitor number of loop (I/O event – Low event)                                                                                                    | 1324  | 052Ch   | Information time history 13 (ms)                                  |
| 1327 052Fh Information time history 16 (ms)  1472 05C0h Latch monitor status (NEXT)  1473 05C1h Latch monitor command position (NEXT)  1474 05C2h Latch monitor feedback position (NEXT)  1475 05C3h Latch monitor target position (NEXT)  1476 05C4h Latch monitor operation number (NEXT)  1477 05C5h Latch monitor number of loop (NEXT)  1480 05C8h Latch monitor status (I/O event – Low event)  1481 05C9h Latch monitor command position (I/O event – Low event)  1482 05CAh Latch monitor feedback position (I/O event – Low event)  1483 05CBh Latch monitor target position (I/O event – Low event)  1484 05CCh Latch monitor operation number (I/O event – Low event)  1485 05CDh Latch monitor number of loop (I/O event – Low event)                                                                                                    | 1325  | 052Dh   | Information time history 14 (ms)                                  |
| 1472 05C0h Latch monitor status (NEXT)  1473 05C1h Latch monitor command position (NEXT)  1474 05C2h Latch monitor feedback position (NEXT)  1475 05C3h Latch monitor target position (NEXT)  1476 05C4h Latch monitor operation number (NEXT)  1477 05C5h Latch monitor number of loop (NEXT)  1480 05C8h Latch monitor status (I/O event – Low event)  1481 05C9h Latch monitor command position (I/O event – Low event)  1482 05CAh Latch monitor feedback position (I/O event – Low event)  1483 05CBh Latch monitor target position (I/O event – Low event)  1484 05CCh Latch monitor operation number (I/O event – Low event)  1485 05CDh Latch monitor number of loop (I/O event – Low event)                                                                                                    | 1326  | 052Eh   | Information time history 15 (ms)                                  |
| 1473 05C1h Latch monitor command position (NEXT)  1474 05C2h Latch monitor feedback position (NEXT)  1475 05C3h Latch monitor target position (NEXT)  1476 05C4h Latch monitor operation number (NEXT)  1477 05C5h Latch monitor number of loop (NEXT)  1480 05C8h Latch monitor status (I/O event – Low event)  1481 05C9h Latch monitor command position (I/O event – Low event)  1482 05CAh Latch monitor feedback position (I/O event – Low event)  1483 05CBh Latch monitor target position (I/O event – Low event)  1484 05CCh Latch monitor operation number (I/O event – Low event)  1485 05CDh Latch monitor number of loop (I/O event – Low event)                                                                                                    | 1327  | 052Fh   | Information time history 16 (ms)                                  |
| 1474 05C2h Latch monitor feedback position (NEXT)  1475 05C3h Latch monitor target position (NEXT)  1476 05C4h Latch monitor operation number (NEXT)  1477 05C5h Latch monitor number of loop (NEXT)  1480 05C8h Latch monitor status (I/O event – Low event)  1481 05C9h Latch monitor command position (I/O event – Low event)  1482 05CAh Latch monitor feedback position (I/O event – Low event)  1483 05CBh Latch monitor target position (I/O event – Low event)  1484 05CCh Latch monitor operation number (I/O event – Low event)  1485 05CDh Latch monitor number of loop (I/O event – Low event)                                                                                                    | 1472  | 05C0h   | Latch monitor status (NEXT)                                       |
| 1475 05C3h Latch monitor target position (NEXT)  1476 05C4h Latch monitor operation number (NEXT)  1477 05C5h Latch monitor number of loop (NEXT)  1480 05C8h Latch monitor status (I/O event – Low event)  1481 05C9h Latch monitor command position (I/O event – Low event)  1482 05CAh Latch monitor feedback position (I/O event – Low event)  1483 05CBh Latch monitor target position (I/O event – Low event)  1484 05CCh Latch monitor operation number (I/O event – Low event)  1485 05CDh Latch monitor number of loop (I/O event – Low event)                                                                                                    | 1473  | 05C1h   | Latch monitor command position (NEXT)                             |
| 1476 05C4h Latch monitor operation number (NEXT)  1477 05C5h Latch monitor number of loop (NEXT)  1480 05C8h Latch monitor status (I/O event – Low event)  1481 05C9h Latch monitor command position (I/O event – Low event)  1482 05CAh Latch monitor feedback position (I/O event – Low event)  1483 05CBh Latch monitor target position (I/O event – Low event)  1484 05CCh Latch monitor operation number (I/O event – Low event)  1485 05CDh Latch monitor number of loop (I/O event – Low event)                                                                                                    | 1474  | 05C2h   | Latch monitor feedback position (NEXT)                            |
| 1477 05C5h Latch monitor number of loop (NEXT)  1480 05C8h Latch monitor status (I/O event – Low event)  1481 05C9h Latch monitor command position (I/O event – Low event)  1482 05CAh Latch monitor feedback position (I/O event – Low event)  1483 05CBh Latch monitor target position (I/O event – Low event)  1484 05CCh Latch monitor operation number (I/O event – Low event)  1485 05CDh Latch monitor number of loop (I/O event – Low event)                                                                                                    | 1475  | 05C3h   | Latch monitor target position (NEXT)                              |
| 1480 05C8h Latch monitor status (I/O event – Low event)  1481 05C9h Latch monitor command position (I/O event – Low event)  1482 05CAh Latch monitor feedback position (I/O event – Low event)  1483 05CBh Latch monitor target position (I/O event – Low event)  1484 05CCh Latch monitor operation number (I/O event – Low event)  1485 05CDh Latch monitor number of loop (I/O event – Low event)                                                                                                    | 1476  | 05C4h   | Latch monitor operation number (NEXT)                             |
| 1481 05C9h Latch monitor command position (I/O event – Low event)  1482 05CAh Latch monitor feedback position (I/O event – Low event)  1483 05CBh Latch monitor target position (I/O event – Low event)  1484 05CCh Latch monitor operation number (I/O event – Low event)  1485 05CDh Latch monitor number of loop (I/O event – Low event)                                                                                                    | 1477  | 05C5h   | Latch monitor number of loop (NEXT)                               |
| 1482 05CAh Latch monitor feedback position (I/O event – Low event)  1483 05CBh Latch monitor target position (I/O event – Low event)  1484 05CCh Latch monitor operation number (I/O event – Low event)  1485 05CDh Latch monitor number of loop (I/O event – Low event)                                                                                                    | 1480  | 05C8h   | Latch monitor status (I/O event – Low event)                      |
| 1483 05CBh Latch monitor target position (I/O event – Low event)  1484 05CCh Latch monitor operation number (I/O event – Low event)  1485 05CDh Latch monitor number of loop (I/O event – Low event)                                                                                                    | 1481  | 05C9h   | Latch monitor command position (I/O event – Low event)            |
| 1484 05CCh Latch monitor operation number (I/O event – Low event)  1485 05CDh Latch monitor number of loop (I/O event – Low event)                                                                                                    | 1482  | 05CAh   | Latch monitor feedback position (I/O event – Low event)           |
| 1485 05CDh Latch monitor number of loop (I/O event – Low event)                                                                                                    | 1483  | 05CBh   | Latch monitor target position (I/O event – Low event)             |
|                                                                                                    | 1484  | 05CCh   | Latch monitor operation number (I/O event – Low event)            |
| 1488 05D0h Latch monitor status (I/O event – High event)                                                                                                    | 1485  | 05CDh   | Latch monitor number of loop (I/O event – Low event)              |
| The state of the state of the s | 1488  | 05D0h   | Latch monitor status (I/O event – High event)                     |

| Parameter ID |       | Name                                                     |  |  |
|--------------|-------|----------------------------------------------------------|--|--|
| Dec          | Hex   | Name                                                     |  |  |
| 1489         | 05D1h | Latch monitor command position (I/O event – High event)  |  |  |
| 1490         | 05D2h | Latch monitor feedback position (I/O event – High event) |  |  |
| 1491         | 05D3h | Latch monitor target position (I/O event – High event)   |  |  |
| 1492         | 05D4h | Latch monitor operation number (I/O event – High event)  |  |  |
| 1493         | 05D5h | Latch monitor number of loop (I/O event – High event)    |  |  |
| 1496         | 05D8h | Latch monitor status (STOP)                              |  |  |
| 1497         | 05D9h | Latch monitor command position (STOP)                    |  |  |
| 1498         | 05DAh | Latch monitor feedback position (STOP)                   |  |  |
| 1499         | 05DBh | Latch monitor target position (STOP)                     |  |  |
| 1500         | 05DCh | Latch monitor operation number (STOP)                    |  |  |
| 1501         | 05DDh | Latch monitor number of loop (STOP)                      |  |  |

# 4 Operation data R/W commands

This is a method in which the parameter ID (base address) of the base operation data number is specified to input data.

Refer to "4-3 Setting example" on p.121 for how to use the base address.

## 4-1 Base address of each operation data number

| Base a | address | Operation | Base a | ddress | Operation | Base a | ddress | Operation | Base a | ddress | Operation |
|--------|---------|-----------|--------|--------|-----------|--------|--------|-----------|--------|--------|-----------|
| Dec    | Hex     | data No.  | Dec    | Hex    | data No.  | Dec    | Hex    | data No.  | Dec    | Hex    | data No.  |
| 3072   | 0C00h   | No. 0     | 4288   | 10C0h  | No. 38    | 5504   | 1580h  | No. 76    | 6720   | 1A40h  | No. 114   |
| 3104   | 0C20h   | No. 1     | 4320   | 10E0h  | No. 39    | 5536   | 15A0h  | No. 77    | 6752   | 1A60h  | No. 115   |
| 3136   | 0C40h   | No. 2     | 4352   | 1100h  | No. 40    | 5568   | 15C0h  | No. 78    | 6784   | 1A80h  | No. 116   |
| 3168   | 0C60h   | No. 3     | 4384   | 1120h  | No. 41    | 5600   | 15E0h  | No. 79    | 6816   | 1AA0h  | No. 117   |
| 3200   | 0C80h   | No. 4     | 4416   | 1140h  | No. 42    | 5632   | 1600h  | No. 80    | 6848   | 1AC0h  | No. 118   |
| 3232   | 0CA0h   | No. 5     | 4448   | 1160h  | No. 43    | 5664   | 1620h  | No. 81    | 6880   | 1AE0h  | No. 119   |
| 3264   | 0CC0h   | No. 6     | 4480   | 1180h  | No. 44    | 5696   | 1640h  | No. 82    | 6912   | 1B00h  | No. 120   |
| 3296   | 0CE0h   | No. 7     | 4512   | 11A0h  | No. 45    | 5728   | 1660h  | No. 83    | 6944   | 1B20h  | No. 121   |
| 3328   | 0D00h   | No. 8     | 4544   | 11C0h  | No. 46    | 5760   | 1680h  | No. 84    | 6976   | 1B40h  | No. 122   |
| 3360   | 0D20h   | No. 9     | 4576   | 11E0h  | No. 47    | 5792   | 16A0h  | No. 85    | 7008   | 1B60h  | No. 123   |
| 3392   | 0D40h   | No. 10    | 4608   | 1200h  | No. 48    | 5824   | 16C0h  | No. 86    | 7040   | 1B80h  | No. 124   |
| 3424   | 0D60h   | No. 11    | 4640   | 1220h  | No. 49    | 5856   | 16E0h  | No. 87    | 7072   | 1BA0h  | No. 125   |
| 3456   | 0D80h   | No. 12    | 4672   | 1240h  | No. 50    | 5888   | 1700h  | No. 88    | 7104   | 1BC0h  | No. 126   |
| 3488   | 0DA0h   | No. 13    | 4704   | 1260h  | No. 51    | 5920   | 1720h  | No. 89    | 7136   | 1BE0h  | No. 127   |
| 3520   | 0DC0h   | No. 14    | 4736   | 1280h  | No. 52    | 5952   | 1740h  | No. 90    | 7168   | 1C00h  | No. 128   |
| 3552   | 0DE0h   | No. 15    | 4768   | 12A0h  | No. 53    | 5984   | 1760h  | No. 91    | 7200   | 1C20h  | No. 129   |
| 3584   | 0E00h   | No. 16    | 4800   | 12C0h  | No. 54    | 6016   | 1780h  | No. 92    | 7232   | 1C40h  | No. 130   |
| 3616   | 0E20h   | No. 17    | 4832   | 12E0h  | No. 55    | 6048   | 17A0h  | No. 93    | 7264   | 1C60h  | No. 131   |
| 3648   | 0E40h   | No. 18    | 4864   | 1300h  | No. 56    | 6080   | 17C0h  | No. 94    | 7296   | 1C80h  | No. 132   |
| 3680   | 0E60h   | No. 19    | 4896   | 1320h  | No. 57    | 6112   | 17E0h  | No. 95    | 7328   | 1CA0h  | No. 133   |
| 3712   | 0E80h   | No. 20    | 4928   | 1340h  | No. 58    | 6144   | 1800h  | No. 96    | 7360   | 1CC0h  | No. 134   |
| 3744   | 0EA0h   | No. 21    | 4960   | 1360h  | No. 59    | 6176   | 1820h  | No. 97    | 7392   | 1CE0h  | No. 135   |
| 3776   | 0EC0h   | No. 22    | 4992   | 1380h  | No. 60    | 6208   | 1840h  | No. 98    | 7424   | 1D00h  | No. 136   |
| 3808   | 0EE0h   | No. 23    | 5024   | 13A0h  | No. 61    | 6240   | 1860h  | No. 99    | 7456   | 1D20h  | No. 137   |
| 3840   | 0F00h   | No. 24    | 5056   | 13C0h  | No. 62    | 6272   | 1880h  | No. 100   | 7488   | 1D40h  | No. 138   |
| 3872   | 0F20h   | No. 25    | 5088   | 13E0h  | No. 63    | 6304   | 18A0h  | No. 101   | 7520   | 1D60h  | No. 139   |
| 3904   | 0F40h   | No. 26    | 5120   | 1400h  | No. 64    | 6336   | 18C0h  | No. 102   | 7552   | 1D80h  | No. 140   |
| 3936   | 0F60h   | No. 27    | 5152   | 1420h  | No. 65    | 6368   | 18E0h  | No. 103   | 7584   | 1DA0h  | No. 141   |
| 3968   | 0F80h   | No. 28    | 5184   | 1440h  | No. 66    | 6400   | 1900h  | No. 104   | 7616   | 1DC0h  | No. 142   |
| 4000   | 0FA0h   | No. 29    | 5216   | 1460h  | No. 67    | 6432   | 1920h  | No. 105   | 7648   | 1DE0h  | No. 143   |
| 4032   | 0FC0h   | No. 30    | 5248   | 1480h  | No. 68    | 6464   | 1940h  | No. 106   | 7680   | 1E00h  | No. 144   |
| 4064   | 0FE0h   | No. 31    | 5280   | 14A0h  | No. 69    | 6496   | 1960h  | No. 107   | 7712   | 1E20h  | No. 145   |
| 4096   | 1000h   | No. 32    | 5312   | 14C0h  | No. 70    | 6528   | 1980h  | No. 108   | 7744   | 1E40h  | No. 146   |
| 4128   | 1020h   | No. 33    | 5344   | 14E0h  | No. 71    | 6560   | 19A0h  | No. 109   | 7776   | 1E60h  | No. 147   |
| 4160   | 1040h   | No. 34    | 5376   | 1500h  | No. 72    | 6592   | 19C0h  | No. 110   | 7808   | 1E80h  | No. 148   |
| 4192   | 1060h   | No. 35    | 5408   | 1520h  | No. 73    | 6624   | 19E0h  | No. 111   | 7840   | 1EA0h  | No. 149   |
| 4224   | 1080h   | No. 36    | 5440   | 1540h  | No. 74    | 6656   | 1A00h  | No. 112   | 7872   | 1EC0h  | No. 150   |
| 4256   | 10A0h   | No. 37    | 5472   | 1560h  | No. 75    | 6688   | 1A20h  | No. 113   | 7904   | 1EE0h  | No. 151   |

| Base a | address | Operation | Base a | iddress | Operation | Base a | iddress | Operation | Base a | iddress | Operation |
|--------|---------|-----------|--------|---------|-----------|--------|---------|-----------|--------|---------|-----------|
| Dec    | Hex     | data No.  | Dec    | Hex     | data No.  | Dec    | Hex     | data No.  | Dec    | Hex     | data No.  |
| 7936   | 1F00h   | No. 152   | 8768   | 2240h   | No. 178   | 9600   | 2580h   | No. 204   | 10432  | 28C0h   | No. 230   |
| 7968   | 1F20h   | No. 153   | 8800   | 2260h   | No. 179   | 9632   | 25A0h   | No. 205   | 10464  | 28E0h   | No. 231   |
| 8000   | 1F40h   | No. 154   | 8832   | 2280h   | No. 180   | 9664   | 25C0h   | No. 206   | 10496  | 2900h   | No. 232   |
| 8032   | 1F60h   | No. 155   | 8864   | 22A0h   | No. 181   | 9696   | 25E0h   | No. 207   | 10528  | 2920h   | No. 233   |
| 8064   | 1F80h   | No. 156   | 8896   | 22C0h   | No. 182   | 9728   | 2600h   | No. 208   | 10560  | 2940h   | No. 234   |
| 8096   | 1FA0h   | No. 157   | 8928   | 22E0h   | No. 183   | 9760   | 2620h   | No. 209   | 10592  | 2960h   | No. 235   |
| 8128   | 1FC0h   | No. 158   | 8960   | 2300h   | No. 184   | 9792   | 2640h   | No. 210   | 10624  | 2980h   | No. 236   |
| 8160   | 1FE0h   | No. 159   | 8992   | 2320h   | No. 185   | 9824   | 2660h   | No. 211   | 10656  | 29A0h   | No. 237   |
| 8192   | 2000h   | No. 160   | 9024   | 2340h   | No. 186   | 9856   | 2680h   | No. 212   | 10688  | 29C0h   | No. 238   |
| 8224   | 2020h   | No. 161   | 9056   | 2360h   | No. 187   | 9888   | 26A0h   | No. 213   | 10720  | 29E0h   | No. 239   |
| 8256   | 2040h   | No. 162   | 9088   | 2380h   | No. 188   | 9920   | 26C0h   | No. 214   | 10752  | 2A00h   | No. 240   |
| 8288   | 2060h   | No. 163   | 9120   | 23A0h   | No. 189   | 9952   | 26E0h   | No. 215   | 10784  | 2A20h   | No. 241   |
| 8320   | 2080h   | No. 164   | 9152   | 23C0h   | No. 190   | 9984   | 2700h   | No. 216   | 10816  | 2A40h   | No. 242   |
| 8352   | 20A0h   | No. 165   | 9184   | 23E0h   | No. 191   | 10016  | 2720h   | No. 217   | 10848  | 2A60h   | No. 243   |
| 8384   | 20C0h   | No. 166   | 9216   | 2400h   | No. 192   | 10048  | 2740h   | No. 218   | 10880  | 2A80h   | No. 244   |
| 8416   | 20E0h   | No. 167   | 9248   | 2420h   | No. 193   | 10080  | 2760h   | No. 219   | 10912  | 2AA0h   | No. 245   |
| 8448   | 2100h   | No. 168   | 9280   | 2440h   | No. 194   | 10112  | 2780h   | No. 220   | 10944  | 2AC0h   | No. 246   |
| 8480   | 2120h   | No. 169   | 9312   | 2460h   | No. 195   | 10144  | 27A0h   | No. 221   | 10976  | 2AE0h   | No. 247   |
| 8512   | 2140h   | No. 170   | 9344   | 2480h   | No. 196   | 10176  | 27C0h   | No. 222   | 11008  | 2B00h   | No. 248   |
| 8544   | 2160h   | No. 171   | 9376   | 24A0h   | No. 197   | 10208  | 27E0h   | No. 223   | 11040  | 2B20h   | No. 249   |
| 8576   | 2180h   | No. 172   | 9408   | 24C0h   | No. 198   | 10240  | 2800h   | No. 224   | 11072  | 2B40h   | No. 250   |
| 8608   | 21A0h   | No. 173   | 9440   | 24E0h   | No. 199   | 10272  | 2820h   | No. 225   | 11104  | 2B60h   | No. 251   |
| 8640   | 21C0h   | No. 174   | 9472   | 2500h   | No. 200   | 10304  | 2840h   | No. 226   | 11136  | 2B80h   | No. 252   |
| 8672   | 21E0h   | No. 175   | 9504   | 2520h   | No. 201   | 10336  | 2860h   | No. 227   | 11168  | 2BA0h   | No. 253   |
| 8704   | 2200h   | No. 176   | 9536   | 2540h   | No. 202   | 10368  | 2880h   | No. 228   | 11200  | 2BC0h   | No. 254   |
| 8736   | 2220h   | No. 177   | 9568   | 2560h   | No. 203   | 10400  | 28A0h   | No. 229   | 11232  | 2BE0h   | No. 255   |

## 4-2 Parameter ID

The setting item of operation data is set with the operation data R/W command.

The parameter ID for the setting item is arranged based on the base address of the operation data number. (Base address  $\Rightarrow$  p.118)

For example, in the case of the setting item "Position," 1 is added to the base address.

| Parameter ID     | Parameter ID Name S       |                                                                                                    | Initial value | Update |
|------------------|---------------------------|----------------------------------------------------------------------------------------------------|---------------|--------|
| Base address +0  | Operation type            | 1: Absolute positioning 2: Incremental positioning (based on command position) 3: Incremental positioning (based on feedback position) 7: Continuous operation (position control) 8: Wrap absolute positioning 9: Wrap proximity positioning 10: Wrap forward direction absolute positioning 11: Wrap reverse direction absolute positioning 12: Wrap absolute push-motion 13: Wrap proximity push-motion 14: Wrap forward direction push-motion 15: Wrap reverse direction push-motion 16: Continuous operation (speed control) 17: Continuous operation (torque control) 20: Absolute positioning push-motion 21: Incremental positioning push-motion (based on command position) 22: Incremental positioning push-motion (based on feedback position) | 2             |        |
| Base address +1  | Position                  | -2,147,483,648 to 2,147,483,647 steps                                                                                                    | 0             |        |
| Base address +2  | Operating speed           | -4,000,000 to 4,000,000 Hz                                                                                                    | 1,000         | _      |
| Base address +3  | Starting/changing rate    | 1 to 1,000,000,000 (1=0.001 kHz/s, 1=0.001 s, or 1=0.001 ms/kHz)                                                                                                    | 1,000,000     | В      |
| Base address +4  | Stop                      | 1 to 1,000,000,000 (1=0.001 kHz/s, 1=0.001 s, or 1=0.001 ms/kHz)                                                                                                    | 1,000,000     |        |
| Base address +5  | Operating current         | 0 to 1,000 (1=0.1%)                                                                                                    | 1,000         |        |
| Base address +6  | Drive-complete delay time | 0 to 65,535 (1=0.001 s)                                                                                                    | 0             |        |
| Base address +7  | Link                      | 0: No link 1: Manual sequential 2: Automatic sequential 3: Continuous sequential operation                                                                                                    | 0             |        |
| Base address +8  | Next data number          | -256: Stop<br>$-2$ : $\downarrow \downarrow$ (+2)<br>$-1$ : $\downarrow$ (+1)<br>0 to 255: Operation data number                                                                                                    | -1            |        |
| Base address +9  | Area offset               | -2,147,483,648 to 2,147,483,647 steps                                                                                                    | 0             |        |
| Base address +10 | Area width                | −1: Disable<br>0 to 4,194,303: Set by 1 step                                                                                                    | -1            |        |
| Base address +11 | Loop count                | 0: None (–)<br>2 to 255: Number of loops<br>(loop 2 { to loop 255 { )                                                                                                    | 0             |        |
| Base address +12 | Loop offset               | -4,194,304 to 4,194,303 steps                                                                                                    | 0             |        |
| Base address +13 | Loop end number           | 0: None (–)<br>1: } L-End                                                                                                    | 0             |        |

| Parameter ID     | Name                       | Setting range                                                 | Initial value | Update |
|------------------|----------------------------|---------------------------------------------------------------|---------------|--------|
| Base address +14 | (Low) I/O event<br>number  | -1: None (–)<br>0 to 31: Operation I/O event number (0 to 31) | -1            | D      |
| Base address +15 | (High) I/O event<br>number | -1: None (–)<br>0 to 31: Operation I/O event number (0 to 31) | -1            | Ь      |

## 4-3 Setting example

As an example, this section explains how to set the following operation data to the operation data No. 0 to No. 2.

| Setting item          | Operation data No. 0 | Operation data No. 1                                | Operation data No. 2                                 |
|-----------------------|----------------------|-----------------------------------------------------|------------------------------------------------------|
| Operation type        | Absolute positioning | Incremental positioning (based on command position) | Incremental positioning (based on feedback position) |
| Position [step]       | 1,000                | 1,000                                               | 1,000                                                |
| Operating speed [Hz]  | 1,000                | 1,000                                               | 1,000                                                |
| Operating current [%] | 50.0                 | 70.0                                                | 100.0                                                |

## ■ Setting of operation data No. 0

From the table on p.118, we can find that the base address of the operation data No. 0 is "3072 (0C00h)." Based on this base address, the parameter ID for the setting item is calculated from the table on p.120.

| Base address |  |
|--------------|--|
| 3072 (0C00h) |  |

| Catting itam      | Pa                 | Cotting value   |       |               |
|-------------------|--------------------|-----------------|-------|---------------|
| Setting item      | Calculation method | Dec             | Hex   | Setting value |
| Operation type    | Base address +0    | 3072 + 0 = 3072 | 0C00h | 1             |
| Position          | Base address +1    | 3072 + 1 = 3073 | 0C01h | 1,000         |
| Operating speed   | Base address +2    | 3072 + 2 = 3074 | 0C02h | 1,000         |
| Operating current | Base address +5    | 3072 + 5 = 3077 | 0C05h | 500           |

## ■ Setting of operation data No. 1

From the table on p.118, we can find that the base address of the operation data No. 1 is "3104 (0C20h)." Based on this base address, the parameter ID for the setting item is calculated from the table on p.120.

| Base address<br>3104 (0C20h) |  |
|------------------------------|--|
| 3104 (0C20h)                 |  |

| Cotting itom      | Pa                 | Catting value   |       |               |
|-------------------|--------------------|-----------------|-------|---------------|
| Setting item      | Calculation method | Dec             | Hex   | Setting value |
| Operation type    | Base address +0    | 3104 + 0 = 3104 | 0C20h | 2             |
| Position          | Base address +1    | 3104 + 1 = 3105 | 0C21h | 1,000         |
| Operating speed   | Base address +2    | 3104 + 2 = 3106 | 0C22h | 1,000         |
| Operating current | Base address +5    | 3104 + 5 = 3109 | 0C25h | 700           |

## ■ Setting of operation data No. 2

From the table on p.118, we can find that the base address of the operation data No. 2 is "3136 (0C40h)." Based on this base address, the parameter ID for the setting item is calculated from the table on p.120.

| Base address |
|--------------|
| 3136 (0C40h) |

| Setting item      | Pa                 | Setting value   |       |               |  |
|-------------------|--------------------|-----------------|-------|---------------|--|
| Setting item      | Calculation method | Dec             | Hex   | Setting value |  |
| Operation type    | Base address +0    | 3136 + 0 = 3136 | 0C40h | 3             |  |
| Position          | Base address +1    | 3136 + 1 = 3137 | 0C41h | 1,000         |  |
| Operating speed   | Base address +2    | 3136 + 2 = 3138 | 0C42h | 1,000         |  |
| Operating current | Base address +5    | 3136 + 5 = 3141 | 0C45h | 1,000         |  |

# 5 Operation I/O event R/W commands

If a specified event (ON/OFF of I/O) is generated during operation of the motor, another operation can be started. This is called operation I/O event. This chapter explains the address to execute the operation I/O event.

## 5-1 Base address of operation I/O event

| Base a | ddress | Operation I/O |
|--------|--------|---------------|
| Dec    | Hex    | event number  |
| 2560   | 0A00h  | 0             |
| 2568   | 0A08h  | 1             |
| 2576   | 0A10h  | 2             |
| 2584   | 0A18h  | 3             |
| 2592   | 0A20h  | 4             |
| 2600   | 0A28h  | 5             |
| 2608   | 0A30h  | 6             |
| 2616   | 0A38h  | 7             |
| 2624   | 0A40h  | 8             |
| 2632   | 0A48h  | 9             |
| 2640   | 0A50h  | 10            |

| Base a | ddress | Operation I/O |
|--------|--------|---------------|
| Dec    | Hex    | event number  |
| 2648   | 0A58h  | 11            |
| 2656   | 0A60h  | 12            |
| 2664   | 0A68h  | 13            |
| 2672   | 0A70h  | 14            |
| 2680   | 0A78h  | 15            |
| 2688   | 0A80h  | 16            |
| 2696   | 0A88h  | 17            |
| 2704   | 0A90h  | 18            |
| 2712   | 0A98h  | 19            |
| 2720   | 0AA0h  | 20            |
| 2728   | 0AA8h  | 21            |

| Base a | ddress | Operation I/O |  |
|--------|--------|---------------|--|
| Dec    | Hex    | event number  |  |
| 2736   | 0AB0h  | 22            |  |
| 2744   | 0AB8h  | 23            |  |
| 2752   | 0AC0h  | 24            |  |
| 2760   | 0AC8h  | 25            |  |
| 2768   | 0AD0h  | 26            |  |
| 2776   | 0AD8h  | 27            |  |
| 2784   | 0AE0h  | 28            |  |
| 2792   | 0AE8h  | 29            |  |
| 2800   | 0AF0h  | 30            |  |
| 2808   | 0AF8h  | 31            |  |

## 5-2 Parameter ID for operation I/O event R/W command

The setting item of operation I/O event is set with the operation I/O event R/W command. The parameter ID for the setting item is arranged based on the base address of the operation I/O event. For example, in the case of the setting item "event waiting time," 2 is added to the base address.

| Parameter ID    | Name                   | Setting range                                                                                                    | Initial value | Update |
|-----------------|------------------------|----------------------------------------------------------------------------------------------------|---------------|--------|
| Base address +0 | Event link             | 0: No link 1: Manual sequential 2: Automatic sequential 3: Continuous sequential operation                                                                                  | 0             |        |
| Base address +1 | Event jump destination | -256: Stop<br>-2: $\downarrow\downarrow$ (+2)<br>-1: $\downarrow$ (+1)<br>0 to 255: Operation data number                                                                   | -256          |        |
| Base address +2 | Event waiting time     | 0 to 65,535 (1=0.001 s)                                                                                                    | 0             |        |
| Base address +3 | Event trigger I/O      | Input signal list 🖒 p.141<br>Output signal list 🖒 p.142                                                                                                    | 0: Not used   | В      |
| Base address +4 | Event trigger type     | 0: No setting 1: ON (calculated cumulative ms) 2: ON (ms) 3: OFF (calculated cumulative ms) 4: OFF (ms) 5: ON edge 6: OFF edge 7: ON (cumulative ms) 8: OFF (cumulative ms) | 0             |        |
| Base address +5 | Event trigger counter  | 0 to 65,535 (1=1 ms or 1=once)                                                                                                    | 0             |        |

# 6 I/O commands

These are commands related to I/O.

Refer to the <u>OPERATING MANUAL **AZ** Series Function</u> Edition for details about parameters. When checking the <u>OPERATING MANUAL **AZ** Series Function Edition</u>, use the parameter name instead of the parameter ID.

| Parameter ID |       | Name                                 | Initial value | D/M/ |
|--------------|-------|--------------------------------------|---------------|------|
| Dec          | Hex   | Name milital value                   | Initial value | R/W  |
| 57           | 0039h | NET selection number                 | -1            | R/W  |
| 58           | 003Ah | Driver input command (2nd)           | 0             | R/W  |
| 60           | 003Ch | Driver input command (automatic OFF) | 0             | R/W  |
| 62           | 003Eh | Driver input command (reference)     | 0             | R/W  |
| 63           | 003Fh | Driver output status                 | _             | R    |

# 7 Protect release commands

The key codes for reading/writing of data from/to the backup area and the key codes for release of function limitation by the HMI input are set.

Refer to the <u>OPERATING MANUAL **AZ** Series Function Edition</u> for details about parameters. When checking the <u>OPERATING MANUAL **AZ** Series Function Edition</u>, use the parameter name instead of the parameter ID.

| Parameter ID |       | Name                   | Cotting range            | Initial value   |  |
|--------------|-------|------------------------|--------------------------|-----------------|--|
| Dec          | Hex   | Name                   | Setting range            | I IIIIIai Value |  |
| 32           | 0020h | Backup DATA access key |                          |                 |  |
| 33           | 0021h | Backup DATA write key  | Refer to the next table. | 0               |  |
| 34           | 0022h | HMI release key        |                          |                 |  |

## Key code table

| Process that requires protect release | Command name           | Key code               |
|---------------------------------------|------------------------|------------------------|
| Data uniting to backup area           | Backup DATA access key | 20519253 (01391955h)   |
| Data writing to backup area           | Backup DATA write key  | 1977326743 (75DB9C97h) |
| Data reading from backup area         | Backup DATA access key | 20519253 (01391955h)   |
| Release of limitation by HMI input    | HMI release key        | 864617234 (33890312h)  |

# 8 Extended operation data setting R/W command

Parameters for extended operation data setting can be set.

Refer to the <u>OPERATING MANUAL **AZ** Series Function Edition</u> for details about parameters. When checking the <u>OPERATING MANUAL **AZ** Series Function Edition</u>, use the parameter name instead of the parameter ID.

| Parameter ID |       | Name                               | Setting range                                                       | Initial value  | Update |
|--------------|-------|------------------------------------|---------------------------------------------------------------------|----------------|--------|
| Dec          | Hex   | Ivallie                            | Setting range                                                       | IIIIIIai value | Opuate |
| 320          | 0140h | Common acceleration rate or time   | 1 to 1,000,000,000 (1=0.001 kHz/s,<br>1=0.001 s, or 1=0.001 ms/kHz) | 1,000,000      |        |
| 321          | 0141h | Common stopping deceleration       | 1 to 1,000,000,000 (1=0.001 kHz/s,<br>1=0.001 s, or 1=0.001 ms/kHz) | 1,000,000      |        |
| 326          | 0146h | Rate selection                     | 0: Common<br>1: Separate                                            | 1              | A      |
| 2048         | 0800h | Repeat start operation data number | -1: Disable<br>0 to 255: Operation data number                      | -1             | A      |
| 2049         | 0801h | Repeat end operation data number   | −1: Disable<br>0 to 255: Operation data number                      | -1             |        |
| 2050         | 0802h | Repeat time                        | -1: Disable<br>0 to 100,000,000                                     | -1             |        |

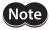

Rewrite the parameter of the extended operation data setting R/W command while operation is stopped.

# 9 Parameter R/W commands

These commands are used to write or read parameters.

Refer to the <u>OPERATING MANUAL **AZ** Series Function Edition</u> for details about parameters. When checking the <u>OPERATING MANUAL **AZ** Series Function Edition</u>, use the parameter name instead of the parameter ID.

## 9-1 Driver action simulation setting parameter

| Param | Parameter ID Name |                        | Setting range                                                                                                    | Initial value  | Update |
|-------|-------------------|------------------------|----------------------------------------------------------------------------------------------------|----------------|--------|
| Dec   | Hex               | Ivallie                | Setting range                                                                                                    | IIIIIIai value | Opuate |
| 511   | 01FFh             | Driver simulation mode | 0: The motor is actually connected 1: Virtual motor (when ABZO not connected = no ABZO information) 2: Virtual motor (when ABZO not connected = 1,800 rev wrap enable) 3: Virtual motor (when ABZO not connected = 900 rev wrap enable) | 0              | D      |

## 9-2 Basic setting parameters

| Param | eter ID | No                                       | Catting a man ma                                                                                        | to take to reduce | I lo data |
|-------|---------|------------------------------------------|----------------------------------------------------------------------------------------------------|-------------------|-----------|
| Dec   | Hex     | - Name                                   | Setting range                                                                                           | Initial value     | Update    |
| 294   | 0126h   | Base current                             | 0 to 1,000 (1=0.1%)                                                                                     | 1,000             | A         |
| 296   | 0128h   | Stop current                             | 0 to 1,000 (1=0.1%)                                                                                     | 500               | A         |
| 297   | 0129h   | Command filter setting                   | 1: LPF (speed filter) 2: Moving average filter                                                          | 1                 | В         |
| 298   | 012Ah   | Command filter time constant             | 0 to 200 ms                                                                                             | 1                 |           |
| 300   | 012Ch   | Smooth drive function                    | 0: Disable<br>1: Enable                                                                                 | 1                 | С         |
| 301   | 012Dh   | Current control mode                     | 0: The setting of the CCM input is followed<br>1: α control mode (CST)<br>2: Servo emulation mode (SVE) | 0                 |           |
| 302   | 012Eh   | Servo emulation (SVE) ratio              | 0 to 1,000 (1=0.1%)                                                                                     | 1,000             |           |
| 303   | 012Fh   | SVE position loop gain                   | 1 to 50                                                                                                 | 10                |           |
| 304   | 0130h   | SVE speed loop gain                      | 10 to 200                                                                                               | 180               |           |
| 305   | 0131h   | SVE speed loop integral time constant    | 100 to 2,000 (1=0.1 ms)                                                                                 | 1,000             |           |
| 306   | 0132h   | Automatic current cutback function       | 0: Disable<br>1: Enable                                                                                 | 1                 |           |
| 307   | 0133h   | Automatic current cutback switching time | 0 to 1,000 ms                                                                                           | 100               | А         |
| 308   | 0134h   | Operating current ramp up rate           | 0 to 100 ms/100%                                                                                        | 0                 |           |
| 309   | 0135h   | Operating current ramp down rate         | 0 to 100 ms/100%                                                                                        | 0                 |           |
| 311   | 0137h   | Resonance suppression control frequency  | 100 to 2,000 Hz                                                                                         | 1,000             |           |
| 312   | 0138h   | Resonance suppression control gain       | -500 to 500                                                                                             | 0                 |           |
| 313   | 0139h   | Deviation acceleration suppressing gain  | 0 to 500                                                                                                | 45                |           |

| Parameter ID |       | Name             | Sotting range                                                                                                    | Initial value  | Update |
|--------------|-------|------------------|----------------------------------------------------------------------------------------------------|----------------|--------|
| Dec          | Hex   | Name             | Setting range                                                                                                    | IIIIIIai value | Opuate |
| 506          | 01FAh | Main power mode* | <ul> <li>-1: Automatic discrimination         <ul> <li>(discriminates the input power supply voltage automatically.)</li> </ul> </li> <li>0: 24 VDC mode</li> <li>1: 48 VDC mode</li> </ul> | -1             | D      |

<sup>\*</sup> This is the parameter the voltage mode of the main power supply is set.

## 9-3 Position coordinate parameters

| Parameter ID |          | Namo                    | Catting range                                                                                                    | Initial value  | Update |  |
|--------------|----------|-------------------------|----------------------------------------------------------------------------------------------------|----------------|--------|--|
| Dec          | Hex Name |                         | Setting range                                                                                                    | mitiai vaiue   | Opdate |  |
| 451          | 01C3h    | Software overtravel     | <ul> <li>-1: Disable</li> <li>0: Immediate stop</li> <li>1: Deceleration stop</li> <li>2: Immediate stop with alarm</li> <li>3: Deceleration stop with alarm</li> </ul> | 3              | A      |  |
| 452          | 01C4h    | Positive software limit | -2,147,483,648 to 2,147,483,647 steps                                                                                                    | 2,147,483,647  |        |  |
| 453          | 01C5h    | Negative software limit | -2,147,483,648 to 2,147,483,647 steps                                                                                                    | -2,147,483,648 |        |  |
| 454          | 01C6h    | Preset position         | -2,147,483,648 to 2,147,483,647 steps                                                                                                    | 0              |        |  |

# 9-4 Operation parameters

| Parameter ID |       | . Name                                                                  | Cotting range                 | Initial value  | Update |
|--------------|-------|-------------------------------------------------------------------------|-------------------------------|----------------|--------|
| Dec          | Hex   | Name                                                                    | Setting range                 | IIIIIIai value | Opuate |
| 322          | 0142h | Starting speed                                                          | 0 to 4,000,000 Hz             | 500            | В      |
| 327          | 0147h | Acceleration/deceleration unit                                          | 0: kHz/s<br>1: s<br>2: ms/kHz | 0              | С      |
| 328          | 0148h | Permission of absolute positioning without setting absolute coordinates | 0: Disable<br>1: Enable       | 0              | В      |

## 9-5 Direct data operation parameters

| Parameter ID |       | - Name                                          | Cotting range                                                                                                    | Initial value | Undata |
|--------------|-------|-------------------------------------------------|----------------------------------------------------------------------------------------------------|---------------|--------|
| Dec          | Hex   | Name                                            | Setting range                                                                                                    | Initial value | Update |
| 272          | 0110h | Direct data operation zero speed command action | 0: Deceleration stop command<br>1: Speed zero command                                                                                                    | 0             | В      |
| 24852        | 6114h | Direct data operation trigger setting           | <ul> <li>-6: Operation type</li> <li>-5: Position</li> <li>-4: Operating speed</li> <li>-3: Starting/changing speed rate</li> <li>-2: Stopping deceleration</li> <li>-1: Operating current</li> <li>0: Disable</li> <li>1: All data updated</li> </ul> | 1             | A      |

# 9-6 ABZO sensor setting parameters

| Parameter ID |       | Name                                                    | Cotting range                                   | Initial value | Update |
|--------------|-------|---------------------------------------------------------|-------------------------------------------------|---------------|--------|
| Dec          | Hex   | ivariie                                                 | Setting range                                   | Initial value | Opuate |
| 2032         | 07F0h | Mechanism settings                                      | 0: Prioritize ABZO setting<br>1: Manual setting | 0             |        |
| 2034         | 07F2h | Initial coordinate generation & wrap coordinate setting | 0: Prioritize ABZO setting<br>1: Manual setting | 0             |        |
| 2035         | 07F3h | Mechanism limit parameter setting                       | 0: Follow ABZO setting<br>1: Disable            | 0             | D      |
| 2036         | 07F4h | Mechanism protection parameter setting                  | 0: Follow ABZO setting<br>1: Disable            | 0             |        |
| 2037         | 07F5h | JOG/HOME/ZHOME operation setting                        | 0: Prioritize ABZO setting<br>1: Manual setting | 0             |        |

# 9-7 Mechanism settings parameters

| Parameter ID |       | - Name                               | Cotting range                                                                                                    | Initial value  | Undata |
|--------------|-------|--------------------------------------|----------------------------------------------------------------------------------------------------|----------------|--------|
| Dec          | Hex   | Name                                 | Setting range                                                                                                    | IIIIIIai value | Update |
| 448          | 01C0h | Electronic gear A                    | 1 to 65,535                                                                                                    | 1              |        |
| 449          | 01C1h | Electronic gear B                    | 1 to 65,535                                                                                                    | 1              |        |
| 450          | 01C2h | Motor rotation direction             | 0: Positive side=Counterclockwise 1: Positive side=Clockwise 2: Positive side=Counterclockwise (the driver parameter is applied) 3: Positive side=Clockwise (the driver parameter is applied) | 1              | C      |
| 2017         | 07E1h | Mechanism lead                       | 1 to 32,767                                                                                                    | 1              |        |
| 2033         | 07F1h | Gear ratio setting                   | 0: Gear ratio setting disable<br>1 to 32,767: Gear ratio (1=0.01)                                                                                                    | 0              |        |
| 2553         | 09F9h | Mechanism lead decimal digit setting | 0: ×1 mm<br>1: ×0.1 mm<br>2: ×0.01 mm<br>3: ×0.001 mm                                                                                                    | 0              |        |

# 9-8 Initial coordinate generation & wrap coordinate parameters

| Parameter ID |       | Name                                                    | Catting range                     | Initial value | Undata |
|--------------|-------|---------------------------------------------------------|-----------------------------------|---------------|--------|
| Dec          | Hex   | name                                                    | Setting range                     | initial value | Update |
| 455          | 01C7h | Wrap setting                                            | 0: Disable<br>1: Enable           | 1             |        |
| 457          | 01C9h | Initial coordinate generation & wrap setting range      | Refer to the next table.          | 10            |        |
| 459          | 01CBh | Initial coordinate generation & wrap range offset ratio | 0 to 10,000 (1=0.01%)             | 5,000         | С      |
| 460          | 01CCh | Initial coordinate generation & wrap range offset value | -536,870,912 to 536,870,911 steps | 0             |        |
| 461          | 01CDh | The number of the RND-ZERO output in wrap range         | 1 to 536,870,911 divisions        | 1             |        |

• Value that can be set in the "Initial coordinate generation & wrap setting range" parameter (1=0.1 rev) In the table, the values which are surrounded with thick box border cannot be set in 900 rev.

| Wrap setting range [rev] |    |     |     |     |       |        |  |  |  |
|--------------------------|----|-----|-----|-----|-------|--------|--|--|--|
| 5                        | 18 | 48  | 120 | 250 | 720   | 2,000  |  |  |  |
| 6                        | 20 | 50  | 125 | 300 | 750   | 2,250  |  |  |  |
| 8                        | 24 | 60  | 144 | 360 | 900   | 3,000  |  |  |  |
| 9                        | 25 | 72  | 150 | 375 | 1,000 | 3,600  |  |  |  |
| 10                       | 30 | 75  | 180 | 400 | 1,125 | 4,500  |  |  |  |
| 12                       | 36 | 80  | 200 | 450 | 1,200 | 6,000  |  |  |  |
| 15                       | 40 | 90  | 225 | 500 | 1,500 | 9,000  |  |  |  |
| 16                       | 45 | 100 | 240 | 600 | 1,800 | 18,000 |  |  |  |

## 9-9 JOG/HOME/ZHOME operation information setting parameters

| Param | eter ID | Mana a                                                  | Cattle a way                                                        | In this Locality | 11     |
|-------|---------|---------------------------------------------------------|---------------------------------------------------------------------|------------------|--------|
| Dec   | Hex     | - Name                                                  | Setting range                                                       | Initial value    | Update |
| 336   | 0150h   | (JOG) Travel amount                                     | 1 to 8,388,607 steps                                                | 1                |        |
| 337   | 0151h   | (JOG) Operating speed                                   | 1 to 4,000,000 Hz                                                   | 1,000            |        |
| 338   | 0152h   | (JOG) Acceleration/deceleration                         | 1 to 1,000,000,000 (1=0.001 kHz/s,<br>1=0.001 s, or 1=0.001 ms/kHz) | 1,000,000        |        |
| 339   | 0153h   | (JOG) Starting speed                                    | 0 to 4,000,000 Hz                                                   | 500              |        |
| 340   | 0154h   | (JOG) Operating speed (high)                            | 1 to 4,000,000 Hz                                                   | 5,000            |        |
| 344   | 0158h   | (ZHOME) Operating speed                                 | 1 to 4,000,000 Hz                                                   | 5,000            |        |
| 345   | 0159h   | (ZHOME) Acceleration/deceleration                       | 1 to 1,000,000,000 (1=0.001 kHz/s,<br>1=0.001 s, or 1=0.001 ms/kHz) | 1,000,000        |        |
| 346   | 015Ah   | (ZHOME) Starting speed                                  | 0 to 4,000,000 Hz                                                   | 500              |        |
| 350   | 015Eh   | JOG/HOME/ZHOME command filter time constant             | 1 to 200 ms                                                         | 1                |        |
| 351   | 015Fh   | JOG/HOME/ZHOME operating current                        | 0 to 1,000 (1=0.1%)                                                 | 1,000            |        |
| 352   | 0160h   | (HOME) Home-seeking mode                                | 0: 2 sensors<br>1: 3 sensors<br>2: 1-sensor mode<br>3: Push         | 1                |        |
| 353   | 0161h   | (HOME) Starting direction                               | 0: Negative direction<br>1: Positive direction                      | 1                | В      |
| 354   | 0162h   | (HOME) Acceleration/deceleration                        | 1 to 1,000,000,000 (1=0.001 kHz/s,<br>1=0.001 s, or 1=0.001 ms/kHz) | 1,000,000        |        |
| 355   | 0163h   | (HOME) Starting speed                                   | 1 to 4,000,000 Hz                                                   | 500              |        |
| 356   | 0164h   | (HOME) Operating speed                                  | 1 to 4,000,000 Hz                                                   | 1,000            |        |
| 357   | 0165h   | (HOME) Last speed                                       | 1 to 10,000 Hz                                                      | 500              |        |
| 358   | 0166h   | (HOME) SLIT detection                                   | 0: Disable<br>1: Enable                                             | 0                |        |
| 359   | 0167h   | (HOME) TIM/ZSG signal detection                         | 0: Disable<br>1: TIM<br>2: ZSG                                      | 0                |        |
| 360   | 0168h   | (HOME) Position offset                                  | -2,147,483,647 to<br>2,147,483,647 steps                            | 0                |        |
| 361   | 0169h   | (HOME) Backward steps in 2 sensor home-seeking          | 0 to 8,388,607 steps                                                | 500              |        |
| 362   | 016Ah   | (HOME) Operating amount in uni-directional home-seeking | 0 to 8,388,607 steps                                                | 500              |        |

| Parameter ID |       | Name                                                         | Setting range        | Initial value  | Update |
|--------------|-------|--------------------------------------------------------------|----------------------|----------------|--------|
| Dec          | Hex   | Name                                                         | Setting range        | IIIIIIai value | Opuate |
| 363          | 016Bh | (HOME) Operating current for push-<br>home-seeking           | 0 to 1,000 (1=0.1%)  | 1,000          |        |
| 364          | 016Ch | (HOME) Backward steps after first entry in push-home-seeking | 0 to 8,388,607 steps | 0              | В      |
| 365          | 016Dh | (HOME) Pushing time in push-home-<br>seeking                 | 1 to 65,535 ms       | 200            | Ь      |
| 366          | 016Eh | (HOME) Backward steps in push-home-<br>seeking               | 0 to 8,388,607 steps | 500            |        |

# 9-10 Power removal function setting parameters

| Param | eter ID | Name                                    | Setting range                                             | Initial value | Update |
|-------|---------|-----------------------------------------|-----------------------------------------------------------|---------------|--------|
| Dec   | Hex     | Name                                    | Setting range                                             | initiai value | Opuate |
| 400   | 0190h   | HWTO mode selection                     | 0: ETO-mode (power removal status) 1: Alarm-shutdown      | 0             |        |
| 401   | 0191h   | HWTO delay time of checking dual system | 0 to 10: Disable<br>11 to 100 ms                          | 0             |        |
| 408   | 0198h   | ETO reset ineffective period            | 0 to 100 ms                                               | 0             |        |
| 409   | 0199h   | ETO reset action (ETO-CLR)              | 1: Reset at ON edge<br>2: Reset at ON level               | 1             | А      |
| 410   | 019Ah   | ETO reset action (ALM-RST)              | 0: ETO-CLR ineffective<br>1: Reset by the ON edge trigger | 0             |        |
| 411   | 019Bh   | ETO reset action (C-ON)                 | 0: ETO-CLR ineffective<br>1: Reset by the ON edge trigger | 0             |        |
| 412   | 019Ch   | ETO reset action (STOP)                 | 0: ETO-CLR ineffective<br>1: Reset by the ON edge trigger | 1             |        |

# 9-11 Alarm setting parameters

| Parameter ID |       | Name                               | Sotting range            | <br>  Initial value | Undata |
|--------------|-------|------------------------------------|--------------------------|---------------------|--------|
| Dec          | Hex   | Name                               | Setting range            | initiai value       | Update |
| 384          | 0180h | Overload alarm                     | 1 to 300 (1=0.1 s)       | 50                  |        |
| 385          | 0181h | Excessive position deviation alarm | 1 to 30,000 (1=0.01 rev) | 300                 | Δ      |
| 24968        | 6188h | Network bus error alarm            | 0: Disable<br>1: Enable  | 1                   | ,,     |

# 9-12 Information setting parameters

| Parameter ID |       | Name                                         | Setting range                   | Initial value  | Update |
|--------------|-------|----------------------------------------------|---------------------------------|----------------|--------|
| Dec          | Hex   | Name                                         | Setting range                   | IIIIIIai value | Opuate |
| 416          | 01A0h | Driver temperature information (INFO-DRVTMP) | 40 to 85 °C                     | 85             |        |
| 417          | 01A1h | Overload time information (INFO-OLTIME)      | 1 to 300 (1=0.1 s)              | 50             |        |
| 418          | 01A2h | Overspeed information (INFO-SPD)             | 0: Disable<br>1 to 12,000 r/min | 0              | Α      |
| 421          | 01A5h | Position deviation information (INFO-POSERR) | 1 to 30,000 (1=0.01 rev)        | 300            |        |
| 424          | 01A8h | Motor temperature information (INFO-MTRTMP)  | 40 to 120 °C                    | 85             |        |

| Dec Hex  425 O1A9h Overvoltage information (INFO-OVOLT) (AC power input type driver)  426 O1AAh Undervoltage information (INFO-UVOLT) (AC power input type driver)  427 O1ABh Overvoltage information (INFO-OVOLT) (48 VDC input type driver)  120 to 450 V  120 to 280 V  150 to 630 (1=0.1 V) | 435<br>120<br>630 | Update |
|----------------------------------------------------------------------------------------------------|-------------------|--------|
| 425 UTA9h (AC power input type driver)  426 Undervoltage information (INFO-UVOLT) (AC power input type driver)  427 Undervoltage information (INFO-OVOLT) (48 VDC input type driver)  120 to 450 V  120 to 280 V  150 to 630 (1=0.1 V)                                                          | 120               |        |
| 426 01AAn (AC power input type driver) 120 to 280 V  427 01ABh Overvoltage information (INFO-OVOLT) (48 VDC input type driver) 150 to 630 (1=0.1 V)                                                                                                    | 630               |        |
| (48 VDC input type driver)                                                                                                    |                   |        |
| Linday voltage information (INFO LIVOLT)                                                                                                    | 180               |        |
| 428 01ACh Undervoltage information (INFO-UVOLT) (48 VDC input type driver) 150 to 630 (1=0.1 V)                                                                                                    |                   |        |
| 431 01AFh Tripmeter information (INFO-TRIP) 0: Disable 1 to 2,147,483,647 (1=0.1 kRev)                                                                                                    | 0                 |        |
| 432 01B0h Odometer information (INFO-ODO) 0: Disable 1 to 2,147,483,647 (1=0.1 kRev)                                                                                                    | 0                 |        |
| 433 01B1h Cumulative load 0 information (INFO-CULD0) 0 to 2,147,483,647                                                                                                    | 0                 |        |
| 434 01B2h Cumulative load 1 information (INFO-CULD1) 0 to 2,147,483,647                                                                                                    | 0                 |        |
| 435 01B3h Cumulative load value auto clear 0: Not clear 1: Clear                                                                                                    | 1                 |        |
| 436 01B4h Cumulative load value count divisor 1 to 32,767                                                                                                    | 1                 |        |
| 444 01BCh INFO-USRIO output selection Output signals list ⇒ p.142 CON                                                                                                    | 8:<br>NST-OFF     |        |
| 445 01BDh INFO-USRIO output inversion 0: Not invert 1: Invert                                                                                                    | 0                 |        |
| 446 01BEh Information LED condition 0: LED not blink 1: LED blinks                                                                                                    | 1                 |        |
| 0: Disabled (not turned OFF automatically) 1: Enabled (turned OFF automatically)                                                                                                    | 1                 | А      |
| 1952 07A0h INFO action (assigned I/O status information (INFO-USRIO))                                                                                                    |                   |        |
| 1953 07A1h INFO action (position deviation information (INFO-POSERR))                                                                                                    |                   |        |
| 1954 07A2h INFO action (driver temperature information (INFO-DRVTMP))                                                                                                    |                   |        |
| 1955 07A3h INFO action (motor temperature information (INFO-MTRTMP))                                                                                                    |                   |        |
| 1956 07A4h INFO action (overvoltage information (INFO-OVOLT))                                                                                                    |                   |        |
| 1957 07A5h INFO action (undervoltage information (INFO-UVOLT)) 0: Only bit output is turned ON 1: bit output and INFO output                                                                                                    | 1                 |        |
| 1958 07A6h INFO action (overload time information (INFO-OLTIME)) are turned ON, and LED blinks                                                                                                    | '                 |        |
| 1960 07A8h INFO action (speed information (INFO-SPD))                                                                                                    |                   |        |
| 1961 07A9h INFO action (start operation error information (INFO-START))                                                                                                    |                   |        |
| 1962 07AAh INFO action (start ZHOME error information (INFO-ZHOME))                                                                                                    |                   |        |
| 1963 07ABh INFO action (PRESET request information (INFO-PR-REQ))                                                                                                    |                   |        |
| 1965 07ADh INFO action (electronic gear setting error information (INFO-EGR-E))                                                                                                    |                   |        |

| Param | eter ID | Name                                                                    | Setting range                                        | Initial value  | Update |
|-------|---------|-------------------------------------------------------------------------|------------------------------------------------------|----------------|--------|
| Dec   | Hex     | Name                                                                    | Setting range                                        | IIIIIIai vaiue | Opuate |
| 1966  | 07AEh   | INFO action (wrap setting error information (INFO-RND-E))               |                                                      |                |        |
| 1968  | 07B0h   | INFO action (forward operation prohibition information (INFO-FW-OT))    |                                                      |                |        |
| 1969  | 07B1h   | INFO action (reverse operation prohibition information (INFO-RV-OT))    |                                                      |                |        |
| 1970  | 07B2h   | INFO action (cumulative load 0 information (INFO-CULD0))                |                                                      |                |        |
| 1971  | 07B3h   | INFO action (cumulative load 1 information (INFO-CULD1))                | 0: Only bit output is turned ON                      |                |        |
| 1972  | 07B4h   | INFO action (tripmeter information (INFO-TRIP))                         | 1: bit output and INFO output are turned ON, and LED | 1              | A      |
| 1973  | 07B5h   | INFO action (odometer information (INFO-ODO))                           | blinks                                               |                |        |
| 1980  | 07BCh   | INFO action (start operation restricted mode information (INFO-DSLMTD)) |                                                      |                |        |
| 1981  | 07BDh   | INFO action (I/O test mode information (INFO-IOTEST))                   |                                                      |                |        |
| 1982  | 07BEh   | INFO action (configuration request information (INFO-CFG))              |                                                      |                |        |
| 1983  | 07BFh   | INFO action (reboot request information (INFO-RBT))                     |                                                      |                |        |

# 9-13 I/O parameters

| Parameter ID |       | Name                                        | Cotting range                                                                                                    | Initial | Lindata |
|--------------|-------|---------------------------------------------|----------------------------------------------------------------------------------------------------|---------|---------|
| Dec          | Hex   | Name                                        | Setting range                                                                                                    | value   | Update  |
| 1792         | 0700h | STOP/STOP-COFF input action                 | O: Immediate stop for both STOP input and STOP-COFF input  1: Deceleration stop for the STOP input and immediate stop for the STOP-COFF input  2: Immediate stop for the STOP input and deceleration stop for the STOP-COFF input  3: Deceleration stop for both STOP input and STOP-COFF input | 3       |         |
| 1793         | 0701h | FW-LS/RV-LS input action                    | <ul> <li>-1: Used as a return-to-home sensor</li> <li>0: Immediate stop</li> <li>1: Deceleration stop</li> <li>2: Immediate stop with alarm</li> <li>3: Deceleration stop with alarm</li> </ul>                                                                                                 | 2       |         |
| 1794         | 0702h | FW-BLK/RV-BLK input action                  | 0: Immediate stop<br>1: Deceleration stop                                                                                                    | 1       | Α       |
| 1795         | 0703h | IN-POS positioning completion signal range  | 0 to 180 (1=0.1°)                                                                                                    | 18      |         |
| 1796         | 0704h | IN-POS positioning completion signal offset | -18 to 18 (1=0.1°)                                                                                                    | 0       |         |
| 1797         | 0705h | D-SEL drive start function                  | O: Only operation data number selection     Operation data number selection + START function                                                                                                    | 1       |         |
| 1798         | 0706h | TEACH operation type setting                | −1: The operation type is not set<br>1: Absolute positioning<br>8: Wrap absolute positioning                                                                                                    | 1       |         |
| 1799         | 0707h | ZSG signal width                            | 1 to 1,800 (1=0.1°)                                                                                                    | 18      |         |
| 1800         | 0708h | RND-ZERO signal width                       | 1 to 10,000 steps                                                                                                    | 10      |         |

| Param | eter ID | Na                                                | Cattie a man                                                                                                    | Initial | l la data |
|-------|---------|---------------------------------------------------|----------------------------------------------------------------------------------------------------|---------|-----------|
| Dec   | Hex     | - Name                                            | Setting range                                                                                                    | value   | Update    |
| 1801  | 0709h   | RND-ZERO signal source                            | 0: Based on feedback position<br>1: Based on command position                                                                                                    | 0       |           |
| 1802  | 070Ah   | MOVE minimum ON time                              | 0 to 255 ms                                                                                                    | 0       |           |
| 1803  | 070Bh   | PAUSE standby condition selection                 | 0: Standstill mode (current cutback) 1: Operation mode (operating current is retained)                                                                                                    | 0       |           |
| 1804  | 070Ch   | PLS-XMODE pulse multiplying factor                | 2 to 30 times                                                                                                    | 10      | А         |
| 1805  | 070Dh   | CRNT-LMT operating current limit value            | 0 to 1,000 (1=0.1%)                                                                                                    | 500     |           |
| 1806  | 070Eh   | SPD-LMT speed limit type selection                | 0: Ratio<br>1: Value                                                                                                    | 0       |           |
| 1807  | 070Fh   | SPD-LMT speed limit ratio                         | 1 to 100%                                                                                                    | 50      |           |
| 1808  | 0710h   | SPD-LMT speed limit value                         | 1 to 4,000,000 Hz                                                                                                    | 1,000   |           |
| 1809  | 0711h   | JOG-C time from JOG-P to JOG                      | 1 to 5,000 (1=0.001 s)                                                                                                    | 500     | D         |
| 1810  | 0712h   | JOG-C time from JOG to JOG-H                      | 1 to 5,000 (1=0.001 s)                                                                                                    | 1,000   | В         |
| 1811  | 0713h   | PLS-LOST check algorithm                          | 0: Unsigned<br>1: Signed                                                                                                    | 0       | А         |
| 1812  | 0714h   | MON-REQ0 output data selection                    | 1: Feedback position 2: Feedback position (32-bit counter) 3: Command position 4: Command position (32-bit counter) 8: Alarm code (8 bits) 9: Feedback position and alarm code                             | 1       |           |
| 1813  | 0715h   | MON-REQ1 output data selection                    | 10: Feedback position (32-bit counter) and alarm code 11: Command position and alarm code 12: Command position (32-bit counter) and alarm code                                                             | 8       |           |
| 1814  | 0716h   | PLS-OUT output data selection                     | 0: Command position 1: Command position (32-bit counter) 2: Feedback position 3: Feedback position (32-bit counter)                                                                                        | 0       | В         |
| 1815  | 0717h   | PLS-OUT maximum frequency                         | 1 to 10,000 (1=0.1 kHz)                                                                                                    | 100     |           |
| 1816  | 0718h   | VA mode selection                                 | O: Feedback speed attainment (speed at feedback position)     1: Speed at command position (only internal profile)     2: Speed at feedback position & command position (only internal profile)            | 0       |           |
| 1817  | 0719h   | VA detection speed range                          | 1 to 200 r/min                                                                                                    | 30      |           |
| 1818  | 071Ah   | MAREA output source                               | 0: Based on feedback position (ON after operation)  1: Based on command position (ON after operation)  2: Based on feedback position (OFF at completion)  3: Based on command position (OFF at completion) | 0       | А         |
| 1856  | 0740h   | AREA0 positive direction position/offset          | -2,147,483,648 to 2,147,483,647 steps                                                                                                    | 0       |           |
| 1857  | 0741h   | AREA0 negative direction position/detection range |                                                                                                    |         |           |

| Param | eter ID | Name                                              | Catting range                                    | Initial | Undata |
|-------|---------|---------------------------------------------------|--------------------------------------------------|---------|--------|
| Dec   | Hex     | - Name                                            | Setting range                                    | value   | Update |
| 1858  | 0742h   | AREA1 positive direction position/offset          |                                                  |         |        |
| 1859  | 0743h   | AREA1 negative direction position/detection range |                                                  |         |        |
| 1860  | 0744h   | AREA2 positive direction position/offset          |                                                  |         |        |
| 1861  | 0745h   | AREA2 negative direction position/detection range |                                                  |         |        |
| 1862  | 0746h   | AREA3 positive direction position/offset          |                                                  |         |        |
| 1863  | 0747h   | AREA3 negative direction position/detection range |                                                  |         |        |
| 1864  | 0748h   | AREA4 positive direction position/offset          | 2.1.47.402.6404. 2.1.47.402.647.4                |         |        |
| 1865  | 0749h   | AREA4 negative direction position/detection range | -2,147,483,648 to 2,147,483,647 steps            | 0       |        |
| 1866  | 074Ah   | AREA5 positive direction position/offset          |                                                  |         |        |
| 1867  | 074Bh   | AREA5 negative direction position/detection range |                                                  |         |        |
| 1868  | 074Ch   | AREA6 positive direction position/offset          |                                                  |         |        |
| 1869  | 074Dh   | AREA6 negative direction position/detection range |                                                  |         |        |
| 1870  | 074Eh   | AREA7 positive direction position/offset          |                                                  |         |        |
| 1871  | 074Fh   | AREA7 negative direction position/detection range |                                                  |         | A      |
| 1872  | 0750h   | AREA0 range setting mode                          |                                                  |         |        |
| 1873  | 0751h   | AREA1 range setting mode                          |                                                  |         |        |
| 1874  | 0752h   | AREA2 range setting mode                          |                                                  |         |        |
| 1875  | 0753h   | AREA3 range setting mode                          | 0: Range setting with absolute value             |         |        |
| 1876  | 0754h   | AREA4 range setting mode                          | 1: Offset/width setting from the target position | 0       |        |
| 1877  | 0755h   | AREA5 range setting mode                          |                                                  |         |        |
| 1878  | 0756h   | AREA6 range setting mode                          |                                                  |         |        |
| 1879  | 0757h   | AREA7 range setting mode                          |                                                  |         |        |
| 1880  | 0758h   | AREA0 positioning standard                        |                                                  |         |        |
| 1881  | 0759h   | AREA1 positioning standard                        |                                                  |         |        |
| 1882  | 075Ah   | AREA2 positioning standard                        |                                                  |         |        |
| 1883  | 075Bh   | AREA3 positioning standard                        | 0: Based on feedback position                    |         |        |
| 1884  | 075Ch   | AREA4 positioning standard                        | 1: Based on command position                     | 0       |        |
| 1885  | 075Dh   | AREA5 positioning standard                        |                                                  |         |        |
| 1886  | 075Eh   | AREA6 positioning standard                        |                                                  |         |        |
| 1887  | 075Fh   | AREA7 positioning standard                        |                                                  |         |        |
| 1888  | 0760h   | D-SEL0 operation number selection                 |                                                  | 0       |        |
| 1889  | 0761h   | D-SEL1 operation number selection                 |                                                  | 1       |        |
| 1890  | 0762h   | D-SEL2 operation number selection                 | 0 to 255: Operation data number                  | 2       |        |
| 1891  | 0763h   | D-SEL3 operation number selection                 |                                                  | 3       |        |

| Param | eter ID | Name                                              | Cotting was as                          | Initial | Llodata |
|-------|---------|---------------------------------------------------|-----------------------------------------|---------|---------|
| Dec   | Hex     | - Name                                            | Setting range                           | value   | Update  |
| 1892  | 0764h   | D-SEL4 operation number selection                 |                                         | 4       |         |
| 1893  | 0765h   | D-SEL5 operation number selection                 | 0 to 255: Operation data number         | 5       |         |
| 1894  | 0766h   | D-SEL6 operation number selection                 | o to 233. Operation data number         | 6       |         |
| 1895  | 0767h   | D-SEL7 operation number selection                 |                                         | 7       |         |
| 1896  | 0768h   | D-END0 operation number selection                 |                                         | 0       |         |
| 1897  | 0769h   | D-END1 operation number selection                 |                                         | 1       |         |
| 1898  | 076Ah   | D-END2 operation number selection                 |                                         | 2       | A       |
| 1899  | 076Bh   | D-END3 operation number selection                 | O to 355. Operation data number         | 3       |         |
| 1900  | 076Ch   | D-END4 operation number selection                 | 0 to 255: Operation data number         | 4       |         |
| 1901  | 076Dh   | D-END5 operation number selection                 |                                         | 5       |         |
| 1902  | 076Eh   | D-END6 operation number selection                 |                                         | 6       |         |
| 1903  | 076Fh   | D-END7 operation number selection                 |                                         | 7       |         |
| 2554  | 09FAh   | Current setting during motor standstill at T-MODE | 0: Stop current<br>1: Operating current | 0       |         |

# 9-14 Direct I/O setting parameters

| Param | eter ID | - Name                         | Setting range              | Initial value  | Update |
|-------|---------|--------------------------------|----------------------------|----------------|--------|
| Dec   | Hex     | Name                           | Setting range              | IIIIIIai value | Opuate |
| 2112  | 0840h   | DIN0 input function            |                            | 37: ZHOME      |        |
| 2113  | 0841h   | DIN1 input function            |                            | 1: FREE        |        |
| 2114  | 0842h   | DIN2 input function            | Input signals list         | 5: STOP        |        |
| 2115  | 0843h   | DIN3 input function            | <b>□</b> p.141             | 8: ALM-RST     |        |
| 2116  | 0844h   | DIN4 input function            |                            | 48: FW-JOG     |        |
| 2117  | 0845h   | DIN5 input function            |                            | 49: RV-JOG     |        |
| 2128  | 0850h   | DIN0 inverting mode            |                            |                |        |
| 2129  | 0851h   | DIN1 inverting mode            |                            | 0              | С      |
| 2130  | 0852h   | DIN2 inverting mode            | 0: Non invert<br>1: Invert |                |        |
| 2131  | 0853h   | DIN3 inverting mode            |                            |                |        |
| 2132  | 0854h   | DIN4 inverting mode            |                            |                |        |
| 2133  | 0855h   | DIN5 inverting mode            |                            |                |        |
| 2144  | 0860h   | DOUT0 (normal) output function |                            | 144: HOME-END  |        |
| 2145  | 0861h   | DOUT1 (normal) output function |                            | 138: IN-POS    |        |
| 2146  | 0862h   | DOUT2 (normal) output function | Output signals list        | 133: PLS-RDY   |        |
| 2147  | 0863h   | DOUT3 (normal) output function | <b>□</b> p.142             | 132: READY     |        |
| 2148  | 0864h   | DOUT4 (normal) output function |                            | 134: MOVE      |        |
| 2149  | 0865h   | DOUT5 (normal) output function |                            | 130: ALM-B     |        |

| Param | eter ID | Name                                | Cotting range                            | Initial value  | Update |
|-------|---------|-------------------------------------|------------------------------------------|----------------|--------|
| Dec   | Hex     | Name                                | Setting range                            | IIIIIIai vaiue | Opuate |
| 2160  | 0870h   | DOUT0 inverting mode                |                                          |                |        |
| 2161  | 0871h   | DOUT1 inverting mode                |                                          |                |        |
| 2162  | 0872h   | DOUT2 inverting mode                | 0: Non invert                            | 0              |        |
| 2163  | 0873h   | DOUT3 inverting mode                | 1: Invert                                |                |        |
| 2164  | 0874h   | DOUT4 inverting mode                |                                          |                |        |
| 2165  | 0875h   | DOUT5 inverting mode                |                                          |                |        |
| 2176  | 0880h   | DIN0 composite input function       |                                          |                |        |
| 2177  | 0881h   | DIN1 composite input function       |                                          |                |        |
| 2178  | 0882h   | DIN2 composite input function       | Input signals list                       | 0: No function |        |
| 2179  | 0883h   | DIN3 composite input function       | <b>□ □</b> p.141                         | o. No function |        |
| 2180  | 0884h   | DIN4 composite input function       |                                          |                |        |
| 2181  | 0885h   | DIN5 composite input function       |                                          |                |        |
| 2192  | 0890h   | DOUT0 composite output function     |                                          |                |        |
| 2193  | 0891h   | DOUT1 composite output function     |                                          |                |        |
| 2194  | 0892h   | DOUT2 composite output function     | Output signals list                      | 128: CONST-OFF |        |
| 2195  | 0893h   | DOUT3 composite output function     | <b>□ p</b> .142                          | 120. CONST-011 |        |
| 2196  | 0894h   | DOUT4 composite output function     |                                          |                |        |
| 2197  | 0895h   | DOUT5 composite output function     |                                          |                |        |
| 2208  | 08A0h   | DOUT0 composite inverting mode      |                                          |                |        |
| 2209  | 08A1h   | DOUT1 composite inverting mode      |                                          |                |        |
| 2210  | 08A2h   | DOUT2 composite inverting mode      | 0: Non invert                            | 0              |        |
| 2211  | 08A3h   | DOUT3 composite inverting mode      | 1: Invert                                |                |        |
| 2212  | 08A4h   | DOUT4 composite inverting mode      |                                          |                |        |
| 2213  | 08A5h   | DOUT5 composite inverting mode      |                                          |                | С      |
| 2224  | 08B0h   | DOUT0 composite logical combination |                                          |                |        |
| 2225  | 08B1h   | DOUT1 composite logical combination |                                          |                |        |
| 2226  | 08B2h   | DOUT2 composite logical combination | 0: AND                                   | 1              |        |
| 2227  | 08B3h   | DOUT3 composite logical combination | 1: OR                                    | ,              |        |
| 2228  | 08B4h   | DOUT4 composite logical combination |                                          |                |        |
| 2229  | 08B5h   | DOUT5 composite logical combination |                                          |                |        |
| 2240  | 08C0h   | DIN0 ON signal dead-time            |                                          |                |        |
| 2241  | 08C1h   | DIN1 ON signal dead-time            |                                          |                |        |
| 2242  | 08C2h   | DIN2 ON signal dead-time            | 0 to 250 ms                              | 0              |        |
| 2243  | 08C3h   | DIN3 ON signal dead-time            | 0 10 250 1115                            |                |        |
| 2244  | 08C4h   | DIN4 ON signal dead-time            |                                          |                |        |
| 2245  | 08C5h   | DIN5 ON signal dead-time            |                                          |                | _      |
| 2256  | 08D0h   | DIN0 1 shot signal                  |                                          |                |        |
| 2257  | 08D1h   | DIN1 1 shot signal                  | 0: The 1 shot signal                     |                |        |
| 2258  | 08D2h   | DIN2 1 shot signal                  | function is disabled                     | 0              |        |
| 2259  | 08D3h   | DIN3 1 shot signal                  | 1: The 1 shot signal function is enabled |                |        |
| 2260  | 08D4h   | DIN4 1 shot signal                  | - Idirection is enabled                  |                |        |
| 2261  | 08D5h   | DIN5 1 shot signal                  |                                          |                | _      |
| 2272  | 08E0h   | DOUT0 OFF delay time                |                                          |                |        |
| 2273  | 08E1h   | DOUT1 OFF delay time                |                                          |                |        |
| 2274  | 08E2h   | DOUT2 OFF delay time                | 0 to 250 ms                              | 0              |        |
| 2275  | 08E3h   | DOUT3 OFF delay time                |                                          |                |        |
| 2276  | 08E4h   | DOUT4 OFF delay time                |                                          |                |        |

| Parameter ID |       | Namo                 | Sotting range | Initial value  | Update |
|--------------|-------|----------------------|---------------|----------------|--------|
| Dec          | Hex   | Name                 | Setting range | iffitial value | Opuate |
| 2277         | 08E5h | DOUT5 OFF delay time | 0 to 250 ms   | 0              | С      |

# 9-15 Remote I/O setting parameters

| Param | eter ID | News                    | C a t t !                          | In it is I ame  | l locale r |
|-------|---------|-------------------------|------------------------------------|-----------------|------------|
| Dec   | Hex     | - Name                  | Setting range                      | Initial value   | Update     |
| 2304  | 0900h   | R-IN0 input function    |                                    |                 |            |
| 2305  | 0901h   | R-IN1 input function    |                                    |                 |            |
| 2306  | 0902h   | R-IN2 input function    |                                    |                 |            |
| 2307  | 0903h   | R-IN3 input function    |                                    |                 |            |
| 2308  | 0904h   | R-IN4 input function    |                                    |                 |            |
| 2309  | 0905h   | R-IN5 input function    |                                    |                 |            |
| 2310  | 0906h   | R-IN6 input function    |                                    |                 |            |
| 2311  | 0907h   | R-IN7 input function    | Input signals list <b>□</b> p.141  | 0: No function  |            |
| 2312  | 0908h   | R-IN8 input function    |                                    | o. No fullction |            |
| 2313  | 0909h   | R-IN9 input function    |                                    |                 |            |
| 2314  | 090Ah   | R-IN10 input function   |                                    |                 |            |
| 2315  | 090Bh   | R-IN11 input function   |                                    |                 |            |
| 2316  | 090Ch   | R-IN12 input function   |                                    |                 |            |
| 2317  | 090Dh   | R-IN13 input function   |                                    |                 |            |
| 2318  | 090Eh   | R-IN14 input function   |                                    |                 |            |
| 2319  | 090Fh   | R-IN15 input function   |                                    |                 |            |
| 2320  | 0910h   | R-OUT0 output function  |                                    | 64: M0_R        |            |
| 2321  | 0911h   | R-OUT1 output function  |                                    | 65: M1_R        |            |
| 2322  | 0912h   | R-OUT2 output function  |                                    | 66: M2_R        |            |
| 2323  | 0913h   | R-OUT3 output function  |                                    | 32: START_R     | С          |
| 2324  | 0914h   | R-OUT4 output function  |                                    | 144: HOME-END   |            |
| 2325  | 0915h   | R-OUT5 output function  |                                    | 132: READY      |            |
| 2326  | 0916h   | R-OUT6 output function  |                                    | 135: INFO       |            |
| 2327  | 0917h   | R-OUT7 output function  | Output signals list <b>⇒</b> p.142 | 129: ALM-A      |            |
| 2328  | 0918h   | R-OUT8 output function  | - Catpatisignals list pp. 12       | 136: SYS-BSY    |            |
| 2329  | 0919h   | R-OUT9 output function  |                                    | 160: AREA0      |            |
| 2330  | 091Ah   | R-OUT10 output function |                                    | 161: AREA1      |            |
| 2331  | 091Bh   | R-OUT11 output function |                                    | 162: AREA2      |            |
| 2332  | 091Ch   | R-OUT12 output function |                                    | 157: TIM        |            |
| 2333  | 091Dh   | R-OUT13 output function |                                    | 134: MOVE       |            |
| 2334  | 091Eh   | R-OUT14 output function |                                    | 138: IN-POS     |            |
| 2335  | 091Fh   | R-OUT15 output function |                                    | 140: TLC        |            |
| 2352  | 0930h   | R-OUT0 OFF delay time   |                                    |                 |            |
| 2353  | 0931h   | R-OUT1 OFF delay time   |                                    |                 |            |
| 2354  | 0932h   | R-OUT2 OFF delay time   |                                    |                 |            |
| 2355  | 0933h   | R-OUT3 OFF delay time   | 0 to 250 ms                        | 0               |            |
| 2356  | 0934h   | R-OUT4 OFF delay time   |                                    |                 |            |
| 2357  | 0935h   | R-OUT5 OFF delay time   |                                    |                 |            |
| 2358  | 0936h   | R-OUT6 OFF delay time   |                                    |                 |            |
| 2359  | 0937h   | R-OUT7 OFF delay time   |                                    |                 |            |

| Param | eter ID | Name                   | Cotting range | Initial value | Undata |
|-------|---------|------------------------|---------------|---------------|--------|
| Dec   | Hex     | Name                   | Setting range | Initial value | Update |
| 2360  | 0938h   | R-OUT8 OFF delay time  |               |               |        |
| 2361  | 0939h   | R-OUT9 OFF delay time  |               |               |        |
| 2362  | 093Ah   | R-OUT10 OFF delay time |               |               |        |
| 2363  | 093Bh   | R-OUT11 OFF delay time | 0 to 250 ms   | 0             |        |
| 2364  | 093Ch   | R-OUT12 OFF delay time | 0 (0 250 IIIS | 0             |        |
| 2365  | 093Dh   | R-OUT13 OFF delay time |               |               |        |
| 2366  | 093Eh   | R-OUT14 OFF delay time |               |               |        |
| 2367  | 093Fh   | R-OUT15 OFF delay time |               |               |        |

# 9-16 Extended input setting parameters

| Parameter ID |       | Name                                                 | Cotting range                              | Initial value  | Update |
|--------------|-------|------------------------------------------------------|--------------------------------------------|----------------|--------|
| Dec          | Hex   | Name                                                 | Setting range                              | IIIIIIai value | Opuate |
| 2416         | 0970h | Extended input (EXT-IN) function                     | Input signals list <b>⊏&gt;</b> p.141      | 9: P-PRESET    |        |
| 2417         | 0971h | Extended input (EXT-IN) inverting mode               | 0: Non invert<br>1: Invert                 | 0              | С      |
| 2418         | 0972h | Extended input (EXT-IN) interlock releasing time     | 0: Interlock disabled<br>1 to 50 (1=0.1 s) | 10             |        |
| 2419         | 0973h | Extended input (EXT-IN) interlock releasing duration | 0 to 50 (1=0.1 s)                          | 30             | Α      |
| 2420         | 0974h | Extended input (EXT-IN) ON monitor time              | 0 to 50 (1=0.1 s)                          | 10             |        |

# 9-17 Differential output setting parameters

| Parameter ID |       | Name                                                          | Catting range                                                       | Initial value  | Update |
|--------------|-------|---------------------------------------------------------------|---------------------------------------------------------------------|----------------|--------|
| Dec          | Hex   | ivanie                                                        | Setting range                                                       | initial value  | Opuate |
| 2424         | 0978h | Differential output mode selection                            | −1: Not output<br>0: Phase A/phase B output<br>8: I/O status output | 0              |        |
| 2426         | 097Ah | Differential output (EXT-OUTA) function selection on I/O mode | Output signals list                                                 | 128: CONST-OFF |        |
| 2427         | 097Bh | Differential output (EXT-OUTB) function selection on I/O mode | β) function   ¬ p.142                                               |                |        |
| 2428         | 097Ch | Differential output (EXT-OUTA) inverting mode on I/O mode     | 0: Non invert                                                       | 0              | С      |
| 2429         | 097Dh | Differential output (EXT-OUTB) inverting mode on I/O mode     | 1: Invert                                                           | 0              |        |
| 2430         | 097Eh | Differential output (EXT-OUTA) OFF delay time on I/O mode     | 0 to 250 ms                                                         | 0              |        |
| 2431         | 097Fh | Differential output (EXT-OUTB) OFF delay time on I/O mode     | - 0 to 250 ms 0                                                     |                |        |

# 9-18 Virtual input parameters

| Parameter ID |       | Name                                                            | Catting range                          | Initial value  | Undata |
|--------------|-------|-----------------------------------------------------------------|----------------------------------------|----------------|--------|
| Dec          | Hex   | - Name                                                          | Setting range                          | initiai value  | Update |
| 2368         | 0940h | Virtual input (VIR-IN0) function                                |                                        |                |        |
| 2369         | 0941h | Virtual input (VIR-IN1) function                                | Input signals list                     | 0: No function |        |
| 2370         | 0942h | Virtual input (VIR-IN2) function                                | <b>□</b> p.141                         | U: NO function |        |
| 2371         | 0943h | Virtual input (VIR-IN3) function                                |                                        |                |        |
| 2372         | 0944h | Virtual input (VIR-IN0) source selection                        |                                        |                |        |
| 2373         | 0945h | Virtual input (VIR-IN1) source selection                        | Output signals list                    | 128: CONST-OFF |        |
| 2374         | 0946h | Virtual input (VIR-IN2) source selection                        | <b>□</b> p.142                         | 126: CONST-OFF |        |
| 2375         | 0947h | Virtual input (VIR-IN3) source selection                        | 1                                      |                |        |
| 2376         | 0948h | /irtual input (VIR-IN0) inverting mode                          |                                        |                |        |
| 2377         | 0949h | Virtual input (VIR-IN1) inverting mode                          | 0: Non invert                          | 0              | C      |
| 2378         | 094Ah | Virtual input (VIR-IN2) inverting mode                          | put (VIR-IN2) inverting mode 1: Invert |                |        |
| 2379         | 094Bh | Virtual input (VIR-IN3) inverting mode                          |                                        |                |        |
| 2380         | 094Ch | Virtual input (VIR-IN0) ON signal dead time                     |                                        |                |        |
| 2381         | 094Dh | Virtual input (VIR-IN1) ON signal dead time                     | 0 to 250 ms                            | 0              |        |
| 2382         | 094Eh | Virtual input (VIR-IN2) ON signal dead time                     | 0 10 250 1115                          | 0              |        |
| 2383         | 094Fh | Virtual input (VIR-IN3) ON signal dead time                     | 1                                      |                |        |
| 2384         | 0950h | Virtual input (VIR-IN0) 1 shot signal mode                      | 0: The 1 shot signal                   |                |        |
| 2385         | 0951h | Virtual input (VIR-IN1) 1 shot signal mode                      | function is disabled                   |                |        |
| 2386         | 0952h | Virtual input (VIR-IN2) 1 shot signal mode 1: The 1 shot signal |                                        | 0              |        |
| 2387         | 0953h | Virtual input (VIR-IN3) 1 shot signal mode                      | function is enabled                    |                |        |

# 9-19 User output setting parameters

| Param | eter ID | Name                                                         | Cotting range         | Initial value  | Update |  |
|-------|---------|--------------------------------------------------------------|-----------------------|----------------|--------|--|
| Dec   | Hex     | iname                                                        | Setting range         | initial value  | Opdate |  |
| 2400  | 0960h   | User output (USR-OUT0) source A function                     | Output signals list   | 128: CONST-OFF |        |  |
| 2401  | 0961h   | User output (USR-OUT1) source A function                     | <b>□</b> p.142        | 126. CON31-OFF |        |  |
| 2402  | 0962h   | User output (USR-OUT0) source A inverting mode 0: Non invert |                       | 0              |        |  |
| 2403  | 0963h   | User output (USR-OUT1) source A inverting mode               | 1: Invert             | U              | -      |  |
| 2404  | 0964h   | User output (USR-OUT0) source B function                     | Output signals list   | 129. CONST OFF |        |  |
| 2405  | 0965h   | User output (USR-OUT1) source B function                     | ⇒p.142 128: CONST-OFF |                |        |  |
| 2406  | 0966h   | User output (USR-OUT0) source B inverting mode               | 0: Non invert         | 0              |        |  |
| 2407  | 0967h   | User output (USR-OUT1) source B inverting mode               | 1: Invert             |                |        |  |
| 2408  | 0968h   | User output (USR-OUT0) logical operation                     | 0: AND                | 1              |        |  |
| 2409  | 0969h   | User output (USR-OUT1) logical operation                     | 1: OR                 |                |        |  |

## 9-20 Driver mode setting parameters

| Param | eter ID | Name                     | Setting range                                                                                                    | Initial value  | Update |
|-------|---------|--------------------------|----------------------------------------------------------------------------------------------------|----------------|--------|
| Dec   | Hex     | Ivaille                  | Setting range                                                                                                    | illitiai value | Opuate |
| 496   | 01F0h   | PULSE-I/F mode selection | <ul> <li>-1: Disable</li> <li>1: 2-pulse input mode</li> <li>2: 1-pulse input mode</li> <li>3: Phase difference input mode (×1)</li> <li>4: Phase difference input mode (×2)</li> <li>5: Phase difference input mode (×4)</li> </ul> | 1              | D      |
| 498   | 01F2h   | USB-ID enable            | 0: Disable<br>1: Enable                                                                                                    | 1              |        |
| 499   | 01F3h   | USB-ID                   | 0 to 999,999,999                                                                                                    | 0              |        |
| 2555  | 09FBh   | USB-PID                  | 0 to 31                                                                                                    | 0              |        |

# 9-21 EtherNet/IP communication setting parameters

## Assignable monitor setting parameters

| Param | eter ID | Name                         | Description                          | Cotting range        | Initial value                | Update |
|-------|---------|------------------------------|--------------------------------------|----------------------|------------------------------|--------|
| Dec   | Hex     | Name                         | Description                          | Setting range        |                              |        |
| 25600 | 6400h   | Assignable monitor address 0 |                                      | Set from items of "5 | 124: Driver temperature      | •      |
| 25601 | 6401h   | Assignable monitor address 1 | Sets the parameter ID to show on the |                      | 125: Motor temperature       |        |
| 25602 | 6402h   | Assignable monitor address 2 | assignable monitor.                  | Parameter ID lists." | 109: Cumulative load monitor | A      |
| 25603 | 6403h   | Assignable monitor address 3 |                                      |                      | 127: Tripmeter               |        |

## IP address setting parameters

These are parameters to be set via Explicit communication. There is no parameter ID.

| Param | eter ID | - Name                | Description                        | Cotting range                  | Initial | Update |
|-------|---------|-----------------------|------------------------------------|--------------------------------|---------|--------|
| Dec   | Hex     | Name                  | Description                        | Setting range                  | value   | Opuate |
| _     | _       | Configuration control | Sets how to obtain the IP address. | 0: Parameter<br>2: DHCP server | 2       |        |
| _     | _       | IP address 1          |                                    |                                | 192     |        |
| _     | _       | IP address 2          | Sets the IP address.               | 0 to 255                       | 168     |        |
| _     | _       | IP address 3          |                                    | 0 10 233                       | 1       |        |
| _     | _       | IP address 4          |                                    |                                | 1       |        |
| _     | _       | Network mask 1        | Sets the subnet mask.              | 0 to 255                       | 255     |        |
| _     | _       | Network mask 2        |                                    |                                | 255     | D      |
| -     | _       | Network mask 3        | Sets the subhet mask.              |                                | 255     |        |
| _     | _       | Network mask 4        |                                    |                                | 0       |        |
| _     | -       | Gateway address 1     |                                    |                                | 0       |        |
| _     | _       | Gateway address 2     | Catatha dafault mataurau           | 0 to 255                       | 0       |        |
| _     | _       | Gateway address 3     | Sets the default gateway.          | 0 10 233                       | 0       |        |
| _     | _       | Gateway address 4     |                                    |                                | 0       |        |

# 10 I/O signals assignment list

## 10-1 Input signals

To assign signals via network, use the "Assignment number" in the table instead of the signal names.

| Assignment | Signal name   |
|------------|---------------|
| number     | - Signar name |
| 0          | No function   |
| 1          | FREE          |
| 2          | C-ON          |
| 3          | CLR           |
| 4          | STOP-COFF     |
| 5          | STOP          |
| 6          | PAUSE         |
| 7          | BREAK-ATSQ    |
| 8          | ALM-RST       |
| 9          | P-PRESET      |
| 10         | EL-PRST       |
| 12         | ETO-CLR       |
| 13         | LAT-CLR       |
| 14         | INFO-CLR      |
| 16         | НМІ           |
| 18         | CCM           |
| 19         | PLS-XMODE     |
| 20         | PLS-DIS       |
| 21         | T-MODE        |
| 22         | CRNT-LMT      |
| 23         | SPD-LMT       |
| 26         | FW-BLK        |
| 27         | RV-BLK        |
| 28         | FW-LS         |
| 29         | RV-LS         |
| 30         | HOMES         |
| 31         | SLIT          |
| 32         | START         |

| Assignment | Signal name |
|------------|-------------|
| number     |             |
| 33         | SSTART      |
| 35         | NEXT        |
| 36         | HOME        |
| 37         | ZHOME       |
| 40         | D-SEL0      |
| 41         | D-SEL1      |
| 42         | D-SEL2      |
| 43         | D-SEL3      |
| 44         | D-SEL4      |
| 45         | D-SEL5      |
| 46         | D-SEL6      |
| 47         | D-SEL7      |
| 48         | FW-JOG      |
| 49         | RV-JOG      |
| 50         | FW-JOG-H    |
| 51         | RV-JOG-H    |
| 52         | FW-JOG-P    |
| 53         | RV-JOG-P    |
| 54         | FW-JOG-C    |
| 55         | RV-JOG-C    |
| 56         | FW-POS      |
| 57         | RV-POS      |
| 58         | FW-SPD      |
| 59         | RV-SPD      |
| 60         | FW-PSH      |
| 61         | RV-PSH      |
| 64         | MO          |
| 65         | M1          |

| Assignment number | Signal name |
|-------------------|-------------|
| 66                | M2          |
| 67                | M3          |
| 68                | M4          |
| 69                | M5          |
| 70                | M6          |
| 71                | M7          |
| 75                | TEACH       |
| 76                | MON-REQ0    |
| 77                | MON-REQ1    |
| 78                | MON-CLK     |
| 79                | PLSM-REQ    |
| 80                | R0          |
| 81                | R1          |
| 82                | R2          |
| 83                | R3          |
| 84                | R4          |
| 85                | R5          |
| 86                | R6          |
| 87                | R7          |
| 88                | R8          |
| 89                | R9          |
| 90                | R10         |
| 91                | R11         |
| 92                | R12         |
| 93                | R13         |
| 94                | R14         |
| 95                | R15         |

# 10-2 Output signals

To assign signals via network, use the "Assignment number" in the table instead of the signal names.

| To assign signals via network, use to |              |  |  |  |
|---------------------------------------|--------------|--|--|--|
| Assignment number                     | Signal name  |  |  |  |
| 0                                     | No function  |  |  |  |
| 1                                     | FREE_R       |  |  |  |
| 2                                     | C-ON_R       |  |  |  |
| 3                                     | CLR_R        |  |  |  |
| 4                                     | STOP-COFF_R  |  |  |  |
| 5                                     | STOP_R       |  |  |  |
| 6                                     | PAUSE_R      |  |  |  |
| 7                                     | BREAK-ATSQ_R |  |  |  |
| 8                                     | ALM-RST_R    |  |  |  |
| 9                                     | P-PRESET_R   |  |  |  |
| 10                                    | EL-PRST_R    |  |  |  |
| 12                                    | ETO-CLR_R    |  |  |  |
| 13                                    | LAT-CLR_R    |  |  |  |
| 14                                    | INFO-CLR_R   |  |  |  |
| 16                                    | HMI_R        |  |  |  |
| 18                                    | CCM_R        |  |  |  |
| 19                                    | PLS-XMODE_R  |  |  |  |
| 20                                    | PLS-DIS_R    |  |  |  |
| 21                                    | T-MODE_R     |  |  |  |
| 22                                    | CRNT-LMT_R   |  |  |  |
| 23                                    | SPD-LMT_R    |  |  |  |
| 26                                    | FW-BLK_R     |  |  |  |
| 27                                    | RV-BLK_R     |  |  |  |
| 28                                    | FW-LS_R      |  |  |  |
| 29                                    | RV-LS_R      |  |  |  |
| 30                                    | HOMES_R      |  |  |  |
| 31                                    | SLIT_R       |  |  |  |
| 32                                    | START_R      |  |  |  |
| 33                                    | SSTART_R     |  |  |  |
| 35                                    | NEXT_R       |  |  |  |
| 36                                    | HOME_R       |  |  |  |
| 37                                    | ZHOME_R      |  |  |  |
| 40                                    | DSELO_R      |  |  |  |
| 41                                    | DSEL1_R      |  |  |  |
| 42                                    | DSEL2_R      |  |  |  |
| 43                                    | DSEL3_R      |  |  |  |
| 44                                    | DSEL4_R      |  |  |  |
| 45                                    | DSEL5_R      |  |  |  |
| 46                                    | DSEL6_R      |  |  |  |
| 47                                    | DSEL7_R      |  |  |  |
| 48                                    | FW-JOG_R     |  |  |  |
| 49                                    | RV-JOG_R     |  |  |  |
| 50                                    | FW-JOG-H_R   |  |  |  |
| 51                                    | RV-JOG-H_R   |  |  |  |
|                                       |              |  |  |  |

| Assignment number | Signal name |
|-------------------|-------------|
| 52                | FW-JOG-P_R  |
| 53                | RV-JOG-P_R  |
| 54                | FW-JOG-C_R  |
| 55                | RV-JOG-C_R  |
| 56                | FW-POS_R    |
| 57                | RV-POS_R    |
| 58                | FW-SPD_R    |
| 59                | RV-SPD_R    |
| 60                | FW-PSH_R    |
| 61                | RV-PSH_R    |
| 64                | M0_R        |
| 65                | M1_R        |
| 66                | M2_R        |
| 67                | M3_R        |
| 68                | M4_R        |
| 69                | M5_R        |
| 70                | M6_R        |
| 71                | M7_R        |
| 75                | TEACH_R     |
| 76                | MON-REQ0_R  |
| 77                | MON-REQ1_R  |
| 78                | MON-CLK_R   |
| 79                | PLSM-REQ_R  |
| 80                | R0_R        |
| 81                | R1_R        |
| 82                | R2_R        |
| 83                | R3_R        |
| 84                | R4_R        |
| 85                | R5_R        |
| 86                | R6_R        |
| 87                | R7_R        |
| 88                | R8_R        |
| 89                | R9_R        |
| 90                | R10_R       |
| 91                | R11_R       |
| 92                | R12_R       |
| 93                | R13_R       |
| 94                | R14_R       |
| 95                | R15_R       |
| 128               | CONST-OFF   |
| 129               | ALM-A       |
| 130               | ALM-B       |
| 131               | SYS-RDY     |
| 132               | READY       |

| Assignment number | Signal name |
|-------------------|-------------|
| 133               | PLS-RDY     |
| 134               | MOVE        |
| 135               | INFO        |
| 136               | SYS-BSY     |
| 137               | ETO-MON     |
| 138               | IN-POS      |
| 140               | TLC         |
| 141               | VA          |
| 142               | CRNT        |
| 143               | AUTO-CD     |
| 144               | HOME-END    |
| 145               | ABSPEN      |
| 146               | ELPRST-MON  |
| 149               | PRST-DIS    |
| 150               | PRST-STLD   |
| 151               | ORGN-STLD   |
| 152               | RND-OVF     |
| 153               | FW-SLS      |
| 154               | RV-SLS      |
| 155               | ZSG         |
| 156               | RND-ZERO    |
| 157               | TIM         |
| 159               | MAREA       |
| 160               | AREA0       |
| 161               | AREA1       |
| 162               | AREA2       |
| 163               | AREA3       |
| 164               | AREA4       |
| 165               | AREA5       |
| 166               | AREA6       |
| 167               | AREA7       |
| 168               | MPS         |
| 169               | MBC         |
| 170               | RG          |
| 172               | EDM         |
| 173               | HWTOIN-MON  |
| 176               | MON-OUT     |
| 177               | PLS-OUTR    |
| 180               | USR-OUT0    |
| 181               | USR-OUT1    |
| 192               | CRNT-LMTD   |
| 193               | SPD-LMTD    |
| 196               | OPE-BSY     |
| 197               | PAUSE-BSY   |

| Assignment number | Signal name |
|-------------------|-------------|
| 198               | SEQ-BSY     |
| 199               | DELAY-BSY   |
| 200               | JUMP0-LAT   |
| 201               | JUMP1-LAT   |
| 202               | NEXT-LAT    |
| 203               | PLS-LOST    |
| 204               | DCMD-RDY    |
| 205               | DCMD-FULL   |
| 207               | M-CHG       |
| 208               | M-ACT0      |
| 209               | M-ACT1      |
| 210               | M-ACT2      |
| 211               | M-ACT3      |
| 212               | M-ACT4      |
| 213               | M-ACT5      |
| 214               | M-ACT6      |
| 215               | M-ACT7      |
| 216               | D-END0      |
| 217               | D-END1      |
| 218               | D-END2      |
| 219               | D-END3      |
| 220               | D-END4      |
| 221               | D-END5      |
| 222               | D-END6      |
|                   |             |

| Assignment number | Signal name |
|-------------------|-------------|
| 223               | D-END7      |
| 224               | INFO-USRIO  |
| 225               | INFO-POSERR |
| 226               | INFO-DRVTMP |
| 227               | INFO-MTRTMP |
| 228               | INFO-OVOLT  |
| 229               | INFO-UVOLT  |
| 230               | INFO-OLTIME |
| 232               | INFO-SPD    |
| 233               | INFO-START  |
| 234               | INFO-ZHOME  |
| 235               | INFO-PR-REQ |
| 237               | INFO-EGR-E  |
| 238               | INFO-RND-E  |
| 240               | INFO-FW-OT  |
| 241               | INFO-RV-OT  |
| 242               | INFO-CULD0  |
| 243               | INFO-CULD1  |
| 244               | INFO-TRIP   |
| 245               | INFO-ODO    |
| 252               | INFO-DSLMTD |
| 253               | INFO-IOTEST |
| 254               | INFO-CFG    |
| 255               | INFO-RBT    |

# 6 Troubleshooting

This part describes alarm and information functions.

## **◆**Table of contents

| 1 | Dete  | ection of communication        |     |
|---|-------|--------------------------------|-----|
|   | erro  | rs                             | 146 |
|   | 1-1   | Communication timeout          | 146 |
|   | 1-2   | IP address conflict            | 146 |
| 2 | Aları | ms                             | 147 |
|   | 2-1   | Alarm reset                    | 147 |
|   | 2-2   | Alarm history                  | 147 |
|   | 2-3   | Generation condition of alarms | 147 |
|   | 2-4   | Alarm list                     | 148 |
|   | 2-5   | Timing chart                   | 155 |
| 3 | Info  | rmations                       | 157 |
|   | 3-1   | Information history            | 160 |
|   | 3-2   | Information list               | 160 |
| 4 | Trou  | bleshooting and                |     |
|   |       | edial actions                  | 163 |

## 1 Detection of communication errors

This chapter explains a function to detect that an error occurred in EtherNet/IP.

## 1-1 Communication timeout

If Implicit communication is interrupted due to disconnection of the EtherNet/IP communication cable or other reasons, the communication timeout is detected.

When the communication timeout is detected, the NS LED on the driver blinks in red.

When connection with the scanner is established again, the communication timeout is automatically cleared, and the NS LED on the driver returns to be lit in green.

If the communication timeout is detected, check the following points.

- Is the EtherNet/IP communication cable disconnected?
- Is the power supply for the scanner is turned on?

## 1-2 IP address conflict

If an IP address of the EtherNet/IP compatible products is duplicated in the same system, the IP address conflict is detected.

When the IP address conflict is detected, the NS LED on the driver is lit in red.

If the IP address conflict is detected, change the setting so that an IP address of the EtherNet/IP compatible products is not duplicated.

Check the IP address is not duplicated, and then turn on the control power supply again.

## 2 Alarms

This driver has the alarm function to protect from temperature rise, poor connection, error in operation, and others. If an alarm is generated, the ALM-A output is turned ON and the ALM-B output is turned OFF to stop the motor. At the same time, the PWR/ALM LED blinks in red.

Details of the alarm being generated can be checked by counting the number of times the LED blinks, or using EtherNet/IP or the **MEXEO2**.

## 2-1 Alarm reset

Before resetting an alarm, always remove the cause of the alarm and ensure safety, and perform one of the reset operations specified next.

- Turn the ALM-RST input ON. (The alarm will be reset at the ON edge of the input.)
- Execute the alarm reset of the maintenance command via EtherNet/IP.
- Execute the alarm reset using the MEXEO2.
- Turn on the control power supply again.

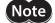

- Some alarms cannot be reset by other methods than turning on the control power supply again. Check with "2-4 Alarm list" on p.148.
- An alarm of the absolute position error can be reset if the position preset or return-to-home operation is performed. If it cannot be reset by these methods, the ABZO sensor may be damaged.

## 2-2 Alarm history

Up to 10 generated alarms are saved in the non-volatile memory in order of the latest to oldest. Alarm history stored in the non-volatile memory can be read and cleared if one of the following reset operations is performed.

- Read the alarm history by the monitor command via EtherNet/IP.
- Clear the alarm history by the maintenance command via EtherNet/IP.
- Read and clear the alarm history using the MEXEO2.

## 2-3 Generation condition of alarms

Alarms shown in the table will be generated if the generation condition is exceeded.

| Alarm code | Alarm name                      | Matariasadal                     | Generation condition  |                       |
|------------|---------------------------------|----------------------------------|-----------------------|-----------------------|
| Alarm code |                                 | Motor model                      | AC power input driver | DC power input driver |
| 21h        | Main circuit overheat [°C (°F)] | _                                | 85 (185)              | 85 (185)              |
| 22h        | Overvoltage (V)                 | -                                | 430                   | 63                    |
| 26h        | Motor overheat [°C (°F)]        | _                                | 85 (185)              | 85 (185)              |
|            |                                 | AZM14<br>AZM15<br>AZM24<br>AZM26 | -                     | 8,000                 |
| 31h        | Overspeed (r/min)               | AZM46<br>AZM48<br>AZM66          | 8,000                 | 4,500                 |
|            |                                 | AZM69                            | 8,000                 | 2,500                 |
|            |                                 | AZM98<br>AZM911                  | 5,000                 | -                     |
| 34h        | Command pulse error (r/min)     | _                                | 38,400                | 38,400                |

## 2-4 Alarm list

| Alarm<br>code | Number of times<br>LED blinks | Alarm type                             | Cause                                                                                                    |
|---------------|-------------------------------|----------------------------------------|----------------------------------------------------------------------------------------------------|
| 10h           | 4                             | Excessive position deviation           | <ul> <li>When the motor was in a state of current ON, the deviation between the command position and feedback position exceeded the value set in the "Excessive position deviation alarm" parameter in the motor shaft.</li> <li>A load is large, or the acceleration/deceleration</li> </ul> |
|               |                               |                                        | time or the acceleration/deceleration rate is too short against the load.  • The operating range of positioning push-motion SD operation was exceeded.                                                                                                    |
| 20h           | 5                             | Overcurrent                            | The motor, the cable, and the driver output circuit were short-circuited.                                                                                                    |
| 21h           | 2                             | Main circuit overheat                  | The internal temperature of the driver reached the upper limit of the specification value.                                                                                                    |
|               |                               |                                        | The main power supply voltage exceeded the permissible value.                                                                                                    |
| 22h           | 3                             | Overvoltage (AC power input driver)    | A large load inertia was suddenly stopped.                                                                                                    |
|               |                               |                                        | Vertical operation (elevating operation) was performed.                                                                                                    |
|               | 3                             | Overvoltage<br>(DC power input driver) | The main power supply voltage exceeded the permissible value.                                                                                                    |
| 22h           |                               |                                        | <ul> <li>A large load inertia was suddenly stopped.</li> <li>Vertical operation (elevating operation) was performed.</li> </ul>                                                                                                    |
| 23h           | 3                             | Main power supply OFF                  | The main power supply was shut off during operation.                                                                                                    |
| 25h           | 3                             | Undervoltage                           | The main power supply was shut off momentarily or the voltage became low.                                                                                                    |
| 26h           | 8                             | Motor overheat                         | The detection temperature of the ABZO sensor reached the upper limit of the specification value.                                                                                                    |
| 28h           | 8                             | Sensor error                           | An error of the sensor was detected during operation.                                                                                                    |
| 2Ah           | 8                             | ABZO sensor communication error        | An error occurred between the driver and the ABZO sensor.                                                                                                    |
| 30h           | 2                             | Overload                               | A load exceeding the maximum torque was applied for the time exceeded the value set in the "Overload alarm" parameter.                                                                                                    |
| 31h           | 2                             | Overspeed                              | The feedback speed of the motor output shaft exceeded the specification value.                                                                                                    |
| 33h           | 7                             | Absolute position error                | The home position information of the ABZO sensor was damaged.                                                                                                    |
| 34h           | 2                             | Command pulse error                    | The command pulse frequency exceeded the specification value.                                                                                                    |
| 41h           | 9                             | EEPROM error                           | The data stored in the driver was damaged.                                                                                                    |

| Remedial action                                                                                                    | How to reset                              | Motor excitation * |
|----------------------------------------------------------------------------------------------------|-------------------------------------------|--------------------|
| <ul> <li>Decrease the load.</li> <li>Increase the acceleration/deceleration time or slow the acceleration/deceleration rate.</li> <li>Increase the operating current.</li> <li>Reconsider the operation data.</li> </ul>                                                                                              | Any of reset operations                   | Non-excitation     |
| Turn off the main power supply and control power supply first, and check that the motor, the cable, and the driver are not damaged before turning on the power supplies again. If the alarm is still not reset, the motor, the cable, or the driver may be damaged. Contact your nearest Oriental Motor sales office. | Turn on the control<br>power supply again | Non-excitation     |
| Reconsider the ventilation condition.                                                                                                    | Any of reset operations                   | Non-excitation     |
| <ul> <li>Check the input voltage of the main power supply.</li> <li>Decrease the load.</li> <li>Increase the acceleration/deceleration time or slow the acceleration/deceleration rate.</li> <li>Connect our regeneration resistor RGB100.</li> </ul>                                                                 | Turn on the control<br>power supply again | Non-excitation     |
| <ul> <li>Check the input voltage of the main power supply.</li> <li>Decrease the load.</li> <li>Increase the acceleration/deceleration time or slow the acceleration/deceleration rate.</li> </ul>                                                                                                    | Any of reset operations                   | Non-excitation     |
| Check if the main power supply is applied properly.                                                                                                    | Any of reset operations                   | Non-excitation     |
| Check the input voltage of the main power supply.                                                                                                    | Any of reset operations                   | Non-excitation     |
| <ul><li>Check the heat radiation condition of the motor.</li><li>Reconsider the ventilation condition.</li></ul>                                                                                                    | Any of reset operations                   | Non-excitation     |
| Turn off the main power supply and control power supply, and check the connection of the motor. After that, turn on the main power supply and control power supply again.                                                                                                    | Turn on the control power supply again    | Non-excitation     |
| Turn off the main power supply and control power supply, and check the connection of the ABZO sensor. After that, turn on the main power supply and control power supply again.                                                                                                    | Turn on the control power supply again    | Non-excitation     |
| <ul> <li>Decrease the load.</li> <li>Increase the acceleration/deceleration time or slow the acceleration/deceleration rate.</li> <li>Increase the operating current.</li> </ul>                                                                                                    | Any of reset operations                   | Non-excitation     |
| <ul> <li>Reconsider the "Electronic gear" parameter and set the speed of the motor output shaft to a value lower than the specification value.</li> <li>If an overshoot is occurred at the time of accelerating, increase the acceleration time or slow the acceleration rate.</li> </ul>                             | Any of reset operations                   | Non-excitation     |
| Perform the position preset or return-to-home operation to set he home position again.                                                                                                    | Turn on the control power supply again    | Non-excitation     |
| Decrease the frequency of the command pulse.                                                                                                    | Any of reset operations                   | Non-excitation     |
| Initialize all parameters.                                                                                                    | Turn on the control power supply again    | Non-excitation     |

| Alarm code | Number of times<br>LED blinks | Alarm type                                                     | Cause                                                                                                    |
|------------|-------------------------------|----------------------------------------------------------------|----------------------------------------------------------------------------------------------------|
| 42h        | 8                             | Sensor error at power-on                                       | An error of the ABZO sensor was detected when the control power supply was turned on.                                                                                                    |
| 43h        | 8                             | Rotation error at power on                                     | The motor was being rotated when the control power supply was turned on.                                                                                                    |
| 44h        | 8                             | Encoder EEPROM error                                           | The data stored in the ABZO sensor was damaged.                                                                                                    |
| 45h        | 8                             | Motor combination error                                        | A motor not allowed to combine with the driver was connected.  (□→ Refer to p.154 for details.)                                                                                                    |
| 4Ah        | 7                             | Return-to-home incomplete                                      | Absolute positioning operation was started in a state where the position coordinate had not been set.                                                                                                    |
| 51h        | 2                             | Regeneration resistor overheat<br>(AC power input driver only) | <ul> <li>The regeneration resistor RGB100 is not connected properly.</li> <li>The regeneration resistor RGB100 was overheated extraordinarily.</li> </ul>                                                                                                    |
| 53h        | 2                             | Emergency stop circuit error                                   | <ul> <li>The allowable time from when one of the HWTO input is turned OFF until when the other is turned OFF exceeded the value set in the "HWTO delay time of checking dual system" parameter.</li> <li>An error of the circuit corresponding to the phenomenon above was detected.</li> </ul>                                                                                                    |
| 60h        | 7                             | ±LS both sides active                                          | When the "FW-LS/RV-LS input action" parameter is set to "2: Immediate stop with alarm" or "3: Deceleration stop with alarm," both the FW-LS input and the RV-LS input were detected.                                                                                                    |
| 61h        | 7                             | Reverse ±LS connection                                         | The LS input opposite to the operating direction was detected while return-to-home operation in 2-sensor mode or 3-sensor mode was performed.                                                                                                    |
| 62h        | 7                             | Return-to-home operation error                                 | <ul> <li>An unanticipated load was applied while return-to-home operation was performed.</li> <li>The installation positions of the FW-LS and RV-LS sensors and the HOME sensor are near to each other.</li> <li>Return-to-home operation was executed in a state where both the FW-LS input and the RV-LS input were detected.</li> <li>Position preset processing upon completion of return-to-home operation was failed.</li> </ul> |
|            |                               |                                                                | In return-to-home operation in one-way rotation<br>mode, the motor passed by the HOME sensor<br>during deceleration stop.                                                                                                    |
| 63h        | 7                             | No HOMES                                                       | The HOMES input was not detected at a position between the FW-LS input and the RV-LS input while return-to-home operation in 3-sensor mode was performed.                                                                                                    |
| 64h        | 7                             | TIM, Z, SLIT signal error                                      | None of the TIM output, the ZSG output, or the SLIT input could be detected during return-to-home operation.                                                                                                    |

| Remedial action                                                                                                    | How to reset                              | Motor excitation * |
|----------------------------------------------------------------------------------------------------|-------------------------------------------|--------------------|
| Turn off the main power supply and control power supply, and check the connection of the ABZO sensor. After that, turn on the main power supply and control power supply again.                                                                                                    | Turn on the control power supply again    | Non-excitation     |
| Reconsider the load conditions so that the motor output shaft does not rotate by an external force when the control power supply is turned on.                                                                                                    | Turn on the control power supply again    | Non-excitation     |
| Execute either of the following operations. If the same alarm is still generated, the ABZO sensor has been damaged. Contact your nearest Oriental Motor sales office.  • Set phase Z again with the "ZSG-PRESET" of the maintenance command.  • Execute the "Clear tripmeter" of the maintenance command.                                                                                                    | Turn on the control<br>power supply again | Non-excitation     |
| Check the motor model name and the driver model name, and connect them in the correct combination.                                                                                                    | Turn on the control power supply again    | Non-excitation     |
| Execute the position preset or return-to-home operation.                                                                                                    | Any of reset operations                   | Excitation         |
| <ul> <li>If the regeneration resistor RGB100 is not used, short the TH1 and TH2 terminals of the CN1.</li> <li>Connect the regeneration resistor RGB100 properly.</li> <li>The allowable regenerative power of the regeneration resistor RGB100 is exceeded. Reconsider the load and operating conditions.</li> </ul>                                                                                                    | Turn on the control<br>power supply again | Non-excitation     |
| <ul> <li>Increase the value set in the "HWTO delay time of checking dual system" parameter.</li> <li>Check the wiring of the HWTO input.</li> </ul>                                                                                                    | Turn on the control<br>power supply again | Non-excitation     |
| Check the sensor logic installed and the "Inverting mode" parameter.                                                                                                    | Any of reset operations                   | Excitation         |
| Check the wiring of the sensor.                                                                                                    | Any of reset operations                   | Excitation         |
| <ul> <li>Check the load.</li> <li>Reconsider the sensor installation positions and the starting direction of motor operation.</li> <li>Check the sensor logic installed and the "Inverting mode" parameter.</li> <li>See that a load exceeding the maximum torque is not applied upon completion of return-to-home operation.</li> <li>Reconsider the specification of the HOME sensor and the "(HOME) Acceleration/deceleration" parameter.</li> </ul> | Any of reset operations                   | Excitation         |
| Install the HOME sensor at a position between the FW-LS and RV-LS sensors.                                                                                                    | Any of reset operations                   | Excitation         |
| <ul> <li>Reconsider the connection status of the load and the position of the HOME sensor so that these signals should be ON while the HOMES input is ON.</li> <li>When a signal is not used, set the "(HOME) TIM/ZSG signal detection" parameter or the "(HOME) SLIT detection" parameter to "0: Disable."</li> </ul>                                                                                                    | Any of reset operations                   | Excitation         |

| Alarm code | Number of times<br>LED blinks | Alarm type                            | Cause                                                                                                    |
|------------|-------------------------------|---------------------------------------|----------------------------------------------------------------------------------------------------|
| 66h        | 7                             | Hardware overtravel                   | When the "FW-LS/RV-LS input action" parameter is set to "2: Immediate stop with alarm" or "3: Deceleration stop with alarm," the FW-LS input or the RV-LS input was detected.                                                                                                    |
| 67h        | 7                             | Software overtravel                   | When the "Software overtravel" parameter is set to "2: Immedate stop with alarm" or "3: Deceleration stop with alarm," the motor position reached the set value of the software limit.                                                                                                    |
| 68h        | 1                             | Emergency stop                        | When the "HWTO mode selection" parameter is set to "1: Alarm-shutdown," both the HWTO1 input and the HWTO2 input were turned OFF.                                                                                                    |
| 6Ah        | 7                             | Return-to-home operation offset error | When offset movement as part of return-to-home operation is performed, the FW-LS input or the RV-LS input was detected.                                                                                                    |
| 6Dh        | 7                             | Mechanical overtravel                 | The product having set the home position reached the mechanism limit stored in the ABZO sensor.                                                                                                    |
| 70h        | 7                             | Operation data error                  | <ul> <li>Stored data operation was performed with data whose operating speed was 0.</li> <li>Wrap operation was executed when wrap setting was disabled.</li> <li>Operation was performed at the operating speed or operating current exceeding the value set in the "Mechanism protection parameter." Check the value set in the "Mechanism protection parameter" using the unit information monitor of the MEXEO2.</li> <li>Push-motion operation or push-motion return-to-home operation was performed with the DGII Series.</li> </ul> |
| 71h        | 7                             | Electronic gear setting error         | The resolution set in the "Electronic gear" parameter was out of the specification.                                                                                                    |
| 72h        | 7                             | Wrap setting error                    | The control power supply was turned on with the value set in the "Wrap setting" parameter that is inconsistent with the resolution set in the "Electronic gear" parameter.                                                                                                    |
| 81h        | 7                             | Network bus error                     | Implicit communication of Exclusive Owner connection was disconnected during operation.                                                                                                    |
| F0h        | Lit                           | CPU error                             | CPU malfunctioned.                                                                                                    |

<sup>\*</sup> The motor excitation when an alarm is generated is as follows.

Non-excitation: If an alarm is generated, the motor current is cut off and the motor holding force is lost.

In the case of the electromagnetic brake motor, the electromagnetic brake automatically holds the position.

Excitation: Even if an alarm is generated, the motor current is not cut off and the motor position is held.

| Remedial action                                                                                                    | How to reset                           | Motor excitation * |
|----------------------------------------------------------------------------------------------------|----------------------------------------|--------------------|
| Reset the alarm and then escape from the sensor by operating the motor or manually.                                                                                                    | Any of reset operations                | Excitation         |
| <ul> <li>Reconsider the operation data.</li> <li>Reset the alarm and then escape from the sensor by operating the motor or manually.</li> </ul>                                                                | Any of reset operations                | Excitation         |
| Release the emergency stop state.                                                                                                    | Any of reset operations                | Non-excitation     |
| Check the offset value.                                                                                                    | Any of reset operations                | Excitation         |
| <ul> <li>Check the travel amount (position).</li> <li>Reset the alarm and then escape from the sensor by operating the motor or manually.</li> </ul>                                                           | Any of reset operations                | Excitation         |
| <ul> <li>Check the operation data.</li> <li>Check the wrap setting.</li> <li>Push-motion operation as well as push-motion return-to-home operation cannot be performed with the <b>DG</b>II Series.</li> </ul> | Any of reset operations                | Excitation         |
| Reconsider the "Electronic gear" parameter, and set so that the resolution should be in the range of the specification.                                                                                        | Turn on the control power supply again | Non-excitation     |
| Set the wrap setting properly, and turn on the control power supply again.                                                                                                    | Turn on the control power supply again | Non-excitation     |
| Check the connection with the scanner and the condition of the power supply of the scanner.                                                                                                    | Any of reset operations                | Excitation         |
| Turn on the control power supply again.                                                                                                    | _                                      | _                  |

#### **Related parameters**

| Parameter ID |       | Parameter name                     | Description                                                                                                    | Initial value  |
|--------------|-------|------------------------------------|----------------------------------------------------------------------------------------------------|----------------|
| Dec          | Hex   | rafameter name                     | Description                                                                                                    | IIIIIIai vaiue |
| 384          | 0180h | Overload alarm                     | Sets the condition in which the overload alarm is generated.  Setting range                                                                     | 50             |
|              |       |                                    | 1 to 300 (1=0.1 s)                                                                                                    |                |
| 385          | 0181h | Excessive position deviation alarm | Sets the condition in which the excessive position deviation alarm is generated.  Setting range 1 to 30,000 (1=0.01 rev)                        | 300            |
| 24968        | 6188h | Network bus error alarm            | Sets the function of the network bus error alarm.  Setting range  0: Network bus error alarm is disabled  1: Network bus error alarm is enabled | 1              |

## ■ About causes of the motor combination error (alarm code 45h)

An alarm of the motor combination error is generated in the following conditions.

- When the motor for a DC power supply was connected to the AC power input driver.
- When the motor for an AC power supply was connected to the DC power input driver.
- When the motor of frame size 20 mm (0.79 in.) or 28 mm (1.10 in.) was connected to the DC power input driver and 48 VDC was applied.

## 2-5 Timing chart

## ■ When the motor remains in an excitation state even if an alarm is generated

- 1. If an error occurs, the ALM-B output, the MOVE output, and the PLS-RDY output are turned OFF. At the same time, the motor stops immediately.
- 2. When resetting the alarm, stop the pulse input. If the alarm is reset in a state of inputting pulses, the motor may start suddenly, causing injury or damage to equipment.
- 3. Remove the cause of the alarm and then turn the ALM-RST input ON.
  The alarm is reset, and the ALM-B output, the READY output, and the PLS-RDY output are turned ON.
- 4. Check the ALM-B output has been turned ON and then turn the ALM-RST input OFF.

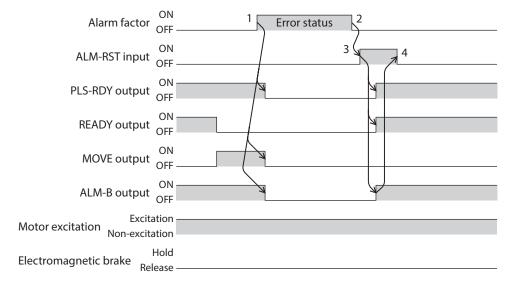

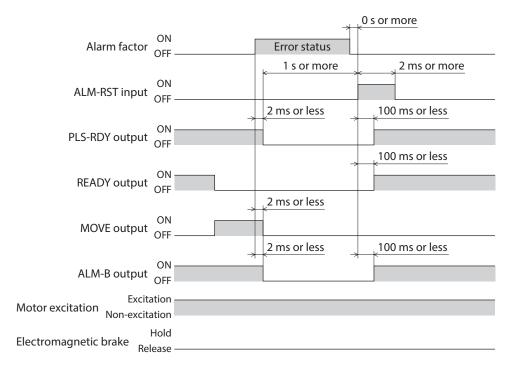

### ■ When the motor puts into a non-excitation state if an alarm is generated

- 1. If an error occurs, the ALM-B output, the MOVE output, and the PLS-RDY output are turned OFF. At the same time, the motor stops immediately.
- 2. When resetting the alarm, stop the pulse input. If the alarm is reset in a state of inputting pulses, the motor may start suddenly, causing injury or damage to equipment.
- 3. Remove the cause of the alarm and then turn the ALM-RST input ON.

  The alarm is reset, and the ALM-B output, the READY output, and the PLS-RDY output are turned ON.
- 4. Check the ALM-B output has been turned ON and then turn the ALM-RST input OFF.

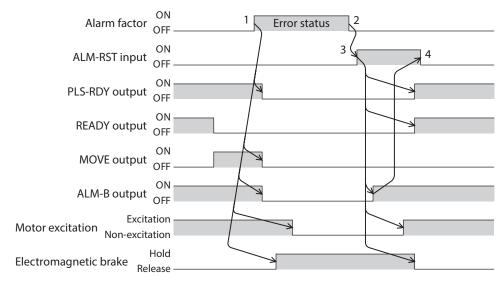

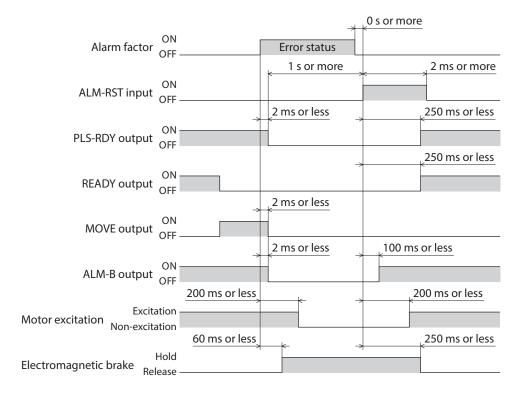

## 3 Informations

The driver is equipped with a function to generate information output before an alarm is generated. This function can be utilized for periodic maintenance of equipment by setting a suitable value in the parameter of each information.

For example, utilizing the "Motor temperature information" parameter can prevent equipment malfunction or production stoppage due to motor overheat. In addition, the "Tripmeter information" parameter can be utilized as a reference to do maintenances every time a certain travel distance is reached.

### Status when information is generated

#### Information bit output

#### INFO output

If information is generated, the INFO output is turned ON.

#### LED indicator

If information is generated, the PWR/ALM LED will simultaneously blink in red and green twice. (Red and green colors may overlap and it may be visible to orange.)

#### Motor operation

The motor continues to operate during information unlike in the case of an alarm.

#### Parameter

Each information has a corresponding "INFO action" parameter. If the parameter is set to "0: Only bit output is turned ON," only the bit output of information is turned ON, and the INFO output and LED are not changed.

#### **Related parameters**

| Param | eter ID | Parameter name                                  | Description                                                                                                    | Initial value  |
|-------|---------|-------------------------------------------------|----------------------------------------------------------------------------------------------------|----------------|
| Dec   | Hex     | raidifietei fiame                               | Description                                                                                                    | IIIIIIai value |
| 416   | 01A0h   | Driver temperature information<br>(INFO-DRVTMP) | Sets the generation condition of the driver temperature information (INFO-DRVTMP).  Setting range 40 to 85 °C              | 85             |
| 417   | 01A1h   | Overload time information (INFO-OLTIME)         | Sets the generation condition of the overload time information (INFO-OLTIME).  Setting range 1 to 300 (1=0.1 s)            | 50             |
| 418   | 01A2h   | Overspeed information (INFO-SPD)                | Sets the generation condition of the speed information (INFO-SPD).  Setting range 0: Disable 1 to 12,000 r/min             | 0              |
| 421   | 01A5h   | Position deviation information (INFO-POSERR)    | Sets the generation condition of the position deviation information (INFO-POSERR).  Setting range 1 to 30,000 (1=0.01 rev) | 300            |
| 424   | 01A8h   | Motor temperature information (INFO-MTRTMP)     | Sets the generation condition of the motor temperature information (INFO-MTRTMP).  Setting range 40 to 120 °C              | 85             |

| Param | eter ID | Paramotor namo                                                      | Description                                                                                                    | Initial valuo     |
|-------|---------|---------------------------------------------------------------------|----------------------------------------------------------------------------------------------------|-------------------|
| Dec   | Hex     | Parameter name                                                      | Description                                                                                                    | Initial value     |
| 425   | 01A9h   | Overvoltage information<br>(INFO-OVOLT)<br>[AC power input driver]  | Sets the generation condition of the overvoltage information (INFO-OVOLT). [AC power input driver only]  Setting range 120 to 450 V          | 435               |
| 426   | 01AAh   | Undervoltage information<br>(INFO-UVOLT)<br>[AC power input driver] | Sets the generation condition of the undervoltage information (INFO-UVOLT). [AC power input driver only]  Setting range 120 to 280 V         | 120               |
| 427   | 01ABh   | Overvoltage information<br>(INFO-OVOLT)<br>[DC power input driver]  | Sets the generation condition of the overvoltage information (INFO-OVOLT). [DC power input driver only]  Setting range 150 to 630 (1=0.1 V)  | 630               |
| 428   | 01ACh   | Undervoltage information<br>(INFO-UVOLT)<br>[DC power input driver] | Sets the generation condition of the undervoltage information (INFO-UVOLT). [DC power input driver only]  Setting range 150 to 630 (1=0.1 V) | 180               |
| 431   | 01AFh   | Tripmeter information (INFO-TRIP)                                   | Sets the generation condition of the tripmeter information (INFO-TRIP).  Setting range 0: Disable 1 to 2,147,483,647 (1=0.1 kRev)            | 0                 |
| 432   | 01B0h   | Odometer information (INFO-ODO)                                     | Sets the generation condition of the odometer information (INFO-ODO).  Setting range 0: Disable 1 to 2,147,483,647 (1=0.1 kRev)              | 0                 |
| 433   | 01B1h   | Cumulative load 0 information (INFO-CULD0)                          | Sets the generation condition of the cumulative load 0 information (INFO-CULD0).  Setting range 0 to 2,147,483,647                           | 0                 |
| 434   | 01B2h   | Cumulative load 1 information (INFO-CULD1)                          | Sets the generation condition of the cumulative load 1 information (INFO-CULD1).  Setting range 0 to 2,147,483,647                           | 0                 |
| 435   | 01B3h   | Cumulative load value auto clear                                    | Clears the cumulative load when operation is started (ON edge of the MOVE output).  Setting range  0: Not clear  1: Clear                    | 1                 |
| 436   | 01B4h   | Cumulative load value count divisor                                 | Sets the divisor of the cumulative load.  Setting range 1 to 32,767                                                                          | 1                 |
| 444   | 01BCh   | INFO-USRIO output selection                                         | Selects the output signal to be checked in the INFO-USRIO output.  Setting range Output signal ⇒ p.142                                       | 128:<br>CONST-OFF |
| 445   | 01BDh   | INFO-USRIO output inversion                                         | Sets the output logic of the INFO-USRIO output.  Setting range  0: Not invert  1: Invert                                                     | 0                 |

| Param | eter ID |                                                                         | 5                                                                                                    | 1 *** 1 1     |
|-------|---------|-------------------------------------------------------------------------|----------------------------------------------------------------------------------------------------|---------------|
| Dec   | Hex     | Parameter name                                                          | Description                                                                                                    | Initial value |
| 446   | 01BEh   | Information LED condition                                               | Sets the LED status when information is generated.  Setting range 0: LED not blink 1: LED blinks                                                                                                    | 1             |
| 447   | 01BFh   | Information auto clear                                                  | When the cause of information is eliminated, the INFO output and the bit output of the corresponding information are turned OFF automatically.  Setting range  0: Disable (not turned OFF automatically)  1: Enable (turned OFF automatically) | 1             |
| 1952  | 07A0h   | INFO action (Assigned I/O status information (INFO-USRIO))              |                                                                                                    |               |
| 1953  | 07A1h   | INFO action (Position deviation information (INFO-POSERR))              |                                                                                                    |               |
| 1954  | 07A2h   | INFO action (Driver temperature information (INFO-DRVTMP))              |                                                                                                    |               |
| 1955  | 07A3h   | INFO action (Motor temperature information (INFO-MTRTMP))               |                                                                                                    |               |
| 1956  | 07A4h   | INFO action (Overvoltage information (INFO-OVOLT))                      |                                                                                                    |               |
| 1957  | 07A5h   | INFO action (Undervoltage information (INFO-UVOLT))                     |                                                                                                    |               |
| 1958  | 07A6h   | INFO action (Overload time information (INFO-OLTIME))                   |                                                                                                    |               |
| 1960  | 07A8h   | INFO action (Speed information (INFO-SPD))                              |                                                                                                    |               |
| 1961  | 07A9h   | INFO action (Start operation error information (INFO-START))            |                                                                                                    |               |
| 1962  | 07AAh   | INFO action (Start ZHOME error information (INFO-ZHOME))                | Sets the bit output, the INFO output, and the LED status when information is generated.                                                                                                    |               |
| 1963  | 07ABh   | INFO action (PRESET request information (INFO-PR-REQ))                  | Setting range 0: Only bit output is turned ON                                                                                                    | 1             |
| 1965  | 07ADh   | INFO action (Electronic gear setting error information (INFO-EGR-E))    | 1: bit output and INFO output are turned ON, and LED blinks                                                                                                    |               |
| 1966  | 07AEh   | INFO action (Wrap setting error information (INFO-RND-E))               |                                                                                                    |               |
| 1968  | 07B0h   | INFO action (Forward operation prohibition information (INFO-FW-OT))    |                                                                                                    |               |
| 1969  | 07B1h   | INFO action (Reverse operation prohibition information (INFO-RV-OT))    |                                                                                                    |               |
| 1970  | 07B2h   | INFO action (Cumulative load 0 information (INFO-CULD0))                |                                                                                                    |               |
| 1971  | 07B3h   | INFO action (Cumulative load 1 information (INFO-CULD1))                |                                                                                                    |               |
| 1972  | 07B4h   | INFO action (Tripmeter information (INFO-TRIP))                         |                                                                                                    |               |
| 1973  | 07B5h   | INFO action (Odometer information (INFO-ODO))                           |                                                                                                    |               |
| 1980  | 07BCh   | INFO action (Start operation restricted mode information (INFO-DSLMTD)) |                                                                                                    |               |

| Parameter ID |       | - Parameter name                                           | Description                                                                             | Initial value |
|--------------|-------|------------------------------------------------------------|-----------------------------------------------------------------------------------------|---------------|
| Dec          | Hex   | Parameter name                                             | Description                                                                             | initiai vaiue |
| 1981         | 07BDh | INFO action (I/O test mode information (INFO-IOTEST))      | Sets the bit output, the INFO output, and the LED status when information is generated. |               |
| 1982         | 07BEh | INFO action (Configuration request information (INFO-CFG)) | Setting range 0: Only bit output is turned ON                                           | 1             |
| 1983         | 07BFh | INFO action (Reboot request information (INFO-RBT))        | 1: bit output and INFO output are turned ON, and LED blinks                             |               |

## 3-1 Information history

Up to 16 generated information items are saved in the RAM in order of the latest to oldest. Information items stored as the information history are the information code, generation time, and contents of information.

The information history can be read and cleared when one of the following items is performed.

- Read the information history by the monitor command via EtherNet/IP.
- Clear the information history by the maintenance command via EtherNet/IP.
- Read and clear the information history using the MEXEO2.

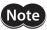

Information history is saved in the RAM, so they are cleared when the control power supply of the driver is turned OFF.

## 3-2 Information list

| Information item       | Information bit output signal | Cause                                                                                                    | Reset condition                                                                                                    |
|------------------------|-------------------------------|----------------------------------------------------------------------------------------------------|----------------------------------------------------------------------------------------------------|
| Assigned I/O status    | INFO-USRIO                    | The I/O signal set in the "INFO-USRIO output selection" parameter was turned ON.                                                                                                    | The I/O signal set in the "INFO-<br>USRIO output selection" parameter<br>was turned OFF.                                                                                   |
| Position deviation     | INFO-POSERR                   | The deviation between the command position and the feedback position exceeded the value set in the "Position deviation information" parameter in the motor output shaft.                                                                         | The deviation between the command position and the feedback position fell below the value set in the "Position deviation information" parameter in the motor output shaft. |
| Driver temperature     | INFO-DRVTMP                   | The internal temperature of the driver exceeded the value set in the "Driver temperature information" parameter.                                                                                                    | The internal temperature of the driver fell below the setting value of the "Driver temperature information" parameter.                                                     |
| Motor temperature      | INFO-MTRTMP                   | The detection temperature of the encoder exceeded the value set in the "Motor temperature information" parameter.                                                                                                    | The detection temperature of the encoder fell below the value set in the "Motor temperature information" parameter.                                                        |
| Overvoltage INFO-OVOLT |                               | <ul> <li>The voltage of the main power supply exceeded the value set in the "Overvoltage information" parameter.</li> <li>A large load inertia was suddenly stopped.</li> <li>Vertical operation (elevating operation) was performed.</li> </ul> | The voltage of the main power supply fell below the value set in the "Overvoltage information" parameter.                                                                  |
| Undervoltage           | INFO-UVOLT                    | <ul> <li>The voltage of the main power supply fell below the value set in the "Undervoltage information" parameter.</li> <li>The main power supply was shut off momentarily or a voltage shortage was generated.</li> </ul>                      | The voltage of the main power supply exceeded the value set in the "Undervoltage information" parameter.                                                                   |

| Information item                                                        | Information item |                                                                                                    | Reset condition                                                                                                    |
|-------------------------------------------------------------------------|------------------|----------------------------------------------------------------------------------------------------|----------------------------------------------------------------------------------------------------|
| Overload time INFO-OLTIME                                               |                  | A load exceeding the maximum torque was applied for a time period exceeding the value set in the "Overload time information" parameter.                                                                                                    | The overload counter fell below the value set in the "Overload time information" parameter.                                                                       |
| Speed INFO-SPD v                                                        |                  | The feedback speed of the motor exceeded the value set in the "Overspeed information" parameter.                                                                                                    | The feedback speed of the motor fell below the value set in the "Overspeed information" parameter.                                                                |
|                                                                         |                  | The operation start signal in the direction<br>having been stopped by the FW-BLK input or<br>RV-BLK input was turned ON.                                                                                                    |                                                                                                    |
| Chaut an austine augus                                                  | INFO-START       | The operation start signal in the direction<br>having been stopped by the FW-LS input or<br>RV-LS input was turned ON.                                                                                                    | On continuo con attenta di nacconallo.                                                                                                    |
| Start operation error                                                   | INFO-START       | The operation start signal in the direction<br>having been stopped by the software limit<br>was turned ON.                                                                                                    | Operation was started normally.                                                                                                    |
|                                                                         |                  | When operation could not be executed (e.g.,<br>the READY output was OFF), the operation<br>start signal was turned ON.                                                                                                    |                                                                                                    |
| Start ZHOME error INFO-ZHOM                                             |                  | <ul> <li>When the position coordinate was not set<br/>(the ABSPEN output was OFF), the ZHOME<br/>input was turned ON.</li> <li>When the motor was used with the electrical<br/>home position coordinate system (the<br/>EL-PRST input was ON), return-to-home</li> </ul> | Operation was started normally.                                                                                                    |
| Preset request INFO_PR_REQ Preset was executed by the position preset o |                  | operation was performed.  Preset was executed by the position preset or                                                                                                    | Preset was complete.                                                                                                    |
| Electronic gear INFO-EGR E                                              |                  | return-to-home operation.  The resolution set in the "Electronic gear" parameter was out of the specification.                                                                                                    | The resolution was set in the range of the specification.                                                                                                    |
| Wrap setting error                                                      | INFO-RND-E       | The resolution and the "Initial coordinate generation & wrap setting range" parameter were inconsistent.                                                                                                    | The "Initial coordinate generation & wrap setting range" parameter was set in the range of the specification.                                                     |
| Forward operation prohibition                                           | INFO-FW-OT       | <ul> <li>The positive software limit was exceeded.</li> <li>Either the FW-LS input or the FW-BLK input was turned ON.</li> </ul>                                                                                                    | The position coordinate of the motor was in the range of the positive software limit, and in addition, both the FW-LS input and the FW-BLK input were turned OFF. |
| Reverse operation prohibition INFO-RV-OT                                |                  | The negative software limit was exceeded.  Either the RV-LS input or the RV-BLK input was turned ON.                                                                                                    | The position coordinate of the motor was in the range of the negative software limit, and in addition, both the RV-LS input and the RV-BLK input were turned OFF. |
| Cumulative load 0                                                       | INFO-CULD0       | The cumulative load exceeded the value set in the "Cumulative load 0 information" parameter.                                                                                                    | The cumulative load fell below the value set in the "Cumulative load 0 information" parameter.                                                                    |
| Cumulative load 1                                                       | INFO-CULD1       | The cumulative load exceeded the value set in the "Cumulative load 1 information" parameter.                                                                                                    | The cumulative load fell below the value set in the "Cumulative load 1 information" parameter.                                                                    |

| Information item                                    | Information bit output signal | Cause                                                                                                    | Reset condition                                                                                                    |
|-----------------------------------------------------|-------------------------------|----------------------------------------------------------------------------------------------------|----------------------------------------------------------------------------------------------------|
| Tripmeter                                           | INFO-TRIP                     | The travel distance of the motor exceeded the value set in the "Tripmeter information"                      | After one of the following operation was performed, the travel distance (Tripmeter) of the motor fell below the value set in the "Tripmeter information" parameter.                                 |
| ·                                                   |                               | parameter.                                                                                                  | The "Tripmeter information" parameter was set again.                                                                                                    |
|                                                     |                               |                                                                                                    | The "Clear tripmeter" of the<br>maintenance command was<br>executed.                                                                                                    |
| Odometer                                            | INFO-ODO                      | The cumulative travel distance of the motor exceeded the value set in the "Odometer information" parameter. | After the following operation was performed, the cumulative travel distance (Odometer) of the motor fell below the value set in the "Odometer information" parameter.  • The "Odometer information" |
|                                                     |                               | • "Teaching, remote operation" was executed                                                                 | parameter was set again.                                                                                                    |
|                                                     |                               | using the <b>MEXEO2</b> .  • Configuration was executed.                                                    | • Teaching, remote operation was released.                                                                                                    |
| Start operation restricted mode                     | INFO-DSLMTD                   | Data was written to the driver from the                                                                     | <ul><li>Configuration was complete.</li><li>Writing data was complete.</li></ul>                                                                                                    |
|                                                     |                               | <ul><li>MEXEO2.</li><li>"Restored to the factory setting" was executed using the MEXEO2.</li></ul>          | Data was restored to the factory setting.                                                                                                    |
| I/O test mode                                       | INFO-IOTEST                   | • "I/O test" was executed with the <b>MEXE02</b> .                                                          | • The I/O test mode was canceled.                                                                                                    |
|                                                     |                               | Configuration was executed.                                                                                 | Configuration was complete.                                                                                                    |
| Configuration request                               | INFO-CFG                      | The parameter that required executing the configuration was changed.                                        | Configuration was executed.                                                                                                    |
| Reboot request INFO-RBT The parameter that changed. |                               | The parameter that required rebooting was changed.                                                          | Reboot was executed.                                                                                                    |

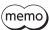

If the "Preset request" information was generated for 100 ms or more in a state where the "Information auto clear" parameter was set to disable, the preset may have been failed. There are the following two possible reasons that the preset was failed.

- •The ABZO sensor is not connected to the driver.
- $\cdot$  The preset was executed in a state where the position deviation between the command position and the feedback position was 1.8° or more.

## 4 Troubleshooting and remedial actions

In motor operation, the motor or driver may not function properly due to an improper setting or wrong connection. When the motor cannot be operated properly, refer to the contents provided in this chapter and take an appropriate remedial action.

If the problem persists, contact your nearest Oriental Motor sales office.

This chapter describes problems that may occur in operation other than the initial settings.

Refer to the OPERATING MANUAL AZ Function Edition for these contents.

| Phenomenon                                                                     | Possible cause                                                                                           | Remedial action                                                                                                    |
|--------------------------------------------------------------------------------|----------------------------------------------------------------------------------------------------|----------------------------------------------------------------------------------------------------|
| <ul><li>The motor is not excited.</li><li>The motor output shaft can</li></ul> | Connection error of the motor cable.                                                                     | Check the motor connection.                                                                                                    |
| be moved by hand.                                                              | The FREE input is being ON.                                                                              | Turn the FREE input OFF.                                                                                                    |
| The holding torque is being generated even if motor excitation is turned OFF.  | Effect of dynamic brake.                                                                                 | If motor excitation is turned OFF by the C-ON input or<br>the STOP-COFF input, the motor windings is in a state<br>of being short-circuited, and the holding torque larger<br>than when the power is shut off is generated (dynamic<br>brake). To release the dynamic brake, shut off the<br>power or turn the FREE input ON. |
|                                                                                | When an electromagnetic brake motor is used, the electromagnetic brake is in a holding state.            | Check the connection of the electromagnetic brake.                                                                                                    |
|                                                                                | The STOP input is being ON.                                                                              | Turn the STOP input OFF.                                                                                                    |
| The motor does not operate.                                                    | The position (travel amount) is not set in the operation data when positioning operation is performed.   | Check the operation data.                                                                                                    |
|                                                                                | Both the FW-JOG input and the RV-JOG input are turned ON simultaneously when JOG operation is performed. | Turn both the FW-JOG input and the RV-JOG input OFF and then turn either one of them ON.                                                                                                    |
| The motor rotates in the direction opposite to the specified direction.        | The "Motor rotation direction" parameter is set wrongly.                                                 | Check the setting of the "Motor rotation direction" parameter.                                                                                                    |
| The gearhead output shaft rotates in the direction opposite to the motor.      | The geared motor that rotates in the direction opposite to the motor shaft is used.                      | <ul> <li>With TS geared type, the gear output shaft rotates in the direction opposite to the motor when the gear ratio is 20 or 30.</li> <li>With Harmonic geared type, the gear output shaft always rotates in the direction opposite to the motor.</li> </ul>                                                               |
| Motor operation is unstable                                                    | Connection error in the motor cable or the power supply cable.                                           | Check the connections between the driver, the motor, and the power supply.                                                                                                    |
| Motor operation is unstable.                                                   | The setting of the base current rate is too low.                                                         | Check the setting of the "Base current" parameter.                                                                                                    |
| Motor vibration is too large.                                                  | Load is too small.                                                                                       | Lower the current with the "Base current" parameter. If<br>the motor output torque is too large relative to the<br>load, vibration will increase.                                                                                                    |
| The electromagnetic brake is not released.                                     | The power is not supplied to the electromagnetic brake.                                                  | Check the connection of the electromagnetic brake.                                                                                                    |

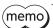

Check the alarm message using EtherNet/IP or the MEXEO2 when the alarm is being generated.

## 7 Reference materials

## **◆**Table of contents

| 1 | Timi | ing chart166                          |  |
|---|------|---------------------------------------|--|
| 2 | Spec | ifications167                         |  |
|   | 2-1  | General specifications167             |  |
|   | 2-2  | Product specifications168             |  |
| 3 | Regu | ulations and standards169             |  |
|   | 3-1  | UL Standards                          |  |
|   |      | (AC power input driver only)169       |  |
|   | 3-2  | EU Directives169                      |  |
|   | 3-3  | Republic of Korea, Radio Waves Act170 |  |
|   | 3-4  | RoHS Directive 170                    |  |

## 1 Timing chart

#### ■ Power ON

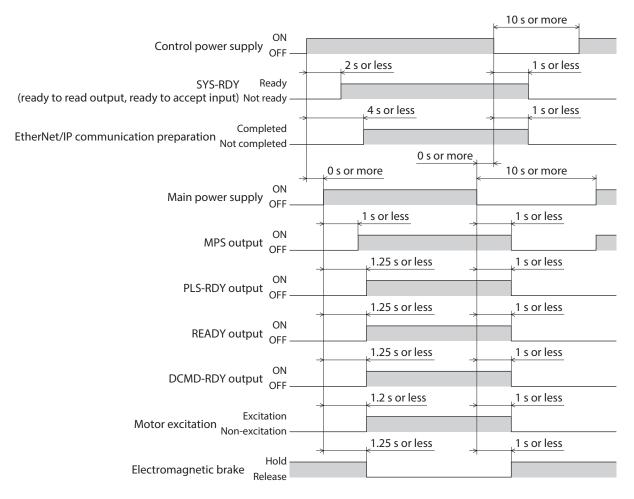

(memo)

There are two types of timings when an output signal is turned ON.

- · A signal is turned ON by only turning on the control power supply.
- · A signal is turned ON by turning on the control power supply and the main power supply.

## 2 Specifications

## 2-1 General specifications

## ■ AC power input driver

| Degree of protec      | tion                   | IP10                                                                                                    |
|-----------------------|------------------------|----------------------------------------------------------------------------------------------------|
|                       | Ambient temperature    | 0 to +55 °C (+32 to +131 °F) * (non-freezing)                                                                                                    |
| Operating             | Humidity               | 85% or less (non-condensing)                                                                                                    |
| environment           | Altitude               | Up to 1,000 m (3,300 ft.) above sea level                                                                                                    |
|                       | Surrounding atmosphere | No corrosive gas, dust, water, or oil.                                                                                                    |
| Storage               | Ambient temperature    | −25 to +70 °C [−13 to +158 °F] (non-freezing)                                                                                                    |
| environment           | Humidity               | 85% or less (non-condensing)                                                                                                    |
| Shipping              | Altitude               | Up to 3,000 m (10,000 ft.) above sea level                                                                                                    |
| environment           | Surrounding atmosphere | No corrosive gas, dust, water, or oil.                                                                                                    |
| Insulation resistance |                        | 100 MΩ or more when 500 VDC megger is applied between the following places:  · Protective Earth Terminal - Main power supply input terminal  · Encoder connector - Main power supply input terminal  · I/O signal connector - Main power supply input terminal                                                                    |
| Dielectric strength   |                        | Sufficient to withstand the specified voltage applied between the following places for 1 minute:  Protective Earth Terminal - Main power supply input terminal 1.5 kVAC 50/60 Hz Encoder connector - Main power supply input terminal 1.8 kVAC 50/60 Hz I/O signal connector - Main power supply input terminal 1.8 kVAC 50/60 Hz |

<sup>\*</sup> When installing a driver on a heat sink [material: aluminum, 200×200×2 mm (7.87×7.87×0.08 in.) equivalent].

## **■** DC power input driver

| Degree of protection  |                        | IP10                                                                                                    |
|-----------------------|------------------------|----------------------------------------------------------------------------------------------------|
|                       | Ambient temperature    | 0 to +50 °C (+32 to +122 °F) (non-freezing)                                                                                                    |
| Operating             | Humidity               | 85% or less (non-condensing)                                                                                                    |
| environment           | Altitude               | Up to 1,000 m (3,300 ft.) above sea level                                                                                                    |
|                       | Surrounding atmosphere | No corrosive gas, dust, water, or oil.                                                                                                    |
| Storage               | Ambient temperature    | −25 to +70 °C (−13 to +158 °F) (non-freezing)                                                                                                    |
| environment           | Humidity               | 85% or less (non-condensing)                                                                                                    |
| Shipping              | Altitude               | Up to 3,000 m (10,000 ft.) above sea level                                                                                                    |
| environment           | Surrounding atmosphere | No corrosive gas, dust, water, or oil.                                                                                                    |
| Insulation resistance |                        | 100 M $\Omega$ or more when 500 VDC megger is applied between the following places:<br>· Protective Earth Terminal - Power supply input terminal |

## 2-2 Product specifications

## ■ AC power input driver

| Driver model      |                              | AZD-AEP                                                                                             | AZD-CEP                                                       |  |
|-------------------|------------------------------|----------------------------------------------------------------------------------------------------|---------------------------------------------------------------|--|
|                   | Input voltage                | Single-phase 100-120 VAC<br>-15 to +6% 50/60 Hz                                                     | • Single-phase 200-240 VAC<br>-15 to +6% 50/60 Hz             |  |
| Main power supply | Input voltage                |                                                                                                    | ● Three-phase 200-240 VAC<br>-15 to +6% 50/60 Hz              |  |
|                   | Input current                | 2.7 to 6.4 A *1                                                                                     | Single-phase: 1.6 to 3.9 A *1<br>Three-phase: 1.0 to 2.3 A *1 |  |
| Control power     | Input voltage                | 24 VDC±5% *2                                                                                        |                                                               |  |
| supply            | Input current                | 0.25 A (0.5 A) *3                                                                                   |                                                               |  |
|                   |                              | Number of input points: 2, photocoupler                                                             |                                                               |  |
|                   | Pulse input                  | Maximum input pulse frequence     Line driver output of scanne     Open-collector output of scanner |                                                               |  |
|                   | Control input                | Number of input points: 6, photocoupler                                                             |                                                               |  |
| Interface         | Pulse output                 | Number of output points: 2, I                                                                       | , line driver                                                 |  |
|                   | Control output               | Number of output points: 6, photocoupler/open collector                                             |                                                               |  |
|                   | Power removal signal input   | Number of input points: 2, photocoupler                                                             |                                                               |  |
|                   | Power removal monitor output | Number of output point: 1, photocoupler/open collector                                              |                                                               |  |
|                   | Field network                | EtherNet/IP                                                                                         |                                                               |  |

<sup>\*1</sup> The input current varies depending on the motor combined. Check with p.29

## **■** DC power input driver

| Driver model      |                              | AZD-KEP                                                                                                    |
|-------------------|------------------------------|----------------------------------------------------------------------------------------------------|
|                   | Input voltage                | • 24 VDC±5%                                                                                                    |
| Main power supply | Input voltage                | • 48 VDC±5%                                                                                                    |
| заррту            | Input current                | 0.4 to 3.3 A *1                                                                                                    |
| Control power     | Input voltage                | 24 VDC±5% *2                                                                                                    |
| supply            | Input current                | 0.15 A (0.4 A) *3                                                                                                    |
|                   |                              | Number of input points: 2, photocoupler                                                                                                    |
|                   | Pulse input                  | Maximum input pulse frequency     Line driver output of scanner: 1 MHz (duty cycle 50%)     Open-collector output of scanner: 250 kHz (duty cycle 50%) |
|                   | Control input                | Number of input points: 6, photocoupler                                                                                                    |
| Interface         | Pulse output                 | Number of output points: 2, line driver                                                                                                    |
|                   | Control output               | Number of output points: 6, photocoupler/open collector                                                                                                |
|                   | Power removal signal input   | Number of input points: 2, photocoupler                                                                                                    |
|                   | Power removal monitor output | Number of output point: 1, photocoupler/open collector                                                                                                 |
|                   | Field network                | EtherNet/IP                                                                                                    |

<sup>\*1</sup> The input current varies depending on the motor combined. Check with p.60.

<sup>\*2</sup> When an electromagnetic brake motor is used, if the wiring distance between the motor and driver is extended to 20 m (65.6 ft.) using our cable, the input voltage is 24 VDC±4%.

<sup>\*3</sup> The value in parentheses () is the one when the electromagnetic brake motor is connected. The **AZM46** type is 0.33 A.

<sup>\*2</sup> When an electromagnetic brake motor is used, if the wiring distance between the motor and driver is extended to 20 m (65.6 ft.) using our cable, the input voltage is 24 VDC±4%.

<sup>\*3</sup> The value in parentheses () is the one when the electromagnetic brake motor is connected. The **AZM46** type is 0.23 A.

## Regulations and standards

## **UL Standards (AC power input driver only)**

Check the "APPENDIX UL Standards for AZ Series AC power input type." for recognition information about UL Standards.

### **EU Directives**

### ■ CE Marking (AC power input driver)

This product is affixed the CE Marking under the Low Voltage Directive and EMC Directive.

#### Low Voltage Directive

| Applicable standards                      | EN 61800-5-1                                                                                                    |
|-------------------------------------------|----------------------------------------------------------------------------------------------------|
| Installation conditions<br>(EN Standards) | To be incorporated in equipment. Overvoltage category: II Pollution degree: 2 Degree of protection: IP10 Protection against electric shock: Class I equipment |

- This product cannot be used in IT power distribution systems.
- Install the product inside an enclosure in order to avoid contact with hands.
- Be sure to maintain a protective ground in case hands should make contact with the product. When installing the motor and driver, securely connect their Protective Earth Terminals.
- To protect against electric shock using an earth leakage breaker (RCD), connect a type B earth leakage breaker to the power supply side of the driver.
- Use a molded case circuit breaker (MCCB) that conforms to EN standards or IEC Standards.
- Isolate the motor cable, the power supply cable and other drive cables from the signal cables by means of double insulation.
- The temperature of the driver's heat sink may exceed 90 °C (194 °F) depending on the driving condition. Observe the followings.
  - · Do not touch the driver while operating.
  - · Do not use the driver near combustibles.
  - · Be sure to perform a test operation and check the driver temperature.

This product is conducted EMC testing under the conditions specified in "Example of installation and wiring" on p.37. The conformance of your mechanical equipment with the EMC Directive will vary depending on such factors as the configuration, wiring, and layout for other control system devices and electrical parts used with this product. It therefore must be verified through conducting EMC measures in a state where all parts including this product have been installed in the equipment.

#### **Applicable Standards**

| EMI | EN 55011 Group1 Class A<br>EN 61000-6-4<br>EN 61800-3 |
|-----|-------------------------------------------------------|
| EMS | EN 61000-6-2<br>EN 61800-3                            |

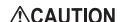

This equipment is not intended for use in residential environments nor for use on a lowvoltage public network supplied in residential premises, and it may not provide adequate protection to radio reception interference in such environments.

### CE Marking (DC power input driver)

This product is affixed the CE Marking under the EMC Directive.

#### Low Voltage Directive

The input power supply voltage of this product is 24 VDC/48 VDC. Therefore this product is not subject to the Low Voltage Directive, but install and connect it as follows.

- This product is designed and manufactured to be incorporated in equipment. Be sure to install the product inside an enclosure.
- For the driver power supply, use a DC power supply with reinforced insulation on its primary and secondary sides.

#### **EMC Directive**

This product is conducted EMC testing under the conditions specified in "Example of installation and wiring" on p.68. The conformance of your mechanical equipment with the EMC Directive will vary depending on such factors as the configuration, wiring, and layout for other control system devices and electrical parts used with this product. It therefore must be verified through conducting EMC measures in a state where all parts including this product have been installed in the equipment.

#### **Applicable Standards**

| EMI | EN 55011 Group1 Class A<br>EN 61000-6-4 |
|-----|-----------------------------------------|
| EMS | EN 61000-6-2                            |

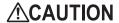

**CAUTION** This equipment is not intended for use in residential environments nor for use on a lowvoltage public network supplied in residential premises, and it may not provide adequate protection to radio reception interference in such environments.

#### Republic of Korea, Radio Waves Act 3-3

This product is affixed the KC Mark under the Republic of Korea, Radio Waves Act.

## **RoHS Directive**

The products do not contain the substances exceeding the restriction values of RoHS Directive (2011/65/EU).

- Unauthorized reproduction or copying of all or part of this manual is prohibited.
   If a new copy is required to replace an original manual that has been damaged or lost, please contact your nearest Oriental Motor sales office.
- Oriental Motor shall not be liable whatsoever for any problems relating to industrial property rights arising from use of any information, circuit, equipment or device provided or referenced in this manual.
- Characteristics, specifications and dimensions are subject to change without notice.
- While we make every effort to offer accurate information in the manual, we welcome your input. Should you find unclear descriptions, errors or omissions, please contact your nearest Oriental Motor sales office.
- *Oriental motor*,  $\alpha_{STEP}$ , and ABZO sensor are registered trademarks or trademarks of Oriental Motor Co., Ltd., in Japan and other countries.

EtherNet/IP<sup>™</sup> is a trademark of ODVA (Open DeviceNet Vendor Association).

Other product names and company names mentioned in this manual may be registered trademarks or trademarks of their respective companies and are hereby acknowledged. The third-party products mentioned in this manual are recommended products, and references to their names shall not be construed as any form of performance guarantee. Oriental Motor is not liable whatsoever for the performance of these third-party products.

© Copyright ORIENTAL MOTOR CO., LTD. 2019

Published in July 2019

• Please contact your nearest Oriental Motor office for further information.

ORIENTAL MOTOR U.S.A. CORP. Technical Support Tel:(800)468-3982 8:30 A.M. to 5:00 P.M., P.S.T. (M-F) 7:30 A.M. to 5:00 P.M., C.S.T. (M-F) www.orientalmotor.com

ORIENTAL MOTOR DO BRASIL LTDA. Tel:+55-11-3266-6018 www.orientalmotor.com.br

ORIENTAL MOTOR (EUROPA) GmbH Schiessstraße 44, 40549 Düsseldorf, Germany Technical Support Tel:00 800/22 55 66 22 www.orientalmotor.de

ORIENTAL MOTOR (UK) LTD. Tel:01256-347090 www.oriental-motor.co.uk

ORIENTAL MOTOR (FRANCE) SARL Tel:01 47 86 97 50 www.orientalmotor.fr

ORIENTAL MOTOR ITALIA s.r.l. Tel:02-93906346 www.orientalmotor.it ORIENTAL MOTOR ASIA PACIFIC PTE. LTD. Singapore Tel:1800-8420280 www.orientalmotor.com.sg

ORIENTAL MOTOR (MALAYSIA) SDN. BHD. Tel:1800-806161 www.orientalmotor.com.mv

ORIENTAL MOTOR (THAILAND) CO., LTD. Tel:1800-888-881 www.orientalmotor.co.th

ORIENTAL MOTOR (INDIA) PVT. LTD. Tel:+91-80-41125586 www.orientalmotor.co.in

TAIWAN ORIENTAL MOTOR CO., LTD. Tel:0800-060708 www.orientalmotor.com.tw

SHANGHAI ORIENTAL MOTOR CO., LTD. Tel:400-820-6516 www.orientalmotor.com.cn

INA ORIENTAL MOTOR CO., LTD. Korea Tel:080-777-2042 www.inaom.co.kr

ORIENTAL MOTOR CO., LTD. Hong Kong Branch Tel:+852-2427-9800

ORIENTAL MOTOR CO., LTD. 4-8-1 Higashiueno, Taito-ku, Tokyo 110-8536 Japan Tel:03-6744-0361 www.orientalmotor.co.jp